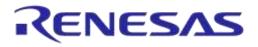

# User Manual DA1458x/DA1468x Production Line Tool

# **UM-B-041**

### Abstract

This document describes the DA1458x/DA1468x Production Line Tool (PLT). The various software applications, as well as the PLT hardware are explained in detail. The purpose of this document is to help users to become familiar with the tool and help them use it in a short amount of time.

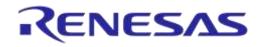

### DA1458x/DA1468x Production Line Tool

### Contents

| Ab  | Abstract1                  |           |                                        |             |  |
|-----|----------------------------|-----------|----------------------------------------|-------------|--|
| Co  | ntents                     | ;         |                                        |             |  |
| Fig | -igures5                   |           |                                        |             |  |
| Tal | bles                       |           |                                        | 7           |  |
| 1   | Term                       | s and De  | finitions                              | 10          |  |
| 2   |                            |           |                                        |             |  |
|     |                            |           |                                        |             |  |
| 3   |                            |           | eatures                                |             |  |
| 4   | Introd                     | duction   |                                        |             |  |
| 5   | Hard                       |           |                                        |             |  |
|     | 5.1                        |           | e Block Diagram                        |             |  |
|     | 5.2                        |           | Circuit Board Layout                   |             |  |
|     | 5.3                        | PLT Pov   | ver Supply                             |             |  |
|     | 5.4                        |           | nnector                                |             |  |
|     | 5.5                        | Data Str  | eaming                                 |             |  |
|     | 5.6                        | Golden l  | Unit                                   |             |  |
|     |                            | 5.6.1     | GU Reset                               |             |  |
|     | 5.7                        | Current I | Measurements                           |             |  |
|     | 5.8                        | Jumper    | Settings                               | 21          |  |
|     |                            | 5.8.1     | J26 - Current Measurements             |             |  |
|     |                            | 5.8.2     | J42 - DA1458x OTP Burning Voltage      |             |  |
|     |                            | 5.8.3     | J47, J46 - GU Reset                    |             |  |
|     |                            | 5.8.4     | J37 - GU Programming                   |             |  |
|     | 5.9                        | PLT Fun   | ictional Blocks                        |             |  |
| 6   | Softw                      | /are      |                                        |             |  |
|     | 6.1                        | Introduct | tion                                   |             |  |
|     | 6.2                        | DA1510    | 0/1 support                            |             |  |
|     | 6.3                        |           | Package Contents                       |             |  |
|     | 6.4                        |           | isites                                 |             |  |
|     | 6.5                        | •         | Requirements                           |             |  |
|     | 6.6                        | •         | ns                                     |             |  |
|     | 6.7                        |           | the Code                               |             |  |
|     | 6.8                        | -         | g the Applications                     |             |  |
|     | 6.9                        |           | quence                                 |             |  |
|     | 0.3                        | 6.9.1     | DA1458x Test Sequence                  |             |  |
|     |                            | 6.9.2     |                                        |             |  |
|     | 6 10                       |           | DA1468x Test Sequence                  |             |  |
|     | 0.10                       |           | eset Signals Operation                 |             |  |
|     |                            | 6.10.1    | VBAT Only                              |             |  |
|     |                            |           | VBAT On with Reset                     |             |  |
|     |                            | 6.10.3    | VBAT as Reset                          |             |  |
|     | 6.11                       |           | Memory Data                            |             |  |
|     |                            | 6.11.1    | Homekit Hash Setup Code                |             |  |
|     |                            | 6.11.2    | Custom data CSV file format            |             |  |
|     | 6.12 Golden Unit Scan Test |           |                                        |             |  |
|     | 6.13                       | Creating  | Firmware Files under "binaries" Folder |             |  |
| Us  | er Mar                     | nual      | Revision 4.3                           | 03-Feb-2022 |  |

| 7 | Appl | ications.           |                     |                              | . 55 |  |
|---|------|---------------------|---------------------|------------------------------|------|--|
|   | 7.1  | Introduction        |                     |                              |      |  |
|   | 7.2  | CFG PLT Application |                     |                              |      |  |
|   |      | 7.2.1               | I XML and XSD Files |                              |      |  |
|   |      | 7.2.2               | Hardware            | Setup                        | . 58 |  |
|   |      |                     | 7.2.2.1             | Station Identification       | . 59 |  |
|   |      |                     | 7.2.2.2             | Device IC                    | . 59 |  |
|   |      |                     | 7.2.2.3             | Active DUTs                  | . 59 |  |
|   |      |                     | 7.2.2.4             | DUT COM Ports                | . 60 |  |
|   |      |                     | 7.2.2.5             | Golden Unit Port Selection   | . 60 |  |
|   |      |                     | 7.2.2.6             | VBAT/Reset Mode              | . 61 |  |
|   |      | 7.2.3 General       |                     |                              | . 61 |  |
|   |      |                     | 7.2.3.1             | Statistics                   | . 61 |  |
|   |      |                     | 7.2.3.2             | Test Options                 | . 62 |  |
|   |      | 7.2.4               | BD Addres           | SSes                         | . 63 |  |
|   |      |                     | 7.2.4.1             | BD Address Assignment        | . 63 |  |
|   |      | 7.2.5               | UART (DA            | \1458x)                      |      |  |
|   |      |                     | 7.2.5.1             | UART Boot Pins Setup         |      |  |
|   |      |                     | 7.2.5.2             | UART Baud Rate               | . 66 |  |
|   |      |                     | 7.2.5.3             | UART Programming GPIOs Setup | . 66 |  |
|   |      | 7.2.6               | Test Settir         | ngs (DA1458x)                | . 67 |  |
|   |      |                     | 7.2.6.1             | XTAL Trim                    |      |  |
|   |      |                     | 7.2.6.2             | RF Tests                     |      |  |
|   |      |                     | 7.2.6.3             | Current Measurement Test     |      |  |
|   |      |                     | 7.2.6.4             | GPIO/LED Test                |      |  |
|   |      |                     | 7.2.6.5             | Audio Test                   | . 76 |  |
|   |      |                     | 7.2.6.6             | Sensor Test                  |      |  |
|   |      |                     | 7.2.6.7             | Custom Test                  |      |  |
|   |      |                     | 7.2.6.8             | Temperature Measurement Test |      |  |
|   |      |                     | 7.2.6.9             | Scan Test                    |      |  |
|   |      | 7.2.7               | -                   | unctions (DA1458x)           |      |  |
|   |      |                     | 7.2.7.1             | OTP Memory                   |      |  |
|   |      |                     | 7.2.7.2             | SPI Flash Memory             |      |  |
|   |      |                     | 7.2.7.3             | I2C EEPROM Memory            |      |  |
|   |      |                     | 7.2.7.4             | Memory read                  |      |  |
|   |      | 7.2.8               | -                   | leader (DA1458x)             |      |  |
|   |      |                     | 7.2.8.1             | General                      |      |  |
|   |      |                     | 7.2.8.2             | BD Address                   |      |  |
|   |      |                     | 7.2.8.3             | Custom Memory Data           |      |  |
|   |      | 7.2.9               | · ·                 | A1468x)                      |      |  |
|   |      |                     | 7.2.9.1             | UART Boot Pins Setup         |      |  |
|   |      |                     | 7.2.9.2             | UART Baud Rate               |      |  |
|   |      | 7.2.10              |                     | ngs (DA1468x)                |      |  |
|   |      |                     | 7.2.10.1            | XTAL Trim                    |      |  |
|   |      |                     | 7.2.10.2            | RF Tests                     |      |  |
|   |      |                     | 7.2.10.3            | Current Measurement Test     |      |  |
|   |      |                     | 7.2.10.4            | GPIO/LED Test                | . 99 |  |

| 1.1.4.4.4.4.4 | N 4    |
|---------------|--------|
| User          | Manual |
|               |        |

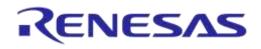

|                                                     |                                                           | 7.2.10.5     | Sensor Test                          | . 100 |
|-----------------------------------------------------|-----------------------------------------------------------|--------------|--------------------------------------|-------|
|                                                     |                                                           | 7.2.10.6     | ADC Calibration (DA14681-00 AD only) | . 101 |
|                                                     |                                                           | 7.2.10.7     | Custom Test                          | . 102 |
|                                                     |                                                           | 7.2.10.8     | Temperature Measurement Test         | . 102 |
|                                                     |                                                           | 7.2.10.9     | Scan Test                            | . 103 |
|                                                     | 7.2.11                                                    | Memory Fu    | nctions (DA1468x)                    | . 104 |
|                                                     |                                                           | 7.2.11.1     | OTP Memory                           | . 104 |
|                                                     |                                                           | 7.2.11.2     | QSPI Flash Memory                    | . 105 |
|                                                     |                                                           | 7.2.11.3     | Memory read                          | . 106 |
|                                                     | 7.2.12                                                    | Memory He    | ader (DA1468x)                       | . 106 |
|                                                     |                                                           | 7.2.12.1     | OTP Header                           | . 107 |
|                                                     |                                                           | 7.2.12.2     | OTP Header - BD Address              | . 108 |
|                                                     |                                                           | 7.2.12.3     | OTP Header - XTAL Trim               | . 109 |
|                                                     |                                                           | 7.2.12.4     | QSPI Header - BD Address             | . 110 |
|                                                     |                                                           | 7.2.12.5     | QSPI Header - XTAL Trim              | . 110 |
|                                                     |                                                           | 7.2.12.6     | Custom Memory Data                   | . 111 |
|                                                     | 7.2.13                                                    | Debug Setti  | ngs                                  | . 112 |
|                                                     | 7.2.14                                                    | Security     |                                      | . 113 |
| 7.3                                                 | GUI PLT                                                   | Application. |                                      | . 113 |
|                                                     | 7.3.1                                                     | GUI PLT Se   | ettings                              | . 116 |
|                                                     | 7.3.2                                                     | Barcode Sc   | anner Mode                           | . 117 |
|                                                     |                                                           | 7.3.2.1      | Homekit setup code scan example      | . 119 |
|                                                     | 7.3.3                                                     | -            | e GUI PLT and Executing Tests        |       |
|                                                     | 7.3.4                                                     | Debug Con    | sole                                 | . 126 |
|                                                     | 7.3.5                                                     | DUT Log Fi   | le                                   | . 127 |
|                                                     | 7.3.6                                                     |              |                                      |       |
| 7.4                                                 |                                                           | • •          |                                      |       |
|                                                     | 7.4.1                                                     |              | ction                                |       |
|                                                     | 7.4.2                                                     |              | ands                                 |       |
|                                                     | 7.4.3                                                     | -            | CLI and Executing Tests              |       |
|                                                     | 7.4.4                                                     | Using CLI C  | Commands as Arguments                | . 134 |
| 8 Exam                                              | nple Usag                                                 | е            |                                      | . 135 |
| Appendi                                             | х А Тор-v                                                 | iew of PLT   | PCB Version D                        | . 142 |
| Appendi                                             | x B Electr                                                | ical Schem   | atics                                | . 143 |
| Appendi                                             | x C Hardv                                                 | vare Modific | ations PLT Version D                 | . 147 |
| Appendi                                             | x D Sugge                                                 | estions abo  | ut Hardware and Cabling              | . 149 |
| Appendi                                             | x E Hex2E                                                 | Bin          |                                      | . 152 |
| Appendi                                             | x F Bin2lr                                                | nage         |                                      | . 154 |
| Appendi                                             | x G Autor                                                 | natic GU CC  | DM Port Find                         | . 155 |
| Appendi                                             | x H Impro                                                 | ving Cablin  | g between PLT and DUTs               | . 157 |
| Appendi                                             | Appendix I Settings for DA14583 Internal SPI Flash Memory |              |                                      |       |
| Appendi                                             | Appendix J Settings for DA14586 Internal SPI Flash Memory |              |                                      |       |
| Appendi                                             | Appendix K Honeywell Xenon 1900 Barcode Scanner Setup     |              |                                      |       |
| Appendix L Program the Golden Unit SPI Flash Memory |                                                           |              |                                      |       |

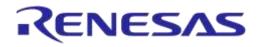

### DA1458x/DA1468x Production Line Tool

| Appendix M Connecting a Speaker to the Golden Unit for Audio Test | 163 |
|-------------------------------------------------------------------|-----|
| Appendix N FTDI Driver Removal and Installation                   | 164 |
| Appendix O DA1458x DK PRO Motherboard Connection                  | 165 |
| Appendix P DA1468x DK PRO Motherboard Connection                  | 166 |
| Appendix Q Connecting DUT with Battery Supply                     | 167 |
| Appendix R DUT Status Codes                                       | 168 |
| Appendix S Golden Unit Status Codes                               | 176 |
| Revision History                                                  | 179 |

# **Figures**

| Figure 1: Production Line Tool Hardware                                        | 14   |
|--------------------------------------------------------------------------------|------|
| Figure 2: Production Line Tool Hardware Board Block Diagram                    |      |
| Figure 3: Top View of the PLT Hardware Board (Version C)                       | . 16 |
| Figure 4: PLT Hardware Power Connections                                       |      |
| Figure 5: Production Line Tool DUT Connections                                 |      |
| Figure 6: CPLD UART Data Streams                                               |      |
| Figure 7: CPLD XTAL Trim Pulse Data Stream                                     |      |
| Figure 8: CPLD UART Loopback Data Stream                                       |      |
| Figure 9: Golden Unit                                                          |      |
| Figure 10: GU Reset Circuit                                                    |      |
| Figure 11: VBAT DUT Current Measurement Setup                                  | 21   |
| Figure 12: Connections for 'Floating Current' Measurements                     | 21   |
| Figure 12: VDD Control Circuit Schemotic                                       | 22   |
| Figure 13: VPP Control Circuit Schematic                                       |      |
| Figure 14: Location of the VPP Jumper J42                                      |      |
| Figure 15: Location of J46 Jumper                                              |      |
| Figure 16: Location of J47 Jumper                                              |      |
| Figure 17: J37 - GU Programming Jumper Schematics                              |      |
| Figure 18: Location of J37 Jumper                                              |      |
| Figure 19: PLT Functional Blocks                                               |      |
| Figure 20: Production Line Tool Software Block Diagram                         |      |
| Figure 21: DA1458x/DA1468x PLT Software Package Contents                       |      |
| Figure 22: DA1458x Test Sequence                                               |      |
| Figure 23: DA1468x Test Sequence                                               |      |
| Figure 24: VBAT only                                                           |      |
| Figure 25: VBAT On with Reset                                                  |      |
| Figure 26: VBAT as Reset                                                       |      |
| Figure 27: Custom Memory Data CSV File Example                                 |      |
| Figure 28: Golden Unit Scan Test                                               | . 49 |
| Figure 29: Golden Unit Scan Test Example Parameters                            | . 50 |
| Figure 30: Binaries                                                            |      |
| Figure 31: "fw_files" Folder Contents                                          |      |
| Figure 32: CFG PLT Startup Screen                                              | . 55 |
| Figure 33: CFG PLT with Erroneous Configuration Parameter                      |      |
| Figure 34: XSD Schema File Example                                             | . 58 |
| Figure 35: Station Identification                                              |      |
| Figure 36: Device IC                                                           |      |
| Figure 37: Active DUTs                                                         |      |
| Figure 38: DUT COM Ports                                                       |      |
| Figure 39: Golden Unit COM Port                                                |      |
| Figure 40: VBAT/Reset Mode Selection                                           |      |
| Figure 41: Statistics                                                          |      |
| Figure 42: Test Options                                                        |      |
|                                                                                |      |
| Figure 43: BD Address Assignment<br>Figure 44: Example for Load from File Mode | 64   |
| Tigure 44. Litample for Load from File Wode                                    | 04   |

**User Manual** 

### 03-Feb-2022

| Figure 45: UART Boot Pins Setup - DA1458x          | 65   |
|----------------------------------------------------|------|
| Figure 46: UART Baud Rate - DA1458x                |      |
|                                                    |      |
| Figure 47: UART Programming GPIOs Setup - DA1458x  |      |
| Figure 48: XTAL Trim - DA1458x                     | 67   |
| Figure 49: Golden Unit RF Tests - DA1458x          |      |
| Figure 50: BLE Tester General Settings - DA1458x   | 69   |
| Figure 51: BLE Tester TX Power - DA1458x           |      |
| Figure 52: BLE Tester Frequency Offset - DA1458x   |      |
| Figure 53: BLE Tester Modulation Index - DA1458x   | 71   |
| Figure 54: BLE Tester RX Sensitivity - DA1458x     | 72   |
| Figure 55: Path Losses per DUT - DA1458x           | 73   |
| Figure 56: Current Measurement Tests - DA1458x     | 74   |
| Figure 57: GPIO/LED Tests - DA1458x                |      |
| Figure 58: Audio Test                              |      |
| Figure 59: Sensor Test - DA1458x                   |      |
| Figure 60: Custom Test - DA1458x                   |      |
| Figure 61: Temperature Measurement Test - DA1458x  |      |
| Figure 62: Scan Test - DA1458x                     |      |
| Figure 63: OTP Memory - DA1458x                    |      |
| Figure 64: Different Image per DUT Folder Example  |      |
| Figure 65: SPI Flash Memory - DA1458x              |      |
|                                                    |      |
| Figure 66: I2C EEPROM Memory - DA1458x             |      |
| Figure 67: Memory Read Test - DA1458x              |      |
| Figure 68: OTP Header - DA1458x                    |      |
| Figure 69: BD Address - DA1458x                    |      |
| Figure 70: Custom Memory Data - DA1458x            | 88   |
| Figure 71: UART Boot Pins Setup - DA1468x          | 89   |
| Figure 72: UART Baud Rate - DA1468x                |      |
| Figure 73: XTAL Trim - DA1468x                     |      |
| Figure 74: Golden Unit RF Tests - DA1468x          |      |
| Figure 75: BLE Tester General Settings - DA1468x   |      |
| Figure 76: BLE Tester TX Power - DA1468x           | 93   |
| Figure 77: BLE Tester Frequency Offset - DA1468x   | 94   |
| Figure 78: BLE Tester Modulation Index - DA1468x   |      |
| Figure 79: BLE Tester RX Sensitivity - DA1468x     |      |
| Figure 80: Path Losses per DUT - DA1468x           |      |
| Figure 81: Current Measurement Tests - DA1468x     | . 97 |
| Figure 82: GPIO/LED Tests - DA1468x                |      |
| Figure 83: Sensor Test - DA1468x                   |      |
| Figure 84: ADC Calibration - DA14681-00 (AD)       | 100  |
| Figure 85: Custom Test - DA1468x                   |      |
| Figure 86: Temperature Measurement Test - DA1468x  |      |
| Figure 87: Scan Test - DA1468x                     |      |
| Figure 88: OTP Memory - DA1468x                    |      |
|                                                    |      |
| Figure 89: QSPI Flash - DA1468x                    |      |
| Figure 90: Memory Read Test - DA1468x              |      |
| Figure 91: OTP Header - DA1468x                    | 107  |
| Figure 92: OTP Header BD Address - DA1468x         |      |
| Figure 93: OTP Header XTAL Trim - DA1468x          |      |
| Figure 94: QSPI Header BD Address - DA1468x        |      |
| Figure 95: QSPI Header XTAL Trim - DA14681-00 only |      |
| Figure 96: Custom Memory Data - DA1468x            |      |
| Figure 97: Debug Settings                          | 112  |
| Figure 98: Security                                |      |
| Figure 99: GUI PLT Main Screen                     |      |
| Figure 100: GUI PLT Settings                       | 116  |
| Figure 101: Barcode Scan Option in GUI PLT         | 118  |
| Figure 102: Barcode Scanner Controls               | 118  |
| Figure 103: Barcode Scan - BD Address Assignment   | 118  |
|                                                    |      |

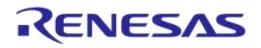

### DA1458x/DA1468x Production Line Tool

| Figure 104: GUI PLT during Testing (1 of 2)                                           | 124 |
|---------------------------------------------------------------------------------------|-----|
| Figure 105: GUI PLT During Testing (2 of 2)                                           | 125 |
| Figure 106: GUI PLT Tests Finished                                                    |     |
| Figure 107: GUI PLT Retry Failed DUTs Message                                         | 126 |
| Figure 108: Debug Console                                                             |     |
| Figure 109: DUT Log File                                                              |     |
| Figure 110: CSV File                                                                  | 128 |
| Figure 111: CLI Software Start Screen                                                 | 129 |
| Figure 112: CLI PLT Print Settings (x Command)                                        | 131 |
| Figure 113: CLI PLT DUT COM Port Enumeration ('p' Command)                            | 132 |
| Figure 114: CLI PLT Read and Compare BD Address in QSPI ('v' Command)                 | 133 |
| Figure 115: CLI PLT During Testing                                                    | 133 |
| Figure 116: CLI PLT Testing Finished                                                  | 133 |
| Figure 117: CLI with Commands as Arguments                                            |     |
| Figure 118: Top-view of PLT PCB Version D                                             |     |
| Figure 119: VBAT and VPP Control from CPLD                                            |     |
| Figure 120: CPLD DUT UART Connections                                                 |     |
| Figure 121: CPLD FTDI and GU Control Connections                                      | 144 |
| Figure 122: FTDI Chip for USB UART to DUTs 1, 2, 3 and 4                              | 144 |
| Figure 123: Quad USB HUB                                                              | 145 |
| Figure 124: Golden Unit - Dedicated USB Port and FTDI Chip                            | 145 |
| Figure 125: Golden Unit - GU LED and SPI Flash Memory                                 | 146 |
| Figure 126: VBAT_DUT and VDDIO Supplies                                               |     |
| Figure 127: GU Supply and VPP Generation                                              | 146 |
| Figure 128: DA14580_RD_tester Version D                                               |     |
| Figure 129: Jumper J47 Added Next to Golden Unit Socket                               | 147 |
| Figure 130: R365 (10 kΩ) Added Next to Reset Button                                   | 147 |
| Figure 131: R365, J47 and RESET Shown in Electrical Schematic                         | 148 |
| Figure 132: Possible Solution of Antenna on Cable and Fixed Radius of DUTs to Antenna | 149 |
| Figure 133: Possible Solution of Antenna on Cable and DUTs Put in Line                |     |
| Figure 134: Example Locations and RSSI Readouts of Horizontal Antenna                 | 150 |
| Figure 135: Hex2Bin Example Directory with Files                                      | 152 |
| Figure 136: Hex2Bin.exe Example                                                       |     |
| Figure 137: Bin2Image Example Directory with Files                                    |     |
| Figure 138: Bin2Image Example                                                         | 154 |
| Figure 139: Example of Twisted Pair Cable with 4 Pairs and Ferrite                    | 157 |
| Figure 140: Location of Pull-Down Resistors                                           |     |
| Figure 141: Anti-Ringing Solution                                                     |     |
| Figure 142: Pin Assignment of DA14583 - QFN40                                         | 159 |
| Figure 143: Pin Assignment of DA14586 - QFN40                                         |     |
| Figure 144: Speaker Connection for Audio Test.                                        | 163 |

# **Tables**

| Table 1: DA1458x_DA1468x_PLT_v4.2 added features<br>Table 2: Power Supply Requirements<br>Table 3: PLT Connections to Applications | . 17<br>. 17 |
|----------------------------------------------------------------------------------------------------|--------------|
| Table 4: Jumpers                                                                                                    |              |
| Table 5: PLT User Interface Application Executables                                                                                |              |
| Table 6: Executables Folder Description                                                                                            |              |
| Table 7: Production Line Tool Prerequisites                                                                                        |              |
| Table 8: Minimum System Requirements                                                                                               |              |
| Table 9: Opening the PLT Visual Studio 2015 Express Source Code Solution                                                           | . 31         |
| Table 10: DA1458x_DA1468x_CFG_PLT.exe Application Execution                                                                        | . 32         |
| Table 11: DA1458x_DA1468x_GUI_PLT.exe Application Execution                                                                        | . 35         |
| Table 12: DA1458x_DA1468x_CLI_PLT.exe Application Execution                                                                        | . 36         |
| Table 13: DA1458x Test Sequence                                                                                                    |              |
| Table 14: DA1468x Test Sequence                                                                                                    |              |

#### **User Manual**

### 03-Feb-2022

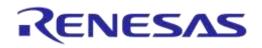

### DA1458x/DA1468x Production Line Tool

| Table 15: Custom Memory Data Input Modes                                                                                                    | 10                                                                                                    |
|----------------------------------------------------------------------------------------------------|----------------------------------------------------------------------------------------------------|
|                                                                                                    |                                                                                                    |
| Table 16: Homekit Setup Code Format                                                                                                    | 47                                                                                                    |
| Table 17: Homekit Setup Code Checksum Algorithm                                                                                                    | 47                                                                                                    |
| Table 18: CFG PLT Main Menu Options                                                                                                    | 56                                                                                                    |
| Table 19: CFG PLT Bottom Strip Options                                                                                                    |                                                                                                    |
| Table 20: XML File Parts                                                                                                    |                                                                                                    |
| Table 21: Station Identification                                                                                                    |                                                                                                    |
| Table 22: Device IC                                                                                                    |                                                                                                    |
|                                                                                                    |                                                                                                    |
| Table 23: Active DUTs.                                                                                                    |                                                                                                    |
| Table 24: DUT COM Ports                                                                                                    |                                                                                                    |
| Table 25: Golden Unit COM Port                                                                                                    |                                                                                                    |
| Table 26: VBAT/Reset Mode                                                                                                    | 61                                                                                                    |
| Table 27: Statistics                                                                                                    | 61                                                                                                    |
| Table 28: Test Options                                                                                                    | 62                                                                                                    |
| Table 29: BD Address Assignment - Standard Mode                                                                                                    | 64                                                                                                    |
| Table 30: BD Address Assignment Options - Range Mode                                                                                                    |                                                                                                    |
| Table 31: BD Address Assignment Options - Load from File Mode                                                                                                    |                                                                                                    |
|                                                                                                    |                                                                                                    |
| Table 32: BD Address Assignment Options - Scan Mode                                                                                                    |                                                                                                    |
| Table 33: UART TX-RX Pins - DA1458x                                                                                                    |                                                                                                    |
| Table 34: UART Baud Rate - DA1458x                                                                                                    |                                                                                                    |
| Table 35: UART Programming GPIOs Setup - DA1458x                                                                                                    | 67                                                                                                    |
| Table 36: XTAL Trim - DA1458x                                                                                                    |                                                                                                    |
| Table 37: Golden Unit RF Tests - DA1458x                                                                                                    | 68                                                                                                    |
| Table 38: BLE Tester General Settings - DA1458x                                                                                                    |                                                                                                    |
| Table 39: BLE Tester TX Power - DA1458x                                                                                                    |                                                                                                    |
| Table 40: BLE Tester Frequency Offset - DA1458x                                                                                                    |                                                                                                    |
|                                                                                                    |                                                                                                    |
| Table 41: BLE Tester Modulation Index - DA1458x                                                                                                    |                                                                                                    |
| Table 42: BLE Tester RX Sensitivity - DA1458x                                                                                                    | 72                                                                                                    |
| Table 43: Path Losses per DUT from RF Tests DA1458x Options                                                                                                    | 73                                                                                                    |
| Table 44: Current Measurement Tests - DA1458x                                                                                                    | 74                                                                                                    |
| Table 45: Current Measurement for each Sleep State                                                                                                    | 75                                                                                                    |
| Table 46: GPIO/LED Tests - DA1458x                                                                                                    |                                                                                                    |
| Table 40. GFT0/LED Tests - DA 1430X                                                                                                    | 76                                                                                                    |
|                                                                                                    |                                                                                                    |
| Table 47: Audio Test                                                                                                    | 76                                                                                                    |
| Table 47: Audio Test         Table 48: Sensor Tests - DA1458x                                                                                                    | 76<br>77                                                                                                    |
| Table 47: Audio Test         Table 48: Sensor Tests - DA1458x         Table 49: Custom Tests - DA1458x                                                                                                    | 76<br>77<br>78                                                                                                    |
| Table 47: Audio Test         Table 48: Sensor Tests - DA1458x         Table 49: Custom Tests - DA1458x         Table 50: Temperature Measurement Test - DA1458x                                                                                                    | 76<br>77<br>78<br>78                                                                                                    |
| Table 47: Audio TestTable 48: Sensor Tests - DA1458xTable 49: Custom Tests - DA1458xTable 50: Temperature Measurement Test - DA1458xTable 51: Scan Test DA1458x Options                                                                                                    | 76<br>77<br>78<br>78<br>79                                                                                                    |
| Table 47: Audio TestTable 48: Sensor Tests - DA1458xTable 49: Custom Tests - DA1458xTable 50: Temperature Measurement Test - DA1458xTable 51: Scan Test DA1458x OptionsTable 52: OTP Memory - DA1458x                                                                                                    | 76<br>77<br>78<br>78<br>79<br>80                                                                                                    |
| Table 47: Audio Test         Table 48: Sensor Tests - DA1458x         Table 49: Custom Tests - DA1458x         Table 50: Temperature Measurement Test - DA1458x         Table 51: Scan Test DA1458x Options         Table 52: OTP Memory - DA1458x         Table 53: SPI Pin Setup - DA1458x                                                                                                    | 76<br>77<br>78<br>78<br>79<br>80<br>81                                                                                                    |
| Table 47: Audio Test         Table 48: Sensor Tests - DA1458x         Table 49: Custom Tests - DA1458x         Table 50: Temperature Measurement Test - DA1458x         Table 51: Scan Test DA1458x Options         Table 52: OTP Memory - DA1458x         Table 53: SPI Pin Setup - DA1458x                                                                                                    | 76<br>77<br>78<br>78<br>79<br>80<br>81                                                                                                    |
| Table 47: Audio TestTable 48: Sensor Tests - DA1458xTable 49: Custom Tests - DA1458xTable 50: Temperature Measurement Test - DA1458xTable 51: Scan Test DA1458x OptionsTable 52: OTP Memory - DA1458xTable 53: SPI Pin Setup - DA1458xTable 54: SPI Flash Erase - DA1458x                                                                                                    | 76<br>77<br>78<br>78<br>79<br>80<br>81<br>82                                                                                                    |
| Table 47: Audio TestTable 48: Sensor Tests - DA1458xTable 49: Custom Tests - DA1458xTable 50: Temperature Measurement Test - DA1458xTable 51: Scan Test DA1458x OptionsTable 52: OTP Memory - DA1458xTable 53: SPI Pin Setup - DA1458xTable 54: SPI Flash Erase - DA1458xTable 55: SPI Flash Image Write - DA1458x                                                                                                    | 76<br>77<br>78<br>78<br>79<br>80<br>81<br>82<br>82                                                                                                    |
| Table 47: Audio TestTable 48: Sensor Tests - DA1458xTable 49: Custom Tests - DA1458xTable 50: Temperature Measurement Test - DA1458xTable 51: Scan Test DA1458x OptionsTable 52: OTP Memory - DA1458xTable 53: SPI Pin Setup - DA1458xTable 54: SPI Flash Erase - DA1458xTable 55: SPI Flash Image Write - DA1458xTable 56: I2C Pin Setup - DA1458x                                                                                                    | 76<br>77<br>78<br>78<br>79<br>80<br>81<br>82<br>82<br>82<br>83                                                                                                 |
| Table 47: Audio TestTable 48: Sensor Tests - DA1458xTable 49: Custom Tests - DA1458xTable 50: Temperature Measurement Test - DA1458xTable 51: Scan Test DA1458x OptionsTable 52: OTP Memory - DA1458xTable 53: SPI Pin Setup - DA1458xTable 54: SPI Flash Erase - DA1458xTable 55: SPI Flash Image Write - DA1458xTable 56: I2C Pin Setup - DA1458xTable 57: I2C EEPROM Image Write - DA1458x                                                                                                    | 76<br>77<br>78<br>78<br>79<br>80<br>81<br>82<br>82<br>82<br>83<br>83                                                                                           |
| Table 47: Audio TestTable 48: Sensor Tests - DA1458xTable 49: Custom Tests - DA1458xTable 50: Temperature Measurement Test - DA1458xTable 51: Scan Test DA1458x OptionsTable 52: OTP Memory - DA1458xTable 53: SPI Pin Setup - DA1458xTable 54: SPI Flash Erase - DA1458xTable 55: SPI Flash Image Write - DA1458xTable 56: I2C Pin Setup - DA1458xTable 57: I2C EEPROM Image Write - DA1458xTable 58: Memory Read Test - DA1458x                                                                                                    | 76<br>77<br>78<br>78<br>79<br>80<br>81<br>82<br>82<br>83<br>83<br>84                                                                                           |
| Table 47: Audio TestTable 48: Sensor Tests - DA1458xTable 49: Custom Tests - DA1458xTable 50: Temperature Measurement Test - DA1458xTable 51: Scan Test DA1458x OptionsTable 52: OTP Memory - DA1458xTable 53: SPI Pin Setup - DA1458xTable 54: SPI Flash Erase - DA1458xTable 55: SPI Flash Image Write - DA1458xTable 56: I2C Pin Setup - DA1458xTable 57: I2C EEPROM Image Write - DA1458xTable 58: Memory Read Test - DA1458xTable 59: OTP Header - DA1458x                                                                                                    | 76<br>77<br>78<br>78<br>79<br>80<br>81<br>82<br>82<br>83<br>83<br>84<br>85                                                                                     |
| Table 47: Audio TestTable 48: Sensor Tests - DA1458xTable 49: Custom Tests - DA1458xTable 50: Temperature Measurement Test - DA1458xTable 51: Scan Test DA1458x OptionsTable 52: OTP Memory - DA1458xTable 53: SPI Pin Setup - DA1458xTable 54: SPI Flash Erase - DA1458xTable 55: SPI Flash Image Write - DA1458xTable 56: I2C Pin Setup - DA1458xTable 57: I2C EEPROM Image Write - DA1458xTable 58: Memory Read Test - DA1458xTable 59: OTP Header - DA1458xTable 59: OTP Header - DA1458x                                                                                                    | 76<br>77<br>78<br>78<br>79<br>80<br>81<br>82<br>83<br>83<br>83<br>83<br>84<br>85<br>87                                                                         |
| Table 47: Audio TestTable 48: Sensor Tests - DA1458xTable 49: Custom Tests - DA1458xTable 50: Temperature Measurement Test - DA1458xTable 51: Scan Test DA1458x OptionsTable 52: OTP Memory - DA1458xTable 53: SPI Pin Setup - DA1458xTable 54: SPI Flash Erase - DA1458xTable 55: SPI Flash Image Write - DA1458xTable 56: I2C Pin Setup - DA1458xTable 57: I2C EEPROM Image Write - DA1458xTable 58: Memory Read Test - DA1458xTable 59: OTP Header - DA1458xTable 60: BD Address - DA1458xTable 61: Custom Memory Data - DA1458x                                                                                                    | 76<br>77<br>78<br>78<br>79<br>80<br>81<br>82<br>82<br>82<br>83<br>83<br>83<br>84<br>85<br>87<br>88                                                             |
| Table 47: Audio TestTable 48: Sensor Tests - DA1458xTable 49: Custom Tests - DA1458xTable 50: Temperature Measurement Test - DA1458xTable 51: Scan Test DA1458x OptionsTable 52: OTP Memory - DA1458xTable 53: SPI Pin Setup - DA1458xTable 54: SPI Flash Erase - DA1458xTable 55: SPI Flash Image Write - DA1458xTable 56: I2C Pin Setup - DA1458xTable 57: I2C EEPROM Image Write - DA1458xTable 58: Memory Read Test - DA1458xTable 59: OTP Header - DA1458xTable 59: OTP Header - DA1458xTable 60: BD Address - DA1458xTable 61: Custom Memory Data - DA1458xTable 62: UART TX-RX Pins - DA1468x                                                                                                    | 76<br>77<br>78<br>79<br>80<br>81<br>82<br>82<br>82<br>83<br>83<br>83<br>84<br>85<br>87<br>88<br>89                                                             |
| Table 47: Audio TestTable 48: Sensor Tests - DA1458xTable 49: Custom Tests - DA1458xTable 50: Temperature Measurement Test - DA1458xTable 51: Scan Test DA1458x OptionsTable 52: OTP Memory - DA1458xTable 53: SPI Pin Setup - DA1458xTable 54: SPI Flash Erase - DA1458xTable 55: SPI Flash Image Write - DA1458xTable 56: I2C Pin Setup - DA1458xTable 57: I2C EEPROM Image Write - DA1458xTable 58: Memory Read Test - DA1458xTable 59: OTP Header - DA1458xTable 60: BD Address - DA1458xTable 61: Custom Memory Data - DA1458x                                                                                                    | 76<br>77<br>78<br>79<br>80<br>81<br>82<br>82<br>82<br>83<br>83<br>83<br>84<br>85<br>87<br>88<br>89                                                             |
| Table 47: Audio TestTable 48: Sensor Tests - DA1458xTable 49: Custom Tests - DA1458xTable 50: Temperature Measurement Test - DA1458xTable 51: Scan Test DA1458x OptionsTable 52: OTP Memory - DA1458xTable 53: SPI Pin Setup - DA1458xTable 54: SPI Flash Erase - DA1458xTable 55: SPI Flash Image Write - DA1458xTable 56: I2C Pin Setup - DA1458xTable 57: I2C EEPROM Image Write - DA1458xTable 58: Memory Read Test - DA1458xTable 59: OTP Header - DA1458xTable 59: OTP Header - DA1458xTable 60: BD Address - DA1458xTable 61: Custom Memory Data - DA1458xTable 62: UART TX-RX Pins - DA1468x                                                                                                    | 76<br>77<br>78<br>79<br>80<br>81<br>82<br>82<br>82<br>83<br>83<br>83<br>83<br>84<br>85<br>87<br>88<br>89<br>90                                                 |
| Table 47: Audio TestTable 48: Sensor Tests - DA1458xTable 49: Custom Tests - DA1458xTable 50: Temperature Measurement Test - DA1458xTable 51: Scan Test DA1458x OptionsTable 52: OTP Memory - DA1458xTable 53: SPI Pin Setup - DA1458xTable 54: SPI Flash Erase - DA1458xTable 55: SPI Flash Image Write - DA1458xTable 56: I2C Pin Setup - DA1458xTable 57: I2C EEPROM Image Write - DA1458xTable 58: Memory Read Test - DA1458xTable 59: OTP Header - DA1458xTable 59: OTP Header - DA1458xTable 60: BD Address - DA1458xTable 61: Custom Memory Data - DA1458xTable 62: UART TX-RX Pins - DA1468xTable 63: UART Baud Rate - DA1468x                                                                                                    | 76<br>77<br>78<br>79<br>80<br>81<br>82<br>82<br>82<br>83<br>83<br>83<br>84<br>85<br>87<br>88<br>89<br>90<br>90                                                 |
| Table 47: Audio TestTable 48: Sensor Tests - DA1458xTable 49: Custom Tests - DA1458xTable 50: Temperature Measurement Test - DA1458xTable 51: Scan Test DA1458x OptionsTable 52: OTP Memory - DA1458xTable 53: SPI Pin Setup - DA1458xTable 54: SPI Flash Erase - DA1458xTable 55: SPI Flash Image Write - DA1458xTable 56: I2C Pin Setup - DA1458xTable 57: I2C EEPROM Image Write - DA1458xTable 58: Memory Read Test - DA1458xTable 59: OTP Header - DA1458xTable 60: BD Address - DA1458xTable 61: Custom Memory Data - DA1458xTable 62: UART TX-RX Pins - DA1468xTable 63: UART Baud Rate - DA1468xTable 64: XTAL Trim - DA1468xTable 65: Golden Unit RF Tests - DA1468x                                                                                                    | 76<br>77<br>78<br>79<br>80<br>81<br>82<br>82<br>82<br>83<br>83<br>83<br>83<br>84<br>85<br>87<br>88<br>89<br>90<br>90<br>91                                     |
| Table 47: Audio TestTable 48: Sensor Tests - DA1458xTable 49: Custom Tests - DA1458xTable 50: Temperature Measurement Test - DA1458xTable 51: Scan Test DA1458x OptionsTable 52: OTP Memory - DA1458xTable 53: SPI Pin Setup - DA1458xTable 54: SPI Flash Erase - DA1458xTable 55: SPI Flash Image Write - DA1458xTable 56: I2C Pin Setup - DA1458xTable 57: I2C EEPROM Image Write - DA1458xTable 58: Memory Read Test - DA1458xTable 59: OTP Header - DA1458xTable 60: BD Address - DA1458xTable 61: Custom Memory Data - DA1458xTable 62: UART TX-RX Pins - DA1468xTable 63: UART Baud Rate - DA1468xTable 64: XTAL Trim - DA1468xTable 65: Golden Unit RF Tests - DA1468xTable 66: BLE Tester General Settings - DA1468x                                                                                                    | 76<br>77<br>78<br>79<br>80<br>81<br>82<br>82<br>82<br>83<br>83<br>83<br>83<br>85<br>87<br>87<br>89<br>90<br>90<br>91<br>92                                     |
| Table 47: Audio TestTable 48: Sensor Tests - DA1458xTable 49: Custom Tests - DA1458xTable 50: Temperature Measurement Test - DA1458xTable 51: Scan Test DA1458x OptionsTable 52: OTP Memory - DA1458xTable 53: SPI Pin Setup - DA1458xTable 54: SPI Flash Erase - DA1458xTable 55: SPI Flash Image Write - DA1458xTable 56: I2C Pin Setup - DA1458xTable 57: I2C EEPROM Image Write - DA1458xTable 58: Memory Read Test - DA1458xTable 59: OTP Header - DA1458xTable 59: OTP Header - DA1458xTable 60: BD Address - DA1458xTable 61: Custom Memory Data - DA1458xTable 62: UART TX-RX Pins - DA1468xTable 63: UART Baud Rate - DA1468xTable 64: XTAL Trim - DA1468xTable 65: Golden Unit RF Tests - DA1468xTable 65: BLE Tester General Settings - DA1468x                                                                                                    | 76<br>77<br>78<br>78<br>79<br>80<br>81<br>82<br>83<br>83<br>83<br>83<br>83<br>83<br>84<br>85<br>87<br>90<br>90<br>90<br>91<br>92<br>93                         |
| Table 47: Audio TestTable 48: Sensor Tests - DA1458xTable 49: Custom Tests - DA1458xTable 50: Temperature Measurement Test - DA1458xTable 51: Scan Test DA1458x OptionsTable 52: OTP Memory - DA1458xTable 53: SPI Pin Setup - DA1458xTable 54: SPI Flash Erase - DA1458xTable 55: SPI Flash Image Write - DA1458xTable 56: I2C Pin Setup - DA1458xTable 56: I2C Pin Setup - DA1458xTable 57: I2C EEPROM Image Write - DA1458xTable 58: Memory Read Test - DA1458xTable 59: OTP Header - DA1458xTable 60: BD Address - DA1458xTable 61: Custom Memory Data - DA1458xTable 62: UART TX-RX Pins - DA1468xTable 63: UART Baud Rate - DA1468xTable 64: XTAL Trim - DA1468xTable 65: Golden Unit RF Tests - DA1468xTable 65: BLE Tester TX Power - DA1468xTable 66: BLE Tester Frequency Offset - DA1468x                                                                                                    | 76<br>77<br>78<br>79<br>80<br>81<br>82<br>83<br>83<br>83<br>83<br>83<br>84<br>85<br>87<br>87<br>90<br>90<br>91<br>92<br>93<br>94                               |
| Table 47: Audio Test<br>Table 48: Sensor Tests - DA1458x<br>Table 49: Custom Tests - DA1458x<br>Table 50: Temperature Measurement Test - DA1458x<br>Table 51: Scan Test DA1458x Options<br>Table 51: Scan Test DA1458x Options<br>Table 52: OTP Memory - DA1458x<br>Table 53: SPI Pin Setup - DA1458x<br>Table 54: SPI Flash Erase - DA1458x<br>Table 55: SPI Flash Image Write - DA1458x<br>Table 56: I2C Pin Setup - DA1458x<br>Table 57: I2C EEPROM Image Write - DA1458x<br>Table 58: Memory Read Test - DA1458x<br>Table 59: OTP Header - DA1458x<br>Table 59: OTP Header - DA1458x<br>Table 60: BD Address - DA1458x<br>Table 61: Custom Memory Data - DA1458x<br>Table 61: Custom Memory Data - DA1458x<br>Table 63: UART TX-RX Pins - DA1468x<br>Table 64: XTAL Trim - DA1468x<br>Table 65: Golden Unit RF Tests - DA1468x<br>Table 67: BLE Tester General Settings - DA1468x<br>Table 67: BLE Tester TX Power - DA1468x<br>Table 67: BLE Tester Frequency Offset - DA1468x<br>Table 68: BLE Tester Frequency Offset - DA1468x<br>Table 69: BLE Tester Modulation Index - DA1468x                                                                                                    | 76<br>77<br>78<br>79<br>80<br>81<br>82<br>83<br>83<br>83<br>83<br>83<br>83<br>84<br>85<br>87<br>87<br>90<br>90<br>91<br>92<br>93<br>94<br>95                   |
| Table 47: Audio TestTable 48: Sensor Tests - DA1458xTable 49: Custom Tests - DA1458xTable 50: Temperature Measurement Test - DA1458xTable 51: Scan Test DA1458x OptionsTable 52: OTP Memory - DA1458xTable 53: SPI Pin Setup - DA1458xTable 54: SPI Flash Erase - DA1458xTable 55: SPI Flash Image Write - DA1458xTable 56: I2C Pin Setup - DA1458xTable 57: I2C EEPROM Image Write - DA1458xTable 58: Memory Read Test - DA1458xTable 59: OTP Header - DA1458xTable 59: OTP Header - DA1458xTable 60: BD Address - DA1458xTable 61: Custom Memory Data - DA1458xTable 63: UART TX-RX Pins - DA1468xTable 64: XTAL Trim - DA1468xTable 65: Golden Unit RF Tests - DA1468xTable 66: BLE Tester General Settings - DA1468xTable 66: BLE Tester Frequency Offset - DA1468xTable 67: BLE Tester RX Sensitivity - DA1468xTable 68: BLE Tester RX Sensitivity - DA1468x                                                                                                    | 76<br>77<br>78<br>79<br>80<br>81<br>82<br>82<br>83<br>83<br>83<br>83<br>83<br>84<br>85<br>87<br>87<br>90<br>90<br>90<br>91<br>92<br>93<br>94<br>95<br>96       |
| Table 47: Audio TestTable 48: Sensor Tests - DA1458xTable 49: Custom Tests - DA1458xTable 50: Temperature Measurement Test - DA1458xTable 51: Scan Test DA1458x OptionsTable 52: OTP Memory - DA1458xTable 53: SPI Pin Setup - DA1458xTable 54: SPI Flash Erase - DA1458xTable 55: SPI Flash Image Write - DA1458xTable 56: I2C Pin Setup - DA1458xTable 56: I2C Pin Setup - DA1458xTable 57: I2C EEPROM Image Write - DA1458xTable 58: Memory Read Test - DA1458xTable 59: OTP Header - DA1458xTable 60: BD Address - DA1458xTable 61: Custom Memory Data - DA1458xTable 62: UART TX-RX Pins - DA1468xTable 63: UART Baud Rate - DA1468xTable 64: XTAL Trim - DA1468xTable 65: Golden Unit RF Tests - DA1468xTable 66: BLE Tester General Settings - DA1468xTable 67: BLE Tester TX Power - DA1468xTable 68: BLE Tester Frequency Offset - DA1468xTable 69: BLE Tester Requency Offset - DA1468xTable 69: BLE Tester Repencer Offset - DA1468xTable 67: BLE Tester Repencer Offset - DA1468xTable 67: BLE Tester Repencer Offset - DA1468xTable 68: BLE Tester Repencer Offset - DA1468xTable 69: BLE Tester Repencer Offset - DA1468xTable 69: BLE Tester Repencer Offset - DA1468xTable 69: BLE Tester Repencer Offset - DA1468xTable 69: BLE Tester Repencer Offset - DA1468xTable 67: BLE Tester Repencer Offset - DA1468xTable 67: BLE Tester Repencer Offset - DA1468xTable 69: BLE Tester Repencer Offset - DA1468xTable 69: BLE Tester RX Sensi | 76<br>77<br>78<br>79<br>80<br>81<br>82<br>82<br>82<br>83<br>83<br>83<br>83<br>84<br>85<br>87<br>87<br>90<br>90<br>90<br>91<br>92<br>93<br>94<br>95<br>97       |
| Table 47: Audio TestTable 48: Sensor Tests - DA1458xTable 49: Custom Tests - DA1458xTable 50: Temperature Measurement Test - DA1458xTable 51: Scan Test DA1458x OptionsTable 52: OTP Memory - DA1458xTable 53: SPI Pin Setup - DA1458xTable 54: SPI Flash Erase - DA1458xTable 55: SPI Flash Image Write - DA1458xTable 56: I2C Pin Setup - DA1458xTable 57: I2C EEPROM Image Write - DA1458xTable 58: Memory Read Test - DA1458xTable 59: OTP Header - DA1458xTable 59: OTP Header - DA1458xTable 60: BD Address - DA1458xTable 61: Custom Memory Data - DA1458xTable 63: UART TX-RX Pins - DA1468xTable 64: XTAL Trim - DA1468xTable 65: Golden Unit RF Tests - DA1468xTable 66: BLE Tester General Settings - DA1468xTable 66: BLE Tester Frequency Offset - DA1468xTable 67: BLE Tester RX Sensitivity - DA1468xTable 68: BLE Tester RX Sensitivity - DA1468x                                                                                                    | 76<br>77<br>78<br>79<br>80<br>81<br>82<br>82<br>82<br>83<br>83<br>83<br>84<br>85<br>87<br>87<br>90<br>90<br>90<br>91<br>92<br>93<br>94<br>95<br>96<br>97<br>98 |

| lleor | Manual |
|-------|--------|
| USCI  | Manual |

**Revision 4.3** 

| Table 74: GPIO/LED Tests - DA1468x                | 99  |
|---------------------------------------------------|-----|
| Table 75: Sensor Tests - DA1468x                  | 100 |
| Table 76: ADC Calibration - DA14681-00 (AD)       | 101 |
| Table 77: Custom Tests DA1468x Options            |     |
| Table 78: Temperature Measurement Test - DA1468x  | 102 |
| Table 79: Scan Test DA1468x Options               | 103 |
| Table 80: OTP Memory - DA1468x                    | 104 |
| Table 81: QSPI Flash Erase - DA1468x              |     |
| Table 82: QSPI Flash Image Write - DA1468x        | 105 |
| Table 83: Memory Read Test - DA1468x              | 106 |
| Table 84: General - OTP Header DA1468x Options    |     |
| Table 85: OTP Header BD Address - DA1468x         |     |
| Table 86: OTP Header XTAL Trim - DA1468x          |     |
| Table 87: QSPI Header BD Address - DA1468x        |     |
| Table 88: QSPI Header XTAL Trim - DA14681-00 only |     |
| Table 89: Custom Memory Data - DA1468x            | 111 |
| Table 90: Debug Settings                          |     |
| Table 91: Security Options                        |     |
| Table 92: GUI PLT Main Screen Description         | 114 |
| Table 93: GUI PLT Settings                        |     |
| Table 94: Homekit setup code scan example         |     |
| Table 95: CLI Commands                            |     |
| Table 96: DA14580 PLT Example Usage               | 135 |
| Table 97: RF Test RSSI Results                    | 150 |
| Table 98: FTDI "DialogSemi" Serial Number         |     |
| Table 99: DA14583 Internal SPI Flash Connections  |     |
| Table 100: DA14586 Internal SPI Flash Connections | 160 |

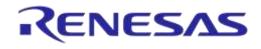

## **1** Terms and Definitions

| User Manual | Revision 4.3                                                                   | 03-Feb-2022 |
|-------------|--------------------------------------------------------------------------------|-------------|
| USB         | Universal Serial Bus                                                           |             |
| UI          | User Interface                                                                 |             |
| UART        | Universal Asynchronous Receiver/Transmitter                                    |             |
| ТХ          | Transmit                                                                       |             |
| SW          | Software                                                                       |             |
| SPI         | Serial Peripheral Interface                                                    |             |
| SDK         | Software Development Kit                                                       |             |
| SoC         | System on Chip                                                                 |             |
| SCPI        | Standard Commands for Programmable Instruments                                 |             |
| RX          | Receive                                                                        |             |
| RF          | Radio Frequency                                                                |             |
| RCX         | Resistor Crystal Oscillator                                                    |             |
| RAM         | Random Access Memory                                                           |             |
| PLTD        | Production Line Tool DLL                                                       |             |
| PLT         | Production Line Tool                                                           |             |
| PCB         | Printed circuit board                                                          |             |
| PC          | Personal Computer                                                              |             |
| OTP         | One Time Programmable (memory)                                                 |             |
| OS          | Operating System                                                               |             |
| JTAG        | Joint Test Action Group                                                        |             |
| I2C         | Inter-Integrated Circuit                                                       |             |
| IDE         | Integrated Development Environment                                             |             |
| IC          | Integrated Circuit                                                             |             |
| HW          | hardware                                                                       |             |
| Hex         | Firmware file in ASCII format                                                  |             |
| GUI         | Graphical User Interface                                                       |             |
| GU          | Golden Unit                                                                    |             |
| GPIO        | General Purpose Input-Output                                                   |             |
| FTDI        | Future Technology Devices International Ltd.                                   |             |
| .exe        | Electrically Elasable Programmable Read-Only Memory                            |             |
| EEPROM      | Electrically Erasable Programmable Read-Only Memory                            |             |
| DVM         | Digital Voltage Meter                                                          |             |
| DUT         | Direct Test Mode (as specified by the BLE Core standard)<br>Device Under Test  |             |
| DTM         | Digital Multimeter<br>Direct Test Mode (as specified by the BLE Core standard) |             |
| DMA         | Digital Multimeter                                                             |             |
| DLL<br>DMA  | Dynamic Link Library<br>Direct Memory Access                                   |             |
| DLL         | •                                                                              |             |
| CPLD<br>CSV | Complex Programmable Logic Device<br>Comma Separated Values                    |             |
|             | Communication port                                                             |             |
| CLI         | Command Line Interface                                                         |             |
| CFG         | Configuration                                                                  |             |
| BLE         | Bluetooth low energy                                                           |             |
| .bin        | Firmware files in binary format                                                |             |
| BD          | Bluetooth Device                                                               |             |
| API         | Application Programming Interface                                              |             |
|             |                                                                                |             |

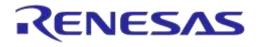

- VISA Virtual Instrument Software Architecture
- VPP Programming supply voltage (pin)
- XML Extensible Markup Language
- XTAL Crystal
- XSD XML Schema Definition

### 2 References

- [1] UM-B-040, DA1458x/DA1468x Production Line Tool, User manual, Dialog Semiconductor.
- [2] UM-B-014, DA1458x Bluetooth Smart Development Kit Expert, User Manual, Dialog Semiconductor
- [3] FT4232H Hi-Speed Quad USB UART IC, FTDI Chip.
- [4] FT232 USB UART IC, FTDI Chip
- [5] Anritsu MT8852B, https://www.anritsu.com/en-US/test-measurement/products/mt8852b
- [6] Keysight 34401A, http://www.keysight.com/en/pd-1000001295%3Aepsg%3Apro-pn-34401A/digital-multimeter-6-digit?cc=US&Ic=eng
- [7] Keithley 2000, http://www.tek.com/tektronix-and-keithley-digital-multimeter/keithley-2000-series-6%C2%BD-digit-multimeter-scanning
- [8] Papouch TMU USB thermometer, https://www.papouch.com/en/shop/product/tmu-usbthermometer/
- [9] NI USB TC-01, http://sine.ni.com/nips/cds/view/p/lang/en/nid/208177
- [10] Honeywell Xenon 1900, https://www.honeywellaidc.com/products/barcode-scanners/generalduty/xenon-1900g-1902g
- [11] Zebra/Motorola LS2208, https://www.zebra.com/us/en/products/scanners/general-purposescanners/handheld/ls2208.html
- [12] AN-B-020, DA14580 End product testing and programming guidelines, Application Note, Dialog Semiconductor
- [13] Litepoint IQXel-M, http://www.litepoint.com/test-solutions-for-manufacturing/iqxel-m/
- [14] NI USB-6009 DAQ, http://sine.ni.com/nips/cds/view/p/lang/en/nid/201987
- [15] Keysight 34461A, http://www.keysight.com/en/pd-2270273-pn-34461A/digital-multimeter-6-digit-34401a-replacement-truevolt-dmm?cc=GR&lc=eng

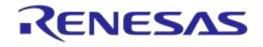

### **3** New version features

This manual explains the usage of the 16 channel DA1458x/DA1468x Production Line Tool (PLT). It refers to the DA1458x\_DA1468x\_PLT\_v4.2 software release, which compared to DA1458x\_DA1468x\_PLT\_v4.1 has the added features illustrated in Table 1.

| Table 1: DA1458x_DA1468x_ | PLT_v4.2 added features |
|---------------------------|-------------------------|
|---------------------------|-------------------------|

| # | Features                                                                                          | Description                                                                                                    |
|---|---------------------------------------------------------------------------------------------------|----------------------------------------------------------------------------------------------------|
| 1 | DA14682/3, DA15100/1<br>are now supported.                                                        | Supports the new DA14682/3 and DA15100/1 chipset with all the memory and production tests that the DA1681 (AE) supports (for the DA15100/1 devices only the BLE path is supported). |
| 2 | DA14585/586 audio testing.                                                                        | DA1485/6 devices now support audio testing.                                                                                                    |
| 3 | Production test firmware<br>faster download time for<br>the DA14681/2/3 and<br>DA15100/1 devices. | DA14681/2/3 and DA15100/1 production test firmware can now be downloaded through the uartboot.bin firmware in 1Mbaud and reduce the total download time.                            |
| 4 | Improved current measurements.                                                                    | In case of failure, the PLT switches off the devices one by one until the failed DUT is found.                                                                                      |

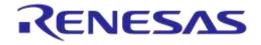

### **4** Introduction

By using the PLT it is possible to test, calibrate and load firmware for 16 different devices under test (DUTs) in parallel.

The following are deliverable parts of the tool.

- Hardware
  - Main board (Figure 1) together with a DA14580-QFN48 Golden Unit.
  - Electrical schematics of the main board.
  - Gerber files of the main board.
  - Bill of Materials of the main board.
- Software
  - Source code files organized in a Microsoft® Visual Studio Express 2015 solution.
  - Application executables and required DLLs.
- Documents.

An example of a sequence of actions the tool performs is given below. All of the actions are performed in parallel for up to 16 devices.

- 1. Download the production test firmware (e.g. prod test 580.bin).
- 2. Perform automatic crystal (XTAL) trimming.
- 3. Perform RF RSSI test.
- 4. Download and burn the customer firmware (into OTP, SPI flash, QSPI flash or I2C EEPROM)
- 5. Burn the OTP header.
- 6. Perform Scan test. Reset the DUTs and set the GU to scan for the DUT BLE advertisements.

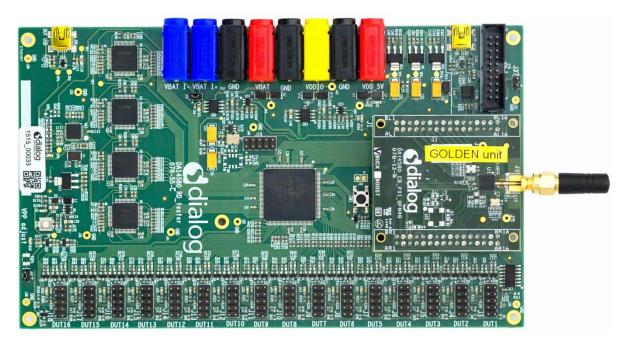

Figure 1: Production Line Tool Hardware

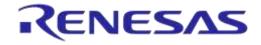

### DA1458x/DA1468x Production Line Tool

### 5 Hardware

### 5.1 Hardware Block Diagram

The Production Line Tool hardware consists of various blocks, as illustrated in

Figure 2. These blocks are explained below.

- Blue blocks: USB-to-UART interfaces.
  - Four FT4232 FTDI QUAD USB-to-UART interfaces are used for a 16 channel USB-to-UART conversion.
  - The GU is connected to the PC via an FT232 FTDI USB-to-UART interface.
- Red block: A CPLD that has the following purpose.
  - Switch UART signals between the PC USB-UART and DUTs.
  - Switch DUTs VBAT signal
  - Switch DUTs VPP signal (only when VBAT is enabled).
  - Produce Reset signal to the DUTs.
  - Produce 500 ms XTAL calibration pulse.
- Orange block: A Golden Unit (GU) is mounted, which has the following functionality:
  - CPLD control using custom commands.
  - Transceiver for Bluetooth RF signals to and from the DUTs.
  - Produce an audio tone using PWM, used for audio testing.
  - Scan for device BLE advertisements, after the customer firmware has been programmed.
- Purple blocks: Sixteen (16) device connectors.

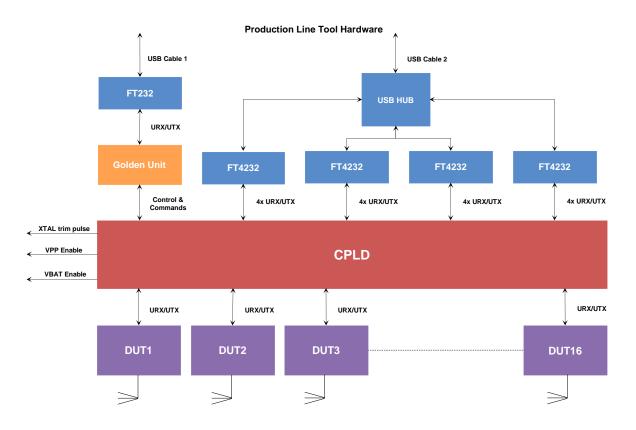

#### Figure 2: Production Line Tool Hardware Board Block Diagram

| User Manual | Revision 4.3 | 03-Feb-2022                |
|-------------|--------------|----------------------------|
| CFR0012     | 15 of 180    | © 2022 Renesas Electronics |

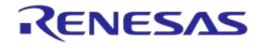

### 5.2 Printed Circuit Board Layout

In Figure 3 the top view of the PLT board is illustrated. The important parts are pointed by the orange boxes. The *VPP jumper* and the *Current jumper* are colored in blue.

The Golden Unit has a DA14580 QFN48-die soldered. Most of the 48 pins are basically used to connect to the CPLD. The CPLD is programmed during the production of the PLT board via the CPLD socket. No need for the users to use the CPLD socket.

The black banana sockets are all connected to the same ground (GND) plane.

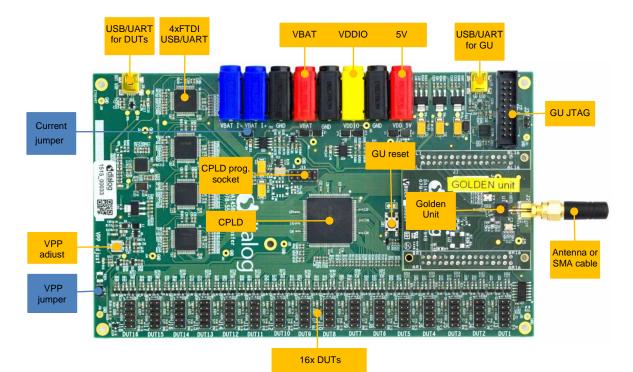

Figure 3: Top View of the PLT Hardware Board (Version C)

### 5.3 PLT Power Supply

External power supply is needed for the PLT to run. This should be connected to the banana sockets as shown in Figure 4.

Table 2 shows the voltage and current requirements for each power supply. The blue banana sockets can be used for device current measurements.

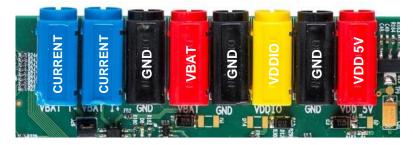

Figure 4: PLT Hardware Power Connections

| Power Supply | Voltage (V) | Current (mA) |            |
|--------------|-------------|--------------|------------|
|              |             | Buck Mode    | Boost Mode |
| VBAT         | 2.4 3.3     | 16 x 20      | n.a.       |
| VDDIO        | 2.4 3.3     | 70           | n.a.       |
| VDD 5V       | 4.75 5.25   | ~335         | ~335       |
| VPP          | 6.6 6.8     | 16 x 2       | 16 x 2     |

#### Table 2: Power Supply Requirements

### 5.4 DUT Connector

The BLE devices are connected to the PLT using the DUT1-16 connectors at the edge of the PLT board. Figure 5 shows the pin-header connections from the Production Line Tool hardware board to the DUTs. Table 3 describes the purpose of each pin.

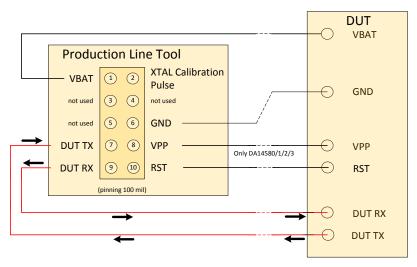

Figure 5: Production Line Tool DUT Connections

**Table 3: PLT Connections to Applications** 

| Header Pin | Name                         | Description                                                                                                    |
|------------|------------------------------|----------------------------------------------------------------------------------------------------|
| 1          | VBAT                         | Depending on the VBAT/Reset Signals Operation mode this can be used as Voltage supply for the DUT or as Reset signal. Due to this connection, no external power supply is needed for the DUTs. This pin must be connected if there is no other power supply (e.g. battery).                                                                                                    |
| 2          | XTAL<br>Calibration<br>Pulse | This pin can be used as a reference pulse during the automatic crystal calibration. More details are given in 7.2.6.1 for DA1458x devices and in 7.2.10.1 for DA1468x devices. The crystal trim pulse can also be supplied in the UART RX device pin. This is the most common scenario. However, there may be hardware limitations where the UART RX pin cannot be used. In such cases the particular PLT header pin is used. |
| 6          | GND                          | Ground pin. This pin must be connected.                                                                                                    |
| 7          | DUT TX                       | This is connected to the device UART TX pin. This pin must be connected.                                                                                                    |
| 8          | VPP                          | This pin provides the 6.8V required to program the OTP in the DA14580/1/2/3 devices.                                                                                                    |
|            |                              | <b>Note:</b> This option is <b>not</b> available with the VBAT as Reset mode.                                                                                                    |

**User Manual** 

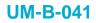

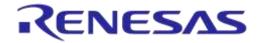

| Header Pin | Name   | Description                                                                                                    |
|------------|--------|----------------------------------------------------------------------------------------------------|
| 9          | DUT RX | This is connected to the device UART RX pin. This pin can also provide the crystal calibration reference pulse for the automatic crystal (XTAL) trim procedure, as described in 7.2.6.1 for DA1458x devices and in 7.2.10.1 for DA1468x devices. This pin must be connected. |
| 10         | RST    | The reset signal must be connected if battery powered devices are used.                                                                                                    |

### 5.5 Data Streaming

Figure 6, Figure 7 and Figure 8 illustrate the three possible data streams through the CPLD. The CPLD switches S1, S2, S3 and S4 are controlled by the software via the Golden Unit.

#### Normal Operation (Figure 6):

**UART-RxD** data is transported via the RED arrows (AA): PC  $\rightarrow$  USB  $\rightarrow$  USB HUB  $\rightarrow$  Quad UART  $\rightarrow$  CPLD signal 'AA'  $\rightarrow$  DUT RxD (programmed as RxD).

#### UART-TxD data is transported via the BLUE arrows (BB): PC $\leftarrow$ USB $\leftarrow$ USB HUB $\leftarrow$ Quad UART $\leftarrow$ CPLD signal 'BB' $\leftarrow$ DUT TxD.

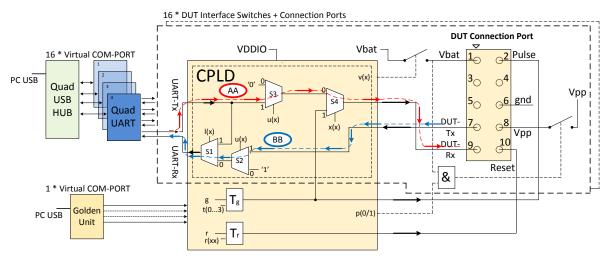

#### Figure 6: CPLD UART Data Streams

#### Crystal Trimming (Figure 7):

The XTAL calibration pulse (500 ms) is transported via the PURPLE arrows (CC): CPLD TIMER Tg  $\rightarrow$  CPLD S4  $\rightarrow$  DUT RxD (programmed as GPIO).

UART-TxD data is transported via the BLUE arrows (BB): PC ← USB ← USB HUB ← Quad UART ← CPLD signal 'BB' ← DUT TxD.

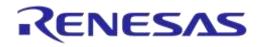

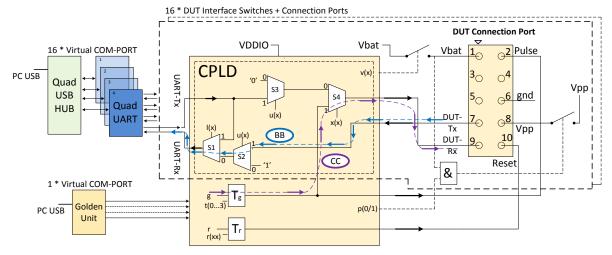

Figure 7: CPLD XTAL Trim Pulse Data Stream

#### Loopback Operation (Figure 8):

Loopback operation is used during the start of the tests. The PC PLT software uses this feature to automatically find the numbers of the Virtual COM ports in the Windows PC.

#### The UART loopback data is transported via the GREEN arrows (DD):

PC → USB → USB HUB → Quad UART → CPLD signal 'DD' SW1 → Quad UART → USB HUB → USB → PC.

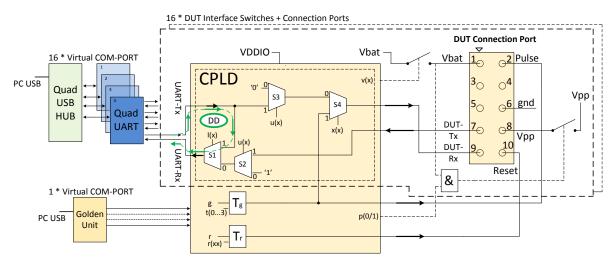

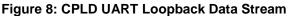

**Note:** The CPLD is also used to switch the UART signals between the QUAD FTDIs and the DUTs. When the VBAT is switched off and the UART wires are not disconnected, a 'rest voltage' may be present on the product. This could cause problems with the Power On Reset (POR) and the product might not boot correctly. The CPLD will switch off the UART signals when the VBAT is not present.

| lleor | Manual |  |
|-------|--------|--|
| USCI  | Manuai |  |

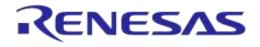

### DA1458x/DA1468x Production Line Tool

### 5.6 Golden Unit

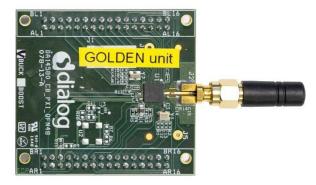

#### Figure 9: Golden Unit

The Golden Unit (GU) is a 'daughter' board mainly used in the Expert Development Kit [2]. In the PLT, the GU is used for various purposes:

- RF transmitter for the RF RSSI DUT test.
- RF Receiver for the device BLE advertisement scan test.
- Audio tone generator for the audio test.
- Controlling the CPLD.

The GU uses an SPI Flash memory mounted on the PLT board. The SPI Flash is pre-programmed with a specific production test firmware. If required, there are several ways to upgrade the GU firmware, either via the PLT's GU JTAG connector or via the UART. The latest GU firmware can be found inside the latest PLT software release, under the executables\binaries\GU folder. **Note:** PLT v4.1 and onwards requires the latest firmware version of the Golden Unit. If the Golden Unit firmware is not updated then the PLT applications will not run.

**Note:** The Golden Unit is calibrated during PLT production. It is delivered with a calibration characterization document.

#### 5.6.1 GU Reset

The Golden Unit includes a hardware reset circuit. The GU reset signal is connected to an FTDI FT232 GPIO pin.

Figure 10 illustrates the electrical schematics of the GU reset circuit. Section 5.8.3 illustrates the jumper positions on the PLT PCB.

The red line is the connection between the FTDI IC GPIO pin (DTR) and the GU reset signal on the PLT GU connector header. The PLT software controls this pin via the FTDI DLL driver ftd2xx.dll. Making pin DTR low for a short period of time will reset the GU. Every time the PLT tests start, a hardware reset is issued to the Golden Unit. Jumper J47 should be ON and J46 OFF for this reset method to operate.

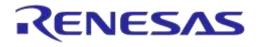

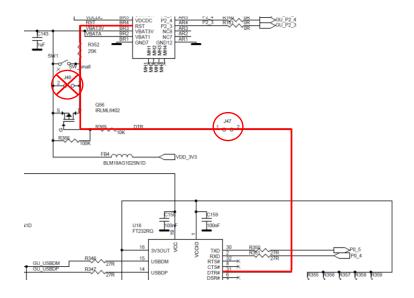

Figure 10: GU Reset Circuit

#### 5.7 Current Measurements

The PLT board provides connections to perform DUT current measurements (see Figure 11). By connecting a current meter to the blue banana sockets the combined VBAT current of all DUTs can be measured. Jumper J26 should be removed when a current meter is connected. If no current meter is used, jumper J26 should be mounted. See also section 5.8.

The connection shown in Figure 11 can only be used with the VBAT Only and VBAT On with Reset (when the VBAT lines are used to power the DUTs) modes. If the DUTs are powered using a single external power supply then the multi-meter should be connected on that power supply in a similar way as described before with the PLT. If the DUTs are powered independently (e.g. each one with its own battery) the current measurement procedure cannot be used.

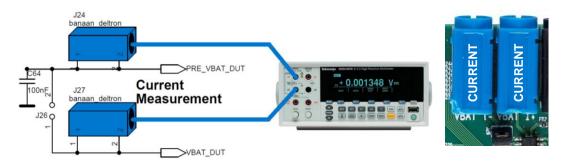

Figure 11: VBAT DUT Current Measurement Setup

### 5.8 Jumper Settings

This section describes the PLT hardware jumper settings.

#### **Table 4: Jumpers**

| Jumper | PLT HW<br>version | Description                                                                                                    |
|--------|-------------------|----------------------------------------------------------------------------------------------------|
| J26    | A, B, C, D        | Connects the VBAT line from the PLT power supply to the DUTs. This jumper can be used when there is no multi-meter instrument connected for current measurement. |

**User Manual** 

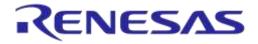

| Jumper | PLT HW<br>version | Description                                                                                                    |
|--------|-------------------|----------------------------------------------------------------------------------------------------|
| J37    | B, C, D           | This jumper sets the Golden Unit's SPI Flash chip select (CS) pin to high. This jumper is needed placed when the Golden Unit should <b>NOT</b> boot from the SPI flash. |
| J42    | B, C, D           | Feeds the VPP lines of the DUT connectors with VPP voltage used for OTP burning in DA14580/1/2/3 DUTs.                                                                  |
| J46    | C, D              | This jumper can be used to reset the Golden Unit. The two pins on the jumper are the same as the ones in the GU reset switch next to the jumper.                        |
| J47    | D                 | This jumper connects the Golden Unit's FTDI DTR line to the Golden Unit's reset pin.<br>With this jumper on the PLT software can reset the Golden Unit on-demand.       |

#### 5.8.1 J26 - Current Measurements

As shown in Figure 12, jumper J26 should be mounted when no external current meter is attached. Otherwise, when a current meter is connected via the blue banana sockets to measure the device current, the J26 jumper should be removed.

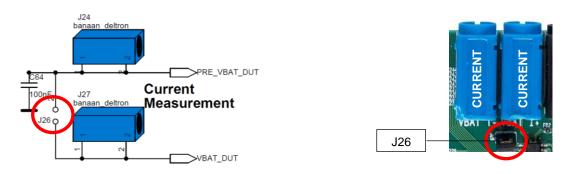

Figure 12: Connections for 'Floating Current' Measurements

#### 5.8.2 J42 - DA1458x OTP Burning Voltage

If DA14580/1/2/3 OTP programming is required, the VPP line should be connected between the PLT DUT connector and the actual DUT (Figure 5). Jumper J42 on the PLT board should also be mounted. Figure 14 shows the jumper position on the PLT hardware board.

Figure 13 illustrates the electrical schematics of the VPP and the location of the J42 jumper.

DA14585/6 and DA1468x devices do not need an external voltage for the OTP to be burned. Therefore, the VPP line from the PLT DUT connector (Figure 5) should not be connected to the DA1468x DUT.

Note: The VPP line feature cannot be used with the VBAT as Reset mode.

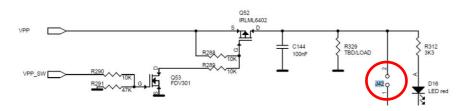

Figure 13: VPP Control Circuit Schematic

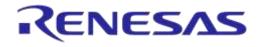

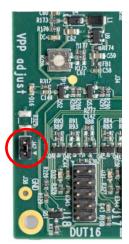

Figure 14: Location of the VPP Jumper J42

#### 5.8.3 J47, J46 - GU Reset

For a GU hardware reset, jumper J47 should be mounted and jumper J46 should be removed. These two jumpers are involved in the circuit illustrated in

Figure 10. In this way, the GU hardware reset will be controlled by the PLT software. Figure 15 shows the jumper placement on the actual PCB.

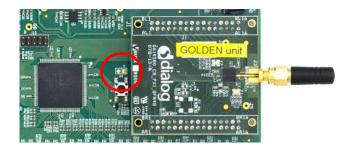

Figure 15: Location of J46 Jumper

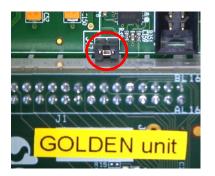

Figure 16: Location of J47 Jumper

#### 5.8.4 J37 - GU Programming

Jumper J37 connects the Chip Select of the GU SPI Flash to a logic high level. This causes the GU not to boot from the already programmed SPI Flash, allowing the GU to load different code into its SysRAM via the JTAG connector or via UART. Figure 17 shows the circuit schematic and Figure 18 shows the location of jumper J37 on the PLT PCB.

| lloor | Manual |  |
|-------|--------|--|
| USEI  | Manual |  |

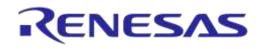

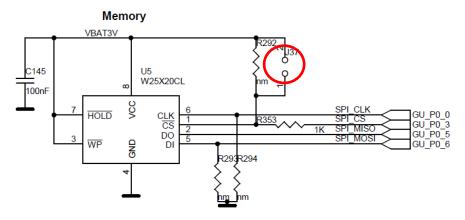

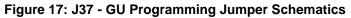

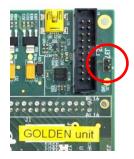

Figure 18: Location of J37 Jumper

### 5.9 PLT Functional Blocks

Figure 19 shows an overview of the PLT hardware functions. For detailed electrical schematics see Appendix B.

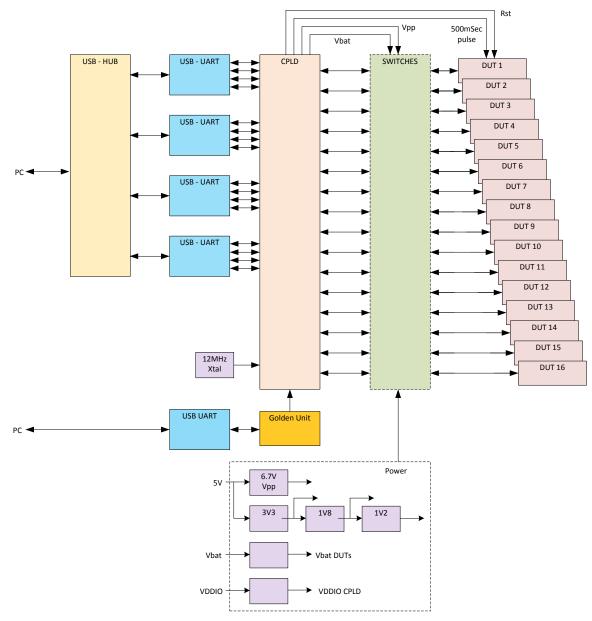

Figure 19: PLT Functional Blocks

| lleor | Manual |  |
|-------|--------|--|
| USCI  | Manual |  |

### 6 Software

### 6.1 Introduction

The Production Line Tool software is a collection of software blocks that interact with each other, as shown in Figure 20. Its main purpose is to communicate with the PLT hardware and the DUTs in order to run the production tests and perform memory operations. The software blocks can be arranged in three main groups:

- Red blocks: User Interface (UI) applications.
- Blue blocks: Core libraries.
- Green blocks: Instrument interface libraries.

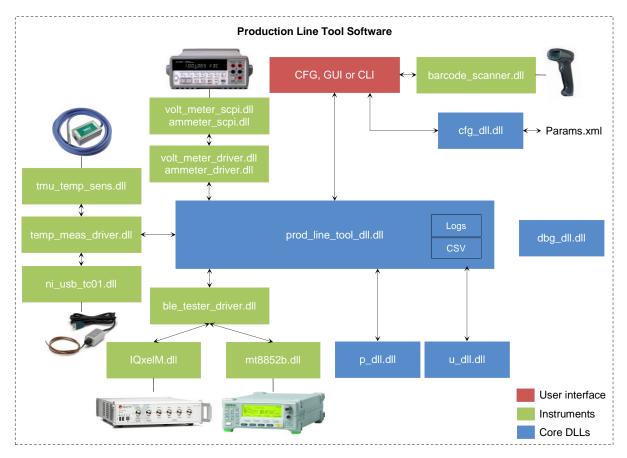

#### Figure 20: Production Line Tool Software Block Diagram

Core libraries and instrument interface libraries are explained in detail in UM-B-040 [1]. The User Interface applications block consists of three application executables. For details see section 0.

| Short Name | File Name                   | Description                                                                                                    |
|------------|-----------------------------|----------------------------------------------------------------------------------------------------|
| CFG PLT    | DA1458x_DA1468x_CFG_PLT.exe | Configuration application. Load, edit and save the test parameters and the memory actions to be performed during device testing.                                                                   |
| GUI PLT    | DA1458x_DA1468x_GUI_PLT.exe | Graphical User Interface (GUI) application. Performs<br>the actual device validation and memory<br>programming. Provides a visual indication of the test<br>results and access to the result logs. |

Table 5: PLT User Interface Application Executables

**User Manual** 

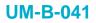

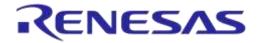

| Short Name | File Name                   | Description                                |
|------------|-----------------------------|--------------------------------------------|
| CLI PLT    | DA1458x_DA1468x_CLI_PLT.exe | The same as the GUI PLT but console based. |

### 6.2 DA15100/1 support

DA15100/1 devices are supported from the PLT v4.2. Since the DA15100/1 a BB version chipset similar to the DA14683 the same tests are supported, shown in Table 14. Thus in this user manual the DA15100/1 chips are treated as DA14682/3, meaning that a generic reference of the DA1468x chip includes the DA15100/1 chips.

### 6.3 Software Package Contents

The PLT software release package comes in a compressed folder DA1458x\_DA1468x\_PLT\_v\_X.zip, where 'X' represents the version number of the current PLT release.

Figure 21 illustrates the main folders of the PLT software package. Folder executables holds all the executables and libraries needed for the PLT to run on a Windows 7/8/8.1/10 machine. Folder source contains the entire source code of the PLT, organized in a Visual Studio Express 2015 solution.

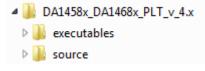

#### Figure 21: DA1458x/DA1468x PLT Software Package Contents

Table 6 gives a short description of the files and folders contained in the executables directories.

| Table 6: | Executables | Folder | Description |
|----------|-------------|--------|-------------|
|----------|-------------|--------|-------------|

| File or Folder                         | Description                                                                                                    |
|----------------------------------------|----------------------------------------------------------------------------------------------------|
| ammeter_instr_plugins/                 | Contains the current measurement instrument DLLs, used during the current measurement tests.                                                                                                    |
| ammeter_instr_plugins/ni6009.dll       | This is the DLL for the NI-6009 DAQ [14] that could be used in<br>the current measurements. The usage of this instrument for<br>measuring the current requires an external shunt resistor and<br>things complicate when the measurement switches from many<br>DUTs to one DUT. We only recommend using this instrument<br>if one DUT per run is tested. |
| ammeter_instr_plugins/ammeter_scpi.dll | This is the DLL for taking current measurements using a DMM that supports the standard SCPI commands. NI-VISA is also used for this purpose. Example DMM instruments are the Keysight 34401A [6], the Keithely 2000 [7] or the Keysight 34461A [15]. The PLT has been tested with all three instruments.                                                |
| binaries/                              | Contains the necessary firmware binaries. These are described in detail in <i>UM-B-040</i> [1]. Additionally, the SetupCode_Generator_680.exe application used in homekit products to create a specific hash key is included.                                                                                                    |
| binaries/GU/prod_test_GU.bin           | Contains the Golden Unit latest firmware binary. Users should<br>better upgrade their PLT hardware with the GU firmware<br>contained in this folder.                                                                                                    |
| ble_tester_instr_plugins/              | Contains the BLE tester instrument DLLs.                                                                                                    |
| ble_tester_instr_plugins/mt8852b.dll   | This is the DLL that performs the Direct Test Mode RF tests using the Anritsu MT8852B instrument [5].                                                                                                    |

**User Manual** 

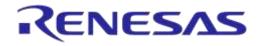

| File or Folder                                   | Description                                                                                                    |
|--------------------------------------------------|----------------------------------------------------------------------------------------------------|
| ble_tester_instr_plugins/IQxelM.dll              | This is the DLL that performs the Direct Test Mode RF tests using the Litepoint IQxeIM instrument [13].                                                                                                    |
| icons/                                           | Contains pictures used by the PLT applications.                                                                                                    |
| IQmeasure_3.1.2/                                 | Contains specific Litepoint IQxelM DLLs as released by Litepoint.                                                                                                    |
| params/                                          | Contains the configuration params.xml file, the XML schema params.xsd and a sample of BD address file named bd_address.ini.                                                                                                    |
| params/custom_mem_data.csv                       | A sample CSV file to be used in the custom memory burn<br>action. Users could edit this file and add their own specific<br>memory data to be burned by the PLT. The PLT will match the<br>entries in the CSV file using the BD addresses. The format of<br>the file is explained later. |
| scripts/                                         | Contains sample batch script files. User can select batch script files to be executed by the PLT before and after each test.                                                                                                    |
| scripts/run_before_tests.cmd                     | An example script that copies and renames binaries from a directory to a folder required by the PLT when 'Different image per DUT' is selected. This folder is accessed by the PLT to read and burn different binary per DUT.                                                           |
| scripts/run_after_tests.cmd                      | An example script that moves all logs files, except the ones with the current date, to a specific folder.                                                                                                    |
| temp_meas_instr_plugins/                         | Contains the temperature measurement instrument DLLs.                                                                                                    |
| temp_meas_instr_plugins/ni_usb_tc01.dll          | The ni_usb_tc01.dll is the DLL used to interface a NI USB TC01 [9] temperature sensor for temperature measurements.                                                                                                    |
| temp_meas_instr_plugins/tmu_temp_sens.dll        | The tmu_temp_sens.dll is the DLL used to interface a Papouch TMU sensor [7] for temperature measurements.                                                                                                    |
| volt_meter_instr_plugins/                        | Contains the voltage meter instrument DLLs. These are used only in DA14681-00 silicon for ADC calibration purposes.                                                                                                    |
| volt_meter_instr_plugins<br>/volt_meter_scpi.dll | The volt_meter_scpi.dll is a DLL that implements basic interface with a DVM using SCPI commands through NI-VISA libraries and GPIB interface. Has been tested with Keithley 2000 [7] and Keysight 34401A [6].                                                                           |
| DA1458x_DA1468x_CFG_PLT.exe                      | This is the configuration application. It is a graphical user interface application used to edit the PLT test configuration parameters, saved in an XML file, params.xml.                                                                                                    |
| DA1458x_DA1468x_CLI_PLT.exe                      | This is the command line interface tool. It performs the production tests and memory programming through a console.                                                                                                    |
| DA1458x_DA1468x_GUI_PLT.exe                      | This is the graphical user interface tool. It performs the production tests and memory programming through a graphical user interface.                                                                                                    |
| ammeter_driver.dll/.lib                          | This is the DLL that loads and accesses all DMM instrument DLLs from inside the ammeter_instr_plugins. It acts as an intermediate layer between the prod_line_tool_dll and the instrument DLLs.                                                                                         |
| barcode_scanner.dll/.lib                         | This is the DLL that receives BD addresses from a barcode scanner with USB to serial interface. Has been tested with Honeywell Xenon 1900 and the Motorola LS2208 barcode scan readers [10] [11].                                                                                       |
| ble_tester_driver.dll/.lib                       | This is the DLL that loads and accesses all BLE tester instrument DLLs from inside ble_tester_instr_plugins folder.                                                                                                    |
| User Manual                                      | Revision 4.3 03-Feb-2022                                                                                                    |

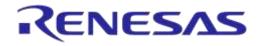

| File or Folder                      | Description                                                                                                    |
|-------------------------------------|----------------------------------------------------------------------------------------------------|
| cfg_dll.dll/.lib                    | This is the configuration parameter handling DLL. It can validate, load and save parameters from a given XML file.                                                                                                    |
| dbg_dll.dll/.lib                    | The dbg_dll.dll file is a DLL used to print debug messages to a file or to a debug console.                                                                                                    |
| ftd2xx.dll                          | This is the FTDI DLL. Used to hard reset the Golden Unit from the application whenever needed through an FTDI GPIO pin.                                                                                                    |
| p_dll.dll/.lib                      | This is the production test DLL that performs device functional tests.                                                                                                    |
| prod_line_tool_dll.dll/.lib         | This is the core DLL. The heart of the system that performs<br>the state machines for all tests and memory actions to be<br>executed. It is responsible to log the results and notify the<br>user interfaces about the current device test status.                                                                      |
| temp_meas_driver.dll/.lib           | This is the temperature measurement driver DLL. It loads and accesses all temperature measurement DLLs from inside the temp_meas_instr_plugins folder.                                                                                                    |
| u_dll.dll/.lib                      | This is the DLL that performs the memory actions, like the memory programming, erasing, etc.                                                                                                    |
| vc_redist.x86.exe/vc_redist.x64.exe | These are the Visual Studio 2015 Express redistributable<br>packages for 32 and 64bit machines. For installing these,<br>users should agree to the license requirements described<br>during the installation of any of these packages and also<br>found here: https://www.visualstudio.com/license-<br>terms/mt171551/. |
| volt_meter_driver.dll/.lib          | This is the voltage meter driver DLL. It loads and accesses all voltage meter DLLs from inside the volt_meter_instr_plugins folder.                                                                                                    |

### 6.4 **Prerequisites**

Before building and running the code, the packages indicated in Table 7 should be installed on the PC. Some are required and others are optional depending on the tests or actions needed.

| Item                                | Optional | Description                                                                                                    |
|-------------------------------------|----------|----------------------------------------------------------------------------------------------------|
| Visual Studio 2015 Express          | Yes      | The IDE used to edit and debug the Production Line Tool.<br>This is only required if users would like to edit the software.                                                                                        |
| vc_redist.x86.exe/vc_redist.x64.exe | No       | Already described in Table 6. Users should agree to the license requirements described during the installation of any of these packages and also found here: https://www.visualstudio.com/license-terms/mt171551/. |
| MSXML6                              | No       | Installed by default in Win 7/8/8.1/10.                                                                                                    |
| .NET framework 4                    | No       | Needed for the graphical user interface applications.                                                                                                    |
| Latest FTDI drivers                 | No       | Tested with FTDI v2.12.24, v2.12.26 and v2.12.28 drivers.                                                                                                    |
| Honeywell Xenon 1900 drivers        | Yes      | Needed if the barcode scanner is going to be used for scanning the devices BD addresses and/or custom memory data. Other types of barcode scanners could also be used.                                             |
| Motorola LS2208 drivers             | Yes      | Used if a barcode scanner is going to be used for scanning the device BD addresses and/or custom memory data.                                                                                                    |
| NI-VISA 15.5                        | Yes      | Used for optional instrument control, like BLE tester and voltage meter.                                                                                                    |

**Table 7: Production Line Tool Prerequisites** 

**User Manual** 

**Revision 4.3** 

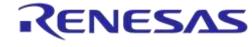

| Item          | Optional | Description                                                                                      |
|---------------|----------|--------------------------------------------------------------------------------------------------|
| NI-488.2 15.5 | Yes      | Used for optional instrument control, like BLE tester and voltage meter.                         |
| NI_DAQmx      | Yes      | Used for optional instrument control like temperature measurements using the NI USB TC01 sensor. |

### 6.5 System Requirements

 Table 8 contains the minimum system requirements for the PLT to operate.

| Item               | Minimum Requirements                                                        |                    |
|--------------------|-----------------------------------------------------------------------------|--------------------|
| Operating system   | Windows 7/8/8.1/10                                                          |                    |
| CPU                | Dual Core CPU                                                               |                    |
| Memory             | 1 GB RAM or larger. Each device log can                                     | reach up to 40 kB. |
| Hard drive         | For 100000 devices at least <b>4 GB</b> of available hard disk is required. |                    |
| Monitor resolution | 1280 x 768 or higher                                                        |                    |
| Monitor DPI        | Smaller - 100% = 96 DPI                                                     | Supported          |
|                    | Medium - 125% = 120 DPI                                                     | Supported          |
|                    | Larger - 150% = 144 DPI                                                     | Not supported      |

#### **Table 8: Minimum System Requirements**

### 6.6 Limitations

Parallel control of multiple PLT hardware boards on the same PC is not supported.

However, by correctly setting up the system, two or more PLT hardware boards could be connected and controlled by multiple GUI PLT application instances on the same PC, but the tests should only be executed **sequentially**. The main reasons for this limitation are indicated below:

- The GU FT232 FTDI IC is programmed to have a special serial string, "DialogSemi" (see Table 98). This is used in the 'GU COM port find' PLT operation. This operation searches all PC connected FTDIs to find the serial string "DialogSemi". When found, it saves it as the GU COM port number to be used by the PLT. The 'GU COM port find' operation will open and lock, for a short period of time, all Windows COM ports, one by one, even the ones used by the other PLT hardware. If the second GUI PLT application instance is performing test operations at the same time and wants to open its DUT COM ports, the operation may fail.
- When the GUI PLT application starts the test operations, it performs a DUT COM port enumeration. During this process the GU sets the CPLD in UART loopback mode. It opens all PC COM ports one by one and sends a specific word, while trying to see if it receives it back. During this process, other PLTs may need to work with 'their' DUT COM ports, which may happen to be currently used by the 'DUT COM port enumeration' process of the first PLT.
- GU hardware reset. In every PLT test run a GU HW reset is issued from the PLT software using a specific GU FTDI GPIO pin. In order to access the GU FTDI the FTDI API is used from ftd2xx.dll. To access the FTDI hardware and read the serial number through the FTDI ftd2xx.dll the FT\_Open API is used on all PC COM ports, one by one. Since FT\_Open is used in all PC COM ports, conflicts could arise if other PLTs would also like to use these COM ports.
- BD addresses handling. Usually, the PLT automatically sets the DUT BD addresses by increasing them one by one. Special care should be taken to work with multiple PLT hardware and software. Most probably, two different BD address files should be used for each different PLT hardware.

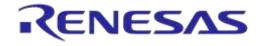

### 6.7 Building the Code

The PLT software release package contains not only application executables for directly performing the tests out of the box, but also the entire source code of the tools. This is organized in a Visual Studio 2015 Express solution.

To open the Visual Studio 2015 Express PLT source code solution the following steps should be executed (see Table 9).

#### Table 9: Opening the PLT Visual Studio 2015 Express Source Code Solution

| Step | Description                                                                                                    |
|------|----------------------------------------------------------------------------------------------------|
| 1    | Download the latest PLT software package (e.g. DA1458x_DA1468x_PLT_v_4.x.zip)                                                                                                    |
| 2    | Extract the software package. The following two folders should exist.  DA1458x_DA1468x_PLT_v_4.x  Name Rame executables source                                                                                                    |
| 3    | Go to folder 'source\production_line_tool'. The following files and folders should exist.  DA1458x_DA1468x_PLT_v_4.x > source > production_line_tool >  Name Core_dlls Debug Fw_files Fw_files Fhelp Files Files F |

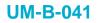

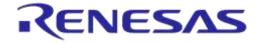

| 2015 Express application will start and the PLT Solution Explorer should be shown.          Image: Solution intervent Visual Studio Express         File Edit View Project Build Debug Team         Image: Solution Explorer (Clift)         Image: Solution Explorer (Clift)         Image: Solution Explorer (C | Step | Description                                                                                                    |
|----------------------------------------------------------------------------------------------------|------|----------------------------------------------------------------------------------------------------|
| 4       > is prod_line_tool_dll         > is missionents       > is mineters         > is mineters       > is mineter_scpi         > is mineter_scpi       > is barcode_scanner         > is blactede_scanner       > is blactede_scanner         > is blactede_scanner       > is blactede_scanner         > is coll_peinter                                             | Step | Double click the production_line_tool.sln Visual Studio 2015 Express solution file. The Visual Studio 2015 Express application will start and the PLT Solution Explorer should be shown.<br>production_line_tool - Microsoft Visual Studio Express<br>File Edit View Project Build Debug Team<br>Solution Explorer<br>Solution Explorer<br>Search Solution Explorer (Ctrl+:)<br>Search Solution Ime_tool' (20 projects)<br>Solution ime_tool' (20 projects)<br>Solution ime_tool' (20 projects)<br>Solution ime_tool' (20 projects)<br>Solution ime_tool' (20 projects)                                                                                                    |
| ▷ INS GUI_pit         To build the code follow the process described in the UM-B-040 document [1].                                                                                                    | 4    | <ul> <li>i Sp. p.dll</li> <li>i Sp. prod.line_tool_dll</li> <li>i Sp. moter_stored</li> <li>i Sp. ammeters</li> <li>i Sp. ammeter_driver</li> <li>i Sp. ammeter_scpi</li> <li>i Sp. ammeter_scpi</li> <li>i Sp. amode_scanner</li> <li>i Sp. baccode_scanner</li> <li>i Sp. baccode_scanner</li> <li>i Sp. totmet_driver</li> <li>i Sp. itusb_tC01</li> <li>i Sp. itusb_tC01</li> <li>i Sp. itusb_tC01</li> <li>i Sp. itusb_tC01</li> <li>i Sp. volt_meter_driver</li> <li>i Sp. volt_meter_scpi</li> <li>i Sp. volt_meter_scpi</li> <li>i Sp. volt_meter_scpi</li> <li>i Sp. volt_meter_scpi</li> </ul> |
| 5 Note: Some Visual Studio projects may need to be unloaded prior to building the code, as they req external libraries to be installed. Please read UM-B-040 [1] for details.                                                                                                    | 5    | To build the code follow the process described in the <i>UM-B-040</i> document [1].<br><b>Note:</b> Some Visual Studio projects may need to be unloaded prior to building the code, as they require                                                                                                    |

### 6.8 Executing the Applications

To execute the Production Line Tool applications the process described in the following tables should be followed.

| Step | Description                                                                    |  |  |  |  |
|------|--------------------------------------------------------------------------------|--|--|--|--|
| 1    | Download the latest PLT software package (e.g. DA1458x_DA1468x_PLT_v_4.x.zip). |  |  |  |  |
| 2    | Extract the software package. The following two folders should exist.          |  |  |  |  |

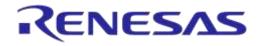

| Step | Description                                                                                                    |  |  |  |  |  |
|------|----------------------------------------------------------------------------------------------------|--|--|--|--|--|
|      | Go to folder 'executables'. This folder should contain the following files and sub-folders.                                                                                                    |  |  |  |  |  |
| 3    | Image: Second Second |  |  |  |  |  |
| 4    | volt_meter_instr_plugins       Image: ftd2x.dll         Double click the DA1458x_DA1468x_CFG_PLT.exe application executable. Most probably the following warning will be shown.         Warning!!!         Failed to load TabPage: {Hardware Setup} settings.         ERROR: Value of [gu_com_port] is not valid.                                                                                                    |  |  |  |  |  |

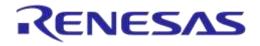

| Step | Description                                                                                                    |  |  |  |  |  |  |
|------|----------------------------------------------------------------------------------------------------|--|--|--|--|--|--|
|      | The application will start and the initial <i>Hardware Setup</i> screen will be shown.                                                                                                    |  |  |  |  |  |  |
|      | File Run                                                                                                    |  |  |  |  |  |  |
|      | Hardware Setup General BD addresses UART Test Settings Memory Functions Memory Header Debug Settings Security                                                                                                    |  |  |  |  |  |  |
|      | ▲ Station Identification                                                                                                    |  |  |  |  |  |  |
|      | Station ID Test_station_1                                                                                                    |  |  |  |  |  |  |
|      | Device IC                                                                                                    |  |  |  |  |  |  |
|      | Device IC DA14580                                                                                                    |  |  |  |  |  |  |
|      | Active DUTs                                                                                                    |  |  |  |  |  |  |
|      | DUT 1 DUT 5 DUT 9 DUT 13                                                                                                    |  |  |  |  |  |  |
|      | DUT 2 DUT 6 DUT 10 DUT 14<br>DUT 3 DUT 7 DUT 11 DUT 15                                                                                                    |  |  |  |  |  |  |
| 5    | DUT 4 DUT 8 DUT 12 DUT 16                                                                                                    |  |  |  |  |  |  |
| 0    | DUT COM Ports                                                                                                    |  |  |  |  |  |  |
|      | DUT 1         0         DUT 9         0         DUT 13         0                                                                                                    |  |  |  |  |  |  |
|      | DUT 2 0 DUT 6 0 DUT 10 0 DUT 14 0<br>DUT 3 0 DUT 7 0 DUT 11 0 DUT 15 0                                                                                                    |  |  |  |  |  |  |
|      | DUT 4 0 DUT 8 0 DUT 12 0 DUT 16 0                                                                                                    |  |  |  |  |  |  |
|      | Enum Reset                                                                                                    |  |  |  |  |  |  |
|      | Golden Unit COM Port                                                                                                    |  |  |  |  |  |  |
|      | Set the GU COM port Auto Refresh COM1 -                                                                                                    |  |  |  |  |  |  |
|      |                                                                                                    |  |  |  |  |  |  |
|      | C:\DA1458x_DA1468x_PLT_v4x\params\params.xml                                                                                                    |  |  |  |  |  |  |
|      | DA14580 Some values are not correct                                                                                                    |  |  |  |  |  |  |
|      | Connect the PLT HW to the PC. Connect the GU and the DUT USB cables to the PC. Check the                                                                                                    |  |  |  |  |  |  |
|      | Windows Device Manager that 17 new COM ports were found, 16 for the DUTs and 1 for the GU. The                                                                                                    |  |  |  |  |  |  |
|      |                                                                                                    |  |  |  |  |  |  |
|      |                                                                                                    |  |  |  |  |  |  |
|      |                                                                                                    |  |  |  |  |  |  |
|      | Ports (COM & LPT)      Communications Port (COM1)                                                                                                    |  |  |  |  |  |  |
|      | - Trinter Port (LPT1)                                                                                                    |  |  |  |  |  |  |
|      | - T USB Serial Port (COM111)                                                                                                    |  |  |  |  |  |  |
| 6    | - 🖓 USB Serial Port (COM113)                                                                                                    |  |  |  |  |  |  |
| 0    | - T USB Serial Port (COM115)                                                                                                    |  |  |  |  |  |  |
|      | - 🖓 USB Serial Port (COM117)                                                                                                    |  |  |  |  |  |  |
|      | - T USB Serial Port (COM119) ≡                                                                                                    |  |  |  |  |  |  |
|      | 그렇 USB Serial Port (COM121)                                                                                                    |  |  |  |  |  |  |
|      | - 🖓 USB Serial Port (COM123)                                                                                                    |  |  |  |  |  |  |
|      |                                                                                                    |  |  |  |  |  |  |
|      | - 🖓 USB Serial Port (COM125)                                                                                                    |  |  |  |  |  |  |
|      |                                                                                                    |  |  |  |  |  |  |
| 6    | Connect the PLT HW to the PC. Connect the GU and the DUT USB cables to the PC. Check the Windows Device Manager that 17 new COM ports were found, 16 for the DUTs and 1 for the GU. The following picture is an example of a Device Manager COM ports for a PC that has the PLT connected. |  |  |  |  |  |  |

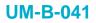

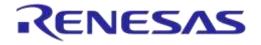

| Step | Description                                                                                                    |
|------|----------------------------------------------------------------------------------------------------|
| 7    | On the DA1458x_DA1468x_CFG_PLT.exe Hardware Setup initial screen press Auto to automatically find the GU COM port among the 17 Windows enumerated COM ports. The Auto button will turn green if successful. Press Save* to save the new GU COM port in the params.xml file. |
|      | Set the GU COM port       Auto       Refresh       COM14 •         C:\DA1458x_DA1468x_PLT_v4 x\params\params.xml       Save*                                                                                                    |

#### Table 11: DA1458x\_DA1468x\_GUI\_PLT.exe Application Execution

| Step | Description                                                                                                    |                   |                                          |                      |                                |                                                                                                    |                  |               |
|------|----------------------------------------------------------------------------------------------------|-------------------|------------------------------------------|----------------------|--------------------------------|----------------------------------------------------------------------------------------------------|------------------|---------------|
| 1    | To successfully start the DA1458x_DA1468x_GUI_PLT.exe application, the DA1458x_DA1468x_CFG_PLT.exe should be executed first in order to set up the system and perform the required tests. See Table 10.                                                                                                    |                   |                                          |                      |                                |                                                                                                    |                  |               |
| 2    | DA1458x_DA1468x_PL     ammeter_instr_plu     binaries                                                                                                    | a DA1458x_DA      | A1468x_CFG_PLT.exe<br>A1468x_CLI_PLT.exe | ii6009.c             |                                | 館 cfg_dll.lib<br>聞 dbg_dll.lib                                                                                                    | S.<br>▼ 49       |               |
| 2    | ble_tester_instr_plugins icons IQmeasure_3.1.2 params scripts cfg_dll.dll temp_meas_instr_plugins volt_meter_instr_plugins ftd2xx.dll                                                                                                    |                   | anner.dll                                | temp_meas_driver.dll |                                | Image: microson in the second second seco | ver.lib          |               |
| 3    | Appear.           File Edit Run           Start BD address           00:00:00:00:00:00:01           Next BD address           00:00:00:00:00:00:01           End BD address           00:00:00:00:00:00:00           Statistics           Pass:         0           Fail:         0           Total:         0           Left:         0           IC         IC | DA1458x_DA1468x_G |                                          | Temp                 | executable.<br>Star<br>Ammeter | lus                                                                                                    | initial sci      | Result        |
|      | DA14580 COM Enum GU Check VBAT/UART UART check UART check C:\DA1458x_DA1468x_PLT_v4.xpr                                                                                                    | arams'uarams.xml  |                                          | STA                  | <b>R</b> T                     | Retest failed: Disa                                                                                                    | abled   Test Tir | ne: 00:00:000 |
| 4    | By clicking the keyboard spacebar, the <b>START</b> button will be pressed and the preconfigured tests and memory actions will start to be executed.                                                                                                    |                   |                                          |                      |                                |                                                                                                    |                  |               |

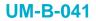

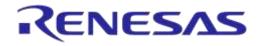

#### Table 12: DA1458x\_DA1468x\_CLI\_PLT.exe Application Execution

| Step | Description                                                                                                    |                                                                                                    |                                                                                                    |                                                                                                    |  |  |
|------|----------------------------------------------------------------------------------------------------|----------------------------------------------------------------------------------------------------|----------------------------------------------------------------------------------------------------|----------------------------------------------------------------------------------------------------|--|--|
| 1    | To successfully start the DA1458x_DA1468x_CLI_PLT.exe application, the DA1458x_DA1468x_CFG_PLT.exe should be executed first, in order to set up the system and perform the required tests. See Table 10.                                                                                                    |                                                                                                    |                                                                                                    |                                                                                                    |  |  |
|      | Go to folder 'executables'. This folder should contain the following files and sub-folders.                                                                                                    |                                                                                                    |                                                                                                    |                                                                                                    |  |  |
| 2    | <ul> <li>ammeter_instr_plugins</li> <li>binaries</li> <li>ble_tester_instr_plugins</li> <li>icons</li> <li>IQmeasure_3.1.2</li> <li>params</li> <li>scripts</li> <li>temp_meas_instr_plugins</li> <li>volt_meter_instr_plugins</li> </ul>                                                                                                    | Image: Straight of the straight of the straight | <ul> <li>ni6009.dll</li> <li>p_dll.dll</li> <li>prod_line_tool_dll.dll</li> <li>temp_meas_driver.dll</li> <li>u_dll.dll</li> <li>volt_meter_driver.dll</li> <li>ammeter_driver.lib</li> <li>barcode_scanner.lib</li> <li>ble_tester_driver.lib</li> </ul> | 日間 cfg_dll.lib<br>日前 dbg_dll.lib<br>日前 ni6009.lib<br>日前 p_dll.lib<br>日前 prod_line_tool_dll.lib<br>日前 temp_meas_driver.lib<br>日前 u_dll.lib<br>日前 volt_meter_driver.lib |  |  |
| 3    | Double click the DA1458x_DA1468x_CLI_PLT.exe application executable. The following initial screen will<br>appear.<br>DA1458x/DA1468x Production Line Tool<br>v=4.x.8.x<br>Command list:<br>t <580/581/502/583/585/586/681-00/681-01> Select the IC for device under test.<br>i <configuration file="" path=""> Import new configuration settings. All DLLs will be reinitialized with the new para<br/>meters.<br/>x &lt; TPFP-00000&gt; Bitwise DUT activation.<br/>h &lt;<pre>(x &lt; Configuration file path&gt; Buddress to be used in the first active DUT of the next PLT test run.<br/>c <ft>-&gt; DUT BD address read.<br/>y &lt;=&gt; DUT COM port find<br/>t&gt; GU COM port find; is LED.<br/>m <if comport="" find;="" is="" led.<br="">m <if comport="" file="" y=""> Findle Error and Info prints. Printed on file or in the console.<br/>d <console file="">&gt; Kaale Error and Info prints. Printed on file of in the console.<br/>d <console file="">&gt; Command used only for tool evaluation. Runs multiple tests, one after the other, without st<br/>y &lt;-&gt; Start the tests&gt; Command used only for tool evaluation. Runs multiple tests, one after the other, without st<br/>y &lt;&gt; Print this help.<br/>e&gt; Exit.<br/>&gt;</console></console></if></if></ft></pre></configuration> |                                                                                                    |                                                                                                    |                                                                                                    |  |  |
| 4    | Type 's' and then press Enter. The preconfigured tests and memory actions will start to be executed.                                                                                                    |                                                                                                    |                                                                                                    |                                                                                                    |  |  |

#### 6.9 Test Sequence

This section describes the sequence of steps involved in the DA1458x and DA1468x device testing. It will outline all the steps the PLT follows to successfully test a device.

#### 6.9.1 DA1458x Test Sequence

 Table 13 describes each step the PLT undertakes for DA1458x devices. Some of the steps are optional and will only be executed if the equivalent actions are enabled in the configuration parameters. Additionally, some of the steps are supported only for specific DA1458x IC versions.

The entire test sequence for the DA1458x DUTs is shown in Figure 22.

| Step | Device  | Action            | Opt | Description                           |
|------|---------|-------------------|-----|---------------------------------------|
| 1    | DA1458x | Statistics update | No  | Update the total tests executed.      |
| 2    | DA1458x | BD addresses      | No  | Update the BD addresses for all DUTs. |

#### Table 13: DA1458x Test Sequence

**User Manual** 

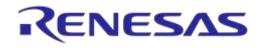

# DA1458x/DA1468x Production Line Tool

| Step | Device          | Action                                                                              | Opt | Description                                                                                                    |
|------|-----------------|-------------------------------------------------------------------------------------|-----|----------------------------------------------------------------------------------------------------|
| 3    | DA1458x         | Configuration<br>parameters                                                         | No  | Configuration parameters are passed from the CLI or GUI to the prod_line_tool_dll. If any of the parameters is not valid an error will occur.                                                                                                    |
| 4    | DA1458x         | Reset GU                                                                            | No  | Golden Unit hardware reset by controlling an FT232 pin.                                                                                                    |
| 5    | DA1458x         | Initialize CPLD                                                                     | No  | Set the CPLD to an initial known state.                                                                                                    |
| 6    | DA1458x         | Check temperature<br>sensor instrument                                              | Yes | Check whether the temperature measurement instrument is online, only if the temperature measurement test is active.                                                                                                    |
| 7    | DA1458x         | Check BLE tester<br>instrument                                                      | Yes | Check whether the BLE tester instrument is online, only if any of the BLE tester test operations is active.                                                                                                    |
| 8    | DA1458x         | Check ammeter<br>instrument                                                         | Yes | Check whether the ammeter instrument is online, only if any of the current measurement tests is active.                                                                                                    |
| 9    | DA1458x         | Toggle GU LED                                                                       | No  | Toggle the GU red LED on the PLT hardware to indicate that the GU is alive.                                                                                                    |
| 10   | DA1458x         | Check DUT COM<br>ports                                                              | No  | Check whether the PLT has identified the DUT COM ports and if not run the automatic DUT COM port identification.                                                                                                    |
| 11   | DA1458x         | Temperature measure                                                                 | Yes | If the temperature measurement test is active, take a measurement and log it to all DUT logs and in the CSV file.                                                                                                    |
| 12   | DA1458x         | Download<br>prod_test_58x.bin                                                       | Yes | If any of the production tests is active (e.g. RF tests, XTAL trim, etc.) download the prod_test_58x.bin to the devices.                                                                                                    |
| 13   | DA1458x         | Open the devices<br>COM ports and get the<br>prod_test_58x.bin<br>firmware version. | Yes | After prod_test_58x.bin has been downloaded to the DUTs, test commands can be sent to it. First the Windows DUTs COM ports are opened. Then a command to get the prod_test_58x.bin firmware version is sent to the devices. If there is a problem in the firmware or in the device, then this is the first failure to happen. The FW version get action will fail. |
| 14   | DA1458x         | Current measure                                                                     | Yes | Perform the Idle current measurement.                                                                                                    |
| 15   | DA1458x         | XTAL trim                                                                           | Yes | Perform the XTAL trim procedure, if this is active.                                                                                                    |
| 16   | DA1458x         | XTAL trim OTP burn                                                                  | Yes | If the 'Burn to OTP' option is selected in the CFG PLT, then<br>the calculated XTAL trim value will be burned to the OTP<br>Header.                                                                                                    |
| 17   | DA1468x         | UART resync                                                                         | Yes | If the XTAL trim procedure was performed in the UART RX<br>pin, then a special UART resync procedure takes place to<br>resynchronize the device's UART RX path, as it may have<br>entered into a baud rate error state due to the 500 ms<br>received XTAL trim pulse.                                                                                              |
| 18   | DA1458x         | BLE tester TX power                                                                 | Yes | If the BLE tester TX Power test is active then perform the test using the external BLE tester instrument.                                                                                                    |
| 19   | DA1458x         | BLE tester TX carrier offset                                                        | Yes | If the BLE tester TX carrier offset test is active then perform<br>the test using the external BLE tester instrument.                                                                                                    |
| 20   | DA1458x         | BLE tester TX<br>modulation index                                                   | Yes | If the BLE tester TX modulation index test is active then perform the test using the external BLE tester instrument.                                                                                                    |
| 21   | DA1458x         | BLE tester RSSI                                                                     | Yes | If the BLE tester RSSI test is active then perform the test using the external BLE tester instrument.                                                                                                    |
| 22   | DA1458x         | GU RSSI test                                                                        | Yes | If the RSSI test using the GU as transmitter is active, then perform the test.                                                                                                    |
| 23   | DA1458x         | GPIO/LED                                                                            | Yes | Perform the GPIO/LED test, if the test is active.                                                                                                    |
| 24   | DA14582<br>only | Audio test                                                                          | Yes | Perform the audio test, only for DA145482 and DA14585/6 devices and only if the particular test is enabled.                                                                                                    |

#### **User Manual**

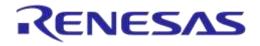

# DA1458x/DA1468x Production Line Tool

| Step | Device  | Action                                                           | Opt | Description                                                                                                    |
|------|---------|------------------------------------------------------------------|-----|----------------------------------------------------------------------------------------------------|
| 25   | DA1458x | Sensor test                                                      | Yes | Perform the sensor tests only if these are enabled.                                                                                                    |
| 26   | DA1458x | Custom test                                                      | Yes | Perform any active custom test.                                                                                                    |
| 27   | DA1458x | Current measure                                                  | Yes | Perform the Extended sleep current measurement.                                                                                                    |
| 28   | DA1458x | Current measure                                                  | Yes | Perform the Deep sleep current measurement.                                                                                                    |
| 29   | DA1458x | Firmware download                                                | Yes | If any memory action is active (e.g. SPI Flash burn, erase etc.) download the flash_programmer.bin to the devices.                                                                                                    |
| 30   | DA1458x | Open COM port and<br>get the<br>flash_programmer.bin<br>version. | Yes | After flash_programmer.bin has been downloaded,<br>commands can be sent. A command to get the<br>flash_programmer.bin firmware version is sent to the<br>devices.                                                                                                    |
| 31   | DA1458x | SPI erase                                                        | Yes | Erase the SPI Flash, either entirely or part of it depending on the configuration.                                                                                                    |
| 32   | DA1458x | SPI check empty                                                  | Yes | Depending on the configuration, check whether the SPI<br>Flash is empty to verify the Flash erase procedure.                                                                                                    |
| 33   | DA1458x | SPI image write                                                  | Yes | If enabled, write the SPI Flash with the customer image. If verify is enabled, the contents of the Flash will be read back and compared to the original image downloaded.                                                                                                    |
| 34   | DA1458x | I2C EEPROM write                                                 | Yes | Write the I2C EEPROM with the customer image. If verify is enabled, the contents of the EEPROM will be read back and compared to the original image downloaded.                                                                                                    |
| 35   | DA1458x | Custom memory data                                               | Yes | Write custom memory data, taken from a barcode scanner, entered manually or through a CVS file.                                                                                                    |
| 36   | DA1458x | OTP image write                                                  | Yes | Write the OTP image with the customer image. If verify is enabled, the contents of the OTP memory will be read back and compared to the original image downloaded.                                                                                                    |
| 37   | DA1458x | OTP BD address write                                             | Yes | If enabled, write the BD address into the OTP memory. If verify is enabled, the OTP BD address will be read back and compared to the original.                                                                                                    |
| 38   | DA1458x | OTP BD address read                                              | Yes | If enabled, the BD address from the OTP will be read. The<br>BD address will be printed in GUI or CLI application. An<br>additional test can be enabled to compare the read BD<br>address with the one supplied by the tool.                                                                                                    |
| 39   | DA1458x | OTP image write                                                  | Yes | Write the OTP image with the customer image. If verify is enabled, the contents of the OTP memory will be read back and compared to the original image downloaded.                                                                                                    |
| 40   | DA1458x | OTP header write                                                 | Yes | If enabled, the OTP header fields will be burned.                                                                                                    |
| 41   | DA1458x | Memory read                                                      | Yes | Up to ten memory read tests can be performed with up to 256 bytes in length.                                                                                                    |
| 42   | DA1458x | Scan test                                                        | Yes | If enabled, the GU will scan for device BLE advertisements.<br>For the DUTs to be scanned a valid firmware has to be<br>burned into the OTP, SPI Flash or EEPROM that sends<br>BLE advertisements after power up. Additionally, the BD<br>address should be burned into the OTP by the PLT. The<br>PLT expects to find devices in the air with the BD<br>addresses programmed by the same tool, so it can match<br>the BD addresses returned by the GU. |

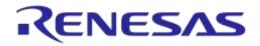

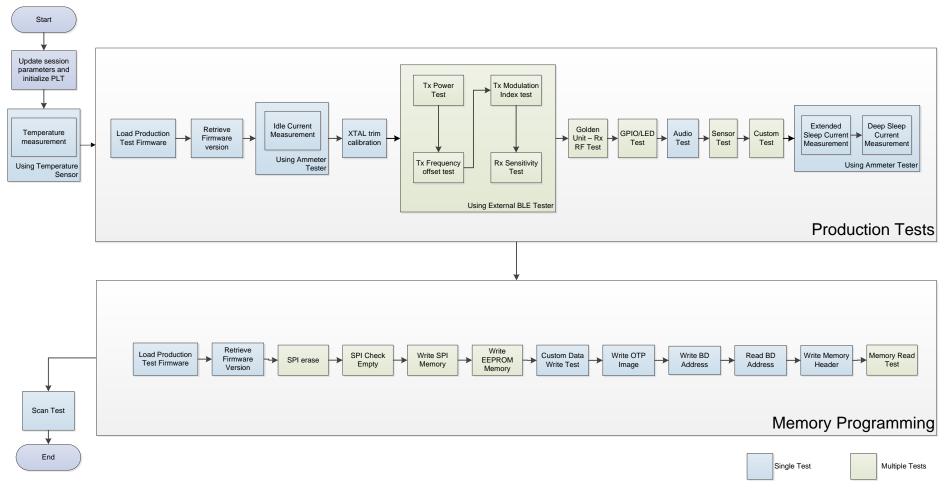

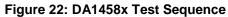

| User Manual | Revision 4.3 | 03-Feb-2022                |
|-------------|--------------|----------------------------|
| CFR0012     | 39 of 180    | © 2022 Renesas Electronics |

### 6.9.2 DA1468x Test Sequence

Table 14 describes each step that the PLT undertakes to validate and program DA1468x based devices. Some of the steps are optional and will only be executed if the equivalent actions are enabled in the configuration parameters. Additionally, some of the steps are supported only for specific DA1468x IC versions.

The entire test sequence for the DA1468x DUTs is shown in Figure 23.

| Step | Device              | Action                                                                                | Opt | Description                                                                                                    |
|------|---------------------|---------------------------------------------------------------------------------------|-----|----------------------------------------------------------------------------------------------------|
| 1    | DA1468x             | Statistics update                                                                     | No  | Update the total tests executed.                                                                                                    |
| 2    | DA1468x             | BD addresses                                                                          | No  | Update the BD addresses for all DUTs.                                                                                                    |
| 3    | DA1468x             | Configuration parameters                                                              | No  | Configuration parameters are passed from the CLI or GUI to the prod_line_tool_dll. If any of the parameters is not valid an error will occur.                                                                                                    |
| 4    | DA1468x             | Reset GU                                                                              | No  | GU hardware reset by controlling an FT232 pin.                                                                                                    |
| 5    | DA1468x             | Initialize CPLD                                                                       | No  | The GU will set the CPLD to an initial known state.                                                                                                    |
| 6    | DA1468x             | Check temperature sensor<br>instrument                                                | Yes | Check whether the temperature measurement instrument is online, only if the temperature measurement test is active.                                                                                                    |
| 7    | DA1468x             | Check BLE tester<br>instrument                                                        | Yes | Check whether the BLE tester instrument is online, only if any of the BLE tester test operations is active.                                                                                                    |
| 8    | DA14681-<br>00 only | Check voltage meter<br>instrument                                                     | Yes | Check whether the voltage meter is online, only if the ADC gain calibration is active and only for DA14681-00 devices.                                                                                                    |
| 9    | DA1468x             | Check ammeter instrument                                                              | Yes | Check whether the ammeter instrument is online, only if any of the current measurement tests is active.                                                                                                    |
| 10   | DA1468x             | Toggle GU LED                                                                         | No  | Toggle the GU red LED on the PLT hardware to indicate that the GU is alive.                                                                                                    |
| 11   | DA1468x             | Check DUT COM ports                                                                   | No  | Check whether the PLT has identified the DUT COM ports and if not run the automatic DUT COM port identification.                                                                                                    |
| 12   | DA1468x             | Temperature measure                                                                   | Yes | If the temperature measurement test is active, take a measurement and log it to all DUT logs and in the CSV file.                                                                                                    |
| 13   | DA1468x             | Download<br>prod_test_681_xx.bin                                                      | Yes | If any of the production tests is active (e.g. RF tests, XTAL trim, etc.) download the prod_test_68x_xx.bin to the devices.                                                                                                    |
| 14   | DA1468x             | Open the devices COM<br>ports and get the<br>prod_test_681_xx.bin<br>firmware version | Yes | After prod_test_68x_xx.bin has been downloaded,<br>commands can be sent to it. First, the Windows DUTs<br>COM ports are opened. Then, a command to get the<br>prod_test_68x_xx.bin firmware version is send to<br>the devices. If there is a problem in the firmware or in<br>the device, then this is the first failure to happen. The<br>FW version get action will fail. |
| 15   | DA1468x             | Current measure                                                                       | Yes | Perform the Idle current measurement.                                                                                                    |
| 16   | DA1468x-<br>00 only | ADC gain calibration                                                                  | Yes | If this option is enabled and if the device is based on<br>a DA14681-00 IC, then the ADC gain calibration<br>procedure takes place using an external voltage<br>meter instrument.                                                                                                    |
| 17   | DA1468x             | XTAL trim                                                                             | Yes | Perform the XTAL trim procedure, if this is active.                                                                                                    |

#### Table 14: DA1468x Test Sequence

**User Manual** 

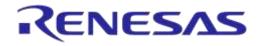

# DA1458x/DA1468x Production Line Tool

| Step | Device              | Action                                             | Opt | Description                                                                                                    |
|------|---------------------|----------------------------------------------------|-----|----------------------------------------------------------------------------------------------------|
| 18   | DA1468x             | UART resync                                        | Yes | If the XTAL trim procedure was performed in the<br>UART RX pin, then a special UART resync procedure<br>takes place to resynchronize the device's UART RX<br>path as it may have entered in a baud rate error state<br>due to the 500ms received XTAL trim pulse. |
| 19   | DA1468x             | BLE tester TX power                                | Yes | If the BLE tester TX Power test is active then perform the test using the external BLE tester instrument.                                                                                                    |
| 20   | DA1468x             | BLE tester TX carrier offset                       | Yes | If the BLE tester TX carrier offset test is active then perform the test using the external BLE tester instrument.                                                                                                    |
| 21   | DA1468x             | BLE tester TX modulation index                     | Yes | If the BLE tester TX modulation index test is active<br>then perform the test using the external BLE tester<br>instrument.                                                                                                    |
| 22   | DA1468x             | BLE tester RSSI                                    | Yes | If the BLE tester RSSI test is active then perform the test using the external BLE tester instrument.                                                                                                    |
| 23   | DA1468x             | GU RSSI test                                       | Yes | If the RSSI test using the GU as transmitter is active, then perform the test.                                                                                                    |
| 24   | DA1468x             | GPIO/LED                                           | Yes | Perform the GPIO/LED test, if the test is active.                                                                                                    |
| 25   | DA1468x             | Sensor test                                        | Yes | Perform the sensor tests only if these are enabled.                                                                                                    |
| 26   | DA1468x             | Custom test                                        | Yes | Perform any active custom test.                                                                                                    |
| 27   | DA1468x             | Current measure                                    | Yes | Perform the Extended sleep current measurement.                                                                                                    |
| 28   | DA1468x             | Current measure                                    | Yes | Perform the Deep sleep current measurement.                                                                                                    |
| 29   | DA1468x             | Download uartboot.bin                              | Yes | If any of the memory actions is active (e.g. QSPI burn, QSPI erase, etc.) download the uartboot.bin to the devices.                                                                                                    |
| 30   | DA1468x             | Open COM port and get<br>the uartboot.bin version. | Yes | After uartboot.bin has been downloaded,<br>commands can be sent to it. A command to get the<br>uartboot.bin firmware version is send to the devices.                                                                                                    |
| 31   | DA1468x             | QSPI erase                                         | Yes | Erase the QSPI, either the entire or part of it depending on the configuration.                                                                                                    |
| 32   | DA1468x             | QSPI check empty                                   | Yes | Depending on the configuration, check whether the QSPI is empty to verify the QSPI erase procedure.                                                                                                    |
| 33   | DA1468x             | QSPI image write                                   | Yes | If enabled, write the QSPI with the customer image. If<br>verify is enabled, the contents of the QSPI will be<br>read back and compared to the original image<br>downloaded.                                                                                      |
| 34   | DA1468x             | QSPI BD address write                              | Yes | If enabled, the device BD address is programmed to a specific QSPI flash address.                                                                                                    |
| 35   | DA1468x             | QSPI BD address read                               | Yes | If enabled, the PLT will read the BD address field from<br>the QSPI. This will be printed in the GUI, CLI screen<br>and in the device logs. An additional test can be<br>enabled to compare the read BD address to the one<br>supplied by the tool.               |
| 36   | DA1468x             | QSPI XTAL trim write                               | Yes | If enabled, the XTAL trim value calculated during the XTAL trim calibration procedure will be burned into the QSPI flash.                                                                                                    |
| 37   | DA1468x-<br>00 only | QSPI ADC gain calibration write                    | Yes | If enabled, the ADC gain calibration value calculated during the calibration procedure will be burned into the QSPI flash.                                                                                                    |

**User Manual** 

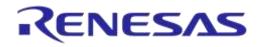

# DA1458x/DA1468x Production Line Tool

| Step | Device              | Action                         | Opt | Description                                                                                                    |
|------|---------------------|--------------------------------|-----|----------------------------------------------------------------------------------------------------|
| 38   | DA1468x             | Custom memory data             | Yes | Write custom memory data, taken from a barcode scanner, entered manually or through a CVS file.                                                                                                    |
| 39   | DA1468x             | OTP image write                | Yes | Write the OTP image with the customer image. If<br>verify is enabled, the contents of the OTP memory will<br>be read back and compared to the original image<br>downloaded.                                                                                                    |
| 40   | DA1468x             | OTP BD address write           | Yes | If enabled, write the BD address into the OTP<br>memory. If verify is enabled, the OTP BD address will<br>be read back and compared to the original.                                                                                                    |
| 41   | DA1468x             | OTP BD address read            | Yes | If enabled, the PLT will read the BD address field from<br>the OTP. This will be printed in the GUI, CLI screen<br>and in the device logs. An additional test can be<br>enabled to compare the read BD address to the one<br>supplied by the tool.                                                                                                    |
| 42   | DA1468x             | OTP XTAL trim write            | Yes | If enabled, the XTAL trim value calculated during the XTAL trim calibration procedure will be burned into the OTP TCS header.                                                                                                    |
| 43   | DA1468x-<br>00 only | OTP ADC gain calibration write | Yes | If enabled, the ADC gain calibration value calculated during the calibration procedure will be burned into the OTP TCS header.                                                                                                    |
| 44   | DA1468x             | OTP header write               | Yes | If enabled, the OTP header fields will be burned.                                                                                                    |
| 45   | DA1468x             | Memory read                    | Yes | Up to 10 memory read tests can be performed with up to 256 bytes in length.                                                                                                    |
| 46   | DA1468x             | Scan test                      | Yes | If enabled, the GU will scan for device BLE<br>advertisements. For the DUTs to be scanned a valid<br>firmware has to be burned into the OTP or QSPI flash<br>that sends BLE advertisements after power up.<br>Additionally, the BD address should be burned into<br>the OTP or the QSPI by the PLT.<br>The PLT expects to find devices in the air with the BD<br>addresses programmed by the same tool, so it can<br>match the BD addresses returned by the GU. |

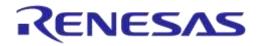

### DA1458x/DA1468x Production Line Tool

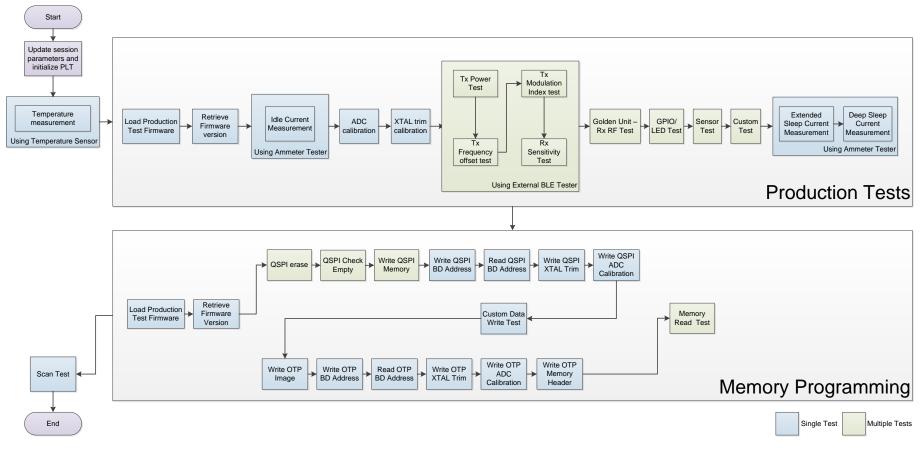

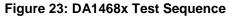

### 6.10 VBAT/Reset Signals Operation

The following chapter describes the PLT hardware VBAT and Reset signal operation during the DUT Test Sequence.

There are three different modes available to power and reset the DUTs using a combination of the PLT VBAT and Reset lines. These are described next.

### 6.10.1 VBAT Only

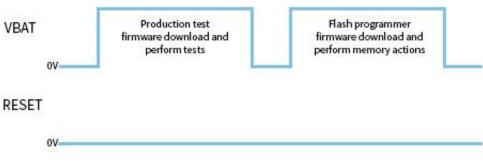

Figure 24: VBAT only

In this mode only the VBAT line is used as shown in Figure 24. Only the VBAT signal from the PLT hardware board to the DUT should be connected. The Reset signal is not driven. The DUTs are powered independently from their VBAT lines connected to the PLT HW and when reset is needed the PLT software toggles the VBAT line low in order to perform a POR to each device.

Battery powered DUTs or DUTs with an external power supply are not supported in this mode. PLT to DUT VBAT line connection is mandatory. PLT Reset line connection is not required.

#### Firmware download

When the firmware download procedure begins, the PLT VBAT line will power the DUTs and the UART connections will open, which will result to a POR for all active devices. This POR will activate the DUTs UART booting procedure and the PLT software will be able to download a test firmware.

If there are devices that failed the test firmware download procedure, the PLT will perform a VBAT POR to retry the firmware download procedure only for those that failed. During the extra attempts to download firmware to the failed devices, the VBAT lines of the devices that succeeded will remain active. After three retry attempts the PLT VBAT lines will remain active only for the devices that have succeeded.

When the production testing has finished the above procedure will be repeated for the memory programming as a different firmware needs to be downloaded to the DUTs.

#### **Current measurement**

Since the DUTs will be powered through the PLT HW, using the VBAT line, then the Current Measurement Test for the DA14580/1/2/3/5/6 and the Current Measurement Test for the DA14681/2/3 are supported using an external multi meter as described in Current Measurements.

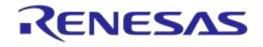

### 6.10.2 VBAT On with Reset

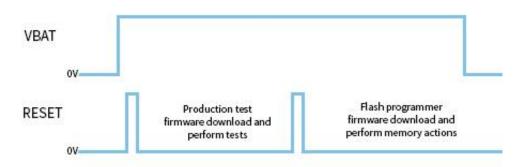

Figure 25: VBAT On with Reset

In this mode the reset of the DUTs will be performed by the PLT Reset line as shown in Figure 25. During this mode the PLT VBAT line continuously provides power to the DUTs and the DUTs are reset using the PLT Reset line.

Power supply can be provided to the DUTs if the PLT VBAT line is connected to the DUTs. However, for battery powered DUTs or for DUTs with an external power supply VBAT should not be connected. For such devices, only the connection to the PLT Reset line is mandatory.

#### Firmware download

When the firmware download procedure begins, the PLT will reset the DUTs using the PLT Reset line. The VBAT line is already active and remains active for the entire PLT test and memory programming procedure. If there are devices that failed to download firmware, the PLT will reset all the DUTs again and retry to download firmware to all of them even if these have succeeded. This is different approach from the VBAT Only procedure, since the Reset line is a single hardware line that cannot be differently controlled for each DUT, as opposed to the VBAT lines.

When the production testing has finished, the above procedure will be repeated for the memory programming as a different firmware needs to be downloaded to the DUTs.

#### **Current measurement**

If the DUTs are powered through the PLT HW, using the VBAT line, or if they are powered using a single common line from an external power supply, then the Current Measurement Test for the DA14580/1/2/3/5/6 and the Current Measurement Test for the DA14681/2/3 are supported using an external multi meter as described in Current Measurements. If the DUTs are powered independently or have their own power supply (e.g. battery) then the Current measurement tests are not supported.

### 6.10.3 VBAT as Reset

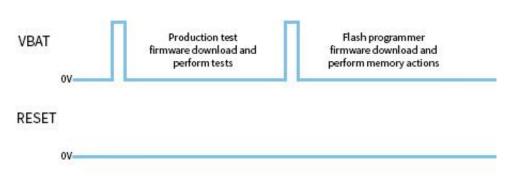

#### Figure 26: VBAT as Reset

In this mode the reset of the DUTs will be performed using the PLT VBAT line as shown in Figure 26. Each DUT can be reset independently using the VBAT lines. This mode has advantage over VBAT On with Reset since VBAT lines can independently be controlled as opposed to the PLT Reset line.

| User Manual | Revision 4.3 | 03-Feb-2022 |
|-------------|--------------|-------------|
|             |              |             |

### DA1458x/DA1468x Production Line Tool

This mode supports only devices that are battery powered or have an external power supply and are already powered on. PLT VBAT line connection is mandatory and it must be connected to the DUT reset pin. The PLT Reset line connection is not used.

**Note:** When using this mode the PLT VPP signal used for programming the OTP memory (OTP header and burning the XTAL Trim to OTP during production testing for the DA14580/1/2/3 devices) is not supported. An external VPP supply (as described in Table 2) should be provided when using this mode.

#### Firmware download

When the firmware download procedure begins, the UART connections will open and the PLT VBAT lines will be used to reset the DUTs.

If there are devices that failed the firmware download procedure, the PLT will perform a reset (using the VBAT line of each DUT) to retry for those DUTs that failed. After three attempts the UART connections will remain on only for the devices that have firmware loaded.

When the production testing has finished, the above procedure will be repeated for the memory programming as a different firmware needs to be downloaded to the DUTs.

#### **Current measurement**

If the DUTs are powered using a single common line from an external power supply, then the Current Measurement Test for the DA14580/1/2/3/5/6 and the Current Measurement Test for the DA14681/2/3 are supported using an external multi meter as described in Current Measurements. If the DUTs are powered independently or have their own power supply (e.g. battery) then the Current measurement tests are not supported.

### 6.11 Custom Memory Data

The following chapter describes the PLT 'Custom Memory Data' configuration and programming procedure.

The PLT supports programming custom user data of any size up to 256 bytes, to any memory and from any start address. Custom data can be entered to the PLT by the three input methods described in Table 15.

| Input Modes     | Description                                                                                                    |
|-----------------|----------------------------------------------------------------------------------------------------|
| Barcode scanner | Prior of starting the PLT tests, before pressing the START button in the PLT GUI, users can use a barcode scanner to enter custom memory data, different for each DUT. A new GUI screen can be used to scan DUT barcodes and save the barcode scanned data to the PLT. The PLT will then burn these data to the user specified memory and address. Duplicate scan data protection can be enabled to protect scanning same data for different DUTs in the same test. |
| CSV file        | Users can provide a path to a CSV file that will contain the custom memory data for each DUT. The format of the CSV file is specific and is provided in Custom data CSV file format.                                                                                                    |
| Manual          | Users can manually edit the custom memory data prior of each PLT test run. The edit can be done in the PLT GUI or in the params.xml file using an external application or script. If different data per DUT is required then the update of the custom memory data should be done before every PLT test run.                                                                                                    |

Chapter Custom Memory Data explains in detail the various configuration parameters of the 'Custom Memory Data' programming PLT feature.

### 6.11.1 Homekit Hash Setup Code

The PLT supports the hashing and programming of homekit setup codes. This feature is only supported for the DA14681/2/3 DUTs and can be enabled in the Custom Memory Data test using the

| lleor | Manual |  |
|-------|--------|--|
| USCI  | wanuai |  |

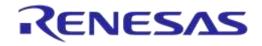

Homekit binary generator option. For this to work users should input to the PLT a specific format of the setup code and device serial number. The format should be as described in Table 16.

| Homekit Setup Code format | Description                                                                                                    |
|---------------------------|----------------------------------------------------------------------------------------------------|
| XXXXXXXXZZZZZZY           | XXXXXXXX is an exact 8 digit homekit setup code without the dashes.                                                                                          |
|                           | ZZZZZZZ is the serial number with a maximum length of 64 characters.                                                                                         |
|                           | Y is the checksum of the previous characters.                                                                                                    |
|                           | Example:<br>Consider a device with setup code 123-45-678 and serial number<br>DIAG97969594. The input to the PLT should be given as<br>12345678DIAG97969594P |
|                           | The final character 'P' is the checksum of the previous characters. The algorithm of the checksum is given in Table 17.                                      |

The homekit setup code characters can be taken from either input mode described in Table 15. The PLT will read the input and will apply it as input argument to the SetupCode\_Generator\_680.exe application found under the binaries folder. The SetupCode\_Generator\_680.exe application will create, in the same binaries folder, a binary image with the name <code>xxxxxxxxzzzzzz....Y.bin</code>. The PLT will burn this file to the memory and start address that the user has configured.

#### Table 17: Homekit Setup Code Checksum Algorithm

```
Homekit Setup Code Checksum Algorithm
const char checkCharList[] = "0123456789ABCDEFGHIJKLMNOPQRSTUVWXYZ";
/**
*
 * @brief Homekit specific setup code and serial number checksum check function.
 * This checksum algorithm is similar to EAN, ILN and NVE but with alphanumeric instead of numbers
 * @param[in] *inString
                                            The string to check its checksum.
 * @param[in] *inLength
                                            The length of the string.
 * @return The checksum character.
 **/
char hmkt setupcode chksm(const char *inString, int inLength)
{
    char check = 0;
    int index = 0;
    unsigned int sum = 0;
    const char *characters = inString;
    for (index=0; index<inLength && characters[index]!=0; index++) {</pre>
       if ((index % 2) == 0)
           sum += characters[index];
       else sum += characters[index] * 3;
    }
    sum = sum % 36;
    if (sum != 0)
       sum = 36 - sum;
    check = checkCharList[sum];
    return check;
}
```

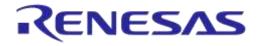

#### 6.11.2 Custom data CSV file format

This section describes the format of the CSV file used in CSV file input mode of the Custom Memory Data test.

| 80:EA:CA:80:00:01 | ОТР | 47F54 | 5 | 5566778801 | SPI | 8000 | 10 | 112233445566778899AA |     |      |     |                                                                                |
|-------------------|-----|-------|---|------------|-----|------|----|----------------------|-----|------|-----|--------------------------------------------------------------------------------|
| 80:EA:CA:80:00:02 | ОТР | 47F54 | 5 | 5566778802 | SPI | 8000 | 10 | 112233445566778899AA |     |      |     |                                                                                |
| 80:EA:CA:80:00:03 | ОТР | 47F54 | 5 | 5566778803 | SPI | 8000 | 10 | 112233445566778899AA |     |      |     |                                                                                |
| 80:EA:CA:80:00:04 | ОТР | 47F54 | 5 | 5566778804 | SPI | 8000 | 10 | 112233445566778899AA | SPI | 9000 | 256 | 11223344556677889900AABBCCDDEEF411223344556677889900AABBCCDDEEF41122334455667  |
| 80:EA:CA:80:00:05 | ОТР | 47F54 | 5 | 5566778805 | SPI | 8000 | 10 | 112233445566778899AA | SPI | 9000 | 256 | 11223344556677889900AABBCCDDEEF411223344556677889900AABBCCDDEEF411223344556677 |
| 80:EA:CA:80:00:06 | ОТР | 47F54 | 5 | 5566778806 | SPI | 8000 | 10 | 112233445566778899AA |     |      |     |                                                                                |
| 80:EA:CA:80:00:07 | ОТР | 47F54 | 5 | 5566778807 | SPI | 8000 | 10 | 112233445566778899AA |     |      |     |                                                                                |
| 80:EA:CA:80:00:08 | ОТР | 47F54 | 5 | 5566778808 | SPI | 8000 | 10 | 112233445566778899AA |     |      |     |                                                                                |
| 80:EA:CA:80:00:09 | ОТР | 47F54 | 5 | 5566778809 | SPI | 8000 | 10 | 112233445566778899AA |     |      |     |                                                                                |
| 80:EA:CA:80:00:0A | ОТР | 47F54 | 5 | 556677880A | SPI | 8000 | 10 | 112233445566778899AA |     |      |     |                                                                                |
| 80:EA:CA:80:00:0B | ОТР | 47F54 | 5 | 556677880B | SPI | 8000 | 10 | 112233445566778899AA |     |      |     |                                                                                |
| 80:EA:CA:80:00:0C | ОТР | 47F54 | 5 | 556677880C | SPI | 8000 | 10 | 112233445566778899AA |     |      |     |                                                                                |
| 80:EA:CA:80:00:0D | ОТР | 47F54 | 5 | 556677880D | SPI | 8000 | 10 | 112233445566778899AA |     |      |     |                                                                                |
| 80:EA:CA:80:00:0E | ОТР | 47F54 | 5 | 556677880E | SPI | 8000 | 10 | 112233445566778899AA |     |      |     |                                                                                |
| 80:EA:CA:80:00:0F | ОТР | 47F54 | 5 | 556677880F | SPI | 8000 | 10 | 112233445566778899AA |     |      |     |                                                                                |
| 80:EA:CA:80:00:11 | ОТР | 47F54 | 5 | 5566778811 | SPI | 8000 | 10 | 112233445566778899AA |     |      |     |                                                                                |
| 80:EA:CA:80:00:12 | ОТР | 47F54 | 5 | 5566778812 | SPI | 8000 | 10 | 112233445566778899AA |     |      |     |                                                                                |
| 80:EA:CA:80:00:13 | ОТР | 47F54 | 5 | 5566778813 | SPI | 8000 | 10 | 112233445566778899AA |     |      |     |                                                                                |

#### Figure 27: Custom Memory Data CSV File Example

Each line in the CSV file corresponds to a specific DUT, which is bound to BD address. The BD address is written in the first column of the CSV file. After the DUT BD address up to five tests can exist.

Each of these tests must have the following columns in the correct order as described below:

- Memory type (DA14580/1/2/3/5/6 can have OTP, SPI, EEPROM and DA14681/2/3 can have OTP and QSPI),
- Start address
- Size of data in bytes
- Data to be written.

| Iser Manual |
|-------------|
|-------------|

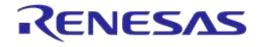

Figure 27 shows an example of a CSV file targeted for DA14580 DUTs. In this particular example the CSV file contains information for DUTs with BD addresses 80:EA:CA:80:00:01 to 80:EA:CA:80:00:13. For BD addresses 80:EA:CA:80:00:04-05 there are three tests and two for the rest.

The first test, which is similar for all BD addresses with only the Data field to be different, is to write in the OTP Header memory of the DA14580 DUTs five bytes, in OTP address 0x47F54 (OTP Customer field).

The second test is identical for all DUTs. It is configured to write into the SPI flash address 0x8000 10 bytes (0x112233445566778899AA).

Finally the third test will only apply for BD addresses 80:EA:CA:80:00:04 and 80:EA:CA:80:00:05. This will write 256 bytes of data in address 0x9000 of the SPI flash memory.

# 6.12 Golden Unit Scan Test

This section describes the PLT Scan test procedure using the Golden Unit as scanner device.

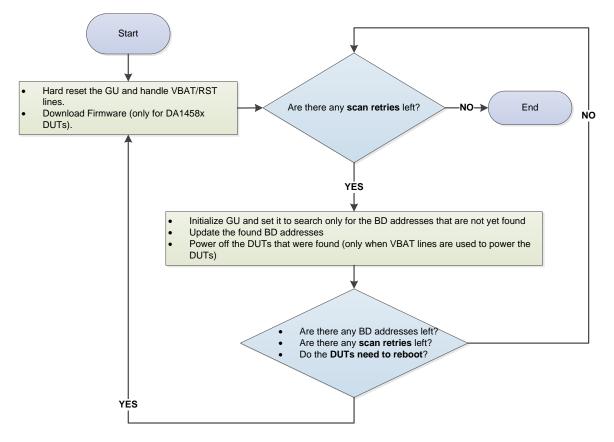

Figure 28: Golden Unit Scan Test

User can set various scan properties to adjust the Scan test procedure. The available properties that apply to the DA1458x devices are described Table 51 and for the DA1468x devices in Table 79.

Figure 28 shows the Scan sequence. First the Golden Unit and the DUTs are reset. At this stage if the *Firmware load enable* is active (option is available only in DA1458x DUTs) the PLT will download the selected firmware. Then the Golden Unit will begin scanning for the BD addresses of all active DUTs. After each Scan cycle, the already found BD addresses are removed from the search list of the Golden Unit and the appropriate DUTs will be powered off. This procedure will continue until the retries have reached the *Scan retries* set by the user. The PLT will reset the Golden Unit after a specific number or retries, given in *DUT reboot* option. Finally, the parameters *DUT reboot time* and

| User Manual | Revision 4.3 | 03-Feb-2022 |
|-------------|--------------|-------------|
|             |              |             |

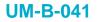

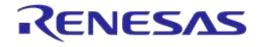

*DUT reboot difference* set the DUT time needed to perform a POR with a small delay between the DUTs if needed.

| Enable                 |    |                                |
|------------------------|----|--------------------------------|
| Scan retries           | 6  |                                |
| DUT reboot             | 3  |                                |
| DUT reboot difference  | 37 |                                |
| DUT reboot time        | 25 |                                |
| 👿 Firmware load enable | e  |                                |
| Firmware path          |    | binaries\prox_reporter_580.bin |

#### Figure 29: Golden Unit Scan Test Example Parameters

Figure 29 shows an example for DA1580 DUT connected with *VBAT only* mode as described in VBAT/Reset Signals Operation. For this example the following steps will be executed.

- Reset the Golden Unit, power off the DUTs and wait for 2500ms. Power on and load prox\_reporter\_580.bin firmware to each DUT with a 37 ms time difference between them.
- Execute three Golden Unit scan procedures. After each scan procedure is finished power off the found DUTs.
- Again Reset the Golden Unit, power off the DUTs and wait for 2500ms. Power on and load prox\_reporter\_580.bin firmware to each DUT with a 37 ms time difference between them.
- Continue with another three Golden Unit scan procedures and after each scan procedure power off the found DUTs.

# 6.13 Creating Firmware Files under "binaries" Folder

In order for the PLT to work various firmware are used, based on the device type (Golden Unit or DUT), the chipset flavor (DA14580/1/2/3/5/6 or DA146801/2/3) or the purpose of the firmware (different firmware for production tests and for memory programming).

All these firmware are kept under the binaries folder on the PLT software package as shown in Figure 30. In order to create these firmware, the default SDK packages can be used, downloaded from the customer portal, and then apply to them the source code patches located under the fw\_files folder in the PLT software package, shown in Figure 31.

| nare with 🔻 New folder         |                     |             |        |
|--------------------------------|---------------------|-------------|--------|
| Name                           | Date modified       | Туре        | Size   |
| 鷆 GU                           | 9/10/2017 7:03 μμ   | File folder |        |
| pxp_reporter_683_00.bin.cached | 22/8/2017 5:36 µµ   | CACHED File | 79 KB  |
| pxp_reporter_681_01.bin.cached | 22/8/2017 5:36 µµ   | CACHED File | 81 KE  |
| pxp_reporter_681_00.bin.cached | 4/7/2017 4:56 μμ    | CACHED File | 118 KE |
| uartboot_681_01.bin            | 14/9/2017 11:53 πμ  | BIN File    | 24 KE  |
| uartboot_681_00.bin            | 28/11/2016 2:35 μμ  | BIN File    | 15 KI  |
| prox_reporter_585.bin          | 4/7/2017 4:56 μμ    | BIN File    | 26 KI  |
| prox_reporter_580.bin          | 4/7/2017 4:56 μμ    | BIN File    | 27 KI  |
| prod_test_683_00.bin           | 22/8/2017 4:15 µµ   | BIN File    | 61 K   |
| prod_test_681_01.bin           | 22/8/2017 4:54 μμ   | BIN File    | 63 KI  |
| prod_test_681_00.bin           | 18/11/2016 10:20 πμ | BIN File    | 54 KE  |
| prod_test_585_def.bin          | 4/7/2017 4:56 µµ    | BIN File    | 19 KI  |
| prod_test_585.bin              | 4/10/2017 2:08 µµ   | BIN File    | 24 KI  |
| prod_test_582.bin              | 4/7/2017 12:19 μμ   | BIN File    | 27 Ki  |
| prod_test_581.bin              | 4/7/2017 12:19 μμ   | BIN File    | 20 KE  |
| prod_test_580.bin              | 4/7/2017 11:45 πμ   | BIN File    | 24 KE  |
| flash_programmer_585.bin       | 4/7/2017 1:09 μμ    | BIN File    | 9 KI   |
| flash_programmer_580.bin       | 4/7/2017 4:56 μμ    | BIN File    | 8 KE   |
| ble_app_barebone_580.bin       | 30/6/2017 3:58 µµ   | BIN File    | 18 KE  |

Figure 30: Binaries

The source code patches maintain the folder structure of the SDK they are targeting, in order to apply the source code patch using a simple copy and replace to the files needed. After that the projects contain all the necessary changes and the same firmware can be built as those in the binaries folder of the PLT software package.

The "fw\_files" folder has two main categories. Firmware targeted for the Golden Unit and for the DUTs. Under each category there is a folder indicating the IC target and then the SDK that is used.

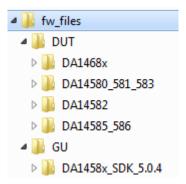

Figure 31: "fw\_files" Folder Contents

Applying a source code patch for each one of the binaries is described below.

#### Golden Unit – Production Test Firmware

The Golden Unit is a DA1580 device. A modified version of the prod\_test\_580.bin firmware is used.

This patch contains all the changes needed to re-create the following firmware:

• prod\_test\_GU.bin

In order to re-create the exact source code of the prod\_test\_GU.bin firmware:

- 1. Use a clean copy of the DA1458x\_SDK\_5.0.4 SDK from the customer portal.
- 2. Copy all the contents from the "...\fw\_files\GU\DA1458x\_SDK\_5.0.4\DA1458x\_SDK\5.0.4\" folder to the default SDK.
- 3. The Keil v5 project file of the prod\_test\_GU.bin is the "prod\_test.uvprojx" under the folder "\5.0.4\projects\target\_apps\prod\_test\prod\_test\Keil\_5\".

| User | Manual |
|------|--------|
|      |        |

# DA14580/1/2/3 – Production Test Firmware, Flash Programmer Firmware, Proximity Reporter, BLE App Barebone

This patch contains all the changes needed to re-creates the following firmwares:

- prod\_test\_580.bin
- prod\_test\_581.bin
- flash\_programmer\_580.bin
- prox\_reporter\_580.bin
- ble\_app\_barebone\_580.bin

**Note:** Due to functional differences between the DA14580 and DA14581 chips, a different production test firmware for each IC is needed.

**Note:** Because DA14582 supports Audio test, another patch must be applied over this, in order to create a production test firmware that supports audio test for the DA14582 DUTs, as described later.

In order to re-create the exact source code of the above firmwares:

- 1. Use a clean copy of the DA1458x\_SDK\_5.0.4 SDK from the customer portal.
- Copy all the contents from the "...\fw\_files\DUT\DA14580\_581\_583\DA1458x\_SDK\_5.0.4\DA1458x\_SDK\5.0.4\" folder to the default SDK.
- The Keil v5 project file of the prod\_test\_580.bin and prod\_test\_581.bin is the "prod\_test.uvprojx" under the folder
   "\5.0.4\projects\target\_apps\prod\_test\prod\_test\Keil\_5\". To select between the
   DA14580 and DA14581 there is a "Select Target" option next to the project properties.
- 4. The Keil v5 project file of the flash\_programmer\_580.bin is the "programmer.uvprojx" under the folder "\5.0.4\utilities\flash\_programmer\". Make sure that "programmer\_uart" option is selected under "Select Target".
- 5. The Keil v5 project file of the prox\_reporter\_580.bin is the "prox\_reporter.uvprojx" under the folder "\5.0.4\projects\target apps\ble examples\prox reporter\Keil 5\".
- 6. The Keil v5 project file of the ble\_app\_barebone\_580.bin is the "ble\_app\_barebone.uvprojx" under the folder "\5.0.4\projects\target\_apps\ble\_examples\ble\_app\_barebone\Keil\_5\".

**Not**e: The PLT uses the same firmware for DA14583 and DA14580, so there is no need for a different production test binary.

#### DA14582 – Production Test Firmware supporting Audio test

This patch contains all the changes needed to re-creates the following firmwares:

• prod\_test\_582.bin

**Note:** This patch requires applying the DA14580/1/2/3 – Production Test Firmware, Flash Programmer Firmware, Proximity Reporter patch first.

In order to re-create the exact source code of the above firmware:

- 1. Use the modified SDK version as described in the above section.
- 2. Copy all the contents from the "...\fw\_files\DUT\DA14582\DA1458x\_SDK\_5.0.4\DA1458x\_SDK\5.0.4\" folder to the current SDK.
- 3. The Keil v5 project file of the prod\_test\_582.bin is the "prod\_test.uvprojx" under the folder "\5.0.4\projects\target\_apps\prod\_test\prod\_test\Keil\_5\". In "Select Target" option select the "prod\_test\_580", "clean" and "build" the project.

**User Manual** 

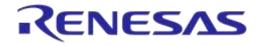

# DA1458x/DA1468x Production Line Tool

#### DA14585/6 – Production Test Firmware, Flash Programmer Firmware, Proximity Reporter

This patch contains all the changes needed to re-creates the following firmwares:

- prod\_test\_585.bin
- flash\_programmer\_585.bin
- prox\_reporter\_585.bin

In order to re-create the exact source code of the above firmwares:

- 1. Use a clean copy of the DA14585\_SDK\_6.0.4.326 from the customer portal.
- 2. Copy all the contents from the "...\fw\_files\DUT\DA14585\_586\DA14585\_SDK\_6.0.4.326\DA14585\_SDK\6.0.4.326\" folder to the default SDK.
- 3. The Keil v5 project file of the prod\_test\_585. bin is the "prod\_test.uvprojx" under the folder "\6.0.4.326\projects\target apps\prod test\prod test\Keil 5\".
- 4. The Keil v5 project file of the flash\_programmer\_585.bin is the "programmer.uvprojx" under the folder \6.0.4.326\utilities\flash\_programmer\". Make sure that "programmer\_uart" option is selected under "Select Target".
- 5. The Keil v5 project file of the prox\_reporter\_585.bin is the "prox\_reporter.uvprojx" under the folder "\6.0.4.326\projects\target\_apps\ble\_examples\prox\_reporter\Keil\_5\".

#### DA14681/2/3 – Production Test Firmware, Uartboot Firmware, Proximity Reporter

This patch contains all the changes needed to re-creates the following firmware:

- prod\_test\_681\_01.bin
- prod\_test\_683\_00.bin
- uartboot\_681\_01.bin
- pxp\_reporter\_681\_01.bin.cached
- pxp\_reporter\_683\_00.bin.cached

In order to re-create the exact source code of the above firmwares:

- 1. Use a clean copy of the DA1468x\_DA15xxx\_SDK\_1.0.10.1072 from the customer portal.
- 2. Copy all the contents from the "...\fw\_files\DUT\DA1468x-DA15xxx\DA1468x DA15xxx SDK 1.0.10.1072\" folder to the default SDK.
- The Smart Snippets Studio project file of the prod\_test\_681\_01.bin and prod\_test\_683\_00.bin is the "plt\_fw" under the folder
   "...\DA1468x\_DA15xxx\_SDK\_1.0.10.1072\projects\dk\_apps\reference\_designs\plt\_fw". To create each binary, select from the drop down menu the "Release RAM" option for each chip.
- 4. The Smart Snippets Studio project file of the uartboot\_681\_01.bin is the "uartboot" under the folder "...\DA1468x\_DA15xxx\_SDK\_1.0.10.1072\sdk\bsp\system\loaders\uartboot\". To create the binary, select from the drop down menu the "Release" option.
- 5. The Smart Snippets Studio project file of the pxp\_reporter\_681\_01.bin.cached and pxp\_reporter\_683\_00.bin.cached is the "pxp\_reporter" under the folder "...\DA1468x\_DA15xxx\_SDK\_1.0.10.1072\projects\dk\_apps\demos\pxp\_reporter\". To create each binary, select from the drop down menu the "QSPI\_Release" option for each chip.

Each binary will be created under the project folder in a folder having the same name as the selected option.

| User Manual | Revision 4.3 | 03-Feb-2022 |
|-------------|--------------|-------------|
|             |              |             |

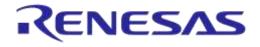

**Note:** The pxp\_reporter source code generates a .bin file. In order to write it to the QSPI Flash memory and boot from it, a .cached version of the binary must be created using the "bin2image.exe". See 0 for more details.

# 7 Applications

# 7.1 Introduction

The PLT software includes three different applications (Table 5). The CFG PLT is used to setup the system according to the device hardware options and select the required tests and memory actions to be performed. The GUI and the CLI PLT applications are used to perform the tests, monitor their progress in real-time and view the test results.

# 7.2 **CFG PLT Application**

| DA1458x/DA1468x Production Line Tool Configuration - v_4.x.x.x |          |              |      |               |                  |               |                |          |  |
|----------------------------------------------------------------|----------|--------------|------|---------------|------------------|---------------|----------------|----------|--|
| File Run                                                       | _        |              |      |               |                  |               |                |          |  |
| Hardware Setup                                                 | General  | BD addresses | UART | Test Settings | Memory Functions | Memory Header | Debug Settings | Security |  |
| ▼ Station Identi                                               | fication |              |      |               |                  |               |                |          |  |
| Device IC                                                      |          |              |      |               |                  |               |                |          |  |
| ▼ Active DUTs                                                  |          |              |      |               |                  |               |                |          |  |
| ▼ DUT COM Po                                                   | orts     |              |      |               |                  |               |                |          |  |
| ▼ Golden Unit (                                                | COM Port |              |      |               |                  |               |                |          |  |
| VBAT/Reset N                                                   | Node     |              |      |               |                  |               |                |          |  |
|                                                                |          |              |      |               |                  |               |                |          |  |
| C:\DA1458x_DA1468x_PLT_v4_x\params\params.xml                  |          |              |      |               |                  |               |                |          |  |
| DA14580                                                        |          |              |      |               |                  |               |                |          |  |

# **Note 1** Each Hardware Setup field can be minimized by clicking on it, but it will not be disabled. The tests will run if they are enabled, even when the test field is minimized and not shown.

#### Figure 32: CFG PLT Startup Screen

The CFG PLT application (DA1458x\_DA1468x\_CFG\_PLT.exe) is a GUI application tool, which is mainly used to appropriately configure the tests and memory operations the tool will perform. Depending on the selected device chipset and the enabled actions, only appropriate options are enabled and shown. Any change made by the user is validated before being saved to the XML file, with the use of a schema XSD file. This prevents erroneous values to be stored in the XML file that would harm the production procedure.

Figure 32 shows the initial CFG PLT screen. The Main Menu options are described in Table 18 and the bottom strip information is described in Table 19. The application begins with the **Hardware Setup** tab (see section 7.2.2). Users can navigate to the other PLT configurable options by selecting the different tabs.

When a tab is selected, the settings of this tab are reloaded from the XML file. If there is an error in the configuration file for a specific parameter, a warning message will be shown indicating which of the parameters has error. Additionally, the related graphic entry in the CFG application for the erroneous configuration parameter will be highlighted in red.

An example is given in Figure 33. Configuration parameter dut\_num\_1 has wrong value (error instead of either false or true) in the params.xml file. When the **Hardware Setup** CFG tab is selected the Warning message will be displayed and if **OK** is pressed the **Hardware Setup** tab will be loaded with the DUT 1 checkbox in red and the displayed value will be the default value taken from the XML schema document (params.xsd).

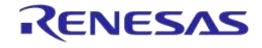

|                                     | <du< th=""><th></th><th>[s&gt;<br/>ror<mark><br/>Lse<th></th></mark></th></du<> |                                        | [s><br>ror <mark><br/>Lse<th></th></mark>            |  |
|-------------------------------------|---------------------------------------------------------------------------------|----------------------------------------|------------------------------------------------------|--|
|                                     | Warning                                                                         | Failed to load Tab                     | Page: {Hardware Setup}<br>lut_nurm_1](0] is not vali |  |
| Active DUTs DUT 1 DUT 2 DUT 3 DUT 4 | DUT 5<br>DUT 6<br>DUT 7<br>DUT 8                                                | DUT 9     DUT 10     DUT 11     DUT 12 | DUT 13<br>DUT 14<br>DUT 15<br>DUT 16                 |  |

#### Figure 33: CFG PLT with Erroneous Configuration Parameter

When the user makes a change, the **Save** button will become **Save**\* to indicate that a save is required.

In case of a configuration parameter error, pressing **Save** will save the default parameter value, overwriting the erroneous value.

| Region          | Option            | Description                                                                                                    |
|-----------------|-------------------|----------------------------------------------------------------------------------------------------|
| File            | Open XML file     | Opens a new XML file and loads its settings. The full path of the new XML file is shown at the bottom end of the screen. |
|                 | View XML file     | Opens the XML file in notepad.                                                                                           |
|                 | Save as           | Exports all settings to a new XML file. The full path of the new XML file is shown at the bottom end of the screen.      |
|                 | Reset to defaults | Overwrites all parameters options in the XML file with their default values taken from the XSD file.                     |
|                 | Exit              | Exits the CFG PLT application.                                                                                           |
| Run Run GUI PLT |                   | Opens the GUI PLT application.                                                                                           |
|                 | Run CLI PLT       | Opens the CLI PLT application.                                                                                           |

#### Table 18: CFG PLT Main Menu Options

#### **Table 19: CFG PLT Bottom Strip Options**

| Option                       | Description                                                                                                    |
|------------------------------|----------------------------------------------------------------------------------------------------|
| C:\Release\params\params.xml | Shows the full path of the XML file that is currently used.                                                                                       |
| DA14580                      | Shows the selected device IC.                                                                                                    |
| Save                         | Saves all the options of the currently selected tab. E.g. If General settings tab is selected, then only the settings for this tab will be saved. |

### 7.2.1 XML and XSD Files

The CFG PLT application is a front-end user interface for the cfg\_dll.dll library (Figure 20). The cfg\_dll.dll library, explained in detail in Ref. [1], is an XML parser, editor and parameter validator. It has an easy-to-use API for reading and manipulating the params.xml file. File params.xsd is the XML schema used for parameter validation.

User Manual

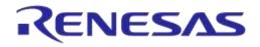

# DA1458x/DA1468x Production Line Tool

In the CFG PLT application all user selectable options are loaded and saved inside the XML file, by effectively using the cfg\_dll.dll library API. The XSD schema file params.xsd is not edited in any way but only read by the cfg\_dll.dll library API, whenever parameter validation is needed.

The params.xml file is separated into three main parts as explained in Table 20.

#### Table 20: XML File Parts

| Part Name      | Example                                                                                                    | Description                                                                                                    |
|----------------|----------------------------------------------------------------------------------------------------|----------------------------------------------------------------------------------------------------|
| Common<br>part | <programming_enable>true</programming_enable><br><tests_enable>true</tests_enable><br><retest_failed>false</retest_failed><br></td <td>The main top part of the XML file contains<br/>parameters common to any DUT, like the BD<br/>address mode, the COM ports and which<br/>device is enabled or disabled. It also holds the<br/>debug parameters, the test statistics and the<br/>test station name used in the logs.</td> | The main top part of the XML file contains<br>parameters common to any DUT, like the BD<br>address mode, the COM ports and which<br>device is enabled or disabled. It also holds the<br>debug parameters, the test statistics and the<br>test station name used in the logs. |
| DA1458x        | <pre><!-- DA1458x--> <config_params_da1458x> <!----> <!-- UART--> <!-- UART--> <ur> <urt_boot_pins>4 <uart_change_pins>false</uart_change_pins> <uart_pin_tx>P0_4</uart_pin_tx> <uart_pin_rx>P1_5</uart_pin_rx> <uart_baud_rate></uart_baud_rate></urt_boot_pins></ur></config_params_da1458x></pre>                                                                                                    | The second XML part, with the element name config_params_da1458x, holds parameters used by DA1458x devices. Under this part all the test and the memory action settings are stored.                                                                                          |
| DA1468x        | <pre><!-- DA1468x--> <config_params_da1468x></config_params_da1468x></pre>                                                                                                    | The third and final XML part, with the element<br>name config_params_da1468x, holds<br>parameters used by DA1468x devices. Under<br>this part all the test and the memory action<br>settings are stored.                                                                     |

The XSD schema file, params.xsd, holds information about the overall structure of the params.xml file, the default and valid values a parameter can take and useful help information about the purpose of each parameter. An example part of the XSD file is given in Figure 34.

# DA1458x/DA1468x Production Line Tool

```
<xs:element name="next bd addr"</pre>
            type="x:cfg_hex_array_6_bytes"
            x:use="required"
             x:default="00:00:00:00:00:01"
             x:info="The BD address of the first active DUT that will be used in the next test run. "/>
<!--cfg_hex_array_6_bytes-->
<xs:simpleType name="cfg_hex_array_6_bytes">
    xs:restriction base="xs:string"
        <xs:pattern value="([0-9A-Fa-f]|[0-9A-Fa-f][0-9A-Fa-f]][0-9A-Fa-f][0-9A-Fa-f]][0-9A-Fa-f]]]</pre>
    </xs:restriction>
</xs:simpleType>
<xs:element name="RF_path_loss_DUT_1"</pre>
            type="x:cfg dut path losses"
            x:use="required"
            x:default="0"
            x:info="Set the RF path losses in dB between the device and the GU or the BLE tester instrument."/>
<!--cfg dut path losses-->
<xs:simpleType name="cfg_dut_path_losses">
     <xs:restriction base="xs:float">
         <xs:minInclusive value="0"/>
         <xs:maxInclusive value="40"/>
     </xs:restriction>
 </xs:simpleTvpe>
▲ RF Tests
   Golden Unit
                                   Set the RF path losses in dBm between the device and the GU or the BLE tester instrument.
                          Path loss
 BLE Tester
   Path losses per DUT
                                   0'00
                          DUT 1
                                           DUT 5
                                                    0.00
                                                                     0.00
                                                                                      0.00
                                   0.00
                                                    0.00
                                                                     0.00
                                                                              DUT 14
                                                                                       0.00
                                   0.00
                                                    0.00
                                                                     0.00
                                                                                      0.00
                                                    0.00
                                                                     0.00
                          DUT 4
                                   0.00
                                           DUT 8
                                                                              DUT 16
                                                                                      0.00
```

Figure 34: XSD Schema File Example

Element  $next\_bd\_addr$  holds the Next BD address, as described in section 7.2.4.1 and Table 29. It has a default value of x:default="00:00:00:00:00:01". This default value will be returned by the cfg\_dll.dll API if the XML file has an error entry in the equivalent  $next\_bd\_addr$  element, since the validation of the parameter will fail.

The x:info="The BD address ..." value will be loaded by the cfg\_dll.dll API and be used in the CFG PLT tooltips. The type="x:cfg:hex\_array\_6\_bytes" defines the parameter type. This is the actual XSD entry that is used for the parameter validation. The cfg:hex\_array\_6\_bytes type is defined later in the file and has a rather complicated pattern defined with <xs:pattern value ="([0-9A-Fa-f]..."/>. If the next\_bd\_addr element in the XML file has a value that does not match this pattern, the validation of the parameter will fail and the cfg\_dll.dll API will return the default value (00:00:00:00:01). In the CFG PLT, the default value will be shown in red, indicating that an error exists in the params.xml file for this parameter. It will not change the erroneous value will overwrite the erroneous value.

In the second example of Figure 34, the RF\_path\_loss\_DUT\_1 XSD element is shown. This element is used in the Path Losses per DUT as shown in Figure 57. This element has a default value of 0 and the allowed values are floats, between <xs:minInclusive value="0"/> and <xs:maxInclusive value="40"/>, as shown in the cfg\_dut\_path\_losses type description. The x:info="Set the RF path .."/> will be loaded by the cfg\_dll.dll API and used in the CFG PLT tooltips as shown in the bottom part of Figure 34.

### 7.2.2 Hardware Setup

This section describes the Hardware Setup settings available for the PLT hardware board, as shown in Figure 32.

| User Manual | Revision 4.3 | 03-Feb-2022 |
|-------------|--------------|-------------|
|             |              |             |

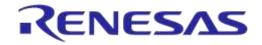

# DA1458x/DA1468x Production Line Tool

#### 7.2.2.1 Station Identification

| Station Identification |                |  |  |  |
|------------------------|----------------|--|--|--|
| Station ID             | Test_station_1 |  |  |  |

#### Figure 35: Station Identification

This field holds a name given by the user to distinguish between different test stations. The value of this field is written into the DUT log files. Table 21 describes the available options for the *Station Identification*.

#### Table 21: Station Identification

| Option     | Description                       |  |
|------------|-----------------------------------|--|
| Station ID | The name of the PLT test station. |  |

#### 7.2.2.2 Device IC

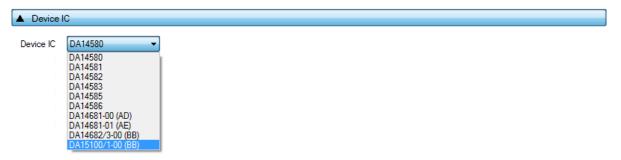

#### Figure 36: Device IC

Users can select the device IC type. This option will also change any IC related graphics, such as selectable tabs and tests. Table 22 describes the available options for the *Device IC*.

#### Table 22: Device IC

| Option    | Description                                           |
|-----------|-------------------------------------------------------|
| Device IC | The Dialog BLE chipset used in the device under test. |

#### 7.2.2.3 Active DUTs

|          |        |         | Active DUTs |
|----------|--------|---------|-------------|
| 📝 DUT 13 | DUT 9  | DUT 5   | 📝 DUT 1     |
| 📝 DUT 14 | DUT 10 | DUT 6   | DUT 2       |
| DUT 15   | DUT 11 | 🔽 DUT 7 | V DUT 3     |
| 📝 DUT 16 | DUT 12 | DUT 8   | DUT 4       |
|          |        |         |             |

### Figure 37: Active DUTs

Enables or disables the testing for each DUT. Table 23 describes the available options for the *Active DUT*.

#### Table 23: Active DUTs

| Option  | Description                                                     |  |
|---------|-----------------------------------------------------------------|--|
| DUT1-16 | Enables the specific DUT device placed on connector DUT1-DUT16. |  |

**User Manual** 

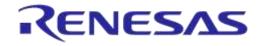

# DA1458x/DA1468x Production Line Tool

#### 7.2.2.4 DUT COM Ports

| ▲ DUT COM F | Ports     |            |            |  |
|-------------|-----------|------------|------------|--|
| DUT 1 157   | DUT 5 161 | DUT 9 165  | DUT 13 169 |  |
| DUT 2 158   | DUT 6 162 | DUT 10 166 | DUT 14 170 |  |
| DUT 3 159   | DUT 7 163 | DUT 11 167 | DUT 15 171 |  |
| DUT 4 160   | DUT 8 164 | DUT 12 168 | DUT 16 172 |  |
| Enum        | Reset     |            |            |  |

#### Figure 38: DUT COM Ports

This field shows the Windows COM port assigned to each DUT. The table is filled only when the 'COM Enum' action has been performed by the CFG or the GUI PLT applications, or when non-zero entries exist in the com\_port\_x params.xml options. When the 'COM Enum' action is performed, the tools will automatically find the DUT COM ports and save them in the params.xml file. These values will be read by the CFG PLT application and be displayed here. When a 'COM Enum' action has not been performed, the GUI PLT will automatically run it once in every first test execution.

**Note:** Great care must be taken when the params.xml file is shared across different stations, where different DUT COM Ports will probably exist. The 'COM Enum' action should then be performed again, so the new COM ports of the new PC system are identified and updated in the XML file.

Table 24 describes the available options for the DUT COM Ports.

| Option  | Description                                                                                    |
|---------|------------------------------------------------------------------------------------------------|
| DUT1-16 | Shows the Widows COM port assigned to a specific DUT.                                          |
| Reset   | Sets all values to zero.                                                                       |
| Enum    | Executes the COM port enumeration procedure. The found COM ports are shown before being saved. |

#### Table 24: DUT COM Ports

#### 7.2.2.5 Golden Unit Port Selection

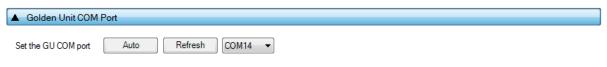

#### Figure 39: Golden Unit COM Port

This field holds the Golden Unit COM port. Manual or automatic COM port find can be selected.

The Golden Unit COM port can be manually selected from the list with all the available COM ports existing in the system. Additionally, it can automatically be found by pressing the **Auto** button. The automatic procedure searches the serial number of all system COM ports to find the "DialogSemi" string. Details on how to program the serial number in the GU FTDI can be found in Appendix G.

| Option        | Description                                                                          |
|---------------|--------------------------------------------------------------------------------------|
| Auto          | Initiates the automatic Golden Unit COM port find procedure.                         |
| Refresh       | Refreshes the Dropdown menu with all the available system COM ports.                 |
| Dropdown Menu | Manually select the Golden Unit COM port from all of the available system COM ports. |

#### Table 25: Golden Unit COM Port

**User Manual** 

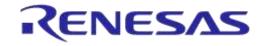

# DA1458x/DA1468x Production Line Tool

#### 7.2.2.6 VBAT/Reset Mode

| ▲ VBAT/Reset Mode                                                        |            |                                                           |                                                                     |  |
|--------------------------------------------------------------------------|------------|-----------------------------------------------------------|---------------------------------------------------------------------|--|
| VBAT low duration         2000 ms           Reset duration         50 ms |            |                                                           |                                                                     |  |
| VBAT/Reset Mode VBAT Only                                                | VBAT<br>ov | Production test<br>firmware download and<br>perform tests | Flash programmer<br>firmware download and<br>perform memory actions |  |
|                                                                          | RESET      |                                                           |                                                                     |  |
|                                                                          | 0V         |                                                           |                                                                     |  |

#### Figure 40: VBAT/Reset Mode Selection

This field holds the VBAT/Reset mode selections. This option sets the PLT VBAT and PLT Reset line modes for the DUT power supply and reset during the PLT test sequence. Table 26 describes the available selections.

#### Table 26: VBAT/Reset Mode

| Option          | Description                                                                                       |
|-----------------|---------------------------------------------------------------------------------------------------|
| VBAT/Reset Mode | Select the operation for VBAT/Reset signals. Available options are:                               |
|                 | VBAT Only                                                                                         |
|                 | VBAT On with Reset                                                                                |
|                 | VBAT as Reset                                                                                     |
|                 | VBAT and Reset                                                                                    |
|                 | VBAT/Reset Signals Operation chapter describes each mode in detail. Default setting is VBAT only. |

#### 7.2.3 General

#### 7.2.3.1 Statistics

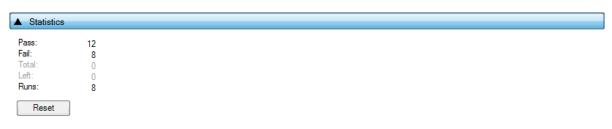

#### Figure 41: Statistics

This field holds the test result statistics. Table 27 describes the Statistics field.

#### Table 27: Statistics

| Option | Description                                                                                                    |  |  |
|--------|----------------------------------------------------------------------------------------------------|--|--|
| Pass   | Shows the number of DUTs that have successfully passed all the tests.                                                                       |  |  |
| Fail   | Shows the number of DUTs that have failed the tests.                                                                                        |  |  |
| Total  | Shows the number of DUTs that will be tested. This option is available only when <i>Range</i> mode is enabled in the BD Address Assignment. |  |  |
| Left   | Shows how many DUTs are still to be tested. This option is available only when <i>Range</i> mode is enabled in the BD Address Assignment.   |  |  |

#### **User Manual**

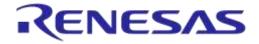

### DA1458x/DA1468x Production Line Tool

| Option | Description                                                                                                    |
|--------|----------------------------------------------------------------------------------------------------|
| Runs   | Shows the number of test runs the PLT has performed.                                                                                                    |
| Reset  | Pressing the <b>Reset</b> button clears all statistics values to their defaults. Values <i>Pass, Fail</i> and <i>Runs</i> will be set to zero. If <i>Range</i> mode is enabled in the BD Address Assignment, the <i>Total</i> and <i>Left</i> values will be set as the difference of <i>Next</i> and <i>End BD</i> address, otherwise will be set to zero. |

#### 7.2.3.2 Test Options

|   | Test Options                                                                                   |  |  |  |  |
|---|------------------------------------------------------------------------------------------------|--|--|--|--|
| 1 | Production tests                                                                               |  |  |  |  |
|   | Download the production test firmware using the uart memory programmer firmware (uartboot bin) |  |  |  |  |
| 1 | Memory programming                                                                             |  |  |  |  |
| 1 | Retest failed DUTs                                                                             |  |  |  |  |
| V | I Enable VBAT and UART at the end of the tests                                                 |  |  |  |  |
|   | Reset VBAT                                                                                     |  |  |  |  |
| V | Run script before testing starts                                                               |  |  |  |  |
|   | Script path scripts\\run_before_tests.cmd                                                      |  |  |  |  |
| 1 | Run script when testing is finished                                                            |  |  |  |  |
|   | Script path scripts\\vun_after_tests.cmd                                                       |  |  |  |  |
|   |                                                                                                |  |  |  |  |

### Figure 42: Test Options

This field holds generic PLT test procedure options. The PLT procedure is split into two main parts: *Production tests* and *Memory programming*.

*Production tests* include all the tests under Test Settings (DA1458x) or Test Settings (DA1468x). *Memory Programming* includes all the tests under Memory Functions (DA1458x) or Memory Functions (DA1468x) and Memory Header (DA1458x) or Memory Header (DA1468x).

Table 28 describes the available settings for the Test Options.

#### Table 28: Test Options

| Option                                                                                                    | Description                                                                                                    |  |  |  |
|----------------------------------------------------------------------------------------------------|----------------------------------------------------------------------------------------------------|--|--|--|
| Production tests                                                                                                    | This option enables the production test operations.                                                                                                    |  |  |  |
| Download the<br>production test<br>firmware using the<br>UART memory<br>programmer firmware<br>(uartboot.bin). (Only<br>for DA14681/2/3<br>Devices) | This option enables downloading the production test firmware using the memory programming firmware. PLT will first reset the DUTs and download the memory programming firmware (uartboot.bin), then it will send the production test firmware to the DUTs and by using a special command it will replace the firmware and the DUTs will automatically reset to the new firmware. |  |  |  |
| Memory<br>programming                                                                                                    | This option enables the memory programming operations.                                                                                                    |  |  |  |
| Re-test failed DUTs                                                                                                    | When this option is enabled, any DUT that failed will immediately be retested with the exact same options, including the <i>BD address</i> assigned to it. This option is the same as option <i>Retest failed DUTs - Enable</i> under GUI PLT Settings.                                                                                                    |  |  |  |
| Enable VBAT and<br>UART at the end of<br>the tests                                                                                                  | Enables the VBAT lines and UART communication between the PC and the devices after all tests have finished, in order sustaining communication with the DUTs, optionally with the latest downloaded firmware.                                                                                                    |  |  |  |
| Reset VBAT                                                                                                    | If this option is enabled the VBAT line will be toggled. If not selected, the DUTs will keep in RAM the last test firmware downloaded by the PLT.                                                                                                    |  |  |  |

**User Manual** 

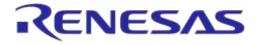

| Option                              | Description                                                                                                    |
|-------------------------------------|----------------------------------------------------------------------------------------------------|
| Run script before testing starts    | This option enables the execution of a batch or an executable before the device testing procedure starts. The success return code should be 0 for the tool not to report an error.      |
| Script path                         | The path of file to execute when the Run script before testing starts option is enabled.                                                                                                |
| Run script when testing is finished | This option enables the execution of a batch or an executable after the device testing procedure has finished. The success return code should be 0 for the tool not to report an error. |
| Script path                         | The path of file to execute when the <i>Run script when testing is finished</i> option is enabled.                                                                                      |

### 7.2.4 BD Addresses

#### 7.2.4.1 BD Address Assignment

| ▲ BD Address Assignment |                                                                                                    |                                                                                                    |  |  |  |
|-------------------------|----------------------------------------------------------------------------------------------------|----------------------------------------------------------------------------------------------------|--|--|--|
| Â                       | If 'Start BD address field' is changed then, the 'Next BD address field' will take the same value.<br>Next PLT test run will then set the updated Next BD address to the first active DUT. |                                                                                                    |  |  |  |
| ۲                       | Standard                                                                                                    |                                                                                                    |  |  |  |
|                         | Start BD address                                                                                                    | 00:00:00:00:00:01                                                                                  |  |  |  |
|                         | Next BD address                                                                                                    | 00 : 00 : 00 : 00 : 01 On Save the 'Next BD address' value will take the 'Start BD address' value. |  |  |  |
| $\bigcirc$              | Range                                                                                                    |                                                                                                    |  |  |  |
|                         | Start BD address                                                                                                    | 00 : 00 : 00 : 00 : 01                                                                             |  |  |  |
|                         | Next BD address                                                                                                    | 00 : 00 : 00 : 00 : 01                                                                             |  |  |  |
|                         | End BD address                                                                                                    | 00 : 00 : 00 : 00 : 01                                                                             |  |  |  |
| $\bigcirc$              | Load from file                                                                                                    |                                                                                                    |  |  |  |
|                         | Start BD address                                                                                                    | 00 : 00 : 00 : 00 : 01                                                                             |  |  |  |
|                         | Next BD address                                                                                                    | 00:00:00:00:00:01                                                                                  |  |  |  |
|                         | BD address file                                                                                                    | params/\bd_address.ini                                                                             |  |  |  |
|                         | Check for dupli                                                                                                    | icate BD addresses                                                                                 |  |  |  |
| $\bigcirc$              | Barcode Scanner                                                                                                    |                                                                                                    |  |  |  |
|                         | Scanner interface                                                                                                    | Refresh COM1 -                                                                                     |  |  |  |
|                         | Scan mode                                                                                                    | Automatic DUT position                                                                             |  |  |  |

#### Figure 43: BD Address Assignment

The *BD* Address Assignment field defines different ways the PLT can handle the device BD address. The available modes are *Standard*, *Range*, *Load from file* and *Scan* mode.

The *Standard*, *Range*, and *Load from file* modes are similar. All of these have a *Start BD address*, which is the initial address at which the PLT session begins. The *Next BD address* field holds the BD address that will be used on the next PLT run, so the BD address assignment can be continued even after the GUI PLT is closed. For that reason, the *Next BD address* cannot be altered by the user. The *Next BD address* initial value is the same as the *Start BD address* when the PLT session begins.

For *Scan* mode an external barcode scanner is needed to assign the device BD addresses.

**Note:** In CFG PLT only the Start BD address is given. The assignment of the actual device BD addresses occurs in the GUI PLT at the beginning of each test run.

Note: The only invalid BD address is 00:00:00:00:00:00.

#### Standard Mode

Table 29 describes the available options for the *Standard* mode. In this mode the first active DUT takes the *Next BD address*. This BD address is incremented by one and assigned to the next active DUT until all active DUTs have a BD address assigned to them.

This assignment mode never runs out of BD addresses and it will continue assigning addresses until the *Next BD address* reaches FF:FF:FF:FF:FF:FF.

#### Table 29: BD Address Assignment - Standard Mode

| Option           | Description                                                                   |  |
|------------------|-------------------------------------------------------------------------------|--|
| Start BD address | The BD address that the PLT session has started with.                         |  |
| Next BD address  | The BD address that will be used in the first active DUT of the next PLT run. |  |

#### Range Mode

Table 30 describes the available options for the *Range* mode. This mode is the same as *Standard* mode except for the additional *End BD address*.

Since both a Start BD and an End BD address exists, the total amount of devices to be tested can be calculated. Therefore, this mode enables the *Total* and *Left* fields in the Statistics, where *Total* is the number of the BD addresses to be used from *Start BD* address to *End BD* address and *Left* is the number of BD addresses remaining, which are the ones from *Next BD* address to *End BD* address.

**Note:** The *End BD address* must always be greater than the *Start BD address*. Also, when *Left* BD addresses are not enough for the remaining active DUTs, the PLT will not run.

| Option           | Description                                                                   |  |
|------------------|-------------------------------------------------------------------------------|--|
| Start BD address | The BD address that the PLT session has started with.                         |  |
| Next BD address  | The BD address that will be used in the first active DUT of the next PLT run. |  |
| End BD address   | The BD address that the PLT session will end with.                            |  |

#### Table 30: BD Address Assignment Options - Range Mode

#### Load from File Mode

Table 31 describes the available options for the *Load from file* mode. In this mode, the *Start BD* address and the *Next BD* address have the same roles as before. The difference in this mode is that the BD addresses are loaded from a file in the order as they are written in that file, not using the automatic incremental method of the previous modes. In every test run the PLT will search for the first occurrence of the *Next BD* address in the file and will load it along with the BD addresses that follow, until all active DUTs have a BD address.

| 1 | 00:00:00:44:33:0a |
|---|-------------------|
| 2 | 00:00:00:44:33:09 |
| 3 | 00:00:00:44:33:08 |
| 4 | 00:00:00:11:22:08 |
| 5 | 00:00:00:11:22:06 |
| 6 | 00:00:00:11:22:05 |
| 7 | 00:00:00:11:22:04 |
| 8 | 00:00:00:11:22:03 |
| 9 | 00:00:00:11:22:02 |

#### Figure 44: Example for Load from File Mode

For example, consider three active DUTs: DUT3, DUT6, and DUT 9 and the *Next BD address* to be 00:00:00:11:22:08. Figure 44 shows the beginning of the BD address file used in this example. The PLT will search for the *Next BD address* in the file and load it to the first active DUT: DUT3. It will

| lleor | Manua |
|-------|-------|
| USCI  | manua |

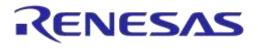

then continue with 00:00:00:11:22:06 for DUT6 and 00:00:00:11:22:05 for DUT9. It will also return 00:00:00:11:22:04 as the *Next BD address* to be used in the next PLT test run.

**Note:** The BD address file should always end with a zero BD address (00:00:00:00:00:00) and a new line at the end.

| Table 31: BD | Address Assi | anment O  | ntions - L | oad from | File Mode |
|--------------|--------------|-----------|------------|----------|-----------|
|              | Audi 633 A33 | ginnent O | puons - L  |          |           |

| Option                              | Description                                                                                                    |  |  |
|-------------------------------------|----------------------------------------------------------------------------------------------------|--|--|
| Start BD address                    | The BD address that the PLT session has started with.                                                                           |  |  |
| Next BD address                     | The BD address from file that will be used in the first active DUT of the next PLT run.                                         |  |  |
| BD address file                     | Path to the file that contains the BD addresses. Use button [] on the right to navigate and select a file.                      |  |  |
| Check for duplicate<br>BD addresses | Before any BD address is assignment happens, there will be a check to find double BD addresses in the selected BD address file. |  |  |

#### Scan Mode

Table 32 describes the available options for the *Scan* mode. For this option a USB-to-Serial barcode scanner should be used to scan for BD address barcodes with "xx:xx:xx:xx:xx" format.

The Barcode scanner options are the same as those used for the barcode scanner mode in Custom Memory Data for the DA1458x devices and in Custom Memory Data for the DA1468x devices.

| Table 32: BD Address | Assignment | <b>Options</b> - | Scan Mode |
|----------------------|------------|------------------|-----------|
|----------------------|------------|------------------|-----------|

| Option            | Description                                                                                                    |
|-------------------|----------------------------------------------------------------------------------------------------|
| Scanner Interface | Selection of the barcode scanner COM port from a dropdown list with all the available system COM ports.                                                                                                    |
|                   | A common USB to UART barcode scanner is supported. PLT has been tested with Honeywell Xenon 1900. Appendix K describes the setup procedure.                                                                                                    |
|                   | This option is the exact same option as for the DA1458x devices in Custom<br>Memory Data and the DA1468x devices in Custom Memory Data.                                                                                                    |
| Scan mode         | <b>Scan DUT position:</b> In this mode the users must first scan the DUT position number and then the BD address. The string used for the position of each DUT is "TEST POSITION 0xx" where "xx" is the DUT position number.                                                                                                    |
|                   | Automatic DUT position: Scanned BD address will be assigned to the selected DUT. The DUT selection is automatically been made, starting from the first active DUT and selecting the next one after a successful BD address scan. Users can change the selected DUT using the controls on the GUI PLT screen shown in Figure 102. |
|                   | This option is the exact same option as for the DA1458x devices in Custom<br>Memory Data and the DA1468x devices in Custom Memory Data.                                                                                                    |

### 7.2.5 UART (DA1458x)

#### 7.2.5.1 UART Boot Pins Setup

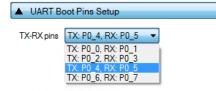

#### Figure 45: UART Boot Pins Setup - DA1458x

Table 33 describes the available options for the *TX-RX pins* of the *UART Boot Pins Setup* DA1458x options. *The TX-RX pins* selection defines the UART pins and the baud rate that will be used for firmware downloading to the DA1458x during booting.

| User | Manual |  |
|------|--------|--|
| 0301 | manual |  |

#### Table 33: UART TX-RX Pins - DA1458x

| Option             | Description                                                                  |
|--------------------|------------------------------------------------------------------------------|
| TX: P0_0, RX: P0_1 | Sets UART TX pin to P0_0, UART RX pin to P0_1 and Baud rate to 57600 bit/s.  |
| TX: P0_2, RX: P0_3 | Sets UART TX pin to P0_2, UART RX pin to P0_3 and Baud rate to 115200 bit/s. |
| TX: P0_4, RX: P0_5 | Sets UART TX pin to P0_4, UART RX pin to P0_5 and Baud rate to 57600 bit/s.  |
| TX: P0_6, RX: P0_7 | Sets UART TX pin to P0_6, UART RX pin to P0_7 and Baud rate to 9600 bit/s.   |

Note: The baud rate is fixed during booting, since it is controlled by the device ROM bootloader.

#### 7.2.5.2 UART Baud Rate

| 🔺 UART B  | aud Rate                                        |  |  |  |  |  |
|-----------|-------------------------------------------------|--|--|--|--|--|
| Baud Rate | 1000000 ▼<br>9600<br>57600<br>115200<br>1000000 |  |  |  |  |  |

#### Figure 46: UART Baud Rate - DA1458x

Table 34 shows the available options for the UART baud rate.

The *Baud Rate* selected here is used after the initial firmware (flash\_programmer.bin) has been downloaded to the DUT. The software will send a command to the DUT to change the UART baud rate to the one selected. All following UART communications with the DUT will be performed using the new baud rate. Please note that this happening only during memory programming where the flash\_programmer.bin is used. During tests (RF tests, XTAL trimming, etc.), where the production test firmware is used, the baud rate is fixed at 115200 bit/s.

#### Table 34: UART Baud Rate - DA1458x

| Option    | Description                                                       |
|-----------|-------------------------------------------------------------------|
| Baud Rate | • 9600 [bit/s]                                                    |
|           | • 57600 [bit/s]                                                   |
|           | • 115200 [bit/s]                                                  |
|           | • 1000000 [bit/s]                                                 |
|           | Note: 1 Mbit/s is the fastest and safest with 0% baud rate error. |

### 7.2.5.3 UART Programming GPIOs Setup

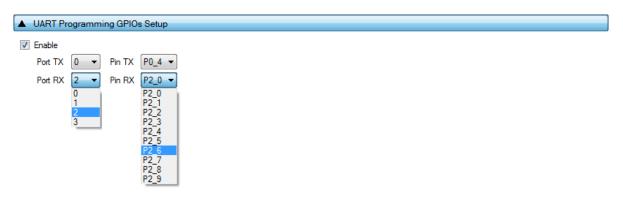

#### Figure 47: UART Programming GPIOs Setup - DA1458x

 Table 35 shows the available options for the UART Programming GPIOs to be used during memory programming for the DA1458x devices.

| User Manual | Revision 4.3 | 03-Feb-2022 |
|-------------|--------------|-------------|
|             |              |             |

**Note:** This option should be **disabled** if the UART Programming GPIOs are exactly the same as the UART Boot Pins selected in UART Boot Pins Setup.

When this option is enabled, the user can configure a new set of UART pins to be used during tests and memory programming. The purpose of changing pins is to be able to use different UART pins than the predefined pairs supported by the DUT ROM bootloader, in case these default pins are used for other external components.

The DUT will always boot from a predefined pair of pins as configured in the *UART Boot Pins Setup*. Then it will switch to the new pins configured here by sending a command to the firmware, for both the *Production tests* and the *Memory programming* firmware. A separate UART hardware connection has to be made between the PLT hardware board and the DUT.

The DUT will have four UART connections with the PLT hardware. The connections should be made using enhanced PLT DUT connectors. For a single DUT, the UART boot pins should be connected to the PLT DUT connector 1 (DUT1) and the UART Programming GPIOs should be connected to the PLT DUT connector 2 (DUT2). In this configuration the PLT can support up to eight DUTs.

#### Table 35: UART Programming GPIOs Setup - DA1458x

| Option  | Description                                                                                                    |
|---------|----------------------------------------------------------------------------------------------------|
| Enable  | This option enables the UART programming mode. Users can select the new UART TX-RX GPIOs from the dropdown lists.                                                                                               |
| Port TX | Dropdown list to select the port of the UART TX GPIO that will be used during testing.<br>This option alters the contents of the <i>Pin TX</i> dropdown list to the available GPIOs based on the selected port. |
| Pin TX  | Dropdown list to select the UART TX GPIO that will be used during testing.                                                                                                    |
| Port RX | Dropdown list to select the port of the UART RX GPIO that will be used during testing.<br>This option alters the contents of the <i>Pin RX</i> dropdown list to the available GPIOs based on the selected port. |
| Pin RX  | Dropdown list to select the UART RX GPIO that will be used during testing.                                                                                                    |

# 7.2.6 Test Settings (DA1458x)

#### 7.2.6.1 XTAL Trim

| ▲ XTAL Trim                                     |        |  |  |  |
|-------------------------------------------------|--------|--|--|--|
| Enable     GPIO input pulse pir     Burn to OTP | P0_5 - |  |  |  |

#### Figure 48: XTAL Trim - DA1458x

Table 36 describes the available options for the DA1458x XTAL Trim operation.

| Table | 36: | XTAL | Trim - | DA1458x |
|-------|-----|------|--------|---------|
|-------|-----|------|--------|---------|

| Option               | Description                                                                                                    |
|----------------------|----------------------------------------------------------------------------------------------------|
| Enable               | This option enables the automatic crystal oscillator frequency calibration procedure.                                                                                                    |
| GPIO input pulse pin | The GPIO on which the DUT will receive the reference pulse during calibration. The UART RX pin can be used for this purpose without any additional connection from the PLT hardware to the DUT.        |
| Burn to OTP          | When this option is selected, the XTAL trim value calculated from the automated calibration process will be written into the OTP XTAL trim header field and the OTP XTAL calibration flag will be set. |

#### **User Manual**

### 7.2.6.2 RF Tests

This section refers to various RF tests conducted between the DUTs and the Golden Unit or an external BLE tester.

These tests can have multiple instances with different settings. Tests can be added and removed using the two buttons (e.g. and fin Figure 49) at the bottom right side of each panel.

**Note:** When adding or removing a test, all settings are refreshed with the values written to the XML file, meaning that any unsaved settings will be lost.

#### Golden Unit

| ▲ RF Tests  |                                                                                                    |
|-------------|----------------------------------------------------------------------------------------------------|
| Golden Unit | RF RX test settings using the Golden Unit.<br>GU_RSSI_1 (*) GU_RSSI_2 (*) GU_RSSI_3 (*)<br>© Enable<br>Test name GU_RSSI_1<br>Settings<br>Frequency 2424 • MHz<br>Limits<br>RSSI limit >= -70.0 dBm |

Figure 49: Golden Unit RF Tests - DA1458x

Table 37 describes the available options for the RF RX test using the Golden Unit as a transmitter.

In the RF RX test the Golden Unit sends 500 packets on the selected BLE channel. The DUTs are set in receive mode and the RSSI is measured. If the RSSI measured by the DUT reception is less than the specified *RSSI limit* value, the device will fail and the tests will stop for that particular device.

| Option     | Description                                                                                                    |
|------------|----------------------------------------------------------------------------------------------------|
| Enable     | This option enables the specific RF RX test using the Golden Unit as a transmitter.                                                                                                    |
| Test name  | The name assigned to each test. If this field is non-empty, then the assigned name will be shown on the tab and next to it an indication showing whether the specific test Is enabled or not.                                                |
| Frequency  | The BLE channel frequency used in the RF RX test using the Golden Unit.                                                                                                    |
| RSSI limit | The RSSI limit for pass/fail criteria in the RF RX test using the Golden Unit. If the average RSSI of the device after it has received the packets transmitted from the Golden Unit is less than that the test will be considered as failed. |

#### **BLE Tester**

In the *BLE Tester* panels a number of tests can be enabled that require an external BLE tester instrument. More detailed information about the BLE tester can be found in [1].

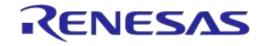

### **BLE Tester – General Settings**

| RF Tests                                                                                                    |                                                                                                    |
|----------------------------------------------------------------------------------------------------|----------------------------------------------------------------------------------------------------|
| Golden Unit<br>General<br>TX Power<br>Frequency Offset<br>Modulation Index<br>RX Sensitivity<br>Path losses per DUT | BLE tester general settings.<br>✓ Enable<br>Settings<br>Instrument mt8852b.dll<br>Interface GPIB0::27 |

Figure 50: BLE Tester General Settings - DA1458x

Table 38 describes the general settings for the *BLE Tester* supported tests. Any available external instrument found by the ble tester driver DLL and their interfaces can be selected.

| Option     | Description                                                                                                    |
|------------|----------------------------------------------------------------------------------------------------|
| Enable     | This option enables all of the BLE Tester tests, which include:                                                                            |
|            | BLE Tester TX Power                                                                                                    |
|            | Frequency Offset                                                                                                    |
|            | Modulation Index                                                                                                    |
|            | RX Sensitivity                                                                                                    |
| Instrument | Select the BLE tester DLL name. Names are shown only if a BLE tester instrument DLL exists in the project ble_tester_instr_plugins folder. |
| Interface  | The interface of the instrument to be used by the driver.                                                                                  |

#### **BLE Tester - TX Power**

| ▲ RF Tests                                                                                                    |                                                                                                    |   |
|----------------------------------------------------------------------------------------------------|----------------------------------------------------------------------------------------------------|---|
| Golden Unit<br>BLE Tester<br>General<br>Frequency Offset<br>Modulation Index<br>RX Sensitivity<br>Path losses per DUT | BLE tester TX power test settings.<br>TX_POW_1 (✓) TX_POW_2 (✓) TX_POW_3 (✓)<br>✓ Enable<br>Test name TX_POW_1<br>Settings<br>Frequency 2450 MHz Power range Auto ▼<br>Limits<br>High Limit <= 10.00 dBm Low Limit >= -20.00 dBm<br>Peak Average <= 3.00 dB |   |
|                                                                                                    |                                                                                                    | + |

#### Figure 51: BLE Tester TX Power - DA1458x

| User Manual | Revision 4.3 | 03-Feb-2022 |
|-------------|--------------|-------------|
|             |              |             |

Table 39 describes the available options for the *TX Power* test using a BLE Tester instrument.

| Option       | Description                                                                                                    |
|--------------|----------------------------------------------------------------------------------------------------|
| Enable       | This option enables the specific TX power test using a BLE tester instrument.                                                                                                    |
| Test name    | The name assigned to each test. If this field is non-empty, then the assigned name will be shown on the tab and next to it an indication showing whether the specific test Is enabled or not.                                                                                                    |
| Frequency    | The BLE channel frequency used in the BLE TX power test.                                                                                                    |
| Power range  | <ul> <li>Set the device TX output power range. Available options are:</li> <li>Auto (No auto option for Litepoint IQxeIM. Sets the instrument to trigger at -25dBm)</li> <li>+22 dBm to +7 dBm</li> <li>+9 dBm to -3 dBm</li> <li>+5 dBm to -7 dBm</li> <li>-4 dBm to -16 dBm</li> <li>-12 dBm to -26 dBm</li> <li>-24 dBm to -35 dBm</li> </ul> |
|              | Default value is <i>Auto.</i>                                                                                                    |
| High limit   | Set the average high power limit for the BLE TX output power pass/fail test criteria.                                                                                                    |
| Low limit    | Set the average low power limit for the BLE TX output power pass/fail test criteria.                                                                                                    |
| Peak average | Set the peak-to-average power limit for the BLE TX output power pass/fail test criteria.                                                                                                    |

### Table 39: BLE Tester TX Power - DA1458x

### **BLE Tester - Frequency Offset**

| ▲ RF Tests                                                                                                    |                                                                                                    |  |
|----------------------------------------------------------------------------------------------------|----------------------------------------------------------------------------------------------------|--|
| Golden Unit<br>BLE Tester<br>General<br>TX Power<br>Prequency Offset<br>Modulation Index<br>RX Sensitivity<br>Path losses per DUT | BLE tester TX frequency offset test settings.         FREQ_OFFS_1 (✓)       FREQ_OFFS_2 (✓)         Image: Frequency       FREQ_OFFS_1         Settings       Frequency         Imits       Power range         Positive Limit       <= |  |

### Figure 52: BLE Tester Frequency Offset - DA1458x

Table 40 describes the available options for the *Frequency Offset* test using a BLE Tester instrument.

| if a TV fraguanay affect toot using a PLE tester instrument                                                                  |
|----------------------------------------------------------------------------------------------------|
| ific TX frequency offset test using a BLE tester instrument.                                                                 |
| test. If this field is non-empty, then the assigned name will<br>tt to it an indication showing whether the specific test Is |
|                                                                                                    |

#### Table 40: BLE Tester Frequency Offset - DA1458x

**User Manual** 

03-Feb-2022

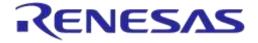

# DA1458x/DA1468x Production Line Tool

| Option             | Description                                                                                                    |
|--------------------|----------------------------------------------------------------------------------------------------|
| Frequency          | The BLE channel frequency used in the BLE TX frequency offset test.                                                                                                    |
| Power range        | Set the device TX output power range. Available options are:<br>Auto<br>+22 dBm to +7 dBm<br>+9 dBm to -3 dBm<br>+5 dBm to -7 dBm<br>-4 dBm to -16 dBm<br>-12 dBm to -26 dBm<br>-24 dBm to -35 dBm<br>Default value is <i>Auto</i> . |
| Positive limit     | Set the maximum positive offset limit in kHz for the TX carrier frequency offset pass/fail test criteria.                                                                                                    |
| Negative limit     | Set the maximum negative offset limit in kHz for the TX carrier frequency offset pass/fail test criteria.                                                                                                    |
| Drift packet limit | Set the overall packet drift in kHz for the TX drift pass/fail test criteria.                                                                                                    |
| Drift rate limit   | Set the drift rate limit in kHz/50 $\mu$ s for the TX drift pass/fail test criteria.                                                                                                    |

### **BLE Tester - Modulation Index**

| ▲ RF Tests                                                                                                    |                                                                                                    |  |
|----------------------------------------------------------------------------------------------------|----------------------------------------------------------------------------------------------------|--|
| Golden Unit<br>BLE Tester<br>General<br>TX Power<br>Modulation Index<br>RX Sensitivity<br>Path losses per DUT | BLE tester TX modulation index test settings.         MOD_IDX_1 (✓)       MOD_IDX_2 (✓)         Image: MOD_IDX_1         Image: Frequency       2450 • MHz         Power range       Auto         Image: Frequency       2450 • MHz         Power range       Auto         Image: Frequency       2450 • MHz         F1 min       <= |  |

Figure 53: BLE Tester Modulation Index - DA1458x

Table 41 describes the available options for the *Modulation Index* test using a BLE Tester instrument.

#### Table 41: BLE Tester Modulation Index - DA1458x

| Option    | Description                                                                                                    |
|-----------|----------------------------------------------------------------------------------------------------|
| Enable    | This option enables the specific TX modulation index test using a BLE tester instrument.                                                                                                    |
| Test name | The name assigned to each test. If this field is non-empty, then the assigned name will be shown on the tab and next to it an indication showing whether the specific test Is enabled or not. |
| Frequency | The BLE channel frequency used in the BLE TX modulation index offset test.                                                                                                    |

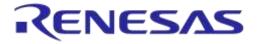

# DA1458x/DA1468x Production Line Tool

| Option      | Description                                                                                                    |  |
|-------------|----------------------------------------------------------------------------------------------------|--|
| Power range | Set the device TX output power range. Available options are:<br>Auto<br>+22 dBm to +7 dBm<br>+9 dBm to -3 dBm<br>+5 dBm to -7 dBm<br>-4 dBm to -16 dBm<br>-12 dBm to -26 dBm<br>-24 dBm to -35 dBm<br>Default value is <i>Auto</i> . |  |
| F1 min      | Set the F1 minimum average limit in kHz for the TX modulation index pass/fail test criteria.                                                                                                    |  |
| F1 max      | Set the F1 maximum average limit in kHz for the TX modulation index pass/fail test criteria.                                                                                                    |  |
| F2 max      | Set the F2 maximum limit in kHz for the TX modulation index pass/fail test criteria.                                                                                                    |  |
| F1/F2 ratio | Set the F1/F2 maximum average ratio limit for the TX modulation index pass/fail test criteria.                                                                                                    |  |

### **BLE Tester - RX Sensitivity**

| ▲ RF Tests                                                                                                    |                                                                                                    |  |
|----------------------------------------------------------------------------------------------------|----------------------------------------------------------------------------------------------------|--|
| Golden Unit<br>BLE Tester<br>General<br>TX Power<br>Frequency Offset<br>Modulation Index<br>RX Sensitivity<br>Path losses per DUT | BLE tester RX sensitivity test settings.         RSSI_1 (✓)       RSSI_2 (✓)         Image: Bable         Test name       RSSI_1         Settings         Frequency       2450 ▼         MHz       Pattem         PRBS9         Spacing       625 us         Num of packets       500         Tx power       0.00 dBm         Limits         RSSI limit       >=         -70.0 dBm |  |

Figure 54: BLE Tester RX Sensitivity - DA1458x

Table 42 describes the available options for the RX Sensitivity test using a BLE Tester instrument.

| Option    | Description                                                                                                    |
|-----------|----------------------------------------------------------------------------------------------------|
| Enable    | This option enables the specific RX sensitivity test using a BLE tester instrument.                                                                                                    |
| Test name | The name assigned to each test. If this field is non-empty, then the assigned name will be shown on the tab and next to it an indication showing whether the specific test Is enabled or not. |
| Frequency | The BLE channel frequency used in the BLE RX sensitivity test.                                                                                                    |
| Pattern   | <ul> <li>The bit pattern of the TX data. Available options are:</li> <li>PRBS9</li> <li>10101010</li> <li>11110000</li> </ul>                                                                 |

#### **User Manual**

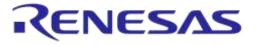

| Option         | Description                                                                                                    |
|----------------|----------------------------------------------------------------------------------------------------|
| Spacing        | The packet spacing in $\mu$ s.                                                                                                    |
| Num of packets | The number of packets the BLE tester instrument to transmit.                                                                                                    |
| Tx power       | The TX output power of the BLE tester instrument. Suggested values are 0 to -10 dBm.                                                                                                    |
| Dirty          | When enabled, the BLE tester packet generator can use a dirty table to transmit.                                                                                                    |
| CRC alternate  | When enabled, the BLE tester will alternatingly send packets with CRC correct and CRC incorrect.                                                                                                    |
| RSSI limit     | The RSSI limit for pass/fail criteria in the RF RX sensitivity test. If the average RSSI of the device after it has received the transmitted packets is less than this value, the test will be considered as failed. |

### Path Losses per DUT

| ▲ RF Tests                    |                                |                                                 |                                                             |                                                              |
|-------------------------------|--------------------------------|-------------------------------------------------|-------------------------------------------------------------|--------------------------------------------------------------|
| Golden Unit<br>BLE Tester<br> | DUT 2 40.00 I<br>DUT 3 36.00 I | DUT 5 34.00 I<br>DUT 6 34.00 I<br>DUT 7 32.00 I | DUT 9 30.00<br>DUT 10 32.00<br>DUT 11 34.00<br>DUT 12 34.00 | DUT 13 36.00<br>DUT 14 36.00<br>DUT 15 40.00<br>DUT 16 40.00 |

#### Figure 55: Path Losses per DUT - DA1458x

Table 43 describes the available options for the Path losses per DUT.

Based on the relative position of each DUT during the RF tests and since the RF tests are performed over the air, values can be used to correct for any path losses. These values are added to the limits of the TX Power and RF RX RSSI tests. Additional information can be found in 0.

#### Table 43: Path Losses per DUT from RF Tests DA1458x Options

| Option  | Description                                                                                                    |
|---------|----------------------------------------------------------------------------------------------------|
| DUT1-16 | Set the calibrated path loss value for each DUT. These will be added as corrections to the limits of the TX Power and RF RX RSSI tests. |

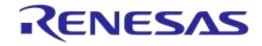

## DA1458x/DA1468x Production Line Tool

### 7.2.6.3 Current Measurement Test

| Current Meas                                                                                      | urement Test                      |           |                         |                |           |  |  |
|---------------------------------------------------------------------------------------------------|-----------------------------------|-----------|-------------------------|----------------|-----------|--|--|
| urrent measureme                                                                                  | ent general settings              |           |                         |                |           |  |  |
|                                                                                                   | anı general settings              |           |                         |                |           |  |  |
| Enable                                                                                            |                                   |           |                         |                |           |  |  |
| Settings                                                                                          |                                   |           |                         |                |           |  |  |
| Instrument                                                                                        | ammeter_scpi.dll                  |           | •                       |                |           |  |  |
|                                                                                                   |                                   |           |                         |                |           |  |  |
| Interface                                                                                         | USB0::0x2A8D::0x0                 | 101::MY55 | 500                     |                |           |  |  |
| Idle current me                                                                                   | asurement                         |           |                         |                |           |  |  |
| Settings                                                                                          |                                   | Ohma      | Waitking                | 1500           |           |  |  |
| 🔽 Enable                                                                                          |                                   | ) Ohms    | Wait time               | 1500           | mSecs     |  |  |
| Settings                                                                                          |                                   |           | Wait time<br>Resolution | 1500<br>0.0001 |           |  |  |
| <ul> <li>Enable</li> <li>Settings</li> <li>Shunt resis</li> </ul>                                 | stor 0.00                         | 1 Amps    |                         | 0.0001         | Amps      |  |  |
| <ul> <li>Enable</li> <li>Settings</li> <li>Shunt resis</li> <li>Range</li> </ul>                  | stor 0.00<br>0.000<br>10          | 1 Amps    | Resolution              | 0.0001         | Amps      |  |  |
| <ul> <li>Enable</li> <li>Settings</li> <li>Shunt resis</li> <li>Range</li> <li>Samples</li> </ul> | stor 0.00<br>0.000<br>10<br>evice | 1 Amps    | Resolution<br>SCPI cmd  | 0.0001         | Amps<br>1 |  |  |

#### Figure 56: Current Measurement Tests - DA1458x

In this test an external ammeter instrument can be used to calculate the total current consumption of all the active DUTs at the time of the sampling. The ammeter instrument can be connected in the blue banana plugs as described in Current Measurements or to an external power supply (if present) depending the selected VBAT/Reset Mode.

During measurement, PLT will control the instrument using the ammeter\_driver DLL [1]. Table 44 describes the instrument selection settings found by the ammeter\_driver DLL and in Table 45 the current measurement options for each sleep state.

**Note:** Modifications in the Production test firmware are mandatory in order to achieve the correct current consumption of a specific hardware design(IC and peripherals) for each sleep state. Running the default firmware without any modifications for the hardware design may cause increased current consumption.

| Table 44: Current Measurement | Tests - DA1458x |
|-------------------------------|-----------------|
|-------------------------------|-----------------|

| Option     | Description                                                                                                    |
|------------|----------------------------------------------------------------------------------------------------|
| Enable     | This option enables all of Current Measurement tests, which include:                                                                          |
|            | Idle Current Measurement                                                                                                    |
|            | Extended Sleep Current Measurement                                                                                                    |
|            | Deep Sleep Current Measurement                                                                                                    |
|            | Only one of the Extended/Deep sleep current measurements can be selected, meaning that the other one will be disabled.                        |
| Instrument | Select the Ammeter instrument DLL name. Names are shown only if an ammeter instrument DLL exists in the project ammeter_instr_plugins folder. |
| Interface  | The interface of the instrument to be used by the driver.                                                                                     |

### Table 45: Current Measurement for each Sleep State

| Option                               | Description                                                                                                    |
|--------------------------------------|----------------------------------------------------------------------------------------------------|
| Enable                               | This option enables the specific current measurement using the ammeter instrument provided in the <i>Instrument</i> section.                                                                                                    |
| Shunt resistor                       | The value of the shunt resistor used for idle current measurement. Applicable only if a voltmeter or a NI-DAQ is used to measure current instead of a DMM. Values from 0 to 9999 are supported.                                                                                                    |
| Wait time                            | The time in ms the PLT will wait before taking a current measurement, after it has sent an instruction to the DUTs to go into a specific sleep state. Supported values are 1 to 500000ms.                                                                                                    |
| Sleep time (only for extended sleep) | The time in seconds that the DUTs will remain in extended sleep mode. A timer in the production test firmware will wake up the devices and set them to idle mode. Supported values are 1 to 9sec for DA14580/1/2/3 and up to 1200sec for the rest.                                                                                                    |
| Range                                | The range value in Ampere units that the ammeter instrument will operate. Supported values are 0 to 9999 and default value is 0.001A.                                                                                                    |
| Resolution                           | The ammeter instrument resolution value in Ampere units.                                                                                                    |
| Samples                              | The number of samples that the ammeter instrument will read and average. 1 to 1000 is supported.                                                                                                    |
| SCPI cmd                             | An SCPI command to be passed to the ammeter instrument just before the measurement is taken. Supports multiple commands separated with a column. Up to 256 characters are supported.                                                                                                    |
| Upper limit                          | The upper limit value for the extended sleep current measurement test procedure, for a single DUT.<br>Next to this input field the total upper limit current consumption for all the enabled DUTs is shown, which is the value to be used during testing.<br><b>Note:</b> During testing some DUTs may fail until the current measurement test takes place, in that case the PLT will automatically re-calculate the total upper limit by using the value given for a single DUT multiplied with the number of the active DUTs at the time that the test will run. |
| Low limit                            | The low limit value for the extended sleep current measurement test procedure, for a single DUT.<br>Next to this input field the total upper limit current consumption for all the enabled DUTs is shown, which is the value to be used during testing.<br><b>Note:</b> During testing some DUTs may fail until the current measurement test takes place, in that case the PLT will automatically re-calculate the total low limit by using the value given for a single DUT multiplied with the number of the active DUTs at the time that the test will run.     |

#### 7.2.6.4 GPIO/LED Test

| GPIO\LED Tests                             |     |
|--------------------------------------------|-----|
| GPI0_P1_0 (✓) GPI0_P1_2 (✓) GPI0_P1_3 (✓)  |     |
|                                            |     |
| Test name GPI0_P1_0                        |     |
| Pin P1_0 - Retries 10 Low 50 ms High 50 ms |     |
|                                            | - + |

### Figure 57: GPIO/LED Tests - DA1458x

*GPIO/LED Tests* can have multiple instances with different settings. Tests can be added or removed using the two buttons (e.g. and in Figure 57) at the bottom right side of each panel.

| User | Manual |
|------|--------|
| 0001 | manadi |

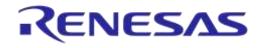

**Note:** When adding or removing a test, all settings are refreshed with the values written to the XML file, meaning that any unsaved settings will be lost.

Table 46 describes the available options for the GPIO/LED Tests DA1458x Options.

In these tests a specific pulse can be given to a GPIO and any LED connected to it can be visually tested. The *Pin* option sets the GPIO to be used, *Low* and *High* define the duty cycle and the *Retries* the number of pulses.

| Option    | Description                                                                                                    |
|-----------|----------------------------------------------------------------------------------------------------|
| Enable    | This option enables the GPIO/LED toggling. Can be used for visual LED testing.                                                                                                    |
| Test name | The name assigned to each test. If this field is non-empty, then the assigned name will be shown on the tab and next to it an indication showing whether the specific test Is enabled or not. |
| Pin       | The GPIO that will be used for the specific test.                                                                                                    |
| Retries   | Number of pulses to be generated for the specific test.                                                                                                    |
| Low       | Sets the amount of the OFF time of the pulse in ms for the specific test.                                                                                                    |
| High      | Sets the amount of the ON time of the pulse in ms for the specific test.                                                                                                    |

### Table 46: GPIO/LED Tests - DA1458x

#### 7.2.6.5 Audio Test

# ▲ Audio Test ✓ Enable Power level 0x 0055

#### Figure 58: Audio Test

Table 47 describes the available options for the Audio Test Trim DA1458x Options.

Enabling this test will set the DUTs to listen for a 4 kHz tone produced by the Golden Unit. The DUT will send the audio data received to the PLT software. The PLT software will decode them, analyze if a 4 kHz tone exists in the audio data, and calculate the *Power Level*. If the tone is not detected or if the power level calculated is less than the one entered here the test will fail.

In order to perform the audio test the Golden Unit can generate a 4 kHz tone using an external speaker connected as shown in Appendix M.

Note: Audio test is supported only for DA14582, DA14585 and DA14586 devices.

#### Table 47: Audio Test

| Option      | Description                                                           |
|-------------|-----------------------------------------------------------------------|
| Enable      | This option enables the Audio testing.                                |
| Power level | The threshold limit of the power level calculated for the 4 kHz tone. |

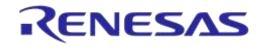

## DA1458x/DA1468x Production Line Tool

#### 7.2.6.6 Sensor Test

| ▲ Sensor Tests                                                 |   |
|----------------------------------------------------------------|---|
| SENS_TEST_1 () SENS_TEST_2 () SENS_TEST_3 ()                   | ] |
| ✓ Enable                                                       |   |
| Settings                                                       |   |
| Test name SENS_TEST_1                                          |   |
| Read/Write mode Write  Register address 0x 00 Write data 0x AA |   |
| SPI CLK P0_0 ▼ MISO P0_0 ▼ MOSI P0_0 ▼ CS P0_0 ▼               |   |
|                                                                |   |
| ✓ Interrupt GPIO check Interrupt GPIO                          |   |
| Expected data 0x D1                                            |   |
|                                                                | - |

#### Figure 59: Sensor Test - DA1458x

Sensor Tests can have multiple instances with different settings. Tests can be added and removed using the two buttons (e.g. e and in Figure 59) at the bottom right side of each panel.

**Note:** When adding or removing a test all settings are refreshed with the values written to the XML file, meaning that any unsaved settings will be lost.

Table 48 describes the available options for the Sensor Tests DA1458x Options.

| Option               | Description                                                                                                    |  |
|----------------------|----------------------------------------------------------------------------------------------------|--|
| Enable               | This option enables the specific sensor test.                                                                                                    |  |
| Test name            | The name assigned to each test. If this field is non-empty, then the assigned name will be shown on the tab and next to it an indication showing whether the specific test Is enabled or not. |  |
| Read / Write mode    | Select the sensor test procedure, to read or write.                                                                                                    |  |
| Register address     | The sensors register address to read or write data.                                                                                                    |  |
| Write data           | The byte to be written at the sensor register.                                                                                                    |  |
| SPI / I2C            | Select the interface that the sensor is connected to.                                                                                                    |  |
| SPI - CLK            | Select the GPIO for the sensor SPI CLK.                                                                                                    |  |
| SPI - MISO           | Select the GPIO for the sensor SPI MISO.                                                                                                    |  |
| SPI - MOSI           | Select the GPIO for the sensor SPI MOSI.                                                                                                    |  |
| SPI - CS             | Select the GPIO for the sensor SPI CS.                                                                                                    |  |
| I2C - SCL            | Select the GPIO for the sensor I2C SCL.                                                                                                    |  |
| I2C - SDA            | Select the GPIO for the sensor I2C SDA.                                                                                                    |  |
| Slave address        | The sensor I2C bus slave address.                                                                                                    |  |
| Interrupt GPIO check | Enables the sensor interrupt signal test via GPIO.                                                                                                    |  |
| Interrupt GPIO       | Select the GPIO to be used as a sensor interrupt.                                                                                                    |  |
| Expected data        | The received sensor byte that will be expected on a successful operation.                                                                                                    |  |

#### Table 48: Sensor Tests - DA1458x

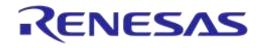

### 7.2.6.7 Custom Test

| Custom Test                                  |          |
|----------------------------------------------|----------|
| CUST_TEST_1(✓) CUST_TEST_2(✓) CUST_TEST_3(✓) |          |
| Enable                                       |          |
| Test name CUST_TEST_1                        |          |
| Command ID 0x 35                             | <b>-</b> |

#### Figure 60: Custom Test - DA1458x

*Custom Tests* can have multiple instances with different settings. Tests can be added and removed using the two buttons (e.g. and in Figure 60) at the bottom right side of each panel.

**Note:** When adding or removing a test all settings are refreshed with the values written to the XML file, meaning that any unsaved settings will be lost.

Table 49 describes the available options for the DA1458x Custom Tests.

When enabled, the PLT software will send an HCI command via the UART to activate a customer defined test that will run on the DUTs. The HCI custom test command will contain a single byte as data (the *Command ID* byte), to be used mainly as identification for a specific test in the customized firmware. Default functionality of the production test firmware is to respond with the same Command ID. Otherwise PLT will be considered the test as failed.

#### Table 49: Custom Tests - DA1458x

| Option                                                                                  | Description                                                                                                    |  |  |  |
|-----------------------------------------------------------------------------------------|----------------------------------------------------------------------------------------------------|--|--|--|
| Enable                                                                                  | This option enables the specific custom test.                                                                                                    |  |  |  |
| Test name                                                                               | The name assigned to each test. If this field is non-empty, then the assigned name will be shown on the tab and next to it an indication showing whether the specific test Is enabled or not. |  |  |  |
| Command ID The byte that will be sent to the device running the production test firmwar |                                                                                                    |  |  |  |

#### 7.2.6.8 Temperature Measurement Test

| ▲ Temperature Measurement                 |  |
|-------------------------------------------|--|
| Temperature measurement general settings. |  |
| Enable                                    |  |
| Settings                                  |  |
| Instrument tmu_temp_sens.dll              |  |
| Interface COM5                            |  |

#### Figure 61: Temperature Measurement Test - DA1458x

Table 50 describes the available options of the DA1458x Temperature Measurement Test.

#### Table 50: Temperature Measurement Test - DA1458x

| Option | Description                                           |
|--------|-------------------------------------------------------|
| Enable | This option enables the temperature measurement test. |

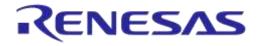

| Option     | Description                                                                                                    |  |  |
|------------|----------------------------------------------------------------------------------------------------|--|--|
| Instrument | Selects the temperature measurement DLL. Names are shown only if a temperature measurement instrument DLL exists in the project folder temp_meas_instr_plugins. |  |  |
| Interface  | The interface of the instrument to be used by the driver.                                                                                                    |  |  |

#### 7.2.6.9 Scan Test

| ican Test              |    |                                |
|------------------------|----|--------------------------------|
| Enable                 |    |                                |
| Scan retries           | 9  |                                |
| DUT reboot             | 3  |                                |
| DUT reboot difference  | 37 |                                |
| DUT reboot time        | 25 |                                |
| 🔽 Firmware load enable | •  |                                |
| Firmware path          |    | binaries\prox_reporter_580.bin |

#### Figure 62: Scan Test - DA1458x

Table 51 describes the available options for the DA1458x Scan Test.

By enabling this test, the Golden Unit will scan for the DUT's BD addresses advertised after the customer firmware has been burned. For this test to work, a bootable firmware with the ability to advertise with the BD address given by the PLT, must be burned into each DUT. Additionally, the BD addresses provided by the PLT should be burned into OTP memory, such that the devices advertise with the BD addresses that the tool uses.

| Option                | Description                                                                                                    |
|-----------------------|----------------------------------------------------------------------------------------------------|
| Enable                | This option enables the Scan test.                                                                                     |
| Scan retries          | The total number of BLE advertising scans the Golden Unit will perform.                                                |
| DUT reboot            | Define after how many retries the PLT will reboot the DUTs.                                                            |
| DUT reboot difference | Set the time difference between each DUT when the PLT reboots the devices, in order to avoid air collisions.           |
| DUT reboot time       | The time the VBAT will remain low during the device reboot. This value is time in ms*100. (e.g. 15 is 1500ms).         |
| Firmware load enable  | By enabling this option a new image will be downloaded to all active DUTs before scanning for BLE advertising devices. |
| Firmware path         | The path of the binary file to download to the devices for the scan test.                                              |

#### Table 51: Scan Test DA1458x Options

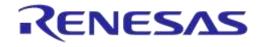

### 7.2.7 Memory Functions (DA1458x)

This section describes the Memory Functions settings available when using DA1458x devices. Memory functions include OTP, SPI Flash, and I2C EEPROM memory programming.

### 7.2.7.1 **OTP Memory**

| • | OTP Memory                                     |                                |
|---|------------------------------------------------|--------------------------------|
| 1 | ] Write enable                                 |                                |
|   | 💿 No check 🔘 Check empty 💿 Check if data match |                                |
|   | Verify image                                   |                                |
|   | Different image per DUT                        |                                |
|   | Image path                                     | binaries\prox_reporter_580.bin |
|   |                                                |                                |

#### Figure 63: OTP Memory - DA1458x

This test enables the OTP memory programming. Table 52 describes the available options for the *OTP Memory* image write operation.

### Table 52: OTP Memory - DA1458x

| Option                                                                         | Description                                                                                                    |  |  |
|--------------------------------------------------------------------------------|----------------------------------------------------------------------------------------------------|--|--|
| Write enable                                                                   | This option enables the OTP image write operation.                                                                                                    |  |  |
| <ul> <li>No check</li> <li>Check empty</li> <li>Check if data match</li> </ul> | <ul> <li>Memory protection options:</li> <li>No check: No protection is enabled. PLT will attempt to burn the OTP memory without running any check.</li> <li>Check empty: PLT will first check if it the OTP memory to be burned is empty, and if it is it will then proceed to burn it.</li> <li>Check if data match: PLT will first check if the memory to be burned is empty. If it is not then it will compare its contents with the data to be burned. If the data are not the same the test will fail without making any change to the memory. For DA14585/6 devices if the data are the same PLT will not perform any burning to the memory to prevent using the OTP repair memory for these devices. For the DA14580/1/2/3 devices PLT will burn again the same data to the memory.</li> </ul> |  |  |
| Verify image                                                                   | If this option is enabled, the PLT reads back the contents of the OTP memory and compares them to the original image file. If these do not match, the OTP memory programming will fail.                                                                                                    |  |  |
| Different image per DUT                                                        | If this option is selected, a different image per DUT can be burned into the OTP. The image name must be specific for each DUT, as described below.                                                                                                    |  |  |
| Image path                                                                     | Via this field the user specifies the image file to be burned into the OTP. A .bin binary file of any name can be selected.<br>If option <i>Different image per DUT</i> is selected, the user only selects the directory of the images. In that case the binary file names must have the following format:<br>img_0X.bin, where 'X' denotes the DUT number. For example, if the user has activated DUTs 1, 5 and 10 then img_01.img, img_05.img and img_10.img binary files should exist in the selected OTP image path as shown in Figure 64.                                                                                                    |  |  |

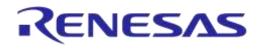

## DA1458x/DA1468x Production Line Tool

| C→ C→ Different_image_per_DUT → 4→ Search Different_image_per_DUT > |                      |                          |          |  |       |
|---------------------------------------------------------------------|----------------------|--------------------------|----------|--|-------|
| Organize 🔻                                                          | Include in library 🔻 | Share with 👻 New folder  |          |  |       |
| > 🔆 Favorites                                                       | Name                 | Date modified            | Туре     |  | Size  |
|                                                                     | img_01.bin           | 26/1/2016 6:05 μμ        | BIN File |  | 28 KB |
| 🛛 🌉 Desktop                                                         | img_05.bin           | 26/1/2016 6:07 μμ        | BIN File |  | 28 KB |
|                                                                     | img_10.bin           | <b>26/1/2016 6:11 μμ</b> | BIN File |  | 28 KB |
|                                                                     |                      |                          |          |  |       |
|                                                                     |                      |                          |          |  |       |

### Figure 64: Different Image per DUT Folder Example

### 7.2.7.2 SPI Flash Memory

| SPI Flash Memory                                             |          |
|--------------------------------------------------------------|----------|
| ✓ SPI pin setup CLK P0_0 ▼ MISO P0_5 ▼ MOSI P0_6 ▼ CS P0_3 ▼ |          |
| Spi erase 1 (✓)     SPI Erase 2 (✓)     SPI Erase 3 (✓)      |          |
| Image: Spierase 1                                            |          |
| V Entire memory                                              |          |
| Start address 0x 00000000 Sectors 00000064                   |          |
| SPI write 1 (🗸) SPI write 2 (🗸) SPI write 3 (🗸)              |          |
| V Write enable                                               |          |
| Test name                                                    |          |
| Write image in chunks of 3960 bytes                          |          |
| Verify image                                                 |          |
| Bootable image                                               |          |
| Start address 0x 00000000                                    |          |
| Different image per DUT                                      |          |
| Image path binaries\prox_reporter_580.bin                    |          |
|                                                              | <b>-</b> |

### Figure 65: SPI Flash Memory - DA1458x

This section explains the settings of the SPI Flash Memory operations. Table 53 describes the available options for the *SPI Pin Setup*.

| Table | 53: | SPI | Pin | Setup - | DA1458x |
|-------|-----|-----|-----|---------|---------|
| TUDIC | 00. | 0.1 |     | Occup   | DAITOON |

| Option        | Description                                                                                                    |
|---------------|----------------------------------------------------------------------------------------------------|
| SPI pin setup | This option enables the SPI pin selections. If this option is disabled default pin configuration will be used. For the DA14583 and DA1586 this option will be disabled and their default pin configuration as described in Appendix I and Appendix J will be used. |

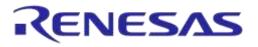

| Option | Description                                                              |
|--------|--------------------------------------------------------------------------|
| CLK    | Sets the GPIO for the CLK pin of the SPI bus. Default GPIO pin is P0_0.  |
| MISO   | Sets the GPIO for the MISO pin of the SPI bus. Default GPIO pin is P0_5. |
| MOSI   | Sets the GPIO for the MOSI pin of the SPI bus. Default GPIO pin is P0_6. |
| CS     | Sets the GPIO for the CS pin of the SPI bus. Default GPIO pin is P0_3.   |

Both erase and write tests can have multiple instances with different settings. Tests can be added and removed using the two buttons (e.g. and in Figure 65) at the bottom right side of each panel.

**Note:** When adding or removing a test all settings are refreshed with the values written to the XML file, meaning that any unsaved settings will be lost.

The SPI Flash memory should be erased before any image is written to it. Table 54 describes the available options for the *SPI Flash Erase* operation.

| Option        | Description                                                                                                    |
|---------------|----------------------------------------------------------------------------------------------------|
| Erase enable  | This option will enable the specific SPI Flash erase test.                                                                                                    |
| Check empty   | After Flash erasure the PLT software can verify the erasure result by sending a specific command to the flash_programmer.bin firmware running in the DUT. The firmware will read the SPI Flash memory and check if it is empty. The result will be returned to the PLT software. |
| Test name     | The name assigned to each test. If this field is non-empty, then the assigned name will be shown on the tab and next to it an indication showing whether the specific test Is enabled or not.                                                                                    |
| Entire memory | When this checkbox is selected, the entire memory can be erased. Otherwise, the user can give a start address and a specific number of sectors to be erased.                                                                                                    |
| Start address | The user can enter a specific start address for the SPI Flash erasure to start.                                                                                                    |
| Sectors       | The number of sectors to erase, starting from the <i>Start address</i> explained above.                                                                                                    |

#### Table 54: SPI Flash Erase - DA1458x

After every SPI Flash erase operation has finished, the SPI image write tests will begin. Table 55 describes the available options for the *SPI Flash Image Write* operation.

| Table 55: SF | 9 Flash | Image | Write - | - DA1458x |
|--------------|---------|-------|---------|-----------|
|--------------|---------|-------|---------|-----------|

| Option                                             | Description                                                                                                    |
|----------------------------------------------------|----------------------------------------------------------------------------------------------------|
| Write enable                                       | This will enable the specific SPI Flash image programming operation.                                                                                                    |
| Test name                                          | The name assigned to each test. If this field is non-empty, then the assigned name will be shown on the tab and next to it an indication showing whether the specific test Is enabled or not.                                           |
| Write image in<br>chunks of<br>"user_input" bytes. | During memory programming PLT will split the image into chunks. The size of the chunks is user defined using this field. Values from 1 byte to 32760 bytes are supported.                                                               |
| Verify image                                       | By selecting this option the PLT software will read back the contents of the SPI Flash memory, after an image was burned, and compare them to the original image file. If these do not match then the SPI memory programming will fail. |
| Bootable image                                     | When selecting this checkbox the PLT software will write a boot header at SPI address 0 and will always burn the image at SPI address 0x8.                                                                                              |
| Start address                                      | The user can configure the SPI Flash start address where the image will be written. If <i>Bootable image</i> is selected, this option will be disabled.                                                                                 |

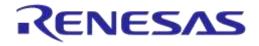

| Option                     | Description                                                                                                    |
|----------------------------|----------------------------------------------------------------------------------------------------|
| Different image per<br>DUT | If this option is selected, a different image per DUT can be burned into the SPI Flash.<br>The image name must be specific for each DUT, as described below.                                                                                                    |
| Image path                 | Via this field the user specifies the image file to be burned into the SPI Flash memory.<br>A .bin binary file of any name can be selected.                                                                                                    |
|                            | If option <i>Different image per DUT</i> is selected the user only selects the directory of the images. In that case, the binary file names must have the following format: img_0x.bin, where 'X' denotes the DUT number. For example, if the user has activated DUTs 1, 5 and 10 then img_01.img, img_05.img and img_10.img binary files should exist in the selected SPI image path, as shown in Figure 64. |

### 7.2.7.3 I2C EEPROM Memory

| ▲ I2C EEPROM Memory                          |          |
|----------------------------------------------|----------|
| SCL     P0_2      SDA     P0_3               |          |
| EEPROM_WR_1 () EEPROM_WR_2 () EEPROM_WR_3 () |          |
| Vite enable                                  |          |
| Test name EEPROM_WR_1                        |          |
| Write image in chunks of 3960 bytes          |          |
| Venfy image                                  |          |
| Bootable image                               |          |
| Start address 0x 00000000                    |          |
| Different image per DUT                      |          |
| Image path binaries\prox_reporter_580.bin    | <b>-</b> |

### Figure 66: I2C EEPROM Memory - DA1458x

In this section an I2C EEPROM memory can be programmed. Table 56 describes the available options for the *I2C Pin Setup*.

#### Table 56: I2C Pin Setup - DA1458x

| Option        | Description                                                                                                    |
|---------------|----------------------------------------------------------------------------------------------------|
| I2C pin setup | This option enables the I2C pin selections. If this option is disabled, the default pin configuration will be used. |
| SCL           | Sets the GPIO for the SCL pin of the I2C bus. Default GPIO pin is P0_2.                                             |
| SDA           | Sets the GPIO for the SDA pin of the I2C bus. Default GPIO pin is P0_3.                                             |

The I2C EEPROM image write tests can be performed multiple times with different settings each

time. Tests can be added and removed using the two buttons (e.g. 🔳 and 🔳 in Figure 66) at the bottom right side of each panel.

**Note:** When adding or removing a test all settings are refreshed with the values written to the XML file, meaning that any unsaved settings will be lost.

Table 57 describes the available options for the I2C EEPROM Image Write operation.

#### Table 57: I2C EEPROM Image Write - DA1458x

| Option       | Description                                                      |
|--------------|------------------------------------------------------------------|
| Write enable | This will enable the specific I2C/EEPROM image programming test. |

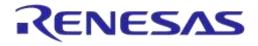

| Option                                             | Description                                                                                                    |
|----------------------------------------------------|----------------------------------------------------------------------------------------------------|
| Test name                                          | The name assigned to each test. If this field is non-empty, then the assigned name will be shown on the tab and next to it an indication showing whether the specific test Is enabled or not.                                                                                                    |
| Write image in<br>chunks of<br>"user_input" bytes. | During memory programming PLT will split the image into chunks. The size of the chunks is user defined using this field. Values from 1 byte to 32760 bytes are supported.                                                                                                    |
| Verify image                                       | By selecting this option the PLT software will read back the contents of the EEPROM and compare them to the original image file. If these do not match then the EEPROM memory programming will fail.                                                                                                    |
| Bootable image                                     | When selecting this checkbox the PLT software will write a boot header at EEPROM address 0 and will always burn the image at the EERPOM address 0x20.                                                                                                    |
| Start address                                      | Users can configure the start EEPROM address that the image will be written at. If <i>Bootable image</i> is selected, this option is disabled.                                                                                                    |
| Different image per<br>DUT                         | If this option is selected, a different image per DUT can be burned into the EEPROM memory. The image name must be specific for each DUT, as described below.                                                                                                    |
| Image path                                         | This field specifies the image file to be burned into the EEPROM memory. A .bin binary file of any name can be selected.<br>If option <i>Different image per DUT</i> is selected, the user only selects the directory of the images. In that case the binary file names must have the following format: img 0X.bin, |
|                                                    | where 'X' denotes the DUT number. For example, if the user has activated DUTs 1, 5<br>and 10 then img_01.img, img_05.img and img_10.img binary files should exist in the<br>selected image path, as shown in Figure 64.                                                                                             |

#### 7.2.7.4 Memory read

| ▲ Memory Read                            |  |
|------------------------------------------|--|
| OTP BDA (🗸 ) OTP CUST (🗸 ) SPI DATA (🗸 ) |  |
| Read enable                              |  |
| Test name OTP BDA                        |  |
| Start address 0x 047FD4                  |  |
| Size 6                                   |  |
| Memory type OTP -                        |  |
|                                          |  |

### Figure 67: Memory Read Test - DA1458x

*Memory Read Tests* can have multiple instances with different settings. Tests can be added or removed using the two buttons (e.g. and in Figure 67) at the bottom right side of each panel.

**Note:** When adding or removing a test, all settings are refreshed with the values written to the XML file, meaning that any unsaved settings will be lost.

Table 58 describes the memory read test options. With this test the user can read up to 256 bytes of data from any address from any available memory for the DA1580/1/2/3/5/6 devices, such as OTP, SPI Flash and EEPROM.

| Option      | Description                                                                                                    |
|-------------|----------------------------------------------------------------------------------------------------|
| Read enable | This will enable the specific memory reading test.                                                                                                    |
| Test name   | The name assigned to each test. If this field is non-empty, then the assigned name will be shown on the tab and next to it an indication showing whether the specific test Is enabled or not. |

### Table 58: Memory Read Test - DA1458x

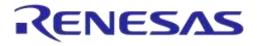

| Option        | Description                                                                                                    |  |  |
|---------------|----------------------------------------------------------------------------------------------------|--|--|
| Start address | Configures the Start address for the read test. For the OTP memory of the DA14580/1/2/3 devices 0x40000 offset should be used (e.g. BD address is written in 0x47FD4), for the DA14585/6 devices this is not needed (e.g. BD address is written in 0xFFA8). DA14580/1/2/3 OTP valid address is 0x40000 to 0x47FFF and DA14585/6 OTP address 0x0000 – 0x10000. |  |  |
| Size          | Number of bytes to read, up to 256 bytes.                                                                                                    |  |  |
| Memory type   | The type of memory to read the data from. Available options are: OTP, SPI FLASH, and I2C EEPROM.                                                                                                    |  |  |
|               | <b>Note:</b> For the FLASH and EEPROM memories the pin configurations are taken from the SPI Flash Memory and I2C EEPROM Memory sections. These options must be enabled in order for the <i>Memory Read</i> test to operate successfully.                                                                                                    |  |  |

### 7.2.8 Memory Header (DA1458x)

This section describes the OTP Header programming settings available when using DA14580, DA14581, DA14582, or DA14583 devices.

#### 7.2.8.1 General

| OTP Header                                             |  |
|--------------------------------------------------------|--|
| General<br>Write                                       |  |
| No check      Check empty     Check if data match      |  |
| Verify                                                 |  |
| XTAL 16MHz trim value 00 : 00 : 05 : FC                |  |
| ☑ Boot specific mapping - SPI GPIO boot pins           |  |
| CLK PO_0 V MISO PO_5 V MOSI PO_6 V CS PO_3 V           |  |
| Set wake-up command opcode                             |  |
| Command opcode BA                                      |  |
| Serial speed selection 0x2: Divide by 4 🔹              |  |
| JTAG enable Yes 🔻                                      |  |
| 32kHz source External 32kHz 💌                          |  |
| DMA length 1FC0                                        |  |
| Software generated customer specific field             |  |
| Customer specific field 112233445566778899AABBCCDDEEFF |  |
| Application flag 1 and 2 No                            |  |

### Figure 68: OTP Header - DA1458x

Table 59 describes the available options for DA1458x OTP Header programming.

#### Table 59: OTP Header - DA1458x

| Option | Description                                     |
|--------|-------------------------------------------------|
| Write  | This option enables the OTP header programming. |

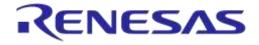

| Option                                                                         | Description                                                                                                    |  |
|--------------------------------------------------------------------------------|----------------------------------------------------------------------------------------------------|--|
| <ul> <li>No check</li> <li>Check empty</li> <li>Check if data match</li> </ul> | <ul> <li>Memory protection options:</li> <li>No check: No protection is enabled. PLT will attempt to burn the OTP memory without running any check.</li> <li>Check empty: PLT will first check if it the OTP memory to be burned is empty, and if it is it will then proceed to burn it.</li> <li>Check if data match: PLT will first check if the memory to be burned is empty. If it is not then it will compare its contents with the data to be burned. If the data are not the same the test will fail without making any change to the memory. For DA14585/6 devices if the data are the same PLT will not perform any burning to the memory to prevent using the OTP repair memory for these devices. For the DA14580/1/2/3 devices PLT will burn again the same data to the memory.</li> </ul> |  |
| Verify                                                                         | Each value written in the OTP header can be read back and compared with the original one to verify a successful write.                                                                                                    |  |
| XTAL trim calibration<br>flag (Only for<br>DA14580/1/2/3<br>Devices)           | If Burn to OTP in XTAL Trim is selected, this option is disabled as the XTAL trim value and flag will be burned during the automatic calibration process. If these are not executed, the users have the option to manually write the OTP XTAL trim value and enable the calibration flag here.                                                                                                    |  |
| XTAL 16 MHz trim value                                                         | Crystal calibration value common to all devices. Can be burned only if the automatic crystal frequency calibration process and Burn to OTP in XTAL Trim are disabled and XTAL trim calibration flag is enabled (only for DA14580/1/2/3 devices).                                                                                                    |  |
| Boot specific mapping<br>– SPI GPIO boot pins<br>(only for DA14585<br>devices) | Enables external booting from a specific SPI interface configuration. This option also<br>enables the following options for the SPI flash boot configuration for the DA14585<br>devices.<br><b>Note:</b> In DA14586 the boot specific mapping section is already pre-programmed with<br>the internal SPI pins as described in Appendix J. If this is needed to be changed for<br>DA14586 DUTs, this area can be written as a DA14585 device and it will overridden<br>using an OTP memory repair cell.                                                                                                    |  |
| CLK (only for DA14585 devices)                                                 | Sets the GPIO for the CLK pin of the SPI bus.                                                                                                    |  |
| MISO (only for<br>DA14585 devices)                                             | Sets the GPIO for the MISO pin of the SPI bus.                                                                                                    |  |
| MOSI (only for<br>DA14585 devices)                                             | Sets the GPIO for the MOSI pin of the SPI bus.                                                                                                    |  |
| CS (only for DA14585 devices)                                                  | Sets the GPIO for the CS pin of the SPI bus.                                                                                                    |  |
| Set wake-up command<br>opcode (only for<br>DA14585 devices)                    | Default wake-up command opcode is "AB". If a different one is needed to be used it can be set using this flag and the following field.                                                                                                    |  |
| Command opcode<br>(only for DA14585<br>devices)                                | The command opcode to be used.                                                                                                    |  |
| Serial speed selection<br>(only for DA14585<br>devices)                        | Division factor for SPI.                                                                                                    |  |
| JTAG enable                                                                    | Enable the JTAG support.                                                                                                    |  |
| 32 kHz source                                                                  | Selects the low power 32 kHz clock source.                                                                                                    |  |
| DMA length                                                                     | The size (in words) for the DMA controller to copy from OTP to system RAM during boot. Should match the OTP image size. Max value for the DA14580-1-2-3 devices is 0x1FC0. Max value for the DA14585-6 devices is 0x3E00.                                                                                                    |  |

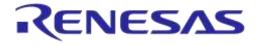

## DA1458x/DA1468x Production Line Tool

| Option                            | Description                                                                                                    |  |
|-----------------------------------|----------------------------------------------------------------------------------------------------|--|
| Software generated specific field | When enabled, a PLT software function will be called that can generate a customer specific field per DUT. Users can edit this function by adding their code for creating the customer specific field.               |  |
|                                   | For the CLI executable this function is called:                                                                                                    |  |
|                                   | <pre>int cli_sw_customer_field(_cfg_params *cfg_params_t);</pre>                                                                                                    |  |
|                                   | For the GUI executable the function is called:                                                                                                    |  |
|                                   | <pre>void gui_plt_sw_customer_field(_cfg_params *cfg_params_t);</pre>                                                                                                    |  |
| Customer specific field           | If option <i>Software generated customer specific field</i> is not set, the user can manually enter the value to be written into the DUT OTP. The same value will be programmed to all DUTs.                        |  |
| Application flag 1 and 2          | If this option is set, the device will boot only from the OTP memory. Used for a production ready device. There is no other means to access the device apart from JTAG, if this is still enabled in the OTP header. |  |

#### 7.2.8.2 BD Address

| BD address |             |                     |
|------------|-------------|---------------------|
| Viite      |             |                     |
| No check   | Check empty | Check if data match |
| Verify     |             |                     |
| 🔽 Read     |             |                     |
| Compare    |             |                     |
|            |             |                     |

#### Figure 69: BD Address - DA1458x

The BD address can be written independently from the rest OTP header options described before. Table 60 describes the available options for the *BD Address* programming.

| Option                                                 | Description                                                                                                    |
|--------------------------------------------------------|----------------------------------------------------------------------------------------------------|
| Write                                                  | When selected, the BD address will be written in the OTP Header.                                                                                                    |
| No check                                               | Memory protection options:                                                                                                    |
| <ul> <li>Check empty</li> <li>Check if data</li> </ul> | <b>No check:</b> No protection is enabled. PLT will attempt to burn the OTP memory without running any check.                                                                                                    |
| match                                                  | <b>Check empty:</b> PLT will first check if it the OTP memory to be burned is empty, and if it is it will then proceed to burn it.                                                                                                    |
|                                                        | <b>Check if data match:</b> PLT will first check if the memory to be burned is empty. If it is not then it will compare its contents with the data to be burned. If the data are not the same the test will fail without making any change to the memory. For DA14585/6 devices if the data are the same PLT will not perform any burning to the memory to prevent using the OTP repair memory for these devices. For the DA14580/1/2/3 devices PLT will burn again the same data to the memory. |
| Verify                                                 | When selected, the BD address will be read back from the OTP Header and will be compared to the original.                                                                                                    |
| Read                                                   | This option will read the BD address written in the OTP Header field. It is a standalone memory operation. It does not depend on the previous tests to run, but it is necessary for the following <i>Compare</i> test.                                                                                                    |
| Compare                                                | If the <i>Read</i> option is enabled, a comparison will be performed between the read BD address and the BD address entered in the DUT by the PLT, as described in the BD address DUT assignment method.                                                                                                    |

#### Table 60: BD Address - DA1458x

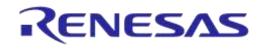

## DA1458x/DA1468x Production Line Tool

### 7.2.8.3 Custom Memory Data

| e enable         |                   |                                                                              |
|------------------|-------------------|------------------------------------------------------------------------------|
| Verify data      |                   |                                                                              |
| iput             |                   |                                                                              |
| Barcode scanner  | Scanner interface | Refresh COM1    Scan mode Automatic DUT position                             |
| CSV file         | CSV file path pa  | rams\/mem_data_example.csv                                                   |
| Manual           | Edit data         | 112233445566778899AA                                                         |
| Memory           | The               | s SPI and EEPROM memory GPIOs will be taken from the 'Memory Functions' tab! |
| Start address 0x | 00007100          |                                                                              |
|                  | 10                |                                                                              |

#### Figure 70: Custom Memory Data - DA1458x

### Table 61: Custom Memory Data - DA1458x

| Option                                         | Description                                                                                                    |                                                                                                    |  |
|------------------------------------------------|----------------------------------------------------------------------------------------------------|----------------------------------------------------------------------------------------------------|--|
| Write enable                                   | This option enables the Custom data programming.                                                                                                    |                                                                                                    |  |
| Verify data                                    | When selected, the data written will be read back from the memory and will be compared to the original.                                                                                                    |                                                                                                    |  |
| Barcode scanner                                | Custom data input options:                                                                                                    |                                                                                                    |  |
| <ul><li>CSV file</li><li>Manual data</li></ul> | Scanner interface<br>(Barcode scanner)                                                                                                    | Selection of the barcode scanner COM port from a dropdown list with all the available system COM ports.                                                                                                    |  |
|                                                |                                                                                                    | A common USB to UART barcode scanner is supported. PLT has been tested with Honeywell Xenon 1900. Appendix K describes the setup procedure.                                                                                                    |  |
|                                                |                                                                                                    | This option is the exact same option as in Scan Mode and the DA1468x devices in Custom Memory Data.                                                                                                    |  |
|                                                | Scan mode<br>(Barcode scanner)                                                                                                    | <b>Scan DUT position:</b> In this mode the users must first scan the DUT position number and then the BD address. The string used for the position of each DUT is "TEST POSITION 0xx" where "xx" is the DUT position number.                                                                                                    |  |
|                                                |                                                                                                    | Automatic DUT position: Scanned BD address will be<br>assigned to the selected DUT. The DUT selection is<br>automatically been made, starting from the first active DUT and<br>selecting the next one after a successful BD address scan.<br>Users can change the selected DUT using the controls on the<br>GUI PLT screen shown in Figure 102. |  |
|                                                |                                                                                                    | This option is the exact same option as in Scan Mode and the DA1468x devices in Custom Memory Data.                                                                                                    |  |
|                                                | CSV file path (CSV file)                                                                                                    | Path to the CSV file containing data for each device discriminated using BD addresses. The CSV file format is described in Custom data CSV file format.                                                                                                    |  |
|                                                | Edit data (Manual data)                                                                                                    | Hexadecimal data input of up to 256 bytes to burn. These data will be burned to all active DUTs.                                                                                                    |  |
| Memory                                         | Memory type selection to burn the data. Available options are OTP, SPI and EEPROM.<br><b>Note:</b> For the FLASH and EEPROM memories the pin configurations are taken from<br>the SPI Flash Memory and I2C EEPROM Memory sections. These options must be<br>enabled in order for the <i>Memory Read</i> test to operate successfully. |                                                                                                    |  |

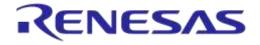

### DA1458x/DA1468x Production Line Tool

| Option        | Description                                                                                                    |  |
|---------------|----------------------------------------------------------------------------------------------------|--|
| Start address | Memory address offset to begin burning the data. DA14580/1/2/3 OTP valid address is 0x40000 to 0x47FFF and DA14585/6 OTP address 0x0000 – 0x10000.                  |  |
| Data size     | The size of the memory data to burn. In barcode scanner, the data size is the number of scanned ASCII characters. In manual data, data size is the number of bytes. |  |

## 7.2.9 UART (DA1468x)

#### 7.2.9.1 UART Boot Pins Setup

| LUART E   | Boot Pin Setup                                                                                                    |
|-----------|----------------------------------------------------------------------------------------------------|
| TX-RX pin | TX: P1_3, RX: P2_3<br>TX: P0_1, RX: P0_2<br>TX: P0_5, RX: P0_3<br>TX: P1_0, RX: P1_5<br>TX: P1_2, RX: P1_4<br>TX: P1_3, RX: P2_3 |

#### Figure 71: UART Boot Pins Setup - DA1468x

Table 62 describes the available options for the *TX-RX pins* of the DA1468x *UART Boot Pins Setup*. *The TX-RX pins* selection defines the UART pins and baud rate setup that will be used for firmware downloading to the DA1468x during booting.

#### Table 62: UART TX-RX Pins - DA1468x

| Option             | Description                                                                  |
|--------------------|------------------------------------------------------------------------------|
| TX: P0_1, RX: P0_2 | Sets UART TX pin to P0_1, UART RX pin to P0_2 and Baud rate to 115200 bit/s. |
| TX: P0_5, RX: P0_3 | Sets UART TX pin to P0_5, UART RX pin to P0_3 and Baud rate to 57600 bit/s.  |
| TX: P1_0, RX: P1_5 | Sets UART TX pin to P1_0, UART RX pin to P1_5 and Baud rate to 57600 bit/s.  |
| TX: P1_2, RX: P1_4 | Sets UART TX pin to P1_2, UART RX pin to P1_4 and Baud rate to 57600 bit/s.  |
| TX: P1_3, RX: P2_3 | Sets UART TX pin to P1_3, UART RX pin to P2_3 and Baud rate to 57600 bit/s.  |

**Note:** The baud rate is fixed during booting, since it is controlled by the device ROM bootloader.

#### 7.2.9.2 UART Baud Rate

| ▲ UART B  | aud Rate         |   |  |  |  |
|-----------|------------------|---|--|--|--|
| Baud Rate | 1000000 🔻        |   |  |  |  |
|           | 9600             | 1 |  |  |  |
|           | 19200<br>38400   |   |  |  |  |
|           | 57600            |   |  |  |  |
|           | 115200           |   |  |  |  |
|           | 230400<br>812500 |   |  |  |  |
|           | 1000000          |   |  |  |  |

#### Figure 72: UART Baud Rate - DA1468x

Table 63 shows the available options for the DA1468x UART Baud Rate used during memory programming only.

The *Baud Rate* selected here is used after the firmware (uartboot.bin) has been downloaded to the DUT. The software will send a command to the DUT to change the UART baud rate to the one selected here. All following UART communications with the DUT will be performed using the new baud rate. Please note that this is happening only during memory programming where uartboot.bin

|  | User | Man | lleu |  |
|--|------|-----|------|--|
|--|------|-----|------|--|

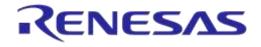

is used. During tests (RF tests, XTAL trimming, etc.), where the production test firmware is used, the baud rate is fixed at 115200 bit/s.

| Table 63: UART Baud Rate - DA | A1468x |
|-------------------------------|--------|
|-------------------------------|--------|

| Option    | Description                                                       |
|-----------|-------------------------------------------------------------------|
| Baud Rate | • 9600 (bit/s)                                                    |
|           | • 19200 (bit/s)                                                   |
|           | • 38400 (bit/s)                                                   |
|           | • 57600 (bit/s)                                                   |
|           | • 115200 (bit/s)                                                  |
|           | • 230400 (bit/s)                                                  |
|           | • 100000 (bit/s)                                                  |
|           | Note: 1 Mbit/s is the fastest and safest with 0% baud rate error. |

### 7.2.10 Test Settings (DA1468x)

| 7.2.10.1 | XTA | L Trim |
|----------|-----|--------|
|          |     |        |

|   | XTAL Trim                   |
|---|-----------------------------|
| 1 | Enable                      |
|   | GPIO input pulse pin P2_3 - |
|   | Bum to OTP                  |
|   | Bum to QSPI                 |
|   | Address 0x 0008F000         |

#### Figure 73: XTAL Trim - DA1468x

Table 64 describes the available options for the DA1468x XTAL Trim operation.

#### Table 64: XTAL Trim - DA1468x

| Option               | Description                                                                                                    |
|----------------------|----------------------------------------------------------------------------------------------------|
| Enable               | This option enables the automatic crystal oscillator frequency calibration procedure.                                                                              |
| GPIO input pulse pin | The DUT GPIO to receive the reference pulse during calibration. UART RX pin can be used without any additional connection from the PLT hardware to the DUT.        |
| Burn to OTP          | If <i>Burn to OTP</i> option is selected, the XTAL trim value calculated from the automated calibration process will be written in the OTP XTAL trim header field. |
| Burn to QSPI         | If selected, the XTAL trim value calculated from the automated calibration process will be written in the QSPI Flash.                                              |
| Address              | The QSPI Flash address where the XTAL trim value will be written. Default value is 0x0008F000.                                                                     |

#### 7.2.10.2 RF Tests

This section refers to various RF tests conducted between the DUTs and the Golden Unit or an external BLE tester.

The following tests can have multiple instances with different settings. Tests can be added and removed using the two buttons (e.g. and in Figure 74) at the bottom right side of each panel.

**Note:** When adding or removing a test all settings are refreshed with the values written to the XML file, meaning that any unsaved settings will be lost.

| Jser Manua |
|------------|
|------------|

**Revision 4.3** 

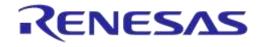

### **Golden Unit**

| ▲ RF Tests                                       |                                                                                                    |
|--------------------------------------------------|----------------------------------------------------------------------------------------------------|
| Golden Unit<br>BLE Tester<br>Path losses per DUT | RF RX test settings using the Golden Unit.<br>GU_RSSI_1 (✓) GU_RSSI_2 (✓) GU_RSSI_3 (✓)<br>© Enable<br>Test name GU_RSSI_1<br>Settings<br>Frequency 2424 • MHz<br>Limits<br>RSSI limit >= -70.0 dBm |

Figure 74: Golden Unit RF Tests - DA1468x

Table 65 describes the available options for the DA1468x *RF RX* test using the *Golden Unit* as a transmitter.

In the RF RX test the Golden Unit sends 500 packets. The DUTs are set in receive mode and the RSSI is measured. If the RSSI measured by the DUT reception is less than the specified *RSSI limit*, the device will fail and the tests will stop for that particular device.

| Option     | Description                                                                                                    |
|------------|----------------------------------------------------------------------------------------------------|
| Enable     | This option enables the specific RF RX test using the Golden Unit as a transmitter.                                                                                                    |
| Test name  | The name assigned to each test. If this field is non-empty, then the assigned name will be shown on the tab and next to it an indication showing whether the specific test Is enabled or not.                                                       |
| Frequency  | The BLE channel frequency used in the RF RX test using the Golden Unit.                                                                                                    |
| RSSI limit | The RSSI limit for pass/fail criteria in the RF RX test using the Golden Unit. If the average RSSI of the device after it has received the packets transmitted from the Golden Unit is less than this value, the test will be considered as failed. |

Table 65: Golden Unit RF Tests - DA1468x

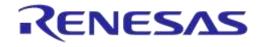

### **BLE Tester**

In the *BLE Tester* panels a number of tests can be enabled that require an external BLE tester instrument. More detailed information about the BLE tester can be found in [1].

### **BLE Tester - General**

| ▲ RF Tests                                                                                                    |                                                                                 |
|----------------------------------------------------------------------------------------------------|---------------------------------------------------------------------------------|
| Golden Unit<br>BLE Tester<br>General<br>TX Power<br>Frequency Offset<br>Modulation Index<br>RX Sensitivity<br>Path losses per DUT | BLE tester general settings.<br>Instrument mt3852b.dll ▼<br>Interface GPIB0::27 |

### Figure 75: BLE Tester General Settings - DA1468x

Table 66 describes the *General* settings for the *BLE Tester* supported tests. Any available external instrument found by the ble tester driver DLL and their interfaces can be selected.

| Table 66: | <b>BLE Tester</b> | General | Settings - | DA1468x |
|-----------|-------------------|---------|------------|---------|
|-----------|-------------------|---------|------------|---------|

| Option     | Description                                                                                                    |  |  |  |  |
|------------|----------------------------------------------------------------------------------------------------|--|--|--|--|
| Enable     | This option enables all of the BLE Tester tests, which include:                                                                        |  |  |  |  |
|            | BLE Tester TX Power                                                                                                    |  |  |  |  |
|            | Frequency Offset                                                                                                    |  |  |  |  |
|            | Modulation Index                                                                                                    |  |  |  |  |
|            | RX Sensitivity                                                                                                    |  |  |  |  |
| Instrument | Selects the BLE tester DLL. Names are shown only if a BLE tester instrument DLL exists in the project folder ble_tester_instr_plugins. |  |  |  |  |
| Interface  | The interface of the instrument to be used by the driver.                                                                              |  |  |  |  |

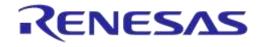

### **BLE Tester - TX Power**

|                                                                                                    | ▲ RF Tests                                                                                 |                                                                                                    |  |
|----------------------------------------------------------------------------------------------------|--------------------------------------------------------------------------------------------|----------------------------------------------------------------------------------------------------|--|
| Golden Unit<br>BLE Tester<br>General<br>TX_POW_1 (✓) TX_POW_2 (✓) TX_POW_3 (✓)<br>Frequency Offset<br>Modulation Index<br>RX Sensitivity<br>Path losses per DUT<br>Enable<br>Test name TX_POW_1<br>Settings<br>Frequency 2450 • MHz Power range Auto •<br>Limits<br>High Limit <= 10.00 dBm Low Limit >= -20.00 dBm<br>Peak Average <= 3.00 dB | General<br><mark>TX Power</mark><br>Frequency Offset<br>Modulation Index<br>RX Sensitivity | TX_POW_1 (✓)     TX_POW_2 (✓)     TX_POW_3 (✓)       ✓     Enable       Test name     TX_POW_1       Settings     Frequency       Imits       High Limit     <= |  |

Figure 76: BLE Tester TX Power - DA1468x

Table 67 describes the available options for the DA1468x *TX Power* test using a BLE Tester instrument.

| Option       | Description                                                                                                    |  |  |  |
|--------------|----------------------------------------------------------------------------------------------------|--|--|--|
| Enable       | This option enables the specific TX power test using a BLE tester instrument.                                                                                                    |  |  |  |
| Test name    | The name assigned to each test. If this field is non-empty, then the assigned name will be shown on the tab and next to it an indication showing whether the specific test Is enabled or not. |  |  |  |
| Frequency    | The BLE channel frequency used in the BLE TX power test.                                                                                                    |  |  |  |
| Power range  | Set the device TX output power range. Available options are:                                                                                                    |  |  |  |
|              | • Auto (No auto option for Litepoint IQxelM. Sets the instrument to trigger at -25dBm)                                                                                                    |  |  |  |
|              | • +22 dBm to +7 dBm                                                                                                    |  |  |  |
|              | • +9 dBm to -3 dBm                                                                                                    |  |  |  |
|              | • +5 dBm to -7 dBm                                                                                                    |  |  |  |
|              | • -4 dBm to -16 dBm                                                                                                    |  |  |  |
|              | • -12 dBm to -26 dBm                                                                                                    |  |  |  |
|              | • -24 dBm to -35 dBm                                                                                                    |  |  |  |
|              | Default value is Auto.                                                                                                    |  |  |  |
| High limit   | Set the average high power limit for the BLE TX output power pass/fail test criteria.                                                                                                    |  |  |  |
| Low limit    | Set the average low power limit for the BLE TX output power pass/fail test criteria.                                                                                                    |  |  |  |
| Peak average | Set the peak-to-average power limit for the BLE TX output power pass/fail test criteria.                                                                                                    |  |  |  |

### Table 67: BLE Tester TX Power - DA1468x

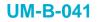

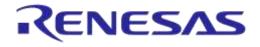

### **BLE Tester - Frequency Offset**

| ▲ RF Tests                                                                                                    |                                                                                                    |   |
|----------------------------------------------------------------------------------------------------|----------------------------------------------------------------------------------------------------|---|
| Golden Unit<br>BLE Tester<br>General<br>TX Power<br>Frequency Offset<br>Modulation Index<br>RX Sensitivity<br>Path losses per DUT | BLE tester TX frequency offset test settings.         FREQ_OFFS_1 (✓)       FREQ_OFFS_2 (✓)         Image: Test name       FREQ_OFFS_1         Settings       Settings         Frequency       2450 ▼         MHz       Power range         Auto       ▼ |   |
|                                                                                                    | Positive Limit     <=                                                                                                    | - |

Figure 77: BLE Tester Frequency Offset - DA1468x

Table 68 describes the available options for the *Frequency Offset* test using a BLE Tester instrument.

| Option             | Description                                                                                                    |  |  |
|--------------------|----------------------------------------------------------------------------------------------------|--|--|
| Enable             | This option enables the specific TX frequency offset test using a BLE tester instrument.                                                                                                    |  |  |
| Test name          | The name assigned to each test. If this field is non-empty, then the assigned name will be shown on the tab and next to it an indication showing whether the specific test Is enabled or not.                                                      |  |  |
| Frequency          | The BLE channel frequency used in the BLE TX frequency offset test.                                                                                                    |  |  |
| Power range        | Set the device TX output power range. Available options are:<br>• Auto<br>• +22 dBm to +7 dBm<br>• +9 dBm to -3 dBm<br>• +5 dBm to -7 dBm<br>• -4 dBm to -16 dBm<br>• -12 dBm to -26 dBm<br>• -24 dBm to -35 dBm<br>Default value is <i>Auto</i> . |  |  |
| Positive limit     | Set the maximum positive offset limit in kHz for the TX carrier frequency offset pass/fail test criteria.                                                                                                    |  |  |
| Negative limit     | Set the maximum negative offset limit in kHz for the TX carrier frequency offset pass/fail test criteria.                                                                                                    |  |  |
| Drift packet limit | Set the overall packet drift in kHz for the TX drift pass/fail test criteria.                                                                                                    |  |  |
| Drift rate limit   | Set the drift rate limit in kHz/50 $\mu s$ for the TX drift pass/fail test criteria.                                                                                                    |  |  |

### Table 68: BLE Tester Frequency Offset - DA1468x

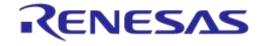

### **BLE Tester - Modulation Index**

|                                                                                                    | ▲ RF Tests                                                                                       |                                                                                                    |
|----------------------------------------------------------------------------------------------------|--------------------------------------------------------------------------------------------------|----------------------------------------------------------------------------------------------------|
| Golden Unit       BLE Tester        General      TX Power        Frequency Offset       MOD_IDX_1 (✓) MOD_IDX_2 (✓) MOD_IDX_3 (✓)         Image: BLE tester TX modulation index test settings.         MOD_IDX_1 (✓) MOD_IDX_2 (✓) MOD_IDX_3 (✓)         Image: BLE tester TX modulation index test settings.         MOD_IDX_1 (✓) MOD_IDX_2 (✓) MOD_IDX_3 (✓)         Image: BLE tester TX modulation index test settings.         MOD_IDX_1 (✓) MOD_IDX_2 (✓) MOD_IDX_3 (✓)         Image: BLE tester TX modulation index test settings.         Image: BLE tester TX modulation index test settings.         MOD_IDX_1 (✓) MOD_IDX_2 (✓) MOD_IDX_3 (✓)         Image: BLE tester TX modulation index test settings.         Image: BLE tester TX modulation index test settings.         Image: BLE tester TX modulation index test settings.         Image: BLE tester TX modulation index test settings.         Image: BLE tester TX modulation index test settings.         Image: BLE tester TX modulation index test settings.         Image: BLE tester TX modulation index test settings.         Image: BLE tester TX modulation index test settings.         Image: BLE tester TX modulation index test settings.         Image: BLE tester TX modulation index test settings.         Image: BLE tester TX modulation index test settings.         Image: BLE tester TX modulation index test settings. <td>BLE Tester     General     TX Power     Frequency Offset     Modulation Index     TX Sensitivity</td> <td>MOD_IDX_1 (✓) MOD_IDX_2 (✓) MOD_IDX_3 (✓)<br/>✓ Enable<br/>Test name MOD_IDX_1<br/>Settings<br/>Frequency 2450 ▼ MHz Power range Auto ▼<br/>Limits<br/>F1 min &lt;= 225 kHz F1 max &gt;= 275 kHz</td> | BLE Tester     General     TX Power     Frequency Offset     Modulation Index     TX Sensitivity | MOD_IDX_1 (✓) MOD_IDX_2 (✓) MOD_IDX_3 (✓)<br>✓ Enable<br>Test name MOD_IDX_1<br>Settings<br>Frequency 2450 ▼ MHz Power range Auto ▼<br>Limits<br>F1 min <= 225 kHz F1 max >= 275 kHz |

Figure 78: BLE Tester Modulation Index - DA1468x

Table 69 describes the available options for the *Modulation Index* test using a BLE Tester instrument.

| Option      | Description                                                                                                    |  |  |  |  |
|-------------|----------------------------------------------------------------------------------------------------|--|--|--|--|
| Enable      | This option enables the specific TX modulation index test using a BLE tester instrument.                                                                                                    |  |  |  |  |
| Test name   | The name assigned to each test. If this field is non-empty, then the assigned name will be shown on the tab and next to it an indication showing whether the specific test Is enabled or not.                                                                                                    |  |  |  |  |
| Frequency   | The BLE channel frequency used in the BLE TX modulation index offset test.                                                                                                    |  |  |  |  |
| Power range | <ul> <li>Set the device TX output power range. Available options are:</li> <li>Auto</li> <li>+22 dBm to +7 dBm</li> <li>+9 dBm to -3 dBm</li> <li>+5 dBm to -7 dBm</li> <li>-4 dBm to -16 dBm</li> <li>-12 dBm to -26 dBm</li> <li>-24 dBm to -35 dBm</li> <li>Default value is Auto.</li> </ul> |  |  |  |  |
| F1 min      | Set the F1 minimum average limit in kHz for the TX modulation index pass/fail test criteria.                                                                                                    |  |  |  |  |
| F1 max      | Set the F1 maximum average limit in kHz for the TX modulation index pass/fail test criteria.                                                                                                    |  |  |  |  |
| F2 max      | Set the F2 maximum limit in kHz for the TX modulation index pass/fail test criteria.                                                                                                    |  |  |  |  |
| F1/F2 ratio | Set the F1/F2 maximum average ratio limit for the TX modulation index pass/fail test criteria.                                                                                                    |  |  |  |  |

#### Table 69: BLE Tester Modulation Index - DA1468x

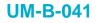

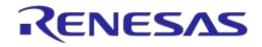

### **BLE Tester - RX Sensitivity**

| ▲ RF Tests  |                                                                                                    |
|-------------|----------------------------------------------------------------------------------------------------|
| Golden Unit | BLE tester RX sensitivity test settings.<br>RSSI_1 (✓) RSSI_2 (✓) RSSI_3 (✓)<br>✓ Enable<br>Test name RSSI_1<br>Settings<br>Frequency 2450 MHz Pattem PRBS9 →<br>Spacing 625 us Num of packets 500<br>Tx power 0.00 dBm Dirty CRC alternate<br>Limits<br>RSSI limit >= -70.0 dBm |

Figure 79: BLE Tester RX Sensitivity - DA1468x

Table 70 describes the available options for the RX Sensitivity test using a BLE Tester instrument.

| Option         | Description                                                                                                    |  |  |  |
|----------------|----------------------------------------------------------------------------------------------------|--|--|--|
| Enable         | This option enables the specific RX sensitivity test using a BLE tester instrument.                                                                                                    |  |  |  |
| Test name      | The name assigned to each test. If this field is non-empty, then the assigned name will be shown on the tab and next to it an indication showing whether the specific test Is enabled or not.                        |  |  |  |
| Frequency      | The BLE channel frequency used in the BLE RX sensitivity test.                                                                                                    |  |  |  |
| Pattern        | <ul> <li>The bit pattern of the TX data. Available options are:</li> <li>PRBS9</li> <li>10101010</li> <li>11110000</li> </ul>                                                                                        |  |  |  |
| Spacing        | The packet spacing in μs.                                                                                                    |  |  |  |
| Num of packets | The number of packets the BLE tester instrument to transmit.                                                                                                    |  |  |  |
| Tx power       | The TX output power of the BLE tester instrument. Suggested values are 0 to -10 dBm.                                                                                                    |  |  |  |
| Dirty          | When enabled, the BLE tester packet generator can use a dirty table to transmit.                                                                                                    |  |  |  |
| CRC alternate  | When enabled, the BLE tester will alternatingly send packets with CRC correct and CRC incorrect.                                                                                                    |  |  |  |
| RSSI limit     | The RSSI limit for pass/fail criteria in the RF RX sensitivity test. If the average RSSI of the device after it has received the transmitted packets is less than this value, the test will be considered as failed. |  |  |  |

#### Table 70: BLE Tester RX Sensitivity - DA1468x

### Path Losses per DUT

| ▲ RF Tests                                                                                                    |                                                                                 |                                                                                                    |                                                                   |                                                              |  |
|----------------------------------------------------------------------------------------------------|---------------------------------------------------------------------------------|----------------------------------------------------------------------------------------------------|-------------------------------------------------------------------|--------------------------------------------------------------|--|
| Golden Unit<br>BLE Tester<br>General<br>TX Power<br>Frequency Offset<br>Modulation Index<br>RX Sensitivity<br>Path losses per DUT | Path losses per DUT<br>DUT 1 40.00<br>DUT 2 40.00<br>DUT 3 36.00<br>DUT 4 36.00 | <ul> <li>F. Values 0.00 to 40.00dE</li> <li>DUT 5 34.00</li> <li>DUT 6 34.00</li> <li>DUT 7 32.00</li> <li>DUT 8 30.00</li> </ul> | 3.<br>DUT 9 30.00<br>DUT 10 32.00<br>DUT 11 34.00<br>DUT 12 34.00 | DUT 13 36.00<br>DUT 14 36.00<br>DUT 15 40.00<br>DUT 16 40.00 |  |

#### Figure 80: Path Losses per DUT - DA1468x

Table 71 describes the available options for the Path losses per DUT.

Based on the relative position of each DUT during the RF tests and since the RF tests are performed over the air, values can be used to correct for any path losses. These values are added to the limits of the TX Power and RF RX RSSI tests. Additional information can be found on 0.

#### Table 71: Path Losses per DUT from RF Tests DA1468x Options

| Option  | Description                                                                                                    |
|---------|----------------------------------------------------------------------------------------------------|
| DUT1-16 | Set the path loss value for each DUT. These will be added as corrections to the limits of the TX Power and RF RX RSSI tests |

#### 7.2.10.3 Current Measurement Test

#### Current Measurement Test

```
Current measurement general settings
```

#### Enable

| Settings        |                   |           |               |                    |         |
|-----------------|-------------------|-----------|---------------|--------------------|---------|
| Instrument      | ammeter_scpi.dll  |           | •             |                    |         |
| Interface       | USB0::0x2A8D::0x0 | 101::MY55 | 5500          |                    |         |
| Idle current me | asurement         |           |               |                    |         |
| Enable          |                   |           |               |                    |         |
| Settings        |                   |           |               |                    |         |
| Shunt resis     | stor 0.00         | Ohms      | Wait time     | 1500               | mSecs   |
| Range           | 0.000             | Amps      | Resolution    | 0.0001             | Amps    |
| Samples         | 1(                | )         | SCPI cmd      | CURR:DC:NPLC       | :1      |
| Limits per d    | levice            |           |               |                    |         |
|                 | - 0.0°            | 2 Amps    | Total limit v | alue of 16 DUTs is | s 0,32. |
| Upper limit     | 0.04              |           |               |                    |         |

#### Figure 81: Current Measurement Tests - DA1468x

| User Manual | Revision 4.3 | 03-Feb-2022 |
|-------------|--------------|-------------|
|             |              |             |

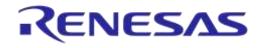

In this test an external ammeter instrument can be used to calculate the total current consumption of all the active DUTs at the time of the sampling. The ammeter instrument can be connected in the blue banana plugs as described in Current Measurements or to an external power supply (if present) depending the selected VBAT/Reset Mode.

During measurement PLT will control the instrument using the ammeter\_driver DLL [1]. Table 72 describes the instrument selection settings found by the ammeter\_driver DLL and in Table 73 the current measurement options for each sleep state.

**Note:** Modifications in the Production test firmware are mandatory in order to achieve the correct current consumption of a specific hardware design(IC and peripherals) for each sleep state. Running the default firmware without any modifications for the hardware design may cause increased current consumption.

| Option     | Description                                                                                                    |
|------------|----------------------------------------------------------------------------------------------------|
| Enable     | This option enables all of Current Measurement tests, which include:                                                                          |
|            | Idle Current Measurement                                                                                                    |
|            | Extended Sleep Current Measurement                                                                                                    |
|            | Deep Sleep Current Measurement                                                                                                    |
|            | Only one of the Extended/Deep sleep current measurements can be selected, meaning that the other one will be disabled.                        |
| Instrument | Select the Ammeter instrument DLL name. Names are shown only if an ammeter instrument DLL exists in the project ammeter_instr_plugins folder. |
| Interface  | The interface of the instrument to be used by the driver.                                                                                     |

#### Table 72: Current Measurement Tests - DA1458x

#### Table 73: Current Measurement for each Sleep State

| Option                               | Description                                                                                                    |
|--------------------------------------|----------------------------------------------------------------------------------------------------|
| Enable                               | This option enables the specific current measurement using the ammeter instrument provided in the <i>Instrument</i> section.                                                                         |
| Shunt resistor                       | The value of the shunt resistor used for idle current measurement. Applicable only if a voltmeter or a NI-DAQ is used to measure current instead of a DMM. Values from 0 to 9999 are supported.      |
| Wait time                            | The time in milliseconds the PLT will wait before taking a current measurement, after it has sent an instruction to the DUTs to go into a specific sleep state. Supported values are 1 to 500000ms.  |
| Sleep time (only for extended sleep) | The time in seconds that the DUTs will remain in extended sleep mode. A timer in the production test firmware will wake up the devices and set them to idle mode. Supported values are 1 to 1200sec. |
| Range                                | The range value in Ampere units that the ammeter instrument will operate. Supported values are 0 to 9999 and default value is 0.001A.                                                                |
| Resolution                           | The ammeter instrument resolution value in Ampere units.                                                                                                    |
| Samples                              | The number of samples that the ammeter instrument will read and average. 1 to 1000 is supported.                                                                                                    |
| SCPI cmd                             | An SCPI command to be passed to the ammeter instrument just before the measurement is taken. Supports multiple commands separated with a column. Up to 256 characters are supported.                 |

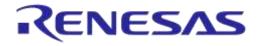

| Option      | Description                                                                                                    |
|-------------|----------------------------------------------------------------------------------------------------|
| Upper limit | The upper limit value for the extended sleep current measurement test procedure, for a single DUT.                                                                                                    |
|             | Next to this input field the total upper limit current consumption for all the enabled DUTs is shown, which is the value to be used during testing.<br><b>Note:</b> During testing some DUTs may fail until the current measurement test takes place, in that case the PLT will automatically re-calculate the total upper limit by using the value given for a single DUT multiplied with the number of the active DUTs at the time that the test will run. |
| Low limit   | The low limit value for the extended sleep current measurement test procedure, for a single DUT.                                                                                                    |
|             | Next to this input field the total upper limit current consumption for all the enabled DUTs is shown, which is the value to be used during testing.<br><b>Note:</b> During testing some DUTs may fail until the current measurement test takes place, in that case the PLT will automatically re-calculate the total low limit by using the value given for a single DUT multiplied with the number of the active DUTs at the time that the test will run.   |

### 7.2.10.4 GPIO/LED Test

| ▲ GPIO\LED Tests                                                |  |
|-----------------------------------------------------------------|--|
|                                                                 |  |
| GPI0_P1_0 (✓)     GPI0_P1_2 (✓)     GPI0_P1_3 (✓)               |  |
| Test name GPI0_P1_0                                             |  |
|                                                                 |  |
| Pin P1_0  Retries 10 Low 50 ms High 50 ms GPIO power level 3.3V |  |

### Figure 82: GPIO/LED Tests - DA1468x

*GPIO/LED Tests* can have multiple instances with different settings. Tests can be added or removed using the two buttons (e.g. and and a in Figure 82) at the bottom right side of each panel.

**Note:** When adding or removing a test, all settings are refreshed with the values written to the XML file, meaning that any unsaved settings will be lost.

Table 74 describes the available options for the GPIO/LED Tests DA1468x Options.

In these tests a specific pulse can be given to a GPIO and any LED connected to it can be visually tested. The *Pin* option sets the GPIO to be used, *Low* and *High* define the duty cycle and the *Retries* the number of pulses.

| Option           | Description                                                                                                    |
|------------------|----------------------------------------------------------------------------------------------------|
| Enable           | This option enables the GPIO/LED toggling. Can be used for visual LED testing.                                                                                                    |
| Test name        | The name assigned to each test. If this field is non-empty, then the assigned name will be shown on the tab and next to it an indication showing whether the specific test Is enabled or not. |
| Pin              | The GPIO that will be used for the specific test.                                                                                                    |
| Retries          | Number of pulses to be generated for the specific test.                                                                                                    |
| Low              | Sets the amount of the OFF time of the pulse in ms for the specific test.                                                                                                    |
| High             | Sets the amount of the ON time of the pulse in ms for the specific test.                                                                                                    |
| GPIO power level | Sets the power level of the GPIOs.                                                                                                    |

#### Table 74: GPIO/LED Tests - DA1468x

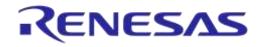

## DA1458x/DA1468x Production Line Tool

#### 7.2.10.5 Sensor Test

| ▲ Sensor Tests                                                                                                    |   |
|----------------------------------------------------------------------------------------------------|---|
| SENS_TEST_1 (✓)     SENS_TEST_2 (✓)     SENS_TEST_3 (✓)       Image: Sense test     Image: Sense test     Sense test | ] |
| Settings Test name SENS_TEST_1                                                                                       |   |
| Read/Write mode Write - Register address 0x 00 Write data 0x AA                                                      |   |
| SPI CLK P0_0 ▼ MISO P0_0 ▼ MOSI P0_0 ▼ CS P0_0 ▼                                                                     |   |
| I2C SCL P2_3 ▼ SDA P2_0 ▼ Slave address 0x 00                                                                        |   |
| Interrupt GPIO check Interrupt GPIO ▼                                                                                |   |
| GPIO power level 3.3V -                                                                                              |   |
| Expected data 0x D1                                                                                                  |   |

#### Figure 83: Sensor Test - DA1468x

Sensor Tests can have multiple instances with different settings. Tests can be added and removed using the two buttons (e.g. and in Figure 83) at the bottom right side of each panel.

**Note:** When adding or removing a test all settings are refreshed with the values written to the XML file, meaning that any unsaved settings will be lost.

Table 75 describes the available options for the Sensor Tests DA1468x Options.

| Option               | Description                                                                                                    |
|----------------------|----------------------------------------------------------------------------------------------------|
| Enable               | This option enables the specific sensor test.                                                                                                    |
| Test name            | The name assigned to each test. If this field is non-empty, then the assigned name will be shown on the tab and next to it an indication showing whether the specific test Is enabled or not. |
| Read / Write mode    | Select the sensor test procedure, to read or write.                                                                                                    |
| Register address     | The sensors register address to read or write data.                                                                                                    |
| Write data           | The byte to be written at the sensor register.                                                                                                    |
| SPI / I2C            | Select the interface that the sensor is connected to.                                                                                                    |
| SPI - CLK            | Select the GPIO for the sensor SPI CLK.                                                                                                    |
| SPI - MISO           | Select the GPIO for the sensor SPI MISO.                                                                                                    |
| SPI - MOSI           | Select the GPIO for the sensor SPI MOSI.                                                                                                    |
| SPI - CS             | Select the GPIO for the sensor SPI CS.                                                                                                    |
| I2C - SCL            | Select the GPIO for the sensor I2C SCL.                                                                                                    |
| I2C - SDA            | Select the GPIO for the sensor I2C SDA.                                                                                                    |
| Slave address        | The sensor I2C bus slave address.                                                                                                    |
| Interrupt GPIO check | Enables the sensor interrupt signal test via GPIO.                                                                                                    |
| Interrupt GPIO       | Select the GPIO to be used as a sensor interrupt.                                                                                                    |
| GPIO power level     | Sets the power level of the GPIOs.                                                                                                    |

### Table 75: Sensor Tests - DA1468x

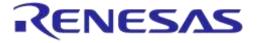

## DA1458x/DA1468x Production Line Tool

| Option        | Description                                                               |
|---------------|---------------------------------------------------------------------------|
| Expected data | The received sensor byte that will be expected on a successful operation. |

### 7.2.10.6 ADC Calibration (DA14681-00 AD only)

| ADC Calibration  |                     |           |
|------------------|---------------------|-----------|
| 🔽 Enable         |                     |           |
| Enable voltage   | e meter             |           |
| Instrument       | volt_meter_scpi.dll | •         |
| Interface        |                     | GPIB0::22 |
| VBAT voltage     | 3.700               |           |
| Validation limit | 0.0030              |           |
| ✓ Write to QSPI  |                     |           |
| Verify           |                     |           |
| Address Ox       | 00080121            |           |
| Write to OTP     |                     |           |
| Verify           |                     |           |
| <u> </u>         |                     |           |

### Figure 84: ADC Calibration - DA14681-00 (AD)

Table 76 describes the available options for the *ADC Calibration* operation available and necessary only for DA14681-00 based devices.

#### Table 76: ADC Calibration - DA14681-00 (AD)

| Option                 | Description                                                                                                    |
|------------------------|----------------------------------------------------------------------------------------------------|
| Enable                 | Enable the ADC calibration procedure for DA14681-00 devices.                                                                                                    |
| Enable voltage meter   | Enable the use of a voltage meter instrument in the ADC calibration procedure.                                                                                  |
| Instrument             | Select the voltage meter instrument DLL. Names are shown only if a voltage measurement instrument DLL exists in the project folder volt_meter_instr_plugins.    |
| Interface              | The interface of the instrument to be used by the driver.                                                                                                    |
| VBAT Voltage           | Set the external VBAT value in volts.                                                                                                    |
| Validation limit       | After the ADC calibration procedure finishes a validation procedure will be performed to verify the result. This value indicates the validation limit in volts. |
| Write to QSPI          | Enable the writing of the ADC calibration value to QSPI Flash.                                                                                                  |
| Write to QSPI - Verify | Verify the writing of the ADC calibration value to QSPI Flash.                                                                                                  |
| Address                | The QSPI Flash address where the ADC calibration value will be burned.                                                                                          |
| Write to OTP           | Enable the writing of the ADC calibration value to OTP.                                                                                                    |
| Write to OTP - Verify  | Verify the writing of the ADC calibration value to OTP.                                                                                                    |

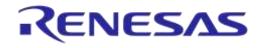

### 7.2.10.7 Custom Test

| ▲ Custom Test                             |          |
|-------------------------------------------|----------|
| CUST_TEST_1() CUST_TEST_2() CUST_TEST_3() |          |
| Enable                                    |          |
| Test name CUST_TEST_1                     |          |
| Command ID 0x 35                          | <b>-</b> |

#### Figure 85: Custom Test - DA1468x

*Custom tests* can have multiple instances with different settings. Tests can be added and removed using the two buttons (e.g.  $\blacksquare$  and  $\blacksquare$  in Figure 85) at the bottom right side of each panel.

**Note:** When adding or removing a test all settings are refreshed with the values written to the XML file, meaning that any unsaved settings will be lost.

Table 77 describes the available options for the DA1468x Custom Tests.

When enabled, the PLT software will send an HCI command through UART to activate a customer defined test that will run on the DUTs. The HCI custom test command will contain a single byte as data (the *Command ID* byte), to be used mainly as identification for a specific test in the firmware. Default functionality of the production test firmware is to respond with the same *Command ID*. Otherwise the test will be considered as failed.

#### Table 77: Custom Tests DA1468x Options

| Option     | Description                                                                                                    |  |
|------------|----------------------------------------------------------------------------------------------------|--|
| Enable     | This option enables the specific custom test.                                                                                                    |  |
| Test name  | The name assigned to each test. If this field is non-empty, then the assigned name will be shown on the tab and next to it an indication showing whether the specific test Is enabled or not. |  |
| Command ID | The byte that will be sent to the device running the production test firmware.                                                                                                    |  |

#### 7.2.10.8 Temperature Measurement Test

| ▲ Temperature Measurement                 |                     |  |  |  |
|-------------------------------------------|---------------------|--|--|--|
| Temperature measurement general settings. |                     |  |  |  |
| Enable                                    |                     |  |  |  |
| Settings                                  |                     |  |  |  |
| Instrument                                | tmu_temp_sens.dll 🔹 |  |  |  |
| Interface                                 | COM5                |  |  |  |

#### Figure 86: Temperature Measurement Test - DA1468x

Table 78 describes the available options for the DA1468x Temperature Measurement Test.

| Table 78: Ten | nperature Measurement | t Test - DA1468x |
|---------------|-----------------------|------------------|
|---------------|-----------------------|------------------|

| Option     | Description                                                                                                    |  |
|------------|----------------------------------------------------------------------------------------------------|--|
| Enable     | This option enables the Temperature measurement test.                                                                                                    |  |
| Instrument | Select the Temperature measurement DLL. Names are shown only if a Temperature measurement instrument DLL exists in the project folder temp_meas_instr_plugins. |  |

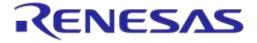

### DA1458x/DA1468x Production Line Tool

| Option    | Description                                               |
|-----------|-----------------------------------------------------------|
| Interface | The interface of the instrument to be used by the driver. |

### 7.2.10.9 Scan Test

| _ |                       |    |
|---|-----------------------|----|
| * | Scan Test             |    |
| _ |                       |    |
| 1 | Enable                |    |
|   | Scan retries          | 9  |
|   | DUT reboot            | 3  |
|   | DUT reboot difference | 37 |
|   | DUT reboot time       | 25 |
|   |                       |    |

#### Figure 87: Scan Test - DA1468x

Table 79 describes the available options for the DA1468x Scan Test.

By enabling this test, the Golden Unit will scan for the DUT's BD addresses advertised after the customer firmware has been burned. For this test to work, a bootable firmware with the ability to advertise with the BD address given by the PLT must be burned into each DUT. Additionally, the BD addresses provided by the PLT should be burned into OTP memory such that the devices advertise with the BD addresses the tool uses.

#### Table 79: Scan Test DA1468x Options

| Option                   | Description                                                                                                    |
|--------------------------|----------------------------------------------------------------------------------------------------|
| Enable                   | This option enables the Scan test.                                                                             |
| Scan retries             | The total number of BLE advertising scans the Golden Unit will perform.                                        |
| DUT reboot               | Define after how many retries the PLT will reboot the DUTs.                                                    |
| DUT reboot<br>difference | Set the time difference between each DUT when the PLT reboots the devices, in order to avoid air collisions.   |
| DUT reboot time          | The time the VBAT will remain low during the device reboot. This value is time in ms*100. (e.g. 15 is 1500ms). |

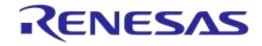

### 7.2.11 Memory Functions (DA1468x)

This section describes the Memory Functions settings available when using DA1468x devices. Memory functions include OTP and QSPI Flash memory programming.

### 7.2.11.1 **OTP Memory**

| ▲ OTP        |                                          |  |  |  |
|--------------|------------------------------------------|--|--|--|
| Vite enable  |                                          |  |  |  |
| No check     | 💿 Check empty 💿 Check if data match      |  |  |  |
| Verify image |                                          |  |  |  |
| Different i  | Different image per DUT                  |  |  |  |
| Image path   | binaries\\pxp_reporter_681_01.bin.cached |  |  |  |

#### Figure 88: OTP Memory - DA1468x

This test enables the OTP memory programming. Table 80 describes the available options for the *OTP Memory* image write operation.

#### Table 80: OTP Memory - DA1468x

| Option                                                                         | Description                                                                                                    |
|--------------------------------------------------------------------------------|----------------------------------------------------------------------------------------------------|
| Write enable                                                                   | This option enables the OTP image write operation.                                                                                                    |
| <ul> <li>No check</li> <li>Check empty</li> <li>Check if data match</li> </ul> | <ul> <li>Memory protection options:</li> <li>No check: No protection is enabled. PLT will attempt to burn the OTP memory without running any check.</li> <li>Check empty: PLT will first check if it the OTP memory to be burned is empty, and if it is it will then proceed to burn it.</li> <li>Check if data match: PLT will first check if the memory to be burned is empty. If it is not then it will compare its contents with the data to be burned. If the data are not the same the test will fail without making any change to the memory. If the data are the same, PLT will not perform any burning to the memory to prevent using the OTP repair memory for these devices.</li> </ul> |
| Verify image                                                                   | If this option is enabled, the PLT reads back the contents of the OTP memory and compares them to the original image file. If these do not match, the OTP memory programming will fail.                                                                                                    |
| Different image per<br>DUT                                                     | If this option is selected, a different image per DUT can be burned into the OTP. The image name must be specific for each DUT, as described below.                                                                                                    |
| Image path                                                                     | Via this field the user specifies the image file to be burned into the OTP. A .bin binary file of any name can be selected.<br>If option <i>Different image per DUT</i> is selected, the user only selects the directory of the images. In that case the binary file names must have the following format: img_0x.bin, where 'X' denotes the DUT number. For example, if the user has activated DUTs 1, 5 and 10 then img_01.img, img_05.img and img_10.img binary files should exist in the selected OTP image path, as shown in Figure 64.                                                                                                    |

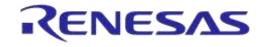

## DA1458x/DA1468x Production Line Tool

### 7.2.11.2 QSPI Flash Memory

| A QSPI Flash                                                                                                    |     |
|----------------------------------------------------------------------------------------------------|-----|
| QSPI erase 1 (✓) QSPI Erase 2 (✓) QSPI Erase 3 (✓)                                                                                                    |     |
| Image: Check empty       Image: Check empty         Image: Check empty       Image: Check empty         Image: Check e |     |
| Entire memory                                                                                                    |     |
| Start address 0x 00000000 Size 0x 00100000                                                                                                    |     |
| QSPI write 1 (✓)     QSPI Write 2 (✓)     QSPI Write 3 (✓)       ✓     Write enable                                                                                                    |     |
| Test name                                                                                                    |     |
| Verify image                                                                                                    |     |
| Start address 0x 00000000                                                                                                    |     |
| Different image per DUT                                                                                                    |     |
| Image path binaries\\pxp_reporter_681_01.bin.cached                                                                                                    |     |
|                                                                                                    | = 🗄 |

#### Figure 89: QSPI Flash - DA1468x

This section describes how the QSPI Flash memory can be erased and programmed.

Both erase and write operations can have multiple instances with different settings. Tests can be added and removed using the two buttons (e.g. and in Figure 89) at the bottom right side of each panel.

**Note:** When adding or removing a test all settings are refreshed with the values written to the XML file, meaning that any unsaved settings will be lost.

The QSPI Flash memory should be erased before any image is written to it. Table 81 describes the available options for the *QSPI Flash Erase* operation.

| Option        | Description                                                                                                    |
|---------------|----------------------------------------------------------------------------------------------------|
| Erase enable  | This will enable the specific QSPI Flash erase test.                                                                                                    |
| Check empty   | After Flash erasure the PLT software can verify the result by sending a specific command to the uartboot.bin firmware running in the DUT. The firmware will read the QSPI Flash and check if it is empty. The result will be returned to the PLT software. |
| Entire memory | This option is only available for the <i>Erase enable</i> option. When this checkbox is selected, the entire memory can be erased. Otherwise the user can give a start address and a specific number of bytes to be erased.                                |
| Start address | The user can enter a specific start address for the QSPI erasure to start.                                                                                                    |
| Size          | The size in bytes to erase, starting from the <i>Start address</i> as explained above.                                                                                                    |

#### Table 81: QSPI Flash Erase - DA1468x

After every QSPI Flash erase test has finished, the QSPI image write tests will begin. Table 82 describes the available options for the QSPI Flash Image Write operation.

#### Table 82: QSPI Flash Image Write - DA1468x

| Option       | Description                                                      |
|--------------|------------------------------------------------------------------|
| Write enable | This will enable the specific QSPI Flash image programming test. |

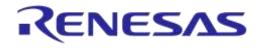

| Option                     | Description                                                                                                    |
|----------------------------|----------------------------------------------------------------------------------------------------|
| Verify image               | By selecting this option the PLT software will read back the contents of the QSPI Flash memory and compare them to the original image file. If these do not match, the QSPI memory programming will fail.                                                                                                    |
| Start address              | The user can configure the QSPI Flash start address where the image will be written.                                                                                                    |
| Different image per<br>DUT | If this option is selected, ten a different image per DUT can be burned into the QSPI Flash. The image name must be specific for each DUT, as described below.                                                                                                    |
| Image path                 | Via this field the user specifies the image file to be burned into the QSPI Flash memory. A .bin binary file of any name can be selected.                                                                                                    |
|                            | If option <i>Different image per DUT</i> is selected, the user only specifies the directory of the images. In that case the binary file names must have the following format: img_0X.bin, where 'X' denotes the DUT number. For example, if the user has activated DUTs 1, 5 and 10 then img_01.img, img_05.img and img_10.img binary files should exist in the selected QSPI image path, as shown in Figure 64. |

### 7.2.11.3 Memory read

| Memory Read                                         |     |
|-----------------------------------------------------|-----|
| OTP BDA AREA () OTP NVM () QSPI BDA ()              |     |
| Read enable                                         |     |
| Test name OTP BDA AREA<br>Start address 0x 07F8EA58 |     |
| Size 32                                             |     |
| Memory type OTP -                                   |     |
|                                                     | - + |

### Figure 90: Memory Read Test - DA1468x

### Table 83: Memory Read Test - DA1468x

| Option        | Description                                                                                                    |
|---------------|----------------------------------------------------------------------------------------------------|
| Read enable   | This will enable the specific memory reading test.                                                                                                    |
| Test name     | The name assigned to each test. If this field is non-empty, then the assigned name will be shown on the tab and next to it an indication showing whether the specific test Is enabled or not. |
| Start address | Configures the Start address for the read test. OTP valid address is 0x07F80000 – 0x7F8FFFF.                                                                                                  |
| Size          | Number of bytes to read, up to 256 bytes.                                                                                                    |
| Memory type   | The type of memory to read the data from. Available options are: OTP and QSPI FLASH.                                                                                                    |

## 7.2.12 Memory Header (DA1468x)

This section describes the Memory Header programming settings (OTP and QSPI), available when using DA1468x devices.

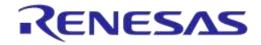

## DA1458x/DA1468x Production Line Tool

### 7.2.12.1 OTP Header

| ▲ OTP Header                                                                         |  |
|--------------------------------------------------------------------------------------|--|
| General                                                                              |  |
| Vite Vite                                                                            |  |
| No check      O Check empty     Check if data match                                  |  |
| Verify                                                                               |  |
| Non-volatile memory FLASH -                                                          |  |
| QSPI functions 0:Reset is in BootRom 1:Find "qQ" in BootRom 2:Loader is in BootRom 💌 |  |
| JTAG enable Yes 💌                                                                    |  |
| Mirrored \ Cached at startup Cached                                                  |  |
| Product ready No 💌                                                                   |  |
| Write QSPI Flash Initialization Section                                              |  |
| Reset code                                                                           |  |
| Length 0x 00000000 Address 0x 00000000                                               |  |
| ID Code                                                                              |  |
| Length 0x 00000000 Address 0x 00000000                                               |  |
| Loader Code                                                                          |  |
| Length 0x 00000000 Address 0x 00000000                                               |  |
| Wakeup Code                                                                          |  |
| Length 0x 00000000 Address 0x 00000000                                               |  |
| Write loader file                                                                    |  |
| Loader path binaries\\qfis_loader.bin                                                |  |
|                                                                                      |  |

### Figure 91: OTP Header - DA1468x

Table 84 describes the available options for the DA1468x OTP Header programming.

| Option                                                                         | Description                                                                                                    |
|--------------------------------------------------------------------------------|----------------------------------------------------------------------------------------------------|
| Write OTP Header                                                               | This option enables the OTP header programming.                                                                                                    |
| <ul> <li>No check</li> <li>Check empty</li> <li>Check if data match</li> </ul> | Memory protection options:<br><b>No check:</b> No protection is enabled. PLT will attempt to burn the OTP memory<br>without running any check.<br><b>Check empty:</b> PLT will first check if it the OTP memory to be burned is empty, and if                                                                                                    |
|                                                                                | it is it will then proceed to burn it.<br><b>Check if data match:</b> PLT will first check if the memory to be burned is empty. If it is<br>not then it will compare its contents with the data to be burned. If the data are not the<br>same the test will fail without making any change to the memory. If the data are the<br>same, PLT will not perform any burning to the memory to prevent using the OTP<br>repair memory for these devices. |
| Verify OTP Header                                                              | Each value written in the OTP header can be read back and compared with the original ones to verify a successful write.                                                                                                    |
| Non-volatile memory                                                            | <ul><li>Enable OTP NVM mode. Available options are:</li><li>FLASH</li><li>OTP</li></ul>                                                                                                    |

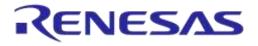

## DA1458x/DA1468x Production Line Tool

| Option                                     | Description                                                                                                    |
|--------------------------------------------|----------------------------------------------------------------------------------------------------|
| QSPI Functions                             | Select the QSPI functions. Available options are:                                                                                                    |
|                                            | • 0: Reset is in BootRom, 1: Find "qQ" in BootRom, 2: Loader is in BootRom                                                                                                    |
|                                            | • 0: Reset is in OTP, 1: Find "qQ" in BootRom, 2: Loader is in BootRom                                                                                                    |
|                                            | 0: Reset is in BootRom, 1: Find "qQ" in OTP, 2: Loader is in BootRom                                                                                                    |
|                                            | • 0: Reset is in OTP, 1: Find "qQ" in OTP, 2: Loader is in BootRom                                                                                                    |
|                                            | 0: Reset is in BootRom, 1: Find "qQ" in BootRom, 2: Loader is in OTP                                                                                                    |
|                                            | • 0: Reset is in OTP, 1: Find "qQ" in BootRom, 2: Loader is in OTP                                                                                                    |
|                                            | • 0: Reset is in BootRom, 1: Find "qQ" in OTP, 2: Loader is in OTP                                                                                                    |
|                                            | 0: Reset is in OTP, 1: Find "qQ" in OTP, 2: Loader is in OTP                                                                                                    |
| JTAG enable                                | Enable the JTAG support.                                                                                                    |
| Mirrored/Cached at                         | Enable OTP cached mode. Available options are:                                                                                                    |
| startup                                    | Mirrored                                                                                                    |
|                                            | Cached                                                                                                    |
| Product ready                              | When this flag is set the device will boot from the NVM selected (OTP or QSPI Flash).<br>Should be used for a production ready device. If enabled, it will not be able to access<br>the device again other than via JTAG, if this option is still enabled in the OTP header. |
| Write QSPI Flash<br>Initialization Section | Enable the QSPI Flash Initialization Section.                                                                                                    |
| Reset Code                                 | The OTP header data for the QSPI reset code.                                                                                                    |
| ID Code                                    | The OTP header data for the QSPI "qQ" identification code.                                                                                                    |
| Loader Code                                | The OTP header for the QSPI loader code.                                                                                                    |
| Wakeup Code                                | The OTP header for the QSPI wakeup code.                                                                                                    |
| Write loader file                          | Enable the writing of the loader file for the QSPI Flash Initialization Section.                                                                                                    |
| Loader path                                | The file containing the data that will be burned in the QFIS loader.                                                                                                    |

### 7.2.12.2 OTP Header - BD Address

| BD address |                     |                                                   |
|------------|---------------------|---------------------------------------------------|
| 1          | Write               |                                                   |
|            | No check O Check em | pty 🔘 Check if data match                         |
|            | Verify              | Address 0x 07F8EA58                               |
| V          | Read                | Same address for both 'Write' and 'Read' actions. |
|            | Compare             |                                                   |

### Figure 92: OTP Header BD Address - DA1468x

Table 85 describes the available options for the DA1468x BD Address programming.

### Table 85: OTP Header BD Address - DA1468x

| Option | Description                                               |
|--------|-----------------------------------------------------------|
| Write  | Enable burning the BD address into the device OTP header. |

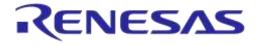

| Option                                                       | Description                                                                                                    |  |
|--------------------------------------------------------------|----------------------------------------------------------------------------------------------------|--|
| No check                                                     | Memory protection options:                                                                                                    |  |
| <ul> <li>Check empty</li> <li>Check if data match</li> </ul> | <b>No check:</b> No protection is enabled. PLT will attempt to burn the OTP memory without running any check.                                                                                                    |  |
|                                                              | <b>Check empty:</b> PLT will first check if it the OTP memory to be burned is empty, and if it is it will then proceed to burn it.                                                                                                    |  |
|                                                              | <b>Check if data match:</b> PLT will first check if the memory to be burned is empty. If it is not then it will compare its contents with the data to be burned. If the data are not the same the test will fail without making any change to the memory. If the data are the same, PLT will not perform any burning to the memory to prevent using the OTP repair memory for these devices. |  |
| Verify                                                       | When enabled, the PLT will read back the BD address burned into the OTP header and compare it to the one provided by the PLT.                                                                                                    |  |
| Read                                                         | This will read the BD address written in the OTP Header field. It does not depend on the previous tests to run, but it is necessary for the following <i>Compare</i> test.                                                                                                    |  |
| Compare                                                      | When the <i>Read</i> option is enabled, a comparison will be performed between the read BD address and the BD address entered in the DUT by the PLT, as described in the BD address DUT assignment method.                                                                                                    |  |
| Address                                                      | The OTP address where the BD address will be written. This field is the same for all o the above actions. Default value is 0x07F8EA58. OTP valid address is 0x07F80000 – 0x7F8FFFF.                                                                                                    |  |

### 7.2.12.3 OTP Header - XTAL Trim

| XTAL trim               |  |
|-------------------------|--|
| Vrite                   |  |
| Verify                  |  |
| Value 00 : 00 : 06 : 57 |  |

#### Figure 93: OTP Header XTAL Trim - DA1468x

Table 86 describes the available options for the DA1468x OTP Header XTAL Trim programming operation.

| Option | Description                                                                                                    |
|--------|----------------------------------------------------------------------------------------------------|
| Write  | Enable burning the BD address into the device OTP header.                                                                                                    |
| Verify | When enabled, the PLT will read back the BD address burned into the OTP header and compare it to the one provided by the PLT.                                                   |
| Value  | Crystal oscillator calibration value common to all devices. Can be burned only if the automatic crystal burn calibration operation for the OTP memory in XTAL Trim is disabled. |

#### Table 86: OTP Header XTAL Trim - DA1468x

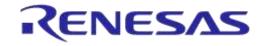

## DA1458x/DA1468x Production Line Tool

#### 7.2.12.4 QSPI Header - BD Address

| A QSPI Header |                                                   |
|---------------|---------------------------------------------------|
| BD address    |                                                   |
| Vrite         |                                                   |
| Verify        | Address 0x 00080000                               |
| 🔽 Read        | Same address for both 'Write' and 'Read' actions. |
| Compare       |                                                   |

#### Figure 94: QSPI Header BD Address - DA1468x

Table 87 describes the available options for the DA1468x *BD Address* programming operation into the QSPI Header.

Table 87: QSPI Header BD Address - DA1468x

| Option  | Description                                                                                                    |  |
|---------|----------------------------------------------------------------------------------------------------|--|
| Write   | When selected the BD address will be written in the QSPI Header.                                                                                                    |  |
| Verify  | If selected, the BD address will be read back from the QSPI Header and will be compared to the original.                                                                                                   |  |
| Read    | This option will read the BD address written in the QSPI Header field. It does not depend on the previous tests to run, but it is necessary for the following <i>Compare</i> test.                         |  |
| Compare | When the <i>Read</i> option is enabled, a comparison will be performed between the read BD address and the BD address entered in the DUT by the PLT, as described in the BD address DUT assignment method. |  |
| Address | The QSPI Flash address where the BD address will be written. This field is the same for all of the above actions. Default value is 0x080000.                                                               |  |

#### 7.2.12.5 QSPI Header - XTAL Trim

| - XTAL trim         |  |
|---------------------|--|
| Write               |  |
| Verify              |  |
| Address 0x 0008F000 |  |
| Value 00:00:06:57   |  |

#### Figure 95: QSPI Header XTAL Trim

Table 88 describes the available options for the XTAL Trim programming into the QSPI Header.

| Option  | Description                                                                                                    |
|---------|----------------------------------------------------------------------------------------------------|
| Write   | Enable burning a crystal oscillator calibration value, common to all devices.                                                                                                    |
| Verify  | When enabled, the crystal oscillator calibration value will be read back from the QSPI Flash and compared to the one the user has supplied.                                      |
| Address | The QSPI Flash address where the crystal oscillator calibration value will be burned. Default value is 0x08F000.                                                                 |
| Value   | Crystal oscillator calibration value common to all devices. Can be burned only if the automatic crystal burn calibration operation for the QSPI memory in XTAL Trim is disabled. |

#### Table 88: QSPI Header XTAL Trim

### **User Manual**

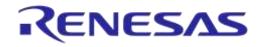

## DA1458x/DA1468x Production Line Tool

#### 7.2.12.6 Custom Memory Data

| om Memory Data<br>Write enable       |                                                                                                    |          |
|--------------------------------------|----------------------------------------------------------------------------------------------------|----------|
|                                      |                                                                                                    |          |
| Verify data                          |                                                                                                    |          |
| Input<br>Barcode scanner<br>CSV file | Scanner interface Refresh COM1   Scan mode Automatic DUT posi CSV file path params\/mem_data_example.csv | ition 🔻  |
| <ul> <li>Manual</li> </ul>           | Edit data                                                                                                | 00000000 |
| Memory QS<br>Start address 0x        | PI                                                                                                    |          |
| Data size                            | 23                                                                                                    |          |
| 🔽 Use Homekit binan                  | y generator                                                                                              |          |
|                                      |                                                                                                    |          |
| 🔽 Unique data                        | 3                                                                                                    |          |

#### Figure 96: Custom Memory Data - DA1468x

| Option                                         | Description                                                                                             |                                                                                                    |
|------------------------------------------------|----------------------------------------------------------------------------------------------------|----------------------------------------------------------------------------------------------------|
| Write enable                                   | This option enables the Custom data programming.                                                        |                                                                                                    |
| Verify data                                    | When selected, the data written will be read back from the memory and will be compared to the original. |                                                                                                    |
| Barcode scanner                                | Custom data inpu                                                                                        | t options:                                                                                                    |
| <ul><li>CSV file</li><li>Manual data</li></ul> | Scanner<br>interface<br>(Barcode<br>scanner)                                                            | Selection of the barcode scanner COM port from a dropdown list with all the available system COM ports.                                                                                                    |
|                                                |                                                                                                    | A common USB to UART barcode scanner is supported. PLT has been tested with Honeywell Xenon 1900. Appendix K describes the setup procedure.                                                                                                    |
|                                                |                                                                                                    | This option is the exact same option as in Scan Mode and the DA1458x devices in Custom Memory Data.                                                                                                    |
|                                                | Scan mode<br>(Barcode<br>scanner)                                                                       | <b>Scan DUT position:</b> In this mode the users must first scan the DUT position number and then the BD address. The string used for the position of each DUT is "TEST POSITION 0xx" where "xx" is the DUT position number.                                                                                                    |
|                                                |                                                                                                    | Automatic DUT position: Scanned BD address will be assigned to<br>the selected DUT. The DUT selection is automatically been made,<br>starting from the first active DUT and selecting the next one after a<br>successful BD address scan. Users can change the selected DUT<br>using the controls on the GUI PLT screen shown in Figure 102. |
|                                                |                                                                                                    | This option is the exact same option as in Scan Mode and the DA1458x devices in Custom Memory Data.                                                                                                    |
|                                                | CSV file path<br>(CSV file)                                                                             | Path to the CSV file containing data for each device discriminated using BD addresses. The CSV file format is described in Custom data CSV file format.                                                                                                    |
|                                                | Edit data<br>(Manual data)                                                                              | Hexadecimal data input of up to 256 bytes to burn. These data will be burned to all active DUTs.                                                                                                    |

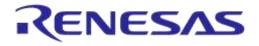

| Option                                                                        | Description                                                                                                    |  |
|-------------------------------------------------------------------------------|----------------------------------------------------------------------------------------------------|--|
| Memory (available<br>with Barcode scanner<br>and Manual data<br>modes)        | Memory type selection to burn the data. Available options are OTP and QSPI.                                                                                                    |  |
| Start address<br>(available with<br>Barcode scanner and<br>Manual data modes) | Memory address offset to begin burning the data. OTP valid address is 0x07F80000 – 0x7F8FFFF.                                                                                                    |  |
| Data size (available with Barcode scanner                                     | The size of the memory data to burn. In barcode scanner, the data size is the number of scanned ASCII characters. In manual data, data size is the number of bytes.                                                                                                    |  |
| and Manual data<br>modes)                                                     | If the Homekit binary generator is used, the data size entered here is the size of the setup code and serial number as explained in Table 16. In the example the data to be scanned are "12345678DIAG97969594P", meaning that the data size should be 21 since ASCII character will be scanned The data size to be actually burned into the devices will be 574 bytes, which is the binary size created by the SetupCode_Generator_680.exe application. |  |
| Use Homekit binary<br>generator (available<br>with Barcode scanner<br>mode)   | If enabled the input memory data from the barcode scanner will be applied as input to the Dialog Homekit setup code binary generator. PLT will automatically call the setup code binary generator and burn the files created.                                                                                                    |  |
| Unique data<br>(available with<br>Barcode scanner<br>mode)                    | If enabled the input memory data will be compared to each other and if same data are found an error will be issued. Comparison can only be performed per current PLT test run and not for previous tested devices.                                                                                                    |  |
| Binary generator<br>(available with<br>Barcode scanner<br>mode)               | The path to the Homekit setup code binary generator executable. PLT will automatically call this application and burn the files created.                                                                                                    |  |

## 7.2.13 Debug Settings

| ▲ Debug Settings                                                                                             |                                                                                                    |
|----------------------------------------------------------------------------------------------------|----------------------------------------------------------------------------------------------------|
| UI<br>PLTD<br>PDLL<br>UDLL<br>CFG DLL<br>BLE Tester<br>Ammeter<br>Temperature measurement<br>Barcode scanner | ✓ Enable       Output       ✓ Console       ✓ Console       ✓ Error       ✓ Error       ✓ Info       ✓ Error       ✓ Info       ✓ Ul_debug.txt |

### Figure 97: Debug Settings

Table 90 describes the available options for the *Debug Settings*. Debug messages are available in all PLT software blocks shown in Figure 20.

**Note:** Printing debug information may introduce system delay and thus some tests may fail due to time out expirations. We suggest having debug information disabled in all software blocks and only partially enable when there is a real need for it. From PLT v4.0 and onwards, this system delay has been almost eliminated as debug print messages are printed from a lower priority queue. It is safer, but it is still suggested to have the debug prints disabled.

### Table 90: Debug Settings

| Option           | Description                                                                                                    |
|------------------|----------------------------------------------------------------------------------------------------|
| Enable           | Enable debug message prints for the selected library or UI.                                                                                                    |
| Output - Console | Sends the debug messages to the stdio output. The PLT CLI does not support this option. If enabled, debug messages will be redirected to the equivalent files.                     |
| Output - File    | Save the debug messages to a file.                                                                                                    |
| Level - Error    | Enable error debug level messages. All debug print messages marked as error will be printed.                                                                                       |
| Level - Info     | Enable info debug level messages. All debug print messages marked as info will be printed.                                                                                         |
| Level - Debug    | Enable low level debug level messages. All low level debug print messages will be printed.                                                                                         |
| File path        | Select the file that the debug messages will be saved. The file should exist, otherwise it should be created manually. Used only when the option <i>Output - File</i> is selected. |

### 7.2.14 Security

| Change Password     |  |  |  |
|---------------------|--|--|--|
| Old Password        |  |  |  |
| Disable password    |  |  |  |
| New Password        |  |  |  |
| Retype New Password |  |  |  |

#### Figure 98: Security

In this field a password can be set to protect specific tool actions, such as:

- Opening the CFG PLT or the GUI PLT application.
- Closing the CFG PLT or the GUI PLT application.
- Opening or refreshing configuration settings in the GUI PLT application.
- Opening the settings menu in the GUI PLT application.

Table 91 describes the available options for the Security Options.

| Option              | Description                                                           |  |
|---------------------|-----------------------------------------------------------------------|--|
| Old Password        | Type the current password to enable changing of the following fields. |  |
| Disable Password    | This option will disable the password usage.                          |  |
| New Password        | Password Type a new password.                                         |  |
| Retype New Password | Verify the new password.                                              |  |

### **Table 91: Security Options**

## 7.3 GUI PLT Application

The GUI PLT (DA1458x\_DA1468x\_GUI\_PLT.exe) is a Graphical User Interface application that performs the device validation and programming process. At the same time it allows the users to

**User Manual** 

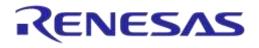

monitor the entire procedure in detail. The GUI PLT uses the same XML file configured from CFG PLT as described in section 7.2.

**Note:** If a change is made to the XML file from the CFG PLT, then the GUI PLT settings should be refreshed as described in Table 92.

Figure 99 shows the initial screen of the GUI PLT, which is described in Table 92.

| DA1458x/DA1468x Production            | on Line To | ool - v_4.x.x.x   |            |        |         |                |                 |               |
|---------------------------------------|------------|-------------------|------------|--------|---------|----------------|-----------------|---------------|
| File Edit Run                         |            |                   |            |        |         |                |                 |               |
| Start BD address<br>80:EA:CA:80:00:19 | DUT        | BD Addres         | s Code     |        | Stat    | us             |                 | Result        |
| Next BD address                       | 1          | 80:EA:CA:80:00:19 |            |        |         |                |                 |               |
| 80:EA:CA:80:00:19                     | 2          | 80:EA:CA:80:00:1A |            |        |         |                |                 |               |
| End BD address<br>00:00:00:00:00:00   | 3          | 80:EA:CA:80:00:1B |            |        |         |                |                 |               |
| Statistics                            | 4          | 80:EA:CA:80:00:1C |            |        |         |                |                 |               |
| Pass: 0<br>Fail: 0                    | 5          | 80:EA:CA:80:00:1D |            |        |         |                |                 |               |
| Total: 0<br>Left: 0                   | 6          | 80:EA:CA:80:00:1E |            |        |         |                |                 |               |
| Runs: 0                               | 7          | 80:EA:CA:80:00:1F |            |        |         |                |                 |               |
| IC<br>DA14580                         | 8          | 80:EA:CA:80:00:20 |            |        |         |                |                 |               |
| COM Enum                              | 9          | 80:EA:CA:80:00:21 |            |        |         |                |                 |               |
| 🔲 GU Check                            | 10         | 80:EA:CA:80:00:22 |            |        |         |                |                 |               |
| VBAT/UART                             | 11         | 80:EA:CA:80:00:23 |            |        |         |                |                 |               |
| UART check                            | 12         | 80:EA:CA:80:00:24 |            |        |         |                |                 |               |
|                                       | 13         | 80:EA:CA:80:00:25 |            |        |         |                |                 |               |
|                                       | 14         | 80:EA:CA:80:00:26 |            |        |         |                |                 |               |
|                                       | 15         | 80:EA:CA:80:00:27 |            |        |         |                |                 |               |
|                                       | 16         | 80:EA:CA:80:00:28 |            |        |         |                |                 |               |
|                                       | GU         | COM Port          | Code       |        | Stat    | us             |                 | Result        |
|                                       |            | COM14             |            |        |         |                |                 |               |
|                                       |            | [                 | BLE Tester | Temp   | Ammeter | Voltmeter      |                 |               |
|                                       |            |                   |            | . on p |         |                |                 |               |
|                                       |            | L                 |            |        |         |                | ]               |               |
|                                       |            |                   |            |        |         |                |                 |               |
| <b>Smartbond</b>                      |            |                   |            | ST     | ART     |                |                 |               |
| C:\DA1458x_DA1468x_PLT_v4.x\pa        | irams\para | ams.xml           |            |        |         | Retest failed: | Enabled Test Ti | me: 00:00:000 |

#### Figure 99: GUI PLT Main Screen

#### Table 92: GUI PLT Main Screen Description

| Options                 | Description                                                                                                    |  |
|-------------------------|----------------------------------------------------------------------------------------------------|--|
| File options            |                                                                                                    |  |
| File > Open XML file    | Opens a new XML file and loads its settings. The full path of the new XML file is shown at the bottom end of the screen. |  |
| File > Refresh XML file | Reloads the settings from the XML file and initializes itself with the new settings.                                     |  |
| File > Open CSV file    | Contains a list with all the available CSV files to open.                                                                |  |
| File > Exit             | Exits the GUI PLT application.                                                                                           |  |
| Edit options            |                                                                                                    |  |
| Edit > Settings         | Opens the GUI PLT Settings window.                                                                                       |  |

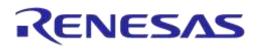

| Options                                     | Description                                                                                                    |
|---------------------------------------------|----------------------------------------------------------------------------------------------------|
| Run options                                 |                                                                                                    |
| Run > Run Configuration PLT                 | Opens the CFG PLT application.                                                                                                    |
| Left Column options                         |                                                                                                    |
| Start BD Address                            | The BD address the PLT session started with, as described in section 7.2.4.                                                                                                    |
| Next BD Address                             | The BD address that will be used on the BD address assignment for the next run as described in section 7.2.4.                                                                                                    |
| End BD Address                              | The BD address the PLT session ends with as described in section 7.2.4. This option is available only when <i>Range mode</i> is enabled.                                                                                                    |
| Statistics                                  | This field holds statistics for each PLT session. Table 27 describes the <i>Statistics</i> field.                                                                                                    |
| IC                                          | The selected IC of the PLT.                                                                                                    |
| COM Enum                                    | If this checkbox is enabled then the START button initiates the automatic Window COM port enumeration for the DUT.                                                                                                    |
| GU Check                                    | If this checkbox is enabled then the START button initiates the automatic Window COM port enumeration for the Golden Unit.                                                                                                    |
| VBAT/UART                                   | If this checkbox is enabled then the START button will enable the VBAT and UART for the DUTs selected under <i>VBAT/UART</i> in Table 93.                                                                                                    |
| UART check                                  | If this checkbox is enabled then the START button initiates the UART check procedure for the DUTs with a specified Baud rate set from the user through the GUI PLT Settings. During this test 1000 packets will be sent, received back and checked for errors. For the DA14580/1/2/3 and DA1468x DUTs the packets contain 252 bytes and for the DA1585/6 DUTs 100 bytes of data. <b>Note:</b> Before any UART transfer begins PLT ill download the production test firmware to the active DUTs. |
| Center screen options                       | ·                                                                                                    |
| DUT panel                                   | Shows the following fields for each DUT:                                                                                                    |
|                                             | • <b>DUT:</b> DUT connector number on the PLT hardware. This field is also a button which opens the Log file for the specific DUT.                                                                                                    |
|                                             | • <b>BD Address:</b> BD address assigned to the DUT.                                                                                                    |
|                                             | • <b>Code:</b> Real-time status as a PLTD DLL special code described in [1].                                                                                                    |
|                                             | • <b>Description:</b> A brief description of the status code.                                                                                                    |
|                                             | • <b>Result:</b> Simplified color coded status showing the progress per DUT.                                                                                                    |
| GU panel                                    | Shows the following fields for the Golden Unit:                                                                                                    |
|                                             | • <b>GU:</b> A button which opens the Golden Unit Log file.                                                                                                    |
|                                             | COM Port: The COM port assigned to the Golden Unit.                                                                                                    |
|                                             | • Code: Real-time status as a PLTD DLL special code described in [1].                                                                                                    |
|                                             | • Status: A brief description of the status code.                                                                                                    |
|                                             | • <b>Result:</b> Simplified color coded status showing the progress of the GU.                                                                                                    |
| Instrument panel                            | This field shows a simplified color coded status is shown for each of the instruments ( <b>BLE Tester</b> , <b>Temp, Ammeter</b> and <b>Voltmeter</b> ), if they are enabled.                                                                                                    |
| START button                                | If one of the options <i>COM Enum</i> , <i>GU Check</i> , <i>VBAT/UART</i> or <i>UART check</i> is enabled, then pressing the <i>START</i> button will initiate the chosen test. If no option is selected, pressing the <i>START</i> button initiates the production procedure.                                                                                                    |
| Bottom of the main screen                   |                                                                                                    |
| Left panel:<br>C:\Release\params\params.xml | Shows the full path of the XML file that is currently used.                                                                                                    |
| C. Wreiease yaranis yaranis XIII            |                                                                                                    |

| User | M | an | ual |
|------|---|----|-----|
| USCI |   | a  | ua  |

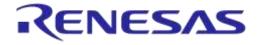

## DA1458x/DA1468x Production Line Tool

| Options                                  | Description                                                                                                    |
|------------------------------------------|----------------------------------------------------------------------------------------------------|
| Center panel:<br>Retest failed: Disabled | Shows if the Re-test option in GUI PLT Settings is enabled.                                                                                                  |
| Right panel:<br>Test Time: 00:00:000     | This timer starts counting when the START button is pressed and runs until the PLT returns to its idle state, showing the approximate duration of the tests. |

## 7.3.1 GUI PLT Settings

| GUI settings                          |
|---------------------------------------|
| Hide results                          |
| BD address Code Status GU             |
| Hide instruments                      |
| BLE Tester Temp Voltmeter Ammeter     |
| Retest failed DUTs                    |
| Enable     Ask to retry               |
| Multiple runs                         |
| Enable                                |
| Times 0 Set                           |
| Test options                          |
| Production tests V Memory programming |
| VBAT/UART                             |
| Init DUTs 0x 0000 Set                 |
| UART check                            |
| Baud rate 1000000 -                   |
| Close                                 |

#### Figure 100: GUI PLT Settings

Figure 100 shows the *GUI PLT settings* window. In this window various graphic options and features can be set as described in Table 93.

Table 93: GUI PLT Settings

| Field            | Option     | Description                                                                         |
|------------------|------------|-------------------------------------------------------------------------------------|
| Hide results     | BD address | This option will hide the <i>BD address</i> column in the DUT panel of the GUI PLT. |
|                  | Code       | This option will hide the <i>Code</i> column in the DUT panel of the GUI PLT.       |
|                  | Status     | This option will hide the <i>Status</i> column in the DUT panel of the GUI PLT.     |
|                  | GU         | This option will hide the <i>GU</i> column in the DUT panel of the GUI PLT.         |
| Hide instruments | BLE Tester | This option will hide the <i>BLE Tester</i> column in the GU panel of the GUI PLT.  |
|                  | Temp       | This option will hide the <i>Temp</i> column in the GU panel of the GUI PLT.        |

#### **User Manual**

**Revision 4.3** 

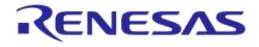

| Field              | Option             | Description                                                                                                    |
|--------------------|--------------------|----------------------------------------------------------------------------------------------------|
|                    | Voltmeter          | This option will hide the <i>Voltmeter</i> column in the GU panel of the GUI PLT.                                                                                                    |
|                    | Ammeter            | This option will hide the <i>Ammeter</i> column in the GU panel of the GUI PLT.                                                                                                    |
| Retest failed DUTs | Enable             | If this option is enabled, any DUT that failed during the main procedure will immediately re-run the tests having the exact same options including the <i>BD address</i> assigned to it. This option is the exact same option as <i>Re-test failed DUTs</i> in section 7.2.3.2. |
|                    | Ask to retry       | This option will show a message asking to do a re-test in case<br>any DUT failed. If this option is disabled, the re-testing will be<br>done automatically.                                                                                                    |
| Multiple Runs      | Enable             | By enabling this option the GUI PLT will perform multiple procedures without any delay between them. This is used for only for evaluation.                                                                                                    |
|                    | Times              | The number of times to run.                                                                                                    |
| Test Options       | Production tests   | Enables /Disables the production test procedure. This is the same option as <i>Production tests</i> in section 7.2.3.2.                                                                                                    |
|                    | Memory programming | Enables /Disables the production test procedure. This is the same option as <i>Memory programming</i> in section 7.2.3.2.                                                                                                    |
| VBAT/UART          | Init               | If this option is enabled, the PLT hardware will be reset before<br>enabling the DUTs. This option is enabled only when<br><i>VBAT/UART</i> in the main screen is enabled.                                                                                                    |
|                    | DUTs               | Bitwise DUT set/reset for each of the 16 DUTs using a 16-bit hexadecimal value. 089                                                                                                    |
|                    |                    | <b>Example:</b> To enable only DUTs 1, 2, 15 and 16 use "C003" (1100 0000 0000 0011 = 0xC003).                                                                                                    |
| UART check         | Baud rate          | Sets the Baud rate for the UART check test.                                                                                                    |

### 7.3.2 Barcode Scanner Mode

A barcode scanner can be used for two purposes. It can be used to scan DUT BD addresses and/or Custom Memory Data. If any these options have the Barcode scanner option enabled then the Barcode Scan option will appear in the GUI PLT as shown in Figure 101. If both options are enabled then the GUI PLT will first use the Barcode scanner for the BD address Scan Mode assignment and then for the Custom Memory Data.

In all cases described in section 7.2.4.1 except Scan Mode, the GUI PLT assigns BD addresses right before the PLT starts the production test run. Device BD addresses should be scanned before the start of a production test run. If the *START* button is pressed without any BD address being assigned to the device, the PLT will **not** run the tests.

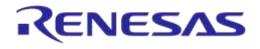

| IC<br>DA14681-01 (AE) |
|-----------------------|
| COM Enum              |
| GU Check              |
| VBAT/UART             |
| UART check            |
| Barcode Scan          |

#### Figure 101: Barcode Scan Option in GUI PLT

Two different device BD address scanning procedures are supported. If the same BD address is used twice an error message appears in the DUT panel. It then waits for a unique BD address. An example is shown in Figure 103.

- 1. Scan DUT position. In this mode the user must first scan the DUT position and then the BD address. The string used for the position of each DUT is "TEST POSITION 0xx" where "xx" is the DUT number 1 to 16.
- 2. Automatic DUT position. The scanned BD address will be assigned to the selected DUT. DUT selection is done automatically. The PLT starts from the first active DUT and goes to the next after a successful BD address scan. The user can change the selected DUT via the controls shown in Figure 102. If the scanned BD address was successfully assigned, the PLT will automatically select the next active DUT and wait for a new BD address to be scanned.

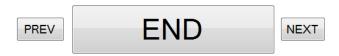

Figure 102: Barcode Scanner Controls

If the Custom Memory Data test requires data to be scanned then the user must scan the Custom data after the BD address for each DUT. Homekit Setup Code Scan Example provides detailed steps showing how to scan both BD addresses and data for the Custom Memory data test.

After all active DUTs have BD addresses assigned, the user should press the *END* button in the controls to return to the main screen. Pressing the *START* button will then start the test execution.

**Note:** If the *Barcode Scan* button is pressed again, all BD addresses will be reset and the BD address assignment procedure will begin again.

| DUT | BD Address        | Code | Status                                           | Result |
|-----|-------------------|------|--------------------------------------------------|--------|
| 1   | 11:22:33:44:55:06 |      | BARCODE SCANNER BD ADDRESS OK                    | PASS   |
| 2   | 00:00:00:00:00:00 |      | BD ADDRESS 11:22:33:44:55:06 ALREADY USED. RETRY | CHECK  |
| 3   | 11:22:33:44:55:08 |      | BARCODE SCANNER BD ADDRESS OK                    | PASS   |
| 4   | 11:22:33:44:55:09 |      | BARCODE SCANNER BD ADDRESS OK                    | PASS   |
| 9   | 11:22:33:44:55:13 |      | BARCODE SCANNER BD ADDRESS OK                    | PASS   |
| 10  | 00:00:00:00:00:00 |      |                                                  |        |
| 11  | 00:00:00:00:00    |      |                                                  |        |
| 12  | 00:00:00:00:00:00 |      |                                                  |        |

#### Figure 103: Barcode Scan - BD Address Assignment

**User Manual** 

#### 7.3.2.1 Homekit Setup Code Scan Example

An example of using the barcode scanner and Custom Memory Data will be given. A barcode scanner will be used to scan different Homekit setup codes. PLT will call the *SetupCode\_Generator\_680.exe* application to create the binaries that contains the DUTs serial numbers and the hashed version of the setup codes. Finally it will program the binaries to the DUTs. The process will be described in Table 94. The example will use DA14681-01 DUTs and configure the PLT such that to perform XTAL trim test, RF test and homekit setup code scanning and programming.

| # | Action                                                    |                          |                   |                             |         |  |  |  |  |  |  |
|---|-----------------------------------------------------------|--------------------------|-------------------|-----------------------------|---------|--|--|--|--|--|--|
| 1 | Copy PLT software DA1458x_DA146                           | 8x_PLT_v_4.x.x.x und     | er C: \ directory |                             |         |  |  |  |  |  |  |
| 2 | Open DA1458x_DA1468x_CFG_PLT.exe.                         |                          |                   |                             |         |  |  |  |  |  |  |
|   | ► DA1458x_DA1468x_PLT_v4.x ►                              |                          |                   |                             |         |  |  |  |  |  |  |
|   | ler                                                       |                          |                   |                             |         |  |  |  |  |  |  |
|   | Name                                                      | Date modified            | Туре              | Size                        |         |  |  |  |  |  |  |
|   | ammeter_instr_plugins                                     | 9/10/2017 7:03 µµ        | File folder       |                             |         |  |  |  |  |  |  |
|   | 🌗 binaries                                                | 9/10/2017 7:03 µµ        | File folder       |                             |         |  |  |  |  |  |  |
|   | ble_tester_instr_plugins                                  | 9/10/2017 7:03 µµ        | File folder       |                             |         |  |  |  |  |  |  |
|   | 퉬 icons                                                   | 9/10/2017 7:03 µµ        | File folder       |                             |         |  |  |  |  |  |  |
|   | IQmeasure_3.1.2                                           | 9/10/2017 7:03 µµ        | File folder       |                             |         |  |  |  |  |  |  |
|   | 🌗 params                                                  | 9/10/2017 7:03 µµ        | File folder       |                             |         |  |  |  |  |  |  |
|   | 퉬 scripts                                                 | 9/10/2017 7:03 µµ        | File folder       |                             |         |  |  |  |  |  |  |
|   | temp_meas_instr_plugins                                   | 9/10/2017 7:03 µµ        | File folder       |                             |         |  |  |  |  |  |  |
|   | volt_meter_instr_plugins                                  | 9/10/2017 7:03 μμ        | File folder       |                             |         |  |  |  |  |  |  |
|   | a DA1458x_DA1468x_CFG_PLT.exe                             | 9/10/2017 3:29 µµ        | Application       | 3.277 KB                    |         |  |  |  |  |  |  |
|   | DA1458x_DA1468x_CLI_PLT.exe                               | 9/10/2017 3:27 µµ        | Application       | 567 KB                      |         |  |  |  |  |  |  |
|   | DA1458x_DA1468x_GUI_PLT.exe                               | 9/10/2017 3:28 µµ        | Application       | 660 KB                      |         |  |  |  |  |  |  |
|   | Device IC<br>Device IC DA14681-01 (AE)                    |                          |                   |                             |         |  |  |  |  |  |  |
| ļ | Go to Hardware Setup-> Active DL button.                  | JTs and select DUT13, I  | DUT14, DUT15      | and <i>DUT16</i> . Press th | ie Save |  |  |  |  |  |  |
|   | ▲ Active DUTs                                             |                          |                   |                             |         |  |  |  |  |  |  |
|   | 🔲 DUT 1 📃 DUT 5                                           | DUT 9 👽 DUT 13           | }                 |                             |         |  |  |  |  |  |  |
|   | DUT 2 DUT 6                                               | DUT 10                   | ļ.                |                             |         |  |  |  |  |  |  |
|   | DUT 3 DUT 7                                               | DUT 11 🔽 DUT 15          |                   |                             |         |  |  |  |  |  |  |
|   | DUT 4 DUT 8                                               | DUT 12 🛛 🛛 DUT 16        | 5                 |                             |         |  |  |  |  |  |  |
| 5 | Go to Hardware Setup-> Golden U<br>Press the Save*button. | Init COM Port and auto-o | detect the COM    | port. Press the Auto        | button  |  |  |  |  |  |  |
|   | Golden Unit COM Port                                      |                          |                   |                             |         |  |  |  |  |  |  |
|   |                                                           |                          |                   |                             |         |  |  |  |  |  |  |
|   | Set the GU COM port Auto Refre                            | sh COM4 👻                |                   |                             |         |  |  |  |  |  |  |

#### Table 94: Homekit Setup Code Scan Example

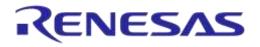

| # | Action                                                                                                    |  |  |  |  |  |  |  |
|---|----------------------------------------------------------------------------------------------------|--|--|--|--|--|--|--|
| 6 | Go to <i>Test Settings-&gt;XTAL Trim</i> and enable the settings as shown in the following picture. Press the <i>Save*</i> button.                                                                                                    |  |  |  |  |  |  |  |
|   | These settings will enable the XTAL trim calibration test. The result of the XTAL trim calibration will be saved into QSPI flash. Dialog SDK firmware is able to read the value from this specific QSPI address (0x8F000) and apply it to the appropriate chipset XTAL trim register.                                                                                                    |  |  |  |  |  |  |  |
|   | ▲ XTAL Trim                                                                                                    |  |  |  |  |  |  |  |
|   | ☑ Enable<br>GPIO input pulse pin P2_3 ▼                                                                                                    |  |  |  |  |  |  |  |
|   | Bum to OTP                                                                                                    |  |  |  |  |  |  |  |
|   | Burn to QSPI                                                                                                    |  |  |  |  |  |  |  |
|   | Address 0x 0008F000                                                                                                    |  |  |  |  |  |  |  |
| 7 | Go to <i>Test Settings-&gt;RF Tests</i> and enable the settings shown in the following picture. Three RF tests at channels 2424MHz, 2450MHz and 2476MHz are already enabled in the PLT by default. Check that all settings are correct. Press the <i>Save*</i> button.                                                                                                    |  |  |  |  |  |  |  |
|   | ▲ RF Tests                                                                                                    |  |  |  |  |  |  |  |
|   | Golden Unit<br>BLE Tester<br>Path losses per DUT<br>RF RX test settings using the Golden Unit.<br>GU_RSSI_1 (✓) GU_RSSI_3 (✓)                                                                                                    |  |  |  |  |  |  |  |
|   | Image: Weight of the second second secon |  |  |  |  |  |  |  |
|   | Settings                                                                                                    |  |  |  |  |  |  |  |
|   | Frequency 2424 VHz                                                                                                    |  |  |  |  |  |  |  |
|   | Limits                                                                                                    |  |  |  |  |  |  |  |
|   | RSSI limit >= -70.0 dBm                                                                                                    |  |  |  |  |  |  |  |
|   |                                                                                                    |  |  |  |  |  |  |  |
| 8 | Deselect everything in <i>Memory Functions</i> tab. No need to burn any image for this example. Press the <i>Save*</i> button.                                                                                                    |  |  |  |  |  |  |  |
| 9 | Connect to the PC a USB to Serial (COM) barcode scanner instrument. Keep the Windows COM port assigned to the instrument.                                                                                                    |  |  |  |  |  |  |  |

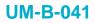

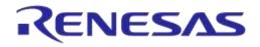

| #  | Action                                                                                                    |                                                                |           |                       |                  |                               |                                        |  |  |  |
|----|----------------------------------------------------------------------------------------------------|----------------------------------------------------------------|-----------|-----------------------|------------------|-------------------------------|----------------------------------------|--|--|--|
| 10 | Change the So                                                                                                    | Header->Custom<br>canner Interface C<br>he Save*button.        |           |                       |                  |                               | ollowing picture.<br>arcode scanner in |  |  |  |
|    | Custom Memory Data                                                                                                    |                                                                |           |                       |                  |                               |                                        |  |  |  |
|    | Custom Memory Data                                                                                                    |                                                                |           |                       |                  |                               |                                        |  |  |  |
|    | Write enable                                                                                                    |                                                                |           |                       |                  |                               |                                        |  |  |  |
|    | Verify da                                                                                                    | ta                                                             |           |                       |                  |                               |                                        |  |  |  |
|    | Input                                                                                                    |                                                                |           |                       |                  |                               |                                        |  |  |  |
|    | e Barcode                                                                                                    | scanner Scanner interf                                         | Scan mode | Automatic DUT positio | n 🔻              |                               |                                        |  |  |  |
|    | CSV file                                                                                                    | CSV file path                                                  | params\\m | em_data_example.csv   |                  |                               |                                        |  |  |  |
|    | Manual                                                                                                    | Edit data                                                      |           |                       |                  |                               | 0000000                                |  |  |  |
|    | Memory                                                                                                    | QSPI -                                                         |           |                       |                  |                               |                                        |  |  |  |
|    | Start addres                                                                                                    | s 0x 000E1000                                                  |           |                       |                  |                               |                                        |  |  |  |
|    | Data size                                                                                                    | 21                                                             |           |                       |                  |                               |                                        |  |  |  |
|    |                                                                                                    |                                                                |           |                       |                  |                               |                                        |  |  |  |
|    | <ul> <li>✓ Use Homekit binary generator</li> <li>✓ Unique data</li> <li>Binary generator binaries\\SetupCode_Generator_680.exe</li> </ul> |                                                                |           |                       |                  |                               |                                        |  |  |  |
|    |                                                                                                    |                                                                |           |                       |                  |                               |                                        |  |  |  |
|    | Dinary                                                                                                    | Dinanes (Sec                                                   | upcode_de | leiatoi_oou.exe       |                  |                               |                                        |  |  |  |
| 11 | Close DA1458                                                                                                    | x_DA1468x_CFG                                                  | _PLT.exe  | e and open DA145      | 58x_DA14         | 68x_GUI_PLT.ex                | ĸe.                                    |  |  |  |
| 12 | The initial DA1                                                                                                    | 458x DA1468x 0                                                 | SUI PLT.  | exe screen will ap    | pear.            |                               |                                        |  |  |  |
|    | File Edit Run                                                                                                    |                                                                |           |                       |                  |                               |                                        |  |  |  |
|    | Start BD address<br>00:00:00:00:00:00                                                                                                    | DUT         BD Address           13         00:00:00:00:00:01  | Code      | Status                | 5                | Result                        |                                        |  |  |  |
|    | Next BD address<br>00:00:00:00:00:01                                                                                                    | 13 00:00:00:00:00:00<br>14 00:00:00:00:00:00<br>20:00:00:00:00 |           |                       |                  |                               |                                        |  |  |  |
|    | End BD address                                                                                                    | 15 00:00:00:00:00:02                                           |           |                       |                  |                               |                                        |  |  |  |
|    | 00:00:00:00:00:00                                                                                                    | 16 00:00:00:00:04                                              |           |                       |                  |                               |                                        |  |  |  |
|    | Pass: 0<br>Fail: 0                                                                                                    | GU COM Port                                                    | Code      | Status                | 5                | Result                        |                                        |  |  |  |
|    | Total: 0<br>Left 0                                                                                                    | COM4                                                           |           |                       |                  |                               |                                        |  |  |  |
|    | Runs: 0                                                                                                    |                                                                | DIE       | Tester Temp Voltm     | otor             |                               |                                        |  |  |  |
|    | IC<br>DA14681-01 (AE)                                                                                                    |                                                                | DLL       | rester remp volum     | eter             |                               |                                        |  |  |  |
|    | COM Enum                                                                                                    |                                                                |           |                       |                  |                               |                                        |  |  |  |
|    | GU Check                                                                                                    |                                                                |           |                       |                  |                               |                                        |  |  |  |
|    | VBAT/UART                                                                                                    |                                                                |           |                       |                  |                               |                                        |  |  |  |
|    | Barcode Scan                                                                                                    |                                                                |           |                       |                  |                               |                                        |  |  |  |
|    | sh III (a                                                                                                    |                                                                |           | OTADT                 |                  |                               |                                        |  |  |  |
|    | <b>Smart</b> bond                                                                                                    |                                                                |           | START                 |                  |                               |                                        |  |  |  |
|    | C:\DA1458x_DA1468x_PLT_v_4.x                                                                                                    | params\params.xml                                              |           |                       | Retest failed: I | Disabled Test Time: 00:00:000 |                                        |  |  |  |

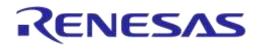

| #  | Action                                |                  |            |                                              |                      |                       |
|----|---------------------------------------|------------------|------------|----------------------------------------------|----------------------|-----------------------|
| 13 | Press the Barco                       | ode Scan b       | utton on   | the bottom left corner. The following sci    | een will a           | ppear.                |
|    | File Edit Run                         |                  |            |                                              |                      |                       |
|    | Start BD address<br>00:00:00:00:00:01 |                  | D Address  | Memory Data                                  | Result               |                       |
|    | Next BD address<br>00:00:00:00:00:01  |                  | 0:00:00:01 |                                              | 2                    |                       |
|    | End BD address<br>00:00:00:00:00:00   |                  | 0:00:00:03 |                                              |                      |                       |
|    | Statistics                            | 16 00:00:0       | 0:00:00:04 |                                              |                      |                       |
|    | Pass: 0<br>Fail: 0                    | GU               | COM Port   | Status                                       | Result               |                       |
|    | Total: 0<br>Left: 0<br>Runs: 0        |                  | COM4       |                                              |                      |                       |
|    | IC                                    |                  |            | BLE Tester Temp Voltmeter                    |                      |                       |
|    | DA14681-01 (AE)                       |                  |            |                                              |                      |                       |
|    | GU Check                              |                  |            |                                              |                      |                       |
|    | UBAT/UART                             |                  |            |                                              |                      |                       |
|    | Barcode Scan                          |                  |            |                                              |                      |                       |
|    |                                       |                  |            |                                              |                      |                       |
|    | 1) <b>III</b> (a                      | 1                | PREV       | END                                          |                      |                       |
|    | <b>Smart</b> bond                     |                  | PREV       | END                                          |                      |                       |
|    | C:\DA1458x_DA1468x_PLT_v_4.x\p        | arams\params.xml |            | Retest failed: Disabled                      | Test Time: 00:00:000 |                       |
| 14 | Use the barcod                        | e scanner i      | nstrume    | nt to scan four different homekit setup c    | odes with            | specific format as    |
|    |                                       |                  |            | ur different example codes are given ne      |                      | op como ronnar ao     |
|    |                                       |                  |            |                                              |                      |                       |
|    |                                       |                  |            |                                              |                      |                       |
|    |                                       |                  |            |                                              |                      |                       |
|    |                                       |                  |            |                                              |                      |                       |
|    |                                       | 45953404LU09G:   | 14000096   | 23793852LU(                                  | )9G1A000161          |                       |
|    |                                       |                  |            |                                              |                      |                       |
|    |                                       |                  |            |                                              |                      |                       |
|    |                                       |                  |            |                                              |                      |                       |
|    |                                       | 44613980LU09G:   | 1A000011   | 56795235LU0:                                 | 9G1A000038           |                       |
| 15 | When the barco                        | odes, given      | in step 1  | 4, are scanned using the barcode scan        | ner instru           | ment the GUI PLT will |
|    | be as shown ne                        |                  | ·          |                                              |                      |                       |
|    | File Edit Run Start BD address        |                  |            |                                              |                      |                       |
|    | 00:00:00:00:00:01                     |                  | O Address  | Memory Data<br>45953404LU09G1A00009          | Result<br>OK         |                       |
|    | Next BD address<br>00:00:00:00:00:01  |                  | 0:00:00:02 | 23793852LU09G1A00016                         | ок                   |                       |
|    | End BD address<br>00:00:00:00:00:00   | 15 00:00:00      | 0:00:00:03 | 44613980LU09G1A00001                         | ОК                   |                       |
|    | Statistics<br>Pass: 0                 | 16 00:00:00      | 0:00:00:04 | 56795235LU09G1A00003                         | ок                   |                       |
|    | Pass: 0<br>Fail: 0<br>Total: 0        | GU C             | OM Port    | Status                                       | Result               |                       |
|    | Left: 0<br>Runs: 0                    |                  | COM4       |                                              |                      |                       |
|    | IC DA14681-01 (AE)                    |                  |            | BLE Tester Temp Voltmeter                    |                      |                       |
|    |                                       |                  |            |                                              |                      |                       |
|    | GU Check                              |                  |            |                                              |                      |                       |
|    | VBAT/UART                             |                  |            |                                              |                      |                       |
|    | Barcode Scan                          |                  |            |                                              |                      |                       |
|    |                                       |                  | ,          |                                              |                      |                       |
|    | sti 💶 (te                             | ſ                | PREV       | END                                          |                      |                       |
|    | <b>Smart</b> bond                     | l                | FREV       |                                              |                      |                       |
|    | C:\DA1458x_DA1468x_PLT_v_4.x\pa       | rams\params.xml  | l          | Retest failed: Disabled                      | st Time: 00:00:000   |                       |
| 16 | If something ao                       | es wrona.        | either na  | vigate to the different DUT Memory Data      | a cells usi          | ing the PREV/NEXT     |
|    |                                       |                  |            | nd then the <i>Barcode Scan</i> button again |                      |                       |
|    | previous scanne                       | ed data wil      | l be eras  | ed.                                          |                      |                       |
|    |                                       | ent well just    | press th   | e END button. The tool will return to its    | initial scre         | een as shown in step  |
|    | 12.                                   |                  |            |                                              |                      |                       |

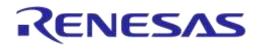

|    | Action                                                                                                    |                                                                                                    |                                                                                                    |                                                                                                    |                                                             |                                                          |              |   |
|----|----------------------------------------------------------------------------------------------------|----------------------------------------------------------------------------------------------------|----------------------------------------------------------------------------------------------------|----------------------------------------------------------------------------------------------------|-------------------------------------------------------------|----------------------------------------------------------|--------------|---|
| 17 | Press the Spac                                                                                                    | ce keyboard key t                                                                                                    | o start the                                                                                                    | PLT tests. The PLT                                                                                                    | process will p                                              | proceed.                                                 |              |   |
|    | Start BD address<br>00:00:00:00:00:01                                                                                                    | DUT BD Address                                                                                                    | Code                                                                                                    | Status                                                                                                    |                                                             | Result                                                   |              |   |
|    | Next BD address<br>00:00:00:00:00:05                                                                                                    | 13 00:00:00:00:00:01                                                                                                    | 0 NOT ACT                                                                                                    |                                                                                                    |                                                             |                                                          |              |   |
|    | End BD address                                                                                                    | 14 00:00:00:00:00:00<br>15 00:00:00:00:00:03                                                                                                    |                                                                                                    | T IDENTIFY STARTED                                                                                                    |                                                             | PASS                                                     |              |   |
|    | 00:00:00:00:00:00<br>Statistics                                                                                                    | 16 00:00:00:00:00:04                                                                                                    |                                                                                                    | T IDENTIFY OK                                                                                                    |                                                             | PASS                                                     |              |   |
|    | Pass: 0<br>Fail: 0                                                                                                    | GU COM Port                                                                                                    | Code                                                                                                    | Status                                                                                                    |                                                             | Result                                                   |              |   |
|    | Total: 0<br>Left: 0<br>Runs: 1                                                                                                    | COM4                                                                                                    | 34 RD TESTE                                                                                                    | ER COM LOOPBACK OK                                                                                                    |                                                             | ОК                                                       |              |   |
|    | IC DA14681-01 (AE)                                                                                                    |                                                                                                    | BLE Test                                                                                                    |                                                                                                    |                                                             |                                                          |              |   |
|    | COM Enum                                                                                                    |                                                                                                    | NUTUSE                                                                                                    | D NOT USED NOT USED                                                                                                    |                                                             |                                                          |              |   |
|    | GU Check                                                                                                    |                                                                                                    |                                                                                                    |                                                                                                    |                                                             |                                                          |              |   |
|    | Barcode Scan                                                                                                    |                                                                                                    |                                                                                                    |                                                                                                    |                                                             |                                                          |              |   |
|    |                                                                                                    |                                                                                                    |                                                                                                    |                                                                                                    |                                                             |                                                          |              |   |
|    |                                                                                                    |                                                                                                    |                                                                                                    |                                                                                                    |                                                             |                                                          |              |   |
|    | <b>Ssmart</b> bond                                                                                                    |                                                                                                    |                                                                                                    |                                                                                                    |                                                             |                                                          |              |   |
|    | C:\DA1458x_DA1468x_PLT_v_4.x\p                                                                                                    | params\params.xml                                                                                                    |                                                                                                    | Ret                                                                                                    | est failed: Disabled Test 1                                 | Time: 00:05:048                                          |              |   |
| 18 | create four diffe<br>DA1458x_DA1                                                                                                    | erent binaries. Th<br>/468x_PLT_v_4.x                                                                                                    | e binaries \<br>x.x\execut                                                                                                    | ables\binaries.                                                                                                    |                                                             |                                                          | 000.exe il   | J |
|    | ► DA1458x_DA14                                                                                                    | 468x_PLT_v_4.x ▶ ex                                                                                                    | ecutables 🕨                                                                                                    | binaries 🕨                                                                                                    |                                                             |                                                          |              |   |
|    | e with 🔻 New                                                                                                    | v folder                                                                                                    |                                                                                                    |                                                                                                    |                                                             |                                                          |              |   |
|    |                                                                                                    | ~                                                                                                    |                                                                                                    |                                                                                                    | -                                                           |                                                          |              |   |
|    | Name                                                                                                    |                                                                                                    |                                                                                                    | Date modified                                                                                                    | Туре                                                        | Size                                                     |              |   |
|    | Name                                                                                                    |                                                                                                    |                                                                                                    | Date modified<br>08-Mar-17 4:49 PM                                                                                                    | lype<br>File folder                                         | Size                                                     |              |   |
|    | 鷆 GU                                                                                                    | 2LU09G1A00016.bin                                                                                                    |                                                                                                    |                                                                                                    |                                                             | Size                                                     | 1 KB         |   |
|    | ↓ GU 23793852                                                                                                    | 2LU09G1A00016.bin<br>0LU09G1A00001.bin                                                                                                    |                                                                                                    | 08-Mar-17 4:49 PM                                                                                                    | File folder                                                 | Size                                                     | 1 KB<br>1 KB |   |
|    | GU<br>23793852<br>44613980                                                                                                    |                                                                                                    |                                                                                                    | 08-Mar-17 4:49 PM<br>08-Mar-17 5:18 PM                                                                                                    | File folder<br>BIN File                                     | Size                                                     |              |   |
|    | GU<br>23793852<br>44613980<br>45953404                                                                                                    | 0LU09G1A00001.bin                                                                                                    |                                                                                                    | 08-Mar-17 4:49 PM<br>08-Mar-17 5:18 PM<br>08-Mar-17 5:18 PM                                                                                                    | File folder<br>BIN File<br>BIN File                         | Size                                                     | 1 KB         |   |
| 19 | GU<br>23793852<br>44613980<br>45953404<br>56795235<br>If everything fir                                                                                                    | 0LU09G1A00001.bin<br>4LU09G1A00009.bin<br>5LU09G1A00003.bin                                                                                                    | or the follow                                                                                                    | 08-Mar-17 4:49 PM<br>08-Mar-17 5:18 PM<br>08-Mar-17 5:18 PM<br>08-Mar-17 5:18 PM                                                                                                    | File folder<br>BIN File<br>BIN File<br>BIN File<br>BIN File | Size                                                     | 1 KB<br>1 KB |   |
| 19 | GU<br>23793852<br>44613980<br>45953404<br>56795233                                                                                                    | 0LU09G1A00001.bin<br>4LU09G1A00009.bin<br>5LU09G1A00003.bin                                                                                                    | or the follov                                                                                                    | 08-Mar-17 4:49 PM<br>08-Mar-17 5:18 PM<br>08-Mar-17 5:18 PM<br>08-Mar-17 5:18 PM<br>08-Mar-17 5:18 PM                                                                                                    | File folder<br>BIN File<br>BIN File<br>BIN File<br>BIN File | Size                                                     | 1 KB<br>1 KB |   |
| 19 | GU<br>23793852<br>44613980<br>45953404<br>56795235<br>If everything fir<br>File Edit Run<br>Start BD address<br>00000.0000.001<br>Next BD address                                                                                                    | 0LU09G1A00001.bin<br>4LU09G1A00009.bin<br>5LU09G1A00003.bin<br>hished with no err                                                                                                    | Code<br>215 CUSTON                                                                                                    | 08-Mar-17 4:49 PM<br>08-Mar-17 5:18 PM<br>08-Mar-17 5:18 PM<br>08-Mar-17 5:18 PM<br>08-Mar-17 5:18 PM<br>wing screen will be s<br>Status                                                                                                    | File folder<br>BIN File<br>BIN File<br>BIN File<br>BIN File | Result<br>PASS                                           | 1 KB<br>1 KB |   |
| 19 | GU<br>23793852<br>44613980<br>45953404<br>5679523<br>If everything fin<br>File Edit Run<br>Start BD address<br>00000.000000<br>Next BD address<br>00000.000005<br>End BD address                                                                                                    | 0LU09G1A00001.bin<br>4LU09G1A00009.bin<br>5LU09G1A00003.bin<br>hished with no err<br>13 00000000001<br>14 000000000002                                                                     | Code           215         CUSTON           215         CUSTON                                                                                         | 08-Mar-17 4:49 PM<br>08-Mar-17 5:18 PM<br>08-Mar-17 5:18 PM<br>08-Mar-17 5:18 PM<br>08-Mar-17 5:18 PM<br>wing screen will be s<br>Status<br>ADATA WRITE OK                                                                                                    | File folder<br>BIN File<br>BIN File<br>BIN File<br>BIN File | Result<br>PASS<br>PASS                                   | 1 KB<br>1 KB |   |
| 19 | GU 23793852 44613980 45953404 56795233 If everything fir File Edit Run Start BD address 0000.00.000.05 End BD address 0000.00.000.05 End BD address 0000.00.000.05 Statistics                                                                                                    | DLU09G1A00001.bin<br>4LU09G1A00009.bin<br>5LU09G1A00003.bin<br>hished with no err                                                                                                    | Code           215         CUSTON           215         CUSTON           215         CUSTON           215         CUSTON                               | 08-Mar-17 4:49 PM<br>08-Mar-17 5:18 PM<br>08-Mar-17 5:18 PM<br>08-Mar-17 5:18 PM<br>08-Mar-17 5:18 PM<br>wing screen will be s<br>Status                                                                                                    | File folder<br>BIN File<br>BIN File<br>BIN File<br>BIN File | Result<br>PASS                                           | 1 KB<br>1 KB |   |
| 19 | GU 23793852 44613980 45953404 56795235 If everything fin File Edit Run Start BD address 0000.00.00005 End BD address 0000.00.00005 End BD address 0000.00.0005 End BD address 0000.00005 End BD address 0000.00005 End BD address 0000.00005 End BD address 0000.00005 End BD address 00000000005 End BD address 0000000005 End BD address 000000005 End BD address 000000005 End BD address 000000005 End BD address 000000005 End BD address 000000005 End BD address 000000005 End BD address 000000005 End BD address 000000005 End BD address 000000005 End BD address 000000005 End BD address 00000005 End BD address 000000005 End BD address 00000005 End BD address 00000005 End BD address 00000005 End BD address 00000005 End BD address 00000005 End BD address 00000005 End BD address 00000005 End BD address 0000005 End BD address 0000005 End BD address 00000005 End BD address 0000005 End BD address 00000005 End BD address 0000005 End BD address 0000005 End BD address 0000005 End BD address 0000005 End BD address 0000005 End BD address 0000005 End BD address 0000005 End BD address 0000005 End BD address 0000005 End BD address 0000005 End BD address 0000005 End BD address 0000005 End BD address 0000005 End BD address 000005 End BD address 000005 End BD address 00000 | DLU09G1A00001.bin<br>4LU09G1A00009.bin<br>5LU09G1A00003.bin<br>hished with no err<br>DUT BD Address<br>13 000000000.01<br>14 00000000.02<br>15 00000000.03<br>16 0000000.04<br>GU COM Port | Code       215     CUSTON       215     CUSTON       215     CUSTON       215     CUSTON       215     CUSTON       215     CUSTON       Code     Code | 08-Mar-17 4:49 PM<br>08-Mar-17 5:18 PM<br>08-Mar-17 5:18 PM<br>08-Mar-17 5:18 PM<br>08-Mar-17 5:18 PM<br>wing screen will be s<br>Status<br>ADATA WRITE OK<br>ADATA WRITE OK<br>ADATA WRITE OK<br>ADATA WRITE OK<br>ADATA WRITE OK<br>ADATA WRITE OK                                                                                                    | File folder<br>BIN File<br>BIN File<br>BIN File<br>BIN File | Result<br>PASS<br>PASS<br>PASS<br>PASS<br>PASS<br>Result | 1 KB<br>1 KB |   |
| 19 | GU 23793852 44613980 44613980 45953404 56795233 If everything fir File Edit Run Start BD address 00000000000 Next BD address 00000000000 Statistics Pass: 4                                                                                                    | 0LU09G1A00001.bin<br>4LU09G1A00009.bin<br>5LU09G1A00003.bin<br>hished with no err<br>13 000000000001<br>14 00000000000<br>15 000000000000000000000000                                      | Code           215         CUSTON           215         CUSTON           215         CUSTON           215         CUSTON           215         CUSTON  | 08-Mar-17 4:49 PM<br>08-Mar-17 5:18 PM<br>08-Mar-17 5:18 PM<br>08-Mar-17 5:18 PM<br>08-Mar-17 5:18 PM<br>wing screen will be s<br>Status<br>ADATA WRITE OK<br>ADATA WRITE OK<br>ADATA WRITE OK<br>ADATA WRITE OK<br>ADATA WRITE OK<br>ADATA WRITE OK                                                                                                    | File folder<br>BIN File<br>BIN File<br>BIN File<br>BIN File | Result<br>PASS<br>PASS<br>PASS<br>PASS<br>PASS           | 1 KB<br>1 KB |   |
| 9  | GU<br>23793852<br>44613980<br>45953404<br>56795233<br>If everything fir<br>File Edit Run<br>Start BD address<br>000000.000000<br>Next BD address<br>000000.000000<br>Statistics<br>Pass: 4<br>Fail: 0<br>Total: 0<br>Runs: 1<br>IC                                                                                                    | DLU09G1A00001.bin<br>4LU09G1A00009.bin<br>5LU09G1A00003.bin<br>hished with no err<br>DUT BD Address<br>13 000000000.01<br>14 00000000.02<br>15 00000000.03<br>16 0000000.04<br>GU COM Port | Code       215     CUSTON       215     CUSTON       215     CUSTON       215     CUSTON       215     CUSTON       226     RD TEST       BLE Test     | 08-Mar-17 4:49 PM<br>08-Mar-17 5:18 PM<br>08-Mar-17 5:18 PM<br>08-Mar-17 5:18 PM<br>08-Mar-17 5:18 PM<br>Wing screen will be s<br>Status<br>MADTA WRITE OK<br>ADATA WRITE OK<br>ADATA WRITE OK<br>MDATA WRITE OK<br>Status<br>TER INIT OK<br>Ster Temp Voltmeter                                                                                                    | File folder<br>BIN File<br>BIN File<br>BIN File<br>BIN File | Result<br>PASS<br>PASS<br>PASS<br>PASS<br>PASS<br>Result | 1 KB<br>1 KB |   |
| 9  | GU 23793852 44613980 45953404 56795235 If everything fin File Edit Run Start BD address 0000.00.000.05 End BD address 0000.00.00005 End BD address 0000.00.00005 End BD address 0000.000005 End BD address 0000.00005 End BD address 0000.00005 End BD address 0000.00005 End BD address 0000.00005 End BD address 0000.00005 End BD address 0000.00005 End BD address 0000.00005 End BD address 0000.00005 End BD address 0000.00005 End BD address 0000.00005 End BD address 0000.00005 End BD address 000000005 End BD address 0000000005 End BD address 0000000005 End BD address 0000000005 End BD address 0000000005 End BD address 0000000005 End BD address 0000000005 End BD address 000000005 End BD address 000000005 End BD address 0000000005 End BD address 0000000005 End BD address 00000000005 End BD address 000000005 End BD address 000000005 End BD address 000000005 End BD address 000000005 End BD address 000000005 End BD address 000000005 End BD address 00000005 End BD address 00000005 End BD address 00000005 End BD address 00000005 End BD address 00000005 End BD address 00000005 End BD address 00000005 End BD address 000000005 End BD address 00000005 End BD address 00000005 End BD address 00000005 End BD address 00000005 End BD address 000000005 End BD address 00000005 End BD address 00000 | DLU09G1A00001.bin<br>4LU09G1A00009.bin<br>5LU09G1A00003.bin<br>hished with no err<br>DUT BD Address<br>13 000000000.01<br>14 00000000.02<br>15 00000000.03<br>16 0000000.04<br>GU COM Port | Code       215     CUSTON       215     CUSTON       215     CUSTON       215     CUSTON       215     CUSTON       206     RD TEST                    | 08-Mar-17 4:49 PM<br>08-Mar-17 5:18 PM<br>08-Mar-17 5:18 PM<br>08-Mar-17 5:18 PM<br>08-Mar-17 5:18 PM<br>Wing screen will be s<br>Status<br>MADTA WRITE OK<br>ADATA WRITE OK<br>ADATA WRITE OK<br>MDATA WRITE OK<br>Status<br>TER INIT OK<br>Ster Temp Voltmeter                                                                                                    | File folder<br>BIN File<br>BIN File<br>BIN File<br>BIN File | Result<br>PASS<br>PASS<br>PASS<br>PASS<br>PASS<br>Result | 1 KB<br>1 KB |   |
| 9  | GU 23793852 44613980 44613980 45953404 56795233 If everything fir File Edit Run Start BD address 000000000000 Next BD address 000000000000 Statistics Pass 4 Fail: 0 Contenum Contenum Contenum GU Check                                                                                                    | DLU09G1A00001.bin<br>4LU09G1A00009.bin<br>5LU09G1A00003.bin<br>hished with no err<br>DUT BD Address<br>13 000000000.01<br>14 00000000.02<br>15 00000000.03<br>16 0000000.04<br>GU COM Port | Code       215     CUSTON       215     CUSTON       215     CUSTON       215     CUSTON       215     CUSTON       226     RD TEST       BLE Test     | 08-Mar-17 4:49 PM<br>08-Mar-17 5:18 PM<br>08-Mar-17 5:18 PM<br>08-Mar-17 5:18 PM<br>08-Mar-17 5:18 PM<br>Wing screen will be s<br>Status<br>MADTA WRITE OK<br>ADATA WRITE OK<br>ADATA WRITE OK<br>MDATA WRITE OK<br>Status<br>TER INIT OK<br>Ster Temp Voltmeter                                                                                                    | File folder<br>BIN File<br>BIN File<br>BIN File<br>BIN File | Result<br>PASS<br>PASS<br>PASS<br>PASS<br>PASS<br>Result | 1 KB<br>1 KB |   |
| 9  | GU<br>23793852<br>44613980<br>45953404<br>56795233<br>If everything fir<br>File Edit Run<br>Start BD address<br>000000000000<br>Next BD address<br>0000000000000<br>Statistics<br>Pass: 4<br>Fail: 0<br>Runs: 1<br>IC<br>DA14681-01 (AE)<br>COM Enum<br>GU Check<br>VBAT/UART                                                                                                    | DLU09G1A00001.bin<br>4LU09G1A00009.bin<br>5LU09G1A00003.bin<br>hished with no err<br>DUT BD Address<br>13 000000000.01<br>14 00000000.02<br>15 00000000.03<br>16 0000000.04<br>GU COM Port | Code       215     CUSTON       215     CUSTON       215     CUSTON       215     CUSTON       215     CUSTON       226     RD TEST       BLE Test     | 08-Mar-17 4:49 PM<br>08-Mar-17 5:18 PM<br>08-Mar-17 5:18 PM<br>08-Mar-17 5:18 PM<br>08-Mar-17 5:18 PM<br>Wing screen will be s<br>Status<br>MADTA WRITE OK<br>ADATA WRITE OK<br>ADATA WRITE OK<br>MDATA WRITE OK<br>Status<br>TER INIT OK<br>Ster Temp Voltmeter                                                                                                    | File folder<br>BIN File<br>BIN File<br>BIN File<br>BIN File | Result<br>PASS<br>PASS<br>PASS<br>PASS<br>PASS<br>Result | 1 KB<br>1 KB |   |
| 9  | GU 23793852 44613980 44613980 45953404 56795233 If everything fir File Edit Run Start BD address 000000000000 Next BD address 000000000000 Statistics Pass 4 Fail: 0 Contenum Contenum Contenum GU Check                                                                                                    | DLU09G1A00001.bin<br>4LU09G1A00009.bin<br>5LU09G1A00003.bin<br>hished with no err<br>DUT BD Address<br>13 000000000.01<br>14 00000000.02<br>15 00000000.03<br>16 0000000.04<br>GU COM Port | Code       215     CUSTON       215     CUSTON       215     CUSTON       215     CUSTON       215     CUSTON       226     RD TEST       BLE Test     | 08-Mar-17 4:49 PM<br>08-Mar-17 5:18 PM<br>08-Mar-17 5:18 PM<br>08-Mar-17 5:18 PM<br>08-Mar-17 5:18 PM<br>Wing screen will be s<br>Status<br>MADTA WRITE OK<br>ADATA WRITE OK<br>ADATA WRITE OK<br>MDATA WRITE OK<br>Status<br>TER INIT OK<br>Ster Temp Voltmeter                                                                                                    | File folder<br>BIN File<br>BIN File<br>BIN File<br>BIN File | Result<br>PASS<br>PASS<br>PASS<br>PASS<br>PASS<br>Result | 1 KB<br>1 KB |   |
| 19 | GU<br>23793852<br>44613980<br>45953404<br>56795233<br>If everything fin<br>File Edit Run<br>Start BD address<br>00:00:00:00:00:00<br>Next BD address<br>00:00:00:00:00:00<br>Statistics<br>Pass: 4<br>Fai: 0<br>Total: 0<br>Runs: 1<br>IC<br>DA14681-01 (AE)<br>COM Enum<br>GU Check<br>VBAT/UART<br>Barcode Scan                                                                                                    | DLU09G1A00001.bin<br>4LU09G1A00009.bin<br>5LU09G1A00003.bin<br>hished with no err<br>DUT BD Address<br>13 000000000.01<br>14 00000000.02<br>15 00000000.03<br>16 0000000.04<br>GU COM Port | Code 215 CUSTON 215 CUSTON 215 CUSTON 215 CUSTON 215 CUSTON 215 CUSTON 26 RD TEST                                                                      | 08-Mar-17 4:49 PM<br>08-Mar-17 5:18 PM<br>08-Mar-17 5:18 PM<br>08-Mar-17 5:18 PM<br>08-Mar-17 5:18 PM<br>Wing screen will be s<br>Status<br>MADTA WRITE OK<br>ADATA WRITE OK<br>ADATA WRITE OK<br>MDATA WRITE OK<br>Status<br>TER INIT OK<br>Ster Temp Voltmeter                                                                                                    | File folder<br>BIN File<br>BIN File<br>BIN File<br>BIN File | Result<br>PASS<br>PASS<br>PASS<br>PASS<br>PASS<br>Result | 1 KB<br>1 KB |   |
| 9  | GU 23793852 44613980 45953404 56795235 If everything fire File Edit Run Start BD address 0000.00.000.00 End BD address 0000.00.000.00 Statistics Pass: 4 Fait: 0 Content Content Conte | DLU09G1A00001.bin<br>4LU09G1A00009.bin<br>5LU09G1A00003.bin<br>hished with no err<br>13 00000000001<br>14 00000000000<br>15 00000000000<br>16 00000000000<br>GU COM Port<br>COM4           | Code 215 CUSTON 215 CUSTON 215 CUSTON 215 CUSTON 215 CUSTON 215 CUSTON 26 RD TEST                                                                      | 08-Mar-17 4:49 PM<br>08-Mar-17 5:18 PM<br>08-Mar-17 5:18 PM<br>08-Mar-17 5:18 PM<br>08-Mar-17 5:18 PM<br>08-Mar-17 5:18 PM<br>Wring screen will be s<br>Status<br>MDATA WRITE OK<br>ADATA WRITE OK<br>ADATA WRITE OK<br>ADATA WRITE OK<br>ADATA WRITE OK<br>Status<br>TER INIT OK<br>Status<br>Status | File folder<br>BIN File<br>BIN File<br>BIN File<br>BIN File | Result<br>PASS<br>PASS<br>PASS<br>PASS<br>PASS<br>Result | 1 KB<br>1 KB |   |

### 7.3.3 Running the GUI PLT and Executing Tests

The GUI PLT starts the test procedure when users press the *START* button. Before initiating the test procedure the GUI PLT will assign BD addresses to the active DUTs and check for any wrong configuration parameters. Immediately thereafter the testing procedure will begin. The GUI PLT will update the status of the procedure for each DUT and the Golden Unit (Figure 104). The *START* button is replaced by a progress bar indicating the progress of the tests.

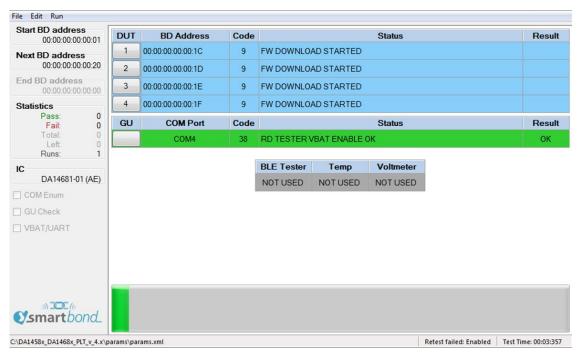

Figure 104: GUI PLT during Testing (1 of 2)

If an error in a DUT is found (Figure 105), the GUI PLT will show the status code, a brief description of the error and the color of the DUT's status line will turn red. At all times the DUT number button can be pressed to access the DUT Log File to get more details about the parameters used, calculated values and the reason of failure in the case of an error.

| Start BD address<br>00:00:00:00:00:01 | DUT | BD Address        | Code |              |               | Status    |   | Result |
|---------------------------------------|-----|-------------------|------|--------------|---------------|-----------|---|--------|
| Next BD address                       | 1   | 00:00:00:00:00:1C | 164  | QSPI CHECK   | EMPTY FAILED  |           |   | FAIL   |
| 00:00:00:00:00:20                     | 2   | 00:00:00:00:00:1D | 166  | QSPI IMAGE V | VRITE STARTE  | D         |   |        |
| End BD address<br>00:00:00:00:00:00   | 3   | 00:00:00:00:00:1E | 166  | QSPI IMAGE V | VRITE STARTE  | D         |   |        |
| Statistics                            | 4   | 00:00:00:00:00:1F | 166  | QSPI IMAGE V | VRITE STARTE  | D         |   |        |
| Pass: 0<br>Fail: 0                    | GU  | COM Port          | Code |              |               | Status    |   | Result |
| Total: 0<br>Left: 0                   |     | COM4              | 38   | RD TESTER V  | /BAT ENABLE ( | ок        |   | ОК     |
| Runs: 1                               |     |                   |      |              |               |           | 3 |        |
|                                       |     |                   |      | BLE Tester   | Temp          | Voltmeter |   |        |
| DA14681-01 (AE)                       |     |                   |      | NOT USED     | NOT USED      | NOT USED  |   |        |
| COM Enum                              |     |                   |      |              |               |           |   |        |
| GU Check                              |     |                   |      |              |               |           |   |        |
| VBAT/UART                             |     |                   |      |              |               |           |   |        |
|                                       |     |                   |      |              |               |           |   |        |
|                                       |     |                   |      |              |               |           |   |        |
|                                       |     |                   |      |              |               |           |   |        |
|                                       |     |                   |      |              |               |           |   |        |
|                                       |     |                   |      |              |               |           |   |        |
| smartbond_                            |     |                   |      |              |               |           |   |        |

Figure 105: GUI PLT During Testing (2 of 2)

After the testing procedure is completed (Figure 106), the progress bar shows *FINISHED* and its color will be red if any DUT has failed, otherwise it will be green. If there is an error and the *Retest failed DUTs* and *Ask to retry* options are enabled, a message will appear asking if the user would like to retest the failed DUTs, as shown in Figure 107. When the GUI PLT performs a retest run, all options (including the BD addresses) remain the same and only the tests that failed are retested. At this time the CSV File and all the DUT Log Files will be updated.

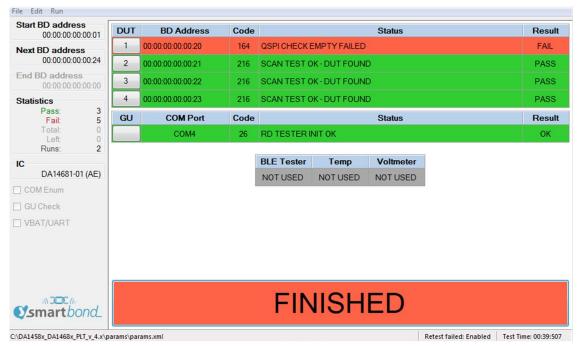

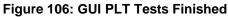

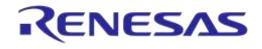

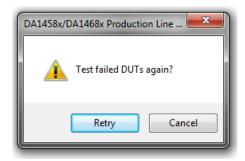

#### Figure 107: GUI PLT Retry Failed DUTs Message

If the DUT fails again, after the retest has finished the GUI PLT will remain in the *FINISHED* screen (Figure 106) with the *FINISHED* button shown in red.

#### 7.3.4 Debug Console

Section 7.2.12.6 shows the debug settings for all PLT applications including the GUI PLT. If at least one debug session is enabled with the output set to *Console*, the GUI PLT will open a new console window showing the desired debug information.

Figure 108 shows an example of the *Debug Console*. Depending on the type of the message a different color is used: *DEBUG* messages are light blue, *INFO* messages are white and *ERROR* messages are red.

| 6 DA1458x/DA1 | c Production Line Tool Debug                                                                                                    |
|---------------|----------------------------------------------------------------------------------------------------|
| 12:17:55.385  | NF0] [GUI] [cfg_GUI::cfg_GUI_MainForm::cfg_gui_get_value   118] >>>                                                               |
| 12:17:55.386  | NFO] [GUI] [cfg GUI::cfg GUI MainForm::cfg gui string to char ¦ 1689] >>>                                                         |
| 12:17:55.386  | NFO] [GUI] [cfg GUI::cfg GUI MainForm::cfg gui char to string   1719] >>>                                                         |
| 12:17:55.386  | NF0] [GUI] [cfg_GUI::cfg_GUI_MainForm::cfg_gui_get_value + 118] >>>                                                               |
| 12:17:55.386  | NFO] [GUI] [cfg_GUI::cfg_GUI_MainForm::cfg_qui_string_to_char   1689] >>>                                                         |
| 12:17:55.387  | NF0] [GUI] [cfg_GUI::cfg_GUI_MainForm::cfg_gui_char_to_string   1719] >>>                                                         |
| 12:17:55.388  | NF0] [GUI] [cfg_GUI::cfg_GUI_MainForm::CustomTestCmdIDEn68xCheckbox_CheckedChanged   1168] >>>                                    |
| 12:17:55.388  | NF0] [GUI] [cfg_GUI::cfg_GUI_MainForm::cfg_gui_button_change   1117] >>>                                                          |
| 12:17:55.392  | NF0] [GUI] [cfg_GUI::cfg_GUI_MainForm::cfg_gui_get_value   118] >>>                                                               |
| 12:17:55.392  | NF0] [GUI] [cfg_GUI::cfg_GUI_MainForm::cfg_gui_string_to_char { 1689] >>>                                                         |
| 12:17:55.392  | NF0] [GUI] [cfg_GUI::cfg_GUI_MainForm::cfg_gui_char_to_string_! 1719] >>>                                                         |
| 12:17:55.393  | NF0] [GUI] [cfg_GUI::cfg_GUI_MainForm::cfg_gui_get_value   118] >>>                                                               |
| 12:17:55.393  | NF0] [GUI] [cfy_GUI::cfy_GUI_MainForm::cfy_gui_string_to_char   1689] >>>                                                         |
| 12:17:55.435  | EBUG] [GUI] [cfg_GUI::cfg_GUI_MainForm::cfg_gui_get_value   127] >>> ERROR: Failed to get value [custom_test_data] from file.     |
| 12:17:55.435  | NF0] [GUI] [cfg_GUI::cfg_GUI_MainForm::cfg_gui_char_to_string   1719] >>>                                                         |
|               | RRÓRI IGUII Icig_GUI::cig_GUI_MainForm::cig_guI_draw_test_settings_da1468x   42211 >>> ERROR: Value of Icustom_test_data1131 is n |
| Valia.        | NF0] [GU1] [cfg_GU1::cfg_GU1_MainForm::cfg_gui_char_to_string   1719] >>>                                                         |
| 12-17-33-430  | NROJ [GUI] [cfg_GUI::cfg_GUI_MainForm::cfg_gui_ent_co_string   1/17] ///                                                          |
| 19-19-55.430  | MROJ [cub] [cig_dul]::cig_dul]MainForm::cig_dul_string_to_char   1689] >>>                                                        |
| 19-19-55 496  | NFO1 [doi] [cfg_doi:.cfg_doi_nahrormcfg_gdi_string_do_latring_to_string   1719] >>>                                               |
| 12:17:55 436  | NFOI [GUI] [cfg_GUI::cfg_GUI_MainForm::cfg_gui_get_info   152] >>>                                                                |
| 12:17:55 436  | NC01 [GU1] [cfg_GU1::cfg_GU1_MainForm::cfg_gu1_string_to_char   1689] >>>                                                         |
| 12:17:55.437  | NPOI [GUI] [cfg_GUI::cfg_GUI_MainForm::cfg_gui_char_to_string   1719] >>>                                                         |
| 12:17:55.437  | NPO1 [Cull ] [cfg_Gull::cfg_Gull MainForm::cfg_gulget_info   152] >>>                                                             |
| 12:17:55.437  | NF0] [GUI] [cfg_GUI::cfg_GUI_MainForm::cfg_gui_string_to_char + 1689] >>>                                                         |
| 12:17:55.437  | NFO] [GUI] [cfg_GUI::cfg_GUI_MainForm::cfg_gui_char_to_string   1719] >>>                                                         |
| 12:17:55.437  | NFO] [GUI] [cfg_GUI::cfg_GUI_MainForm::cfg_gui_get_info   152] >>>                                                                |
| 12:17:55.437  | NF01 [GUI] [cfg_GUI::cfg_GUI_MainForm::cfg_gui_string_to_char   1689] >>>                                                         |

Figure 108: Debug Console

**User Manual** 

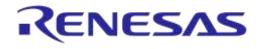

### 7.3.5 DUT Log File

| File Edit Format View Help         Software: DA1458x/DA1468x Production Line         Software: DA1458x/DA1468x Production Line         Software: DA1458x/DA1468x Production Line         Software: DA1458x/DA1468x Production Line         Software: DA1458x/DA1468x Production Line         Software: DA1458x/DA1468x Production Line         PutD DL Version: V_3.172.2.22         PpLL Version: V_3.172.2.22         Production test BLE firmware version: 8.0.15.0         Production test App firmware version: 00.03         Date: 2016-11-28         Start Time: 19:02:48.942         End Time: 19:02:48.557         Station ID: Test_station_1         Device ID: 1         COM port: 25         BD address: 00:00:00:00:00:00:00:024         !=time> _caction>         !=y02:49.811       DUT_UDLL_FW_DOWNLOAD_START         !=y03:00.857       DUT_UDLL_FW_DOWNLOAD_START         !=y03:00.857       DUL_firmware download initialized. Fir         !=y03:01.366       DUT_UDLL_FW_DOWNLOAD_OK         !=ya3:01.368       DUT_PDL_COM_PORT_START         !=y03:01.368       DUT_PDL_FW_VERSION_GET_START         !=y03:01.461       DUT_PDL_COM_PORT_START         !=y03:01.462       DUT_PDL_FW_VERSION_GET_START         !=y03:01.462       DUT_PDL_FW_VERSION_GET_S                                                                                                    |
|----------------------------------------------------------------------------------------------------|
| software version: v_3.172.2.22         PLTD DLL version: v_3.172.2.22         PDLU Version: v_3.172.2.22         uDLL version: v_3.172.2.22         uDLL version: v_3.172.2.22         uDLL version: v_3.172.2.22         uDLL version: v_3.172.2.22         uDLL version: v_3.172.2.22         uDLL version: v_3.172.2.22         uDLL version: v_3.172.2.22         uDLL version: v_3.172.2.22         uDLL version: v_3.172.2.22         uDLL version: v_3.172.2.22         uDL version: v_3.172.2.22         uDL version: v.3.172.2.22         uDL version: v.3.172.2.22         uDL version: v.3.172.2.22         uDL version: v.3.172.2.22         version: version: v.3.172.2.20         version:                                                                                                    |
| <time><action><pass fail="">  <info>###################################</info></pass></action></time>                                                                                                    |
| [19:03:03.301DUT_PDLL_XTAL_TRIM_READ_STARTSTARTEDXTAL trim value read started.[19:03:03.308DUT_PDLL_XTAL_TRIM_READ_OKPASSXTAL trim value read oK. value is=[116:[19:03:03.413DUT_PDLL_PKT_RX_STATS_START_INITSTARTEDRF RX packet test with statistics star1[19:03:03.460DUT_PDLL_PKT_RX_STATS_START_OKPASSRF RX packet test with statistics star1[19:03:03.480DUT_PDLL_PKT_RX_STATS_STARTE_OKPASSRF RX packet test with statistics star1[19:03:03.873DUT_PDLL_PKT_RX_STATS_STOP_INITSTARTEDRF RX packet test with statistics stop[19:03:03.908DUT_PDLL_PKT_RX_STATS_STOP_ED_OKPASSRF RX packet test with statistics stop1[19:03:03.915DUT_PDLL_PKT_RX_TATS_STOPPED_OKPASSGolden Unit RF RX packet test with statistics stop1[19:03:03.971DUT_PDLL_PKT_RX_STATS_START_INITSTARTEDRF RX packet test with statistics star1[19:03:03.971DUT_PDLL_PKT_RX_STATS_STARTSTARTEDRF RX packet test with statistics star1[19:03:03.9399DUT_PDLL_PKT_RX_STATS_STARTED_OKPASSRF RX packet test with statistics star1[19:03:03.971DUT_PDL_PKT_RX_STATS_START_DOKPASSRF RX packet test with statistics star1[19:03:03.93.999DUT_PDL_PKT_RX_STATS_STARTED_OKPASSRF RX packet test with statistics star1[19:03:03.903.903DUT_PDL_PKT_RX_STATS_STARTED_OKPASSRF RX packet test with statistics star1[19:03:03.904.336DUT_PDL_PKT_RX_STATS_STARTED_OKPASSRF RX packet test with statistics star1[19:03:03.903.909DUT_P |
| < H                                                                                                    |

Figure 109: DUT Log File

Figure 109 shows a Log file generated for DUT1 during testing.

In the first few lines of the log a header is created giving vital information about the PLT hardware and the software. It includes the firmware and software version, the station name and test dates and times. It also holds information about the DUT, such as the connector number in the PLT hardware, the BD address assigned to it and the Windows COM port. For the DUTs that have failed, the log file is renamed with the word "\_FAILED" at the end for easier retrieval.

The Log file is created at the beginning of each test, containing only the header and all information available at the time of creation. As the device testing progresses the status of each test is written at the end of the log file, including information about the DUT and a timestamp of the event. After the tests finish the header is updated with the end time of the test and the firmware versions, which were retrieved during testing.

### 7.3.6 CSV File

| Start time | End time | DUT | BD addres Overall sta | COM port FW downl | FW path 2 | FW versio | FW versio | QSPI eras | QSPI chec | QSPI burn   | QSPI imag  | g FW d |
|------------|----------|-----|-----------------------|-------------------|-----------|-----------|-----------|-----------|-----------|-------------|------------|--------|
| 17:08:53   | 17:10:43 | 1   | 00:00:00:0 FAIL       | 25 PASS           | C:\Users\ | PASS      | 00.03     | PASS      | FAIL      |             |            |        |
| 17:08:53   | 17:10:43 | 2   | 00:00:00:0 FAIL       | 26 PASS           | C:\Users\ | PASS      | 00.03     | PASS      | FAIL      |             |            |        |
| 17:10:48   | 17:13:24 | 1   | 00:00:00:0 FAIL       | 25 PASS           | C:\Users\ | PASS      | 00.03     | PASS      | FAIL      |             |            |        |
| 17:10:48   | 17:13:24 | 2   | 00:00:00:0 FAIL       | 26 PASS           | C:\Users\ | PASS      | 00.03     | PASS      | PASS      | FAIL        | binaries\\ | pxp_   |
| 17:13:30   | 17:16:39 | 1   | 00:00:00:0 FAIL       | 25 PASS           | C:\Users\ | PASS      | 00.03     | PASS      | FAIL      |             |            |        |
| 17:13:30   | 17:16:39 | 2   | 00:00:00:0 FAIL       | 26 PASS           | C:\Users\ | PASS      | 00.03     | PASS      | PASS      | FAIL        | binaries\\ | pxp_   |
| 17:17:00   | 17:17:10 | 1   | 00:00:00:0 FAIL       | 25 FAIL           | C:\Users\ | pdimopou  | Desktop\I | DA1458x_C | A1468x_Pl | .T_v_4.0\sc | ource\proc | ductio |
| 17:17:00   | 17:17:10 | 2   | 00:00:00:0 FAIL       | 26 PASS           | C:\Users\ | FAIL      |           |           |           |             |            |        |
| 17:17:55   | 17:18:13 | 1   | 00:00:00:0 FAIL       | 25 FAIL           | C:\Users\ | pdimopou  | Desktop\I | DA1458x_C | A1468x_Pl | .T_v_4.0\sc | ource\proc | ductio |
| 17:17:55   | 17:18:13 | 2   | 00:00:00:0 FAIL       | 26 PASS           | C:\Users\ | FAIL      |           |           |           |             |            |        |
| 17:19:56   | 17:20:22 | 1   | 00:00:00:0 FAIL       | 25 PASS           | C:\Users\ | PASS      | 00.03     | PASS      | FAIL      |             |            |        |
| 17:19:56   | 17:20:22 | 2   | 00:00:00:0 PASS       | 26 PASS           | C:\Users\ | PASS      | 00.03     | PASS      | PASS      | PASS        | binaries\  | pxp_   |
| 17:21:39   | 17:22:16 | 1   | 00:00:00:0 FAIL       | 25 PASS           | C:\Users\ | PASS      | 00.03     | PASS      | FAIL      |             |            |        |
| 17:21:39   | 17:22:16 | 2   | 00:00:00:0 FAIL       | 26 PASS           | C:\Users\ | PASS      | 00.03     | PASS      | FAIL      |             |            |        |
| 17:22:18   | 17:25:41 | 1   | 00:00:00:0 FAIL       | 25 PASS           | C:\Users\ | PASS      | 00.03     | PASS      | FAIL      |             |            |        |
| 17:22:18   | 17:25:41 | 2   | 00:00:00:0 FAIL       | 26 PASS           | C:\Users\ | PASS      | 00.03     | PASS      | FAIL      |             |            |        |
| 17:25:47   | 17:26:08 | 1   | 00:00:00:0 FAIL       | 25 PASS           | C:\Users\ | PASS      | 00.03     | PASS      | FAIL      |             |            |        |
| 17:25:47   | 17:26:08 | 2   | 00:00:00:0 PASS       | 26 PASS           | C:\Users\ | PASS      | 00.03     | PASS      | PASS      | PASS        | binaries\\ | pxp_   |
| 18:57:45   | 18:58:48 | 1   | 00:00:00:0 FAIL       | 25 PASS           | C:\Users\ | PASS      | 00.03     | PASS      | FAIL      |             |            | PASS   |
| 18:57:45   | 18:58:48 | 2   | 00:00:00:0 PASS       | 26 PASS           | C:\Users\ | PASS      | 00.03     | PASS      | PASS      | PASS        | binaries\\ | PAS    |
| 18:57:45   | 18:58:48 | 3   | 00:00:00:0 PASS       | 27 PASS           | C:\Users\ | PASS      | 00.03     | PASS      | PASS      | PASS        | binaries\\ | PAS    |
| 18:57:45   | 18:58:48 | 4   | 00:00:00:0 PASS       | 28 PASS           | C:\Users\ | PASS      | 00.03     | PASS      | PASS      | PASS        | binaries\\ | PASS   |
| 18:59:40   | 19:00:20 | 1   | 00:00:00:0 FAIL       | 25 PASS           | C:\Users\ | PASS      | 00.03     | PASS      | FAIL      |             |            | PAS    |
| 18:59:40   | 19:00:20 | 2   | 00:00:00:0 PASS       | 26 PASS           | C:\Users\ | PASS      | 00.03     | PASS      | PASS      | PASS        | binaries\\ | PASS   |

### Figure 110: CSV File

Figure 110 shows an example of a generated CSV file. As with the DUT Log File, the PLT software and hardware information are shown along with valuable DUT information. The CSV file keeps information about all the production tests of a single day. A new CSV file will be created every day.

## 7.4 CLI PLT Application

The CLI PLT (DA1458x\_DA1468x\_CLI\_PLT.exe) is a Command Line Interface application with similar functionality and features as the GUI PLT. It performs the device testing and memory programming. At the same time it allows users to monitor the test procedure in detail. It supports the same configuration file created from the CFG PLT and can run the same tests as the GUI PLT.

## 7.4.1 CLI Introduction

Figure 111 shows the initial screen of the CLI PLT software. The CLI PLT can be executed from a command line prompt, passing arguments externally and initiating the tests immediately. This is useful for scripting/batch files as shown in section 7.4.4.

Parameters are automatically loaded from the params/params.xml file when the CLI PLT starts. If there is a parameter error, a warning will be shown. It is recommended to run the 'x' command or start the CFG PLT before running the tests and check the configuration parameters. If a change is made to the params.xml configuration file while CLI is open, the file should be reloaded using the 'i' command.

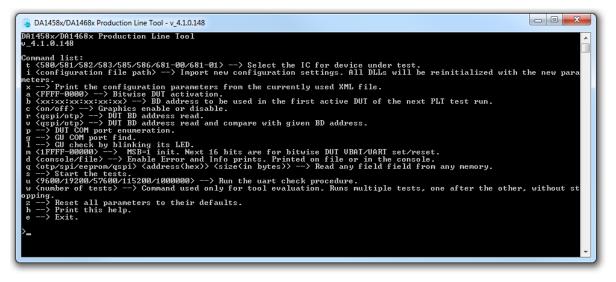

Figure 111: CLI Software Start Screen

### 7.4.2 CLI Commands

Table 95 lists all available CLI commands. A list with brief description of these commands can be printed using the 'h' command.

| Command | Arguments                                                                                                    | Description                                                                                                    |
|---------|----------------------------------------------------------------------------------------------------|----------------------------------------------------------------------------------------------------|
| t       | <ul> <li>580</li> <li>581</li> <li>582</li> <li>583</li> <li>585</li> <li>586</li> <li>680</li> <li>681</li> </ul> | Selects the type of IC that the DUT uses.<br>This option will change the DUT IC setting in the configuration file and<br>reload all the settings if there is a switch from any DA1458x IC to a<br>DA1468x IC and vice versa.<br><b>Example:</b> "t 580". |
| i       | Path to XML configuration file.                                                                                    | Initializes the PLT with the parameters found in the params.xml file.<br>Example: "i params\params.xml".                                                                                                    |

#### Table 95: CLI Commands

| User Manual | Revision 4.3 | 03-Feb-2022 |
|-------------|--------------|-------------|
|             |              |             |

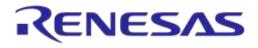

| Command | Arguments                                                                                                    | Description                                                                                                    |
|---------|----------------------------------------------------------------------------------------------------|----------------------------------------------------------------------------------------------------|
| х       | none                                                                                                    | Print the configuration parameters from the currently used XML file.                                                                                                    |
| a       | Hex values from<br>"FFFF" to "0000".                                                                                                    | <ul> <li>Bitwise DUT activation. Sets the active DUTs to be tested.</li> <li>Examples: <ul> <li>"a 1": Only DUT 1 will be activated and tested.</li> <li>"a 9": DUTs 1 and DUT 4 will be activated and tested.</li> </ul> </li> </ul>          |
| b       | xx:xx:xx:xx:xx:xx                                                                                                    | Sets the start BD address of the first active DUT.<br><b>Example:</b> "b FE:00:11:22:33:44"                                                                                                    |
| С       | on/off                                                                                                    | Enables or disables the graphics debug output of the CLI. Useful in the read BD address command <i>r</i> , in order to see only the DUT BD address returned and not the entire process.<br><b>Example:</b> "c on"                              |
| r       | <ul><li>qspi</li><li>otp</li></ul>                                                                                                    | Reads the BD addresses of the active DUTs. It is better to disable the graphics beforehand by running the command "c off".<br><b>Example:</b> "r qspi"                                                                                         |
| V       | <ul><li>qspi</li><li>otp</li></ul>                                                                                                    | Verify the BD addresses of the active DUTs. It is better to disable the graphics beforehand by running the command "c off".                                                                                                    |
| р       | none                                                                                                    | Execute the automatic DUT Window COM port enumeration.                                                                                                    |
| g       | none                                                                                                    | Execute the automatic GU Window COM port enumeration.                                                                                                    |
| 1       | none                                                                                                    | Run the Golden Unit sanity check. The Golden Unit will start blinking its red LED.                                                                                                    |
| m       | First character: "1" or<br>"0". Then hex value<br>from "FFFF" to "0000".                                                                                                   | MSB character should be '1' the first time this command is executed.<br>Consecutive 'm' commands should have the MSB character set to '0'.<br>The next 16 bits are used for bitwise DUT VBAT/UART enable/disable.<br><b>Example:</b> "m 1FFFF" |
| d       | <ul><li>console</li><li>file</li></ul>                                                                                                    | Use this option to enable error and info prints. Choose file output or console output. Only the <i>file</i> option is currently supported. <b>Example:</b> "d file"                                                                            |
| đ       | First argument<br>• otp<br>• spi<br>• eeprom<br>• qspi<br>Second argument<br>• The address<br>offset in<br>hexadecimal<br>Third argument<br>• The size in bytes<br>to read | This option can read from any memory, for any address offset up to 256 bytes of data.                                                                                                    |
| S       | none                                                                                                    | Starts the tests.                                                                                                    |
| u       | <ul> <li>9600</li> <li>19200</li> <li>57600</li> <li>115200</li> <li>1000000</li> </ul>                                                                                    | This command performs a UART check connection for all the active DUTs for a specific Baud rate.                                                                                                    |
| W       | Number of tests to run.                                                                                                    | This command is used only for PLT evaluation. It starts multiple tests.<br>These are executed one after the other without user intervention.                                                                                                   |

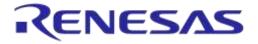

### DA1458x/DA1468x Production Line Tool

| Command | Arguments | Description                                                             |  |  |  |  |  |
|---------|-----------|-------------------------------------------------------------------------|--|--|--|--|--|
| Z       | none      | Resets all the XML parameters to their defaults.                        |  |  |  |  |  |
| h       | none      | Help print out. Prints the list of the CLI commands that are available. |  |  |  |  |  |
| е       | none      | Exits the application.                                                  |  |  |  |  |  |

### 7.4.3 Running the CLI and Executing Tests

There are a number of options to be called in order to make sure that the CLI PLT is set up correctly. Each of following commands is explained in Table 95.

Using the help command ('h') the entire CLI command list will be shown.
 Example: >h

#### **Set Console Options**

- To redirect the debugging messages to the file use command 'd'. This option is going to replace the UI debug values in the configuration file.
   Example: >d file
- To show or hide any prints in the Console window use command 'c' with on/off argument. Example: >c on

#### Check, Reset, Reload and Change Settings

 Because the configuration file is automatically loaded, use the 'x' command (Figure 112) to see the loaded settings. Errors will be shown in red.
 Example: >x

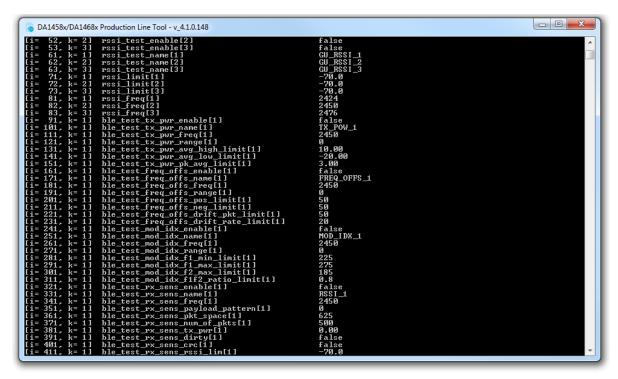

#### Figure 112: CLI PLT Print Settings (x Command)

- To Reset the XML parameters in the configuration file to their defaults use the 'z' command. Example: >z
- To reload the configuration file or to load another one use the 'i' command.

| liser | Manual |
|-------|--------|
| 0.001 | manaa  |

Example: >i params/params.xml

• To change only the selected device IC use the 't xxx' command, where 'xxx' is the desired IC selection. If a change from DA1458x to DA1468x (and vice versa) is made, all the settings will be reloaded.

Example: >t 580

• To change the active DUTs use the 'a' command. As an argument a 16-bit hexadecimal value is used, which is the bitwise representation of the active DUTs with DUT 1 being the LSB. This command will replace the dut\_num\_x values in the configuration file.

The following example will enable only DUT1, DUT2, DUT15 and DUT 16. Example:  $a \ C003$ 

 To change the BD address that will be used in the next run use the 'b' command. This option is going to replace the BD address and Statistics values in the configuration file. Example: >b 00:00:00:00:00:01

#### Hardware Specific Tests

- To automatically find the Windows COM Port assigned to the Golden Unit use the 'g' command. This command will replace the gu\_com\_port value in the configuration file.
   Example: >q
- To verify that the Golden Unit COM port is found correctly and to check if the Golden Unit is ready run the '1' command.

Example: >1

To automatically find the Windows COM Port assigned for each DUT use the 'p' command. This command will replace the com\_port\_dut\_x values in the configuration file.

Example: >p

| DŪT | BD ADDRESS        | CODE | STATUS                    | RESULT |
|-----|-------------------|------|---------------------------|--------|
| 2   | 00:00:55:00:00:01 | Ø    | NOT ACTIVE                |        |
| 3   | 00:00:55:00:00:02 | 2    | COM PORT IDENTIFY STARTED |        |
| 4   | 00:00:55:00:00:03 | 3    | COM PORT IDENTIFY OK      | PASS   |
| GU  | COM4              | 34   | RD TESTER COM LOOPBACK OK | OK     |
|     |                   |      |                           |        |

### Figure 113: CLI PLT DUT COM Port Enumeration ('p' Command)

• To run a UART error check use the 'u' command followed with a specific Baud rate. Example: >u 1000000

#### PLT Production Tests

• To check if there is a BD address written in the active DUTs use the 'r' command. To read the BD addresses and verify that they are the same as the ones currently assigned use the 'v' command. Both commands use 'qspi' or 'otp' as argument to define the memory header.

The following example will read the BD address from the QSPI memory header and compare it with the one currently assigned to the DUTs.

Example: >v qspi

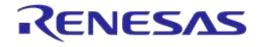

## DA1458x/DA1468x Production Line Tool

|                      | RD TESTER INIT OK                                                               | OK                                         |
|----------------------|---------------------------------------------------------------------------------|--------------------------------------------|
| 03 00:00:55:00:00:02 | GIVEN BD ADDRESS<br>00:00:55:00:00:01<br>00:00:55:00:00:02<br>00:00:55:00:00:03 | STATUS<br>Match<br>Match<br>Match<br>Match |

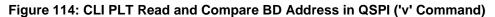

• Use the 's' command to begin testing with the current configuration. Figure 115 shows the CLI during the testing. After all the tests have finished, the result remains on the screen as shown in Figure 116.

| <b>DUT</b><br>2<br>3<br>4<br>GU | BD         ADDRESS           00:00:55:00:00:01         00:00:01           00:00:55:00:00:02         00:00:03           COM4         BLE TESTER         TEMP           NOT         USED         NOT         USED | CODE STATUS<br>9 FW DOWNLOAD STARTED<br>9 FW DOWNLOAD STARTED<br>9 FW DOWNLOAD STARTED<br>38 RD TESTER VBAT ENABLE OK<br>VOLT<br>NOT USED | RESULT<br>OK |  |  |  |  |  |  |
|---------------------------------|----------------------------------------------------------------------------------------------------|----------------------------------------------------------------------------------------------------|--------------|--|--|--|--|--|--|
|                                 | Figure 115: CLI PLT During Testing                                                                                                    |                                                                                                    |              |  |  |  |  |  |  |
| DUT                             | BD ADDRESS                                                                                                    | CODE STATUS                                                                                                    | RESULT       |  |  |  |  |  |  |

| DUT BD ADDRESS         | CODE STATUS                  | RESULT |
|------------------------|------------------------------|--------|
| 2 00:00:55:00:00:01    | 216 SCAN TEST OK – DUT FOUND | PASS   |
| 3 00:00:55:00:00:02    | 216 SCAN TEST OK – DUT FOUND | PASS   |
| 4 00:00:55:00:00:03    | 216 SCAN TEST OK – DUT FOUND | PASS   |
| GU COM4                | 26 RD TESTER INIT OK         | OK     |
|                        |                              |        |
| BLE TESTER TEMP        | VOLT                         |        |
| NOT USED NOT USED      | NOT USED                     |        |
|                        |                              |        |
| DUT QSPI BD ADDRESS    | GIVEN BD ADDRESS             | STATUS |
| 02 00:00:55:00:00:01   | 00:00:55:00:00:01            | MATCH  |
| 03 00:00:55:00:00:02   | 00:00:55:00:02               | MATCH  |
| 04 00:00:55:00:00:03   | 00:00:55:00:00:03            | MATCH  |
|                        |                              |        |
| return status = 0xFFF1 |                              |        |

### Figure 116: CLI PLT Testing Finished

Use the 'q' command to read from any memory up to 156 bytes of data. The following example will read the BD address (6 bytes from offset 0x47FD4) of a DA14580 DUT.
 Example: >q otp 47FD4 6

#### Other Test Commands

• Use the 'm' command to power on and access the DUTs to perform further testing. This will open the VBAT and the COM ports from the PLT hardware to the DUTs. As an argument a '0' or '1' character is used to reset the PLT hardware. This is followed by a 16-bit hexadecimal number, which is the bitwise representation of the DUTs to use, with DUT 1 being the LSB.

In the following example the PLT hardware will be reset and DUTs 1, 2, 15 and 16 will be used. Example: >m 1C003

| User Manual |
|-------------|
|-------------|

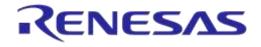

### 7.4.4 Using CLI Commands as Arguments

It is possible to start the CLI program with the commands described in section 7.4.3 as arguments. This is useful for scripting/batch files.

C:\executables>DA1458x\_DA1468x\_CLI\_PLT.exe -a 0001 -b 00:00:55:00:00:01 -s -b 00:00:55:00:00:01 -v qspi

#### Figure 117: CLI with Commands as Arguments

The example shown in Figure 117 will perform the following commands:

- 1. '-a 0001': Set the DUT1 as the only active DUT.
- 2. '-b 00:00:55:00:00:01'. Assign as the first BD address to be assigned the 00:00:55:00:00:01. This BD address will be used in DUT1 as it is the only active DUT.
- 3. '-s': Perform the tests. BD address write in QSPI header should be enabled for the following test to pass.
- 4. '-b 00:00:55:00:01: After the tests finish the BD address will be incremented, this command will reset it to 00:00:55:00:00:01.
- 5. '-v qspi': Read only the BD address written in the QSPI header and compare it with the one assigned to the DUT1. These are the same.

## DA1458x/DA1468x Production Line Tool

#### **Example Usage** 8

In this section a simple example of the PLT will be described using two DA14580 devices. The example test procedure is explained step-by-step in Table 96.

The tests to run in this example are the XTAL trim, RF RSSI test, SPI erase, SPI check empty and SPI image write.

Two DUTs will be used at PLT DUT connector positions DUT1 and DUT2.

#### Table 96: DA14580 PLT Example Usage

| Step  | Description                                                                                                    |                      |                                                                                                    |  |  |  |  |  |
|-------|----------------------------------------------------------------------------------------------------|----------------------|----------------------------------------------------------------------------------------------------|--|--|--|--|--|
| Hardw | are Connections                                                                                                    |                      |                                                                                                    |  |  |  |  |  |
| 1     | Connect both DUTs to the PLT hardware as shown in DA1458x DK PRO Motherboard Connection.<br>Four cables are needed. In order to use the SPI Flash memory a custom triple-jumper must be used.                                                                                                    |                      |                                                                                                    |  |  |  |  |  |
| CFG G | FG GUI Settings                                                                                                    |                      |                                                                                                    |  |  |  |  |  |
| 2     | Open CFG PLT and make the following selections.                                                                                                    |                      |                                                                                                    |  |  |  |  |  |
| 3     | Hardware Setup                                                                                                    |                      |                                                                                                    |  |  |  |  |  |
|       | Station Identification                                                                                                    | Device IC            | Select DA14580 and then Save.                                                                                                    |  |  |  |  |  |
|       | Station ID Test_station                                                                                                    | Golden Unit          | Press the Auto Button and                                                                                                    |  |  |  |  |  |
|       | Device IC                                                                                                    | COM Port             | then Save.                                                                                                    |  |  |  |  |  |
|       | Device IC DA14580                                                                                                    | Active DUTs          | Enable only DUT1 and DUT2 and Save.                                                                                               |  |  |  |  |  |
|       |                                                                                                    | DUT COM<br>Ports     | Press Enum button and then Save.                                                                                                  |  |  |  |  |  |
|       | DUT COM Ports                                                                                                    |                      |                                                                                                    |  |  |  |  |  |
|       | DUT 1       25       DUT 5       0       DUT 9       0       DUT 13       0         DUT 2       26       DUT 6       0       DUT 10       0       DUT 14       0         DUT 3       0       DUT 7       0       DUT 11       0       DUT 15       0         DUT 4       0       DUT 8       0       DUT 12       0       DUT 16       0 |                      |                                                                                                    |  |  |  |  |  |
|       | Enum Reset                                                                                                    |                      |                                                                                                    |  |  |  |  |  |
|       | ▲ Golden Unit COM Port Set the GU COM port Auto Refresh COM4                                                                                                    |                      |                                                                                                    |  |  |  |  |  |
| 4     | VBAT/Reset Mode                                                                                                    |                      |                                                                                                    |  |  |  |  |  |
|       | ▲ VBAT/Reset Mode<br>VBAT low duration 2000 ms<br>Reset duration 50 ms                                                                                                    | VBAT low<br>duration | Set a time for the POR that<br>is sufficient enough for the<br>DUTs to discharge their<br>capacitors during the POR.              |  |  |  |  |  |
|       | VBAT/Reset Mode VBAT Only                                                                                                    | VBAT/Reset<br>Mode   | Since the DUTs will be<br>powered from the PLT<br>hardware and the Reset<br>signal will not be used, use<br>the VBAT only option. |  |  |  |  |  |
| 5     | General                                                                                                    |                      |                                                                                                    |  |  |  |  |  |
|       | ▲ Statistics                                                                                                    | Statistics           | Press the Reset Button and then Save.                                                                                             |  |  |  |  |  |

**User Manual** 

**Revision 4.3** 

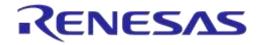

| Step | Description                                                                                                    |                           |                                                                                                    |
|------|----------------------------------------------------------------------------------------------------|---------------------------|----------------------------------------------------------------------------------------------------|
|      |                                                                                                    | Test Options              | Enable all options and then<br>press Save.<br>Production tests are required<br>to be enabled for the XTAL<br>Trim and the RF tests to run.<br>Memory programming is<br>required for the QSPI erase<br>and check empty functions.<br>Disable the rest of the<br>options. |
| 6    | UART                                                                                                    |                           |                                                                                                    |
|      | ▲ UART Boot Pins Setup                                                                                                    | UART Boot<br>Pin Setup    | TX: P0_4, RX: P0_5                                                                                                    |
|      | TX-RX pins     TX: P0_4, RX: P0_5 ▼       ▲ UART Baud Rate       Baud Rate       1000000 ▼       ▲ UART Programming GPIOs Setup       Enable       Port TX     0 ▼ Pin TX       Port RX     0 ▼ Pin RX                                                                                             | UART Baud<br>Rate         | 100000                                                                                                    |
| 7    | Test Settings                                                                                                    |                           |                                                                                                    |
|      | ▲ XTAL Trim<br>✓ Enable<br>GPIO input pulse pin P0_5 ▼                                                                                                    | XTAL Trim                 | Check <i>Enable</i> in XTAL Trim.<br>Select the same pin as the<br><i>UART Rx</i> , <i>P0_5</i> .<br><i>Burn to OTP</i> is disabled                                                                                                    |
|      | ■ Burn to OTP          ▲ RF Tests         Golden Unit         ● BLE Tester         Path losses per DUT         RF RX test settings using the Golden Unit.         Test 1         ☑ Enable         Settings         Frequency       2424 ▼ MHz         Limits         RSSI limit       >= -70.0 dBm | RF Tests -<br>Golden Unit | <ul> <li>Only one test is enabled for this example.</li> <li>In Golden Unit:</li> <li>Check <i>Enable</i></li> <li>Select 2424 MHz as <i>frequency</i></li> <li>Set the <i>RSSI limit</i> to -70 dBm</li> </ul>                                                         |

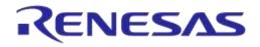

| Step   | Descrip                                                                  | tion                                                                                                    |    |                   |      |            |        |                                                                                                    |               |        |
|--------|--------------------------------------------------------------------------|----------------------------------------------------------------------------------------------------|----|-------------------|------|------------|--------|----------------------------------------------------------------------------------------------------|---------------|--------|
| 8      | Memory                                                                   | Functions                                                                                                    |    |                   |      |            |        |                                                                                                    |               |        |
|        |                                                                          | SPI write 1         ✓ Write enable         Test name         Write image in chunks of         3960 bytes         ✓ Verify image         ✓ Bootable image         Start address 0x         00000000         Different image per DUT         Image path         binaries\prox_reporter_580.bin |    |                   |      | Write 1    | test   | Check Write enab<br>Check Verify imag<br>Check Bootable ir<br>Make sure<br>prox_reporter_5<br>selected. | ge<br>mage    |        |
| 9      | OTP Hea                                                                  | ader                                                                                                    |    |                   |      |            |        |                                                                                                    |               |        |
|        | General                                                                  |                                                                                                    |    |                   |      |            |        | e all optio                                                                                             |               |        |
|        | BD address Disable all options                                           |                                                                                                    |    |                   |      |            |        |                                                                                                    |               |        |
| GUI PL | -1                                                                       |                                                                                                    |    |                   |      |            |        |                                                                                                    |               |        |
| 10     | Open GUI PLT.                                                            |                                                                                                    |    |                   |      |            |        |                                                                                                    |               |        |
|        | File Edit                                                                | Run                                                                                                    |    |                   |      |            |        |                                                                                                    |               |        |
|        | Start BD address<br>00:00:00:00:00:01 DUT BD Address Code                |                                                                                                    |    |                   |      |            | Status |                                                                                                    | Result        |        |
|        | Next B                                                                   | D address                                                                                                    | 1  | 00:00:00:00:00:01 |      |            |        |                                                                                                    |               |        |
|        |                                                                          | 00:00:00:00:00:00<br>) address                                                                                                    | 2  | 00:00:00:00:00:02 |      |            |        |                                                                                                    |               |        |
|        |                                                                          | 0:00:00:00:00:00                                                                                                    | GU | COM Port          | Code |            |        | Status                                                                                                  |               | Result |
|        | Statisti                                                                 | cs<br>Pass: 0                                                                                                    |    | COM4              |      |            |        |                                                                                                    |               |        |
|        | Fail: 0<br>Total: 0                                                      |                                                                                                    |    |                   |      | BLE Tester | Temp   | Voltmeter                                                                                               | r             |        |
|        |                                                                          | Left: 0<br>Runs: 0                                                                                                    |    |                   |      |            |        |                                                                                                    |               |        |
|        | IC                                                                       |                                                                                                    |    |                   |      |            |        |                                                                                                    |               |        |
|        | СОМ                                                                      | DA14580                                                                                                    |    |                   |      |            |        |                                                                                                    |               |        |
|        |                                                                          |                                                                                                    |    |                   |      |            |        |                                                                                                    |               |        |
|        |                                                                          | UART                                                                                                    |    |                   |      |            |        |                                                                                                    |               |        |
|        |                                                                          |                                                                                                    |    |                   |      |            |        |                                                                                                    |               |        |
|        |                                                                          |                                                                                                    |    |                   |      |            |        |                                                                                                    |               |        |
|        |                                                                          |                                                                                                    |    |                   |      |            |        |                                                                                                    |               |        |
|        |                                                                          |                                                                                                    |    |                   |      | 61         | ΓAR    | т                                                                                                    |               |        |
|        |                                                                          | artbond                                                                                                    |    |                   |      | 3          | AR     | 1                                                                                                    |               |        |
|        | C:\Release\params\params.xml Retest failed: Enabled Test Time: 00:00:000 |                                                                                                    |    |                   |      |            |        |                                                                                                    | me: 00:00:000 |        |

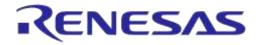

| p D | escrip                                                                                                 | tion                                  |                                                                                                    |                             |          |         |          |                                                       |                |                                              |                                                                                           |  |
|-----|----------------------------------------------------------------------------------------------------|---------------------------------------|----------------------------------------------------------------------------------------------------|-----------------------------|----------|---------|----------|-------------------------------------------------------|----------------|----------------------------------------------|-------------------------------------------------------------------------------------------|--|
| Pi  | Press Space Bar to begin testing                                                                       |                                       |                                                                                                    |                             |          |         |          |                                                       |                |                                              |                                                                                           |  |
| Tł  | The following picture shows the UART channels (in red) for both DUTs for the entire PLT run. The green |                                       |                                                                                                    |                             |          |         |          |                                                       |                |                                              |                                                                                           |  |
| m   | marks are the timings between each of the active tests.                                                |                                       |                                                                                                    |                             |          |         |          |                                                       |                |                                              |                                                                                           |  |
| +1  | s +                                                                                                    | s <mark>⊤1</mark> +3js                | +4 s +                                                                                                    | 5ٍs +6ٍs ⊤                  | 2⊤37⁵    | +§ s    | +9 s     | 10s<br>T4 ₊                                           |                | s T2 +2s T6,7+3sT8                           | +4 s T9 +5 s T10+6 s                                                                      |  |
| D   | UT1 TX                                                                                                 |                                       |                                                                                                    |                             |          |         |          |                                                       |                |                                              |                                                                                           |  |
| D   |                                                                                                    |                                       |                                                                                                    |                             |          |         |          |                                                       |                |                                              |                                                                                           |  |
| D   |                                                                                                    |                                       |                                                                                                    |                             |          |         |          |                                                       |                |                                              |                                                                                           |  |
| D   | UT2 RX                                                                                                 |                                       |                                                                                                    |                             |          |         |          |                                                       |                |                                              |                                                                                           |  |
| D   | UT1 w                                                                                                  | ith the tim                           | ing marks                                                                                                    |                             | ogic ana | alyzer  | capti    |                                                       |                | he test steps from<br>arks are describ       |                                                                                           |  |
|     | time>                                                                                                  | ≺acti                                 |                                                                                                    |                             |          |         |          | <pass fa<="" td=""><td></td><td></td><td></td></pass> |                |                                              |                                                                                           |  |
| ##  | 7:51:11                                                                                                | 321  DUT U                            | DLL FW DOWNL                                                                                                    | OAD INIT                    |          |         | ти<br>Ти | STARTE                                                | D [U]          | DLL firmware downloa                         | d initialized. Firmwa                                                                     |  |
|     |                                                                                                    |                                       | DLL_FW_DOWNL                                                                                                    |                             |          |         |          | STARIE                                                | D 101          | DEF IILUMALE GOMUIOS                         | d Started OK. Firmwa                                                                      |  |
|     |                                                                                                    |                                       | DLL_FW_DOWNL<br>DLL FW DOWNL                                                                                                    |                             |          |         |          | PASS<br>PASS                                          |                |                                              | ded OK. Firmware is=                                                                      |  |
|     |                                                                                                    |                                       | DLL_FW_DOWNL                                                                                                    |                             | •••••    |         | •••••    |                                                       |                | evice pdll COM port                          | <pre>ded OK. Firmware is=<br/>open initialized.</pre>                                     |  |
|     |                                                                                                    |                                       | DLL COM PORT                                                                                                    |                             |          |         | T2       | STARTE<br>STARTE                                      | D  De          | evice pdll COM port                          |                                                                                           |  |
|     |                                                                                                    |                                       | DLL_COM_PORT                                                                                                    |                             |          |         |          | PASS                                                  |                | evice pdll COM port                          |                                                                                           |  |
|     |                                                                                                    |                                       |                                                                                                    | ON_GET_START                |          |         |          | STARTE                                                |                |                                              | version get started.                                                                      |  |
|     |                                                                                                    |                                       |                                                                                                    | ON GET OK                   |          |         |          | PASS                                                  | De             | evice pdll Firmware                          | version get OK. PDLL                                                                      |  |
|     |                                                                                                    |                                       | DLL_XTAL_TRI                                                                                                    |                             |          |         | T3       | STARTE                                                | D X            | TAL trim operation i<br>TAL trim operation s | nitialized.                                                                               |  |
|     |                                                                                                    |                                       | DLL_XTAL_TRI                                                                                                    |                             |          |         | 10       |                                                       |                |                                              |                                                                                           |  |
|     |                                                                                                    |                                       | DLL_XTAL_TRI<br>DLL_UART_RES                                                                                                    |                             |          |         |          | PASS<br>STARTE                                        |                | IAL trim operation e<br>ART resync process i |                                                                                           |  |
|     |                                                                                                    |                                       | DLL UART RES                                                                                                    |                             |          |         |          | STARTE                                                |                | ART resync process s                         |                                                                                           |  |
|     |                                                                                                    |                                       | DLL_UART_RES                                                                                                    |                             |          |         |          | PASS                                                  |                | ART resync process O                         |                                                                                           |  |
|     |                                                                                                    |                                       | dll_xtal_tri                                                                                                    |                             |          |         |          | STARTE                                                |                | TAL trim value read                          |                                                                                           |  |
|     |                                                                                                    |                                       |                                                                                                    | M_READ_START                |          |         |          | STARTE                                                |                | TAL trim value read                          |                                                                                           |  |
|     |                                                                                                    |                                       | DLL XTAL TRI                                                                                                    |                             |          |         |          | PASS                                                  | X              |                                              | OK. Value is=[1428].                                                                      |  |
|     |                                                                                                    |                                       | DLL_PKI_RX_S<br>DLL_PKT_RX_S                                                                                                    | TATS_START_I                | NII      |         | Τ4       | STARTE<br>STARTE                                      | ם ואו<br>ועו ח | F RX packet test wit<br>F RX packet test wit | h statistics start in<br>h statistics start                                               |  |
|     |                                                                                                    |                                       |                                                                                                    | TATS STARTED                | OK       |         |          |                                                       |                | -                                            | h statistics started                                                                      |  |
|     |                                                                                                    |                                       |                                                                                                    | TATS_STOP_IN                |          |         |          | STARTE                                                |                |                                              | h statistics stop in                                                                      |  |
| 11  | 7:51:18                                                                                                | 712  DUT_P                            | DLL_PKT_RX_S                                                                                                    | TATS_STOP_ST                | ART      |         |          | STARTE                                                |                | F RX packet test wit                         |                                                                                           |  |
| 11  | 7:51:18                                                                                                | 729  DUT_P                            | DLL_PKT_RX_S                                                                                                    | TATS_STOPPED                | _ok      |         |          | PASS                                                  |                | -                                            | h statistics stopped                                                                      |  |
| 11  | 7.51:18                                                                                                | 739  DUT P                            | DLL GU RF RX<br>DLL FW DOWNL                                                                                                    | TEST PASSED                 |          |         |          | PASS                                                  | IG<br>D IT     |                                              | ket test PASSED. Fre                                                                      |  |
|     |                                                                                                    |                                       | DLL_FW_DOWNL<br>DLL_FW_DOWNL                                                                                                    |                             |          |         | Т5       | STARTE                                                |                |                                              | d initialized. Firmw<br>d started OK. Firmwa                                              |  |
| 11  | 7:51:22                                                                                                | 056  DUT U                            | DLL_FW_DOWNL                                                                                                    | OAD_OK                      |          |         |          | PASS                                                  |                |                                              | ded OK. Firmware is=                                                                      |  |
| 11  | 7:51:22                                                                                                | 065  DUT_U                            | DLL FW DOWNL                                                                                                    | OAD_OK<br>OAD_OK<br>ET_INIT |          |         |          | PASS                                                  | U              | DLL firmware downloa                         | ded OK. Firmware is=                                                                      |  |
| 11  | 7:51:22                                                                                                | 072  DUT_U                            | DLL_FW_VER_G                                                                                                    | ET_INIT                     |          |         | Τ6       | STARTE                                                |                |                                              | n get' operation ini                                                                      |  |
| 11  | 7:51:22                                                                                                | 092 [DUT_U                            | DLL_FW_VER_G                                                                                                    | ET_STARTED                  |          |         |          | STARTE                                                |                |                                              | n get' operation sta                                                                      |  |
|     |                                                                                                    |                                       | DLL_FW_VER_G<br>DLL_SPI_ERAS                                                                                                    |                             |          |         |          | PASS<br>STARTE                                        | וטן<br>רפו ת   | DLL 'firmware versio<br>PI erase operation i | n get' operation end<br>nitialized                                                        |  |
| 11  | 7:51:22                                                                                                | 131 IDUT U                            | DLL SPI ERAS                                                                                                    | E_INIT<br>E_STARTED<br>E OK |          |         | Т7       | STARIE                                                | D 151          | PI erase operation a                         | tarted. Erase all SP                                                                      |  |
| 11  | 7:51:22                                                                                                | 318  DUT U                            | DLL SPI_ERAS                                                                                                    | E OK                        |          |         |          |                                                       |                |                                              |                                                                                           |  |
| 11  | 7:51:22                                                                                                | 335  DUT U                            | DLL_SPI_CHEC                                                                                                    | K_EMPTY_INIT                |          |         | то       | STARTE                                                | D ISI          | PI check empty opera                         | tion initialized.                                                                         |  |
| 11  | 7:51:22                                                                                                | 360  DUT_U                            | DLL_SPI_CHEC                                                                                                    | K_EMPTY_STAR                | TED      |         | ١ð       | STARTE                                                | D ISI          | PI check empty opera                         | tion started, all SP                                                                      |  |
| 11  | 7:51:23                                                                                                | 496  DUT_U                            | DLL SPI CHEC                                                                                                    | K EMPTY OK                  |          |         |          | PASS                                                  | IS             | PI check empty opera                         | nded OK. Erase all S<br>tion initialized.<br>tion started, all SP<br>tion ended OK, all S |  |
| 11  | /:51:25                                                                                                | 200 1001_0                            | DPP_SEI_IWG                                                                                                    | WK_INII                     |          |         | Т9       | STARTE                                                | U [S]          | FI image write opera                         | tion ended OK, all S<br>tion initialized. Im<br>tion started. Image                       |  |
| 11  | 7:51:23                                                                                                | .524 [DU1_0.<br>.663 [DU1_0           | DLL_SPI_IMG_<br>DLL_SPI_IMG                                                                                                    | WR_STARTED<br>WR_OK         |          |         |          | DIARLE                                                | U [S]          | ri image write opera<br>PI image write opera | tion started. Image tion ended OK. Image                                                  |  |
|     | .,.J1:24                                                                                               |                                       | 2110-21110                                                                                                    | """_ov                      |          |         | T10      | FROD                                                  | 121            | i image write opera                          | sion ended or. image                                                                      |  |
| -   |                                                                                                    | 1 C.                                  |                                                                                                    |                             | =        | <u></u> |          |                                                       |                |                                              |                                                                                           |  |
| T   |                                                                                                    |                                       |                                                                                                    | erified fror                |          |         |          |                                                       |                | e log file the test                          | lasted for about                                                                          |  |
| T2  | 2   F                                                                                                  | LT begins                             | the operations the operations the operation of the operation of the operat | ation to ge                 | t the ve | rsion   | of the   | prod_t                                                | test_          | 580.bin firmwar                              | e.                                                                                        |  |
|     | I                                                                                                    | , , , , , , , , , , , , , , , , , , , | •                                                                                                    |                             |          |         |          | · _                                                   |                |                                              |                                                                                           |  |

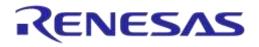

| Step        | Desc          | ription                                                                                                    |  |  |  |  |  |  |  |  |  |  |
|-------------|---------------|----------------------------------------------------------------------------------------------------|--|--|--|--|--|--|--|--|--|--|
| 11<br>cont. | +0,7 s T0+0,2 | 70s<br>80s<br>40fs +0fs +0fs +0fs +0fs +0fs +0fs +0fs +                                                                                                    |  |  |  |  |  |  |  |  |  |  |
|             |               | 500 ms PULSE                                                                                                    |  |  |  |  |  |  |  |  |  |  |
|             |               |                                                                                                    |  |  |  |  |  |  |  |  |  |  |
|             |               |                                                                                                    |  |  |  |  |  |  |  |  |  |  |
|             | Т3            | T3 After the firmware version was acquired the XTAL Trim test begins. The 500 ms reference pulse in the DUT RX channel is shown with blue letters. This test lasted for 2.3 s including the UART resync.                                                                                                    |  |  |  |  |  |  |  |  |  |  |
|             | T4            | The RF RX RSSI test begins.                                                                                                    |  |  |  |  |  |  |  |  |  |  |
|             | +0,7 sT6      | 130 s         130 s         140 s         140 s <td< th=""></td<> |  |  |  |  |  |  |  |  |  |  |
|             |               |                                                                                                    |  |  |  |  |  |  |  |  |  |  |
|             |               |                                                                                                    |  |  |  |  |  |  |  |  |  |  |
|             |               |                                                                                                    |  |  |  |  |  |  |  |  |  |  |
|             | Τ5            | The firmware download (flash_programmer.bin) begins. Checking the log file the test lasted about 1.8 s. This can also be verified by looking the timing difference between T5-T4 at the first oscilloscope capture.                                                                                                    |  |  |  |  |  |  |  |  |  |  |
|             | T6            | PLT begins the operation to get the version of the flash_programmer.bin firmware.                                                                                                    |  |  |  |  |  |  |  |  |  |  |
|             | Τ7            | The SPI erase action begins. As with any SPI operation first a command to set the SPI bus pins is used and then the erase command. The blocks of data after the SPI erase and before the SPI check empty are SPI traffic on P0_5 which is the UART RX and the SPI MISO pin at the same time.                                                                                                    |  |  |  |  |  |  |  |  |  |  |
|             | Т8            | The SPI check empty action begins. As with any SPI operation first a command to set the SPI bus pins is used and then the check empty command. The blocks of data after the SPI check empty and before the SPI image write are SPI traffic on P0_5 which is the UART RX and the SPI MISO pin at the same time.                                                                                                    |  |  |  |  |  |  |  |  |  |  |
|             | +0,1 s        | 15.0 s<br>T9+0,2 s +0,3 s +0,4 s +0,5 s +0,6 s +0,7 s +0,8 s +0.9 s +0,1 s +0,2 s +0,3 s +0,4 s +0,5 s +0,6 s +0,7 s +0,81                                                                                                    |  |  |  |  |  |  |  |  |  |  |
|             |               | SPI IMAGE WRITE SPI IMAGE VERIFY                                                                                                    |  |  |  |  |  |  |  |  |  |  |
|             |               |                                                                                                    |  |  |  |  |  |  |  |  |  |  |
|             |               |                                                                                                    |  |  |  |  |  |  |  |  |  |  |
|             |               |                                                                                                    |  |  |  |  |  |  |  |  |  |  |

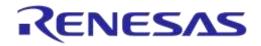

## DA1458x/DA1468x Production Line Tool

| Step        | Descr                                                                                                    | iption                                                                                                    |                                                              |             |                           |                  |                       |                |  |  |  |  |  |
|-------------|----------------------------------------------------------------------------------------------------|----------------------------------------------------------------------------------------------------|--------------------------------------------------------------|-------------|---------------------------|------------------|-----------------------|----------------|--|--|--|--|--|
| 11<br>cont. | Т9                                                                                                    | The SPI image write operation begins. First the image will be written, as shown in the picture above, and then the contents are read back for verification. The blocks of data after the SPI image write and before the SPI image verification are SPI traffic on P0_5 which is the UART R and the SPI MISO pin at the same time. |                                                              |             |                           |                  |                       |                |  |  |  |  |  |
|             | T10                                                                                                    | The PLT run has finished.                                                                                                    |                                                              |             |                           |                  |                       |                |  |  |  |  |  |
|             |                                                                                                    | Start BD address<br>00:00:55:00:00:01                                                                                                    | DUT         BD Address           1         00:00:55:00:00:01 | Code        | SPI IMAGE WRITE           | ЕОК              | Status                | Result<br>PASS |  |  |  |  |  |
|             |                                                                                                    | 00:00:55:00:00:03                                                                                                    | 2 00:00:55:00:00:02<br>GU COM Port                           | 151<br>Code | SPI IMAGE WRITE           | ЕОК              | Status                | PASS           |  |  |  |  |  |
|             |                                                                                                    | Statistics<br>Pass: 2                                                                                                    | COM119                                                       | 26          | RD TESTER INIT            | ОК               |                       | ок             |  |  |  |  |  |
|             |                                                                                                    | Fail:         0           Total:         0           Left         0           Runs:         1                                                                                                    |                                                              |             | BLE Tester       NOT USED | Temp<br>IOT USED | Voltmeter<br>NOT USED |                |  |  |  |  |  |
|             |                                                                                                    | IC DA14580                                                                                                    |                                                              |             |                           |                  |                       |                |  |  |  |  |  |
|             |                                                                                                    | COM Enum GU Check VBAT/UART                                                                                                    |                                                              |             |                           |                  |                       |                |  |  |  |  |  |
|             |                                                                                                    | U VDAT/UART                                                                                                    |                                                              |             |                           |                  |                       |                |  |  |  |  |  |
|             |                                                                                                    |                                                                                                    |                                                              |             |                           |                  |                       |                |  |  |  |  |  |
|             |                                                                                                    | Smartbond FINISHED                                                                                                    |                                                              |             |                           |                  |                       |                |  |  |  |  |  |
|             |                                                                                                    | C\DA1458x_DA1468x_PLT_v_4.x\params\params.xmll Retest failed: Disabled Test Time: 00:14:965                                                                                                    |                                                              |             |                           |                  |                       |                |  |  |  |  |  |
|             | After the tests have finished, the log and CSV files are fully updated. The GUI PLT test counter on the bottom right of the screen indicates that the test took approximately 15 s. This is verified from both the log files and the CSV file. Both files are shown below. |                                                                                                    |                                                              |             |                           |                  |                       |                |  |  |  |  |  |
|             | Soft                                                                                                    | ware: DA1458                                                                                                    |                                                              | rodu        |                           | ine              |                       |                |  |  |  |  |  |

**User Manual** 

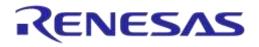

| Step  | Description  |                  |         |                |                  |        |            |                  |
|-------|--------------|------------------|---------|----------------|------------------|--------|------------|------------------|
| 11    | A            | В                | С       | D              | E                |        | F T        | G                |
| cont. | 1 Start time | End time         | DUT B   | D address      | Overall s        | tatus  | COM port   | FW download 1    |
|       | 2 18:54:14   | 18:54:29         | 10      | 0:00:55:00:00: | 01 PASS          |        |            | PASS             |
|       | 3 18:54:14   | 18:54:29         | 2 0     | 0:00:55:00:00: | 02 PASS          |        | 26         | PASS             |
|       | н Т          | <mark>2 ı</mark> |         |                | Т3 к             |        |            | <mark>4</mark> M |
|       | FW path 1    | FW versio        | n get 1 | FW version     | 1 XTAL trir      | n test | XTAL trim  | n GU RX test 1   |
|       | C:\Users\pd  | PASS             |         | v_5.0.4        | PASS             |        | 142        | 6 PASS           |
|       | C:\Users\pd  | PASS             |         | v_5.0.4        | PASS             |        | 134        | 6 PASS           |
|       | N            | <mark>5</mark> 0 |         | Р              | 16 Q             |        |            |                  |
|       | GU RX RSSI 1 | FW downl         | oad 2   | FW path 2      | FW version       | get 2  |            |                  |
|       | -31.82       | PASS             |         | C:\Users\pd    | PASS             |        |            |                  |
|       | -21.87       | PASS             |         | C:\Users\pd    | PASS             |        |            |                  |
|       | R            | <b>1</b> 7 s     | T       | 3 т Т          | <mark>9</mark> U |        | V          | T10              |
|       | FW version   | 2 SPI era        | se 1 S  | PI empty 1     | SPI burn 1       | SPI ir | nage 1     |                  |
|       | v_3.0.11.554 | PASS             | P       | ASS            | PASS             | bina   | ries\prox_ | reporter         |
|       | v_3.0.11.554 | PASS             | P       | ASS            | PASS             | binar  | ries\prox_ | reporter         |

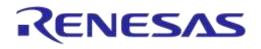

# Appendix A Top-view of PLT PCB Version D

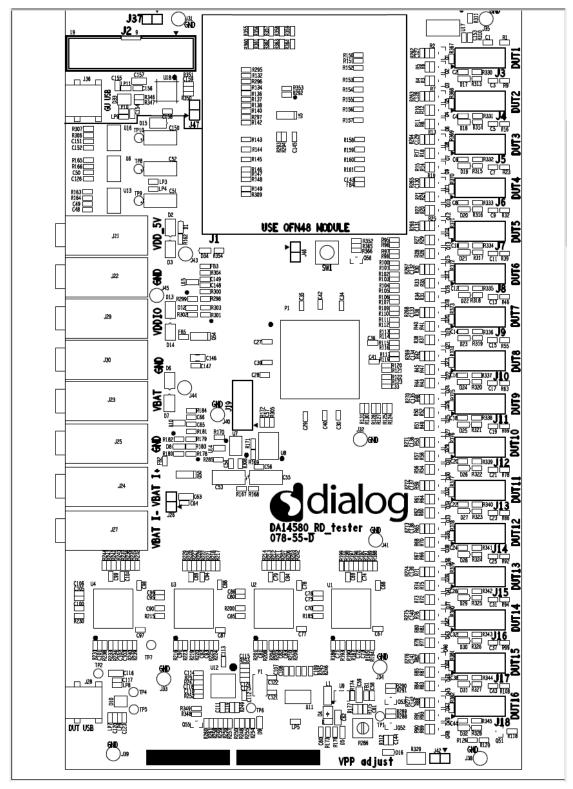

Figure 118: Top-view of PLT PCB Version D

# **Appendix B Electrical Schematics**

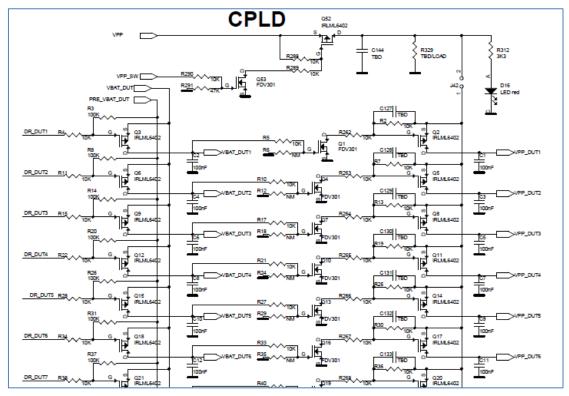

Figure 119: VBAT and VPP Control from CPLD

| P0 5 DUT16         R131         73           P0 4 DUT16         R130         1K         74           DR DUT16         R130         1K         74           DR DUT16         R128         76           P0 5 DUT18         R127         100R 75           P0 5 DUT18         R127         100R 75           P0 4 DUT16         R123         77           DR DUT18         R124         100R 81           P0 5 DUT14         R123         84           P0 4 DUT13         R123         84           P0 4 DUT13         R123         84           P0 4 DUT13         R123         84           P0 4 DUT13         R121         86           P0 5 DUT14         R123         84           P0 4 DUT13         R121         100R 83           P0 5 DUT14         R119         91           P0 5 DUT14         R119         91           P0 5 DUT14         R115         97           P0 4 DUT12         R114         100R 83           P0 5 DUT19         R114         100R 101           P0 5 DUT9         R114         100R 104           P0 5 DUT9         R1112         100R 104 | P1-3<br>10 2 73/DIFFIO_R12N<br>10 2 73/DIFFIO_R12P<br>10 2 75/DIFFIO_R11N<br>10 2 75/DIFFIO_R11N<br>10 2 75/DIFFIO_R10N<br>10 2 75/DIFFIO_R10P<br>10 2 75/DIFFIO_R10P<br>10 2 75/DIFFIO_R10N<br>10 2 80/DIFFIO_R10N<br>10 2 80/DIFFIO_R1N<br>10 2 85/DIFFIO_R1N<br>10 2 85/DIFFIO_R2N<br>10 2 85/DIFFIO_R2N<br>10 2 85/DIFFIO_R2N<br>10 2 95/DIFFIO_R5N<br>10 2 95/DIFFIO_R5N<br>10 2 95/DIFFIO_R5N<br>10 2 95/DIFFIO_R3N<br>10 2 102/DIFFIO_R3N<br>10 2 102/DIFFIO_R3N<br>10 2 102/DIFFIO_R3N<br>10 2 102/DIFFIO_R3N<br>10 2 102/DIFFIO_R3N<br>10 2 102/DIFFIO_R1N<br>10 2 105/DIFFIO_R1N<br>10 2 105/DIF | IO_2_114/DIFFIO_T11N<br>IO_2_117/DIFFIO_T11P<br>IO_2_119/DIFFIO_T10P<br>IO_2_120/DIFFIO_T00<br>IO_2_122/DIFFIO_T00<br>IO_2_122/DIFFIO_T00<br>IO_2_132/DIFFIO_T00<br>IO_2_132/DIFFIO_T00<br>IO_2_133/DIFFIO_T00<br>IO_2_133/DIFFIO_T00<br>IO_2_132/DIFFIO_T00<br>IO_2_132/DIFFIO_T00<br>IO_2_142/DIFFIO_T00<br>IO_2_142/DIFFIO_100<br>IO_2_142/DIFFIO_100<br>IO_2_142/DIFFIO_100<br>IO_2_142/DIFFIO_100 |
|----------------------------------------------------------------------------------------------------|----------------------------------------------------------------------------------------------------|----------------------------------------------------------------------------------------------------|
|                                                                                                    | MAX V 5M240ZT144                                                                                                    |                                                                                                    |

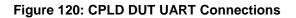

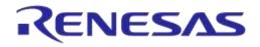

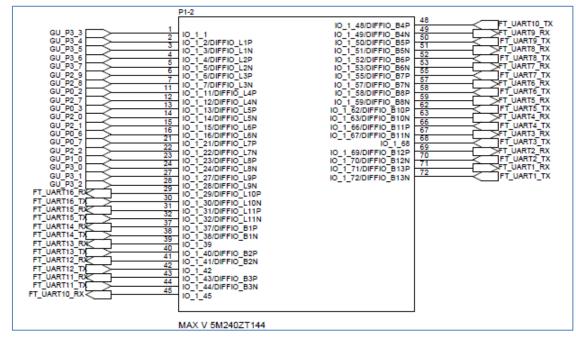

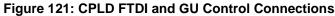

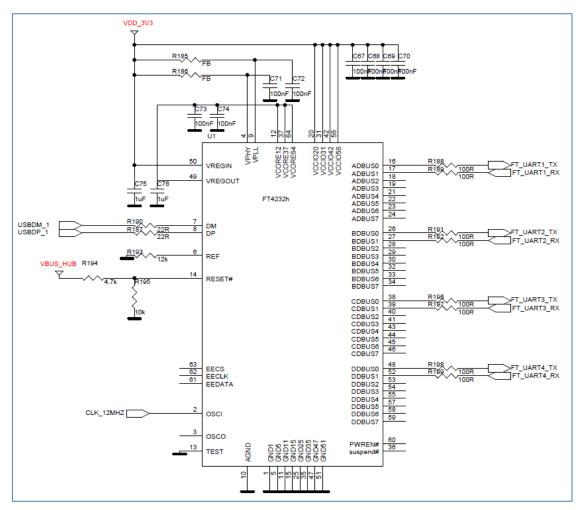

Figure 122: FTDI Chip for USB UART to DUTs 1, 2, 3 and 4

| lleor | Manual |  |
|-------|--------|--|
| USCI  | Manuai |  |

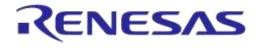

USB HUB: provides 5 V input for the 3.3 V LDO and USB input-signals to the four Quad FTDI chips.

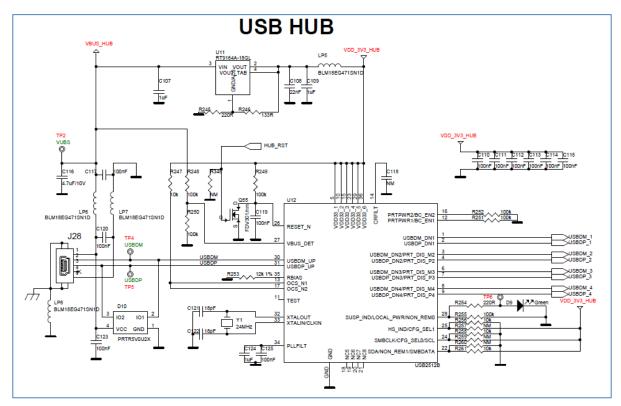

Figure 123: Quad USB HUB

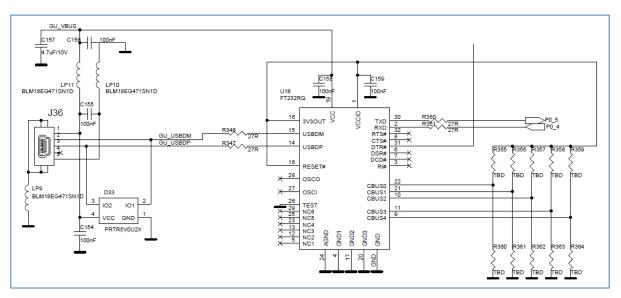

Figure 124: Golden Unit - Dedicated USB Port and FTDI Chip

| U | ser | Μ | an | ual |  |
|---|-----|---|----|-----|--|
| - | 301 |   | an | uui |  |

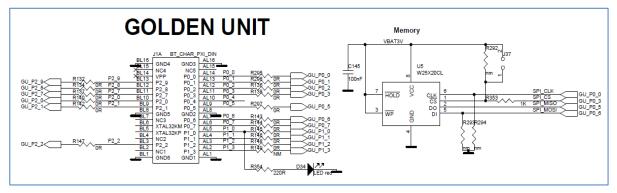

Figure 125: Golden Unit - GU LED and SPI Flash Memory

The Golden Unit SW ( $prod_test_GU.bin$ ) is located in the SPI Flash memory mounted on the PLT hardware and is loaded into the GU's system RAM when powered on.

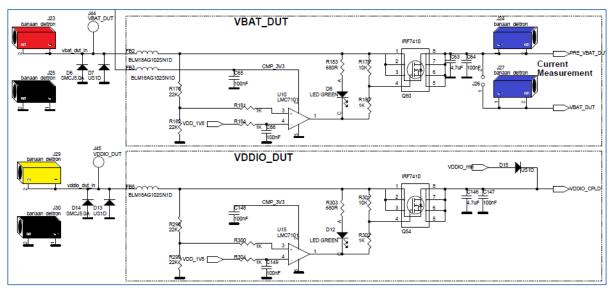

#### Figure 126: VBAT\_DUT and VDDIO Supplies

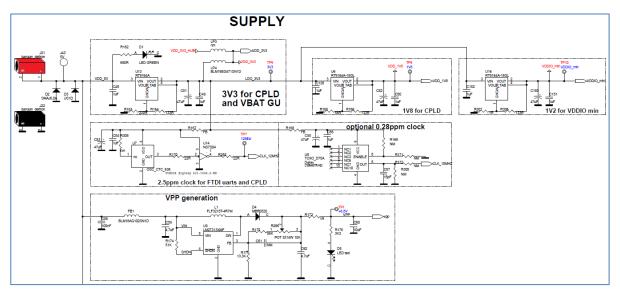

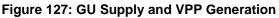

# Appendix C Hardware Modifications PLT Version D

In the PLT hardware Version D a small modification was made. Resistor R365 (10 k $\Omega$ ) and jumper J47 were added in series to the GU reset circuit.

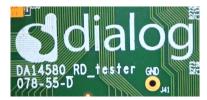

Figure 128: DA14580\_RD\_tester Version D

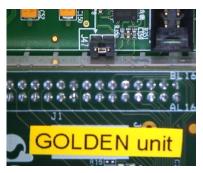

#### Figure 129: Jumper J47 Added Next to Golden Unit Socket

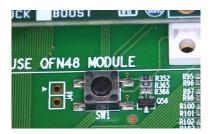

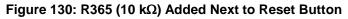

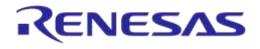

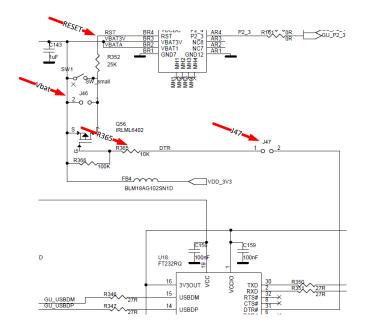

Figure 131: R365, J47 and RESET Shown in Electrical Schematic

**User Manual** 

# **Appendix D Suggestions about Hardware and Cabling**

When connecting the PLT to the DUTs special care should be taken with regard to the cabling.

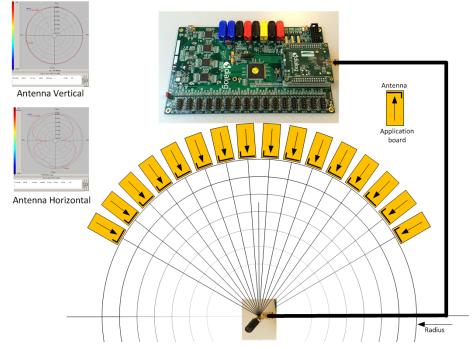

Figure 132: Possible Solution of Antenna on Cable and Fixed Radius of DUTs to Antenna

The user should realize that the PLT system is equipped with RF transmitters and receivers. These parts may induce noise on hardware and cables. The following aspects should be kept in mind:

- The direction of the GU antenna to the DUT antenna will influence the RSSI value.
- The distance of the DUT antenna to the GU antenna (radius) will influence the RSSI value.
- The control lines from the PLT to the DUTs must be kept as short as possible.
- A vertical GU antenna has different characteristics from a horizontal one. See Figure 132.

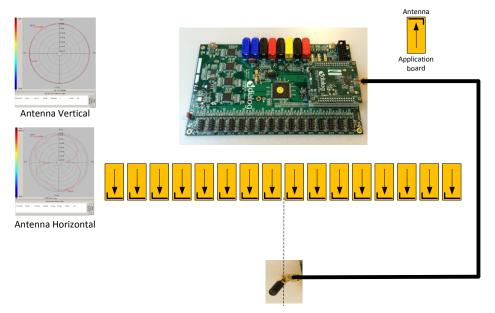

Figure 133: Possible Solution of Antenna on Cable and DUTs Put in Line

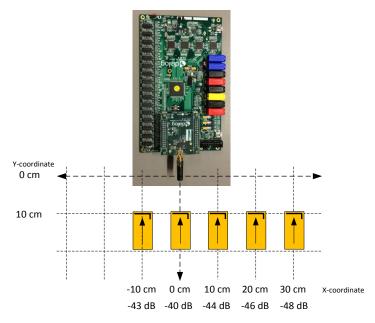

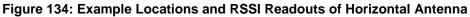

Figure 134 shows the measured values from Table 97.

| Test | Distance<br>(cm) | Offset<br>(cm) | RSSI<br>(dBm) | Description                                         |
|------|------------------|----------------|---------------|-----------------------------------------------------|
| 1    | 10               | 0              | -40           | DUT and GU boards are inline.                       |
| 2    | 10               | -10            | -43           | DUT moved 10 cm to the left relative to the GU.     |
| 3    | 10               | 10             | -44           | DUT moved 10 cm to the right relative to the GU.    |
| 4    | 10               | 20             | -46           | DUT moved 20 cm to the right relative to the GU.    |
| 5    | 10               | 30             | -48           | DUT moved 30 cm to the right relative to the GU.    |
| 6    | 10               | normal         | -40           | DUT and GU boards are inline, functioning normally. |

#### Table 97: RF Test RSSI Results

### User Manual

#### **Revision 4.3**

#### 03-Feb-2022

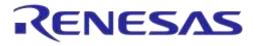

| Test                                                                                                    | Distance<br>(cm) | Offset<br>(cm) | RSSI<br>(dBm) | Description                                                  |
|----------------------------------------------------------------------------------------------------|------------------|----------------|---------------|--------------------------------------------------------------|
| 7                                                                                                    | 10               | defect 1       | -60 ~ -70     | Coupling capacitor not soldered well, missing or damaged.    |
| 8                                                                                                    | 10               | defect 2       | ~ -60         | Short circuited shunt matching inductor (e.g. solder bridge) |
| 9     10     defect 3     < -100     16 MHz crystal oscillator not working well. Received packets<br>~ 0. |                  |                |               |                                                              |
| Golden Unit output power = 0 dBm                                                                          |                  |                |               |                                                              |

For more details on the RF setup refer to [12].

# Appendix E Hex2Bin

This section gives a step-by-step example of using the hex2bin.exe utility, which converts Intel HEX files into binary format. See Figure 136.

- 1. Put the hex2bin.exe file in same directory as the HEX files to be converted.
- 2. Open a Command Line Interface (CLI) in the same directory, e.g. by using <Shift>+<Right Click> and selecting 'Open command window here'.
- 3. Enter "hex2bin -c blinky\_1.hex".
- 4. The binary file (blinky\_1.bin) will be produced in the same directory.

Figure 135 shows the directory and the files used in this example.

| * | Name          | Date modified      | Туре        | Size  |
|---|---------------|--------------------|-------------|-------|
|   | 퉬 temp        | 1/14/2015 9:17 AM  | File folder |       |
|   | blinky_1.bin  | 1/14/2015 9:18 AM  | BIN File    | 2 KB  |
|   | blinky_1.hex  | 1/14/2015 8:52 AM  | HEX File    | 4 KB  |
|   | blinky_2.bin  | 1/14/2015 9:19 AM  | BIN File    | 2 KB  |
|   | blinky_2.hex  | 1/14/2015 8:57 AM  | HEX File    | 4 KB  |
|   | 💷 hex2bin.exe | 10/21/2014 2:39 PM | Application | 55 KB |

#### Figure 135: Hex2Bin Example Directory with Files

# **UM-B-041**

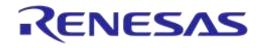

#### DA1458x/DA1468x Production Line Tool

| 🔤 C:\WINDOWS\system32\cmd.exe                                                                                                    |
|----------------------------------------------------------------------------------------------------|
| usage: hex2bin [OPTIONS] filename                                                                                                    |
| Options:                                                                                                    |
| -s [address] Starting address in hex (default: 0)<br>-1 [length] Maximal Length (Starting address + Length -1 is Max Address)<br>File will be filled with Pattern until Max Address is reached<br>Length must be a power of 2 in hexadecimal:<br>Hex Decimal<br>1000 = 4096 (4ki)<br>2000 = 8192 (8ki)<br>4000 = 16384 (16ki) |
| $\begin{array}{rcl} 10000 & = & 10307 & (10017) \\ 8000 & = & 65536 & (64ki) \\ 20000 & = & 131072 & (128ki) \\ 40000 & = & 262144 & (256ki) \\ 80000 & = & 524288 & (512ki) \\ 100000 & = & 1048576 & (1Mi) \end{array}$                                                                                                    |
| 200000 = 2097152 (2Mi)<br>400000 = 4194304 (4Mi)<br>800000 = 8388608 (8Mi)                                                                                                    |
| <ul> <li>-e [ext] Output filename extension (without the dot)</li> <li>-c Enable hex file checksum verification</li> <li>-p [value] Pad-byte value in hex (default: ff)</li> </ul>                                                                                                    |
| <pre>-k [0!1!2] Select checksum type</pre>                                                                                                    |
| C:\_hex2bin>hex2bin -c blinky_1.hex<br>hex2bin v1.0.10, Copyright (C) 2012 Jacques Pelletier & contributors                                                                                                    |
| Lowest address = 0000000<br>Highest address = 00000447<br>Pad Byte = FF<br>8-bit Checksum = 33                                                                                                    |
| C:\_hex2bin>hex2bin -c blinky_2.hex<br>hex2bin v1.0.10, Copyright (C) 2012 Jacques Pelletier & contributors                                                                                                    |
| Lowest address = 00000000<br>Highest address = 00000477<br>Pad Byte = FF<br>8-bit Checksum = D8                                                                                                    |
| C:\_hex2bin>cd _hex2bin_                                                                                                    |
|                                                                                                    |

Figure 136: Hex2Bin.exe Example

# Appendix F Bin2Image

Figure 138 shows an example of using the bin2image.exe utility, which creates a bootable cached image for DA1468x devices.

The file bin2image.exe must be put in the same directory as the file to be converted. Figure 137 shows the directory and the files used in this example.

| IDisk (C:) ▶ _Test ▶    |                    |             |       |  |
|-------------------------|--------------------|-------------|-------|--|
| Share with 🔻 New folder |                    |             |       |  |
| Name                    | Date modified      | Туре        | Size  |  |
| 퉬 temp                  | 7/27/2016 8:54 PM  | File folder |       |  |
| 💷 bin2image.exe         | 5/17/2016 9:53 PM  | Application | 44 KB |  |
| pxp_reporter.bin        | 10/16/2015 5:19 PM | BIN File    | 57 KB |  |
| pxp_reporter.bin.cached | 7/27/2016 8:54 PM  | CACHED File | 57 KB |  |

#### Figure 137: Bin2Image Example Directory with Files

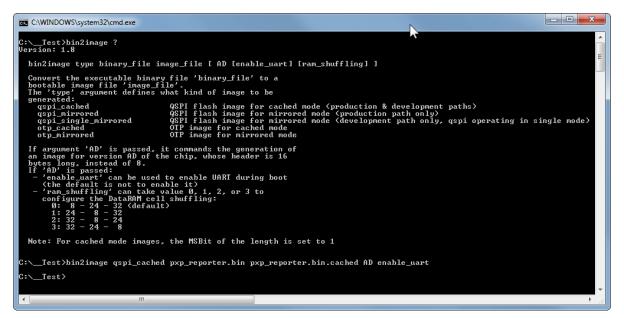

Figure 138: Bin2Image Example

# Appendix G Automatic GU COM Port Find

For the GU COM port automatic recognition to operate a special serial number should exist in the GU FTDI IC. Usually this serial number is programmed during PLT PCB manufacturing, but it may not exist in some older versions.

If the 'GU COM port find' operation does not work, then the steps described in should be followed.

#### Table 98: FTDI "DialogSemi" Serial Number

| Step | Description                                                                                                    |  |  |  |  |
|------|----------------------------------------------------------------------------------------------------|--|--|--|--|
| 1    | Download the FTDI FT_Prog tool from http://www.ftdichip.com/Support/Utilities.htm#FT_PROG.                                                                                                    |  |  |  |  |
| 2    | Put power on the PLT board.                                                                                                    |  |  |  |  |
| 3    | Remove any other USB FTDI connection to the PC.                                                                                                    |  |  |  |  |
| 4    | Connect the USB cable of the GU to the PC.                                                                                                    |  |  |  |  |
| 5    | Check the Device Manager that the GU COM port has been found.                                                                                                    |  |  |  |  |
| 6    | Run the FT_Prog.exe.                                                                                                    |  |  |  |  |
|      | FT_Prog.exe                                                                                                    |  |  |  |  |
| 7    | Select 'Devices > Scan and Parse.                                                                                                    |  |  |  |  |
|      | FTDI - FL Prog       EEPROM       FLE       DEVICES       HELP       DeviceT       Program       Ctrl+P       Property       Value                                                                                                    |  |  |  |  |
| 8    | A single 'FT232' device should be found.                                                                                                    |  |  |  |  |
|      | FTDI - FT Prog - Device: 0 [Loc ID:0x0]         EEPPON       ELASH ROM         FLE       DEVICES         HLE       DEVICES         Device: 0 [Loc ID:0x0]       FTDI - FT 222R'         Vendor ID:       0x0403         Product ID:       0x0403         Product ID:       0x0403         Product ID:       0x0403         Product ID:       0x0403         Product ID:       0x0403         Product ID:       0x0403         Product ID:       0x0403         Product ID:       0x0403         Product ID:       0x06001         Product ID:       0x06001         Product ID:       0x06001         Product ID:       0x06001         Product ID:       0x06001         Product ID:       0x06001         Product ID:       0x06001         Product ID:       0x06001         Product ID:       0x06001         BerROM Type       93C56 EEPROM |  |  |  |  |
| 9    | Select 'USB String Descriptors'.                                                                                                    |  |  |  |  |
| 10   | Uncheck the 'Auto Generate Serial No:'.                                                                                                    |  |  |  |  |
| 11   | Edit 'Serial Number' to "DialogSemi" as shown below.                                                                                                    |  |  |  |  |

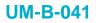

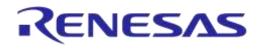

| Step | Description                                                                                                    |
|------|----------------------------------------------------------------------------------------------------|
| 12   | Press the 'Flash' button to program the change to the FTDI IC.                                                                                                    |
| 13   | Program Devices<br>Program Devices<br>Product Data<br>Product DD Device: 0 [Loc ID:0x0]<br>Chip Type: TT232R<br>Vendor ID: 0:0403<br>Product DD: 0:0403<br>Product Decolption: TT22R USB UART<br>Sediet Al Deselect Al Only Program Bank Devices<br>Vendor Fizzer USB UART<br>Sediet Al Deselect Al Only Program Bank Devices<br>Vendor Data |
| 14   | Press 'Close'.                                                                                                    |
| 15   | Unplug and reconnect the GU USB cable to the PC.                                                                                                    |
| 16   | Verify the Serial Number change by running FT_Prog.exe again and reading the Serial Number value.                                                                                                    |

# **Appendix H Improving Cabling between PLT and DUTs**

The following recommendations can be used to improve the connections between PLT and DUTs:

- Keep the lengths of the cables as short as possible.
- When possible use twisted pair cables instead of separate cables for:
  - GND/VBAT
  - GND/TxD
  - GND/RxD
  - GND/VPP
- Use ferrite beads for noise reduction in cables.

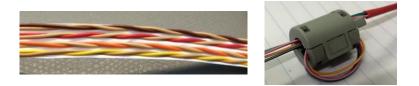

#### Figure 139: Example of Twisted Pair Cable with 4 Pairs and Ferrite

- Connect pull-down resistors at the end of the PLT TX signal lines. Use a 4.7 kΩ resistor at PLT DUT Connector Pin 7 (DUT TX) with the other end connected to ground. In total 16 resistors must be mounted, one for each PLT DUT connector.
- Connect a pull-down resistor as close as possible to the UART RX signal connector on the DUT. The value should be approximately 4.7 kΩ. Connect the other end of the resistor to ground.
- Use gold plated contacts in the connections between the PLT and the DUTs.
- Use extra drivers in the UART lines.
- Use series resistors of approximately 100  $\Omega$  in the UART lines, one mounted at the beginning and one at the end of the signal lines.

Note: Start with the simple solutions first by testing them one-by-one for stability.

Figure 140 and Figure 141 show examples of some of the above proposals.

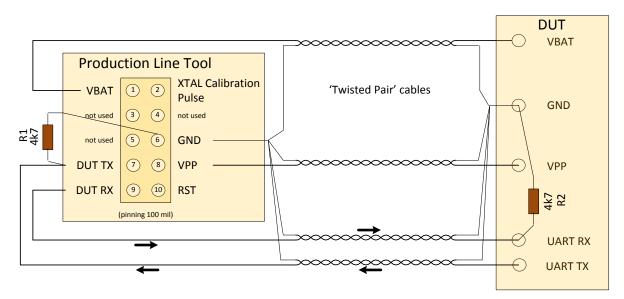

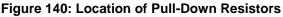

|             |              | 00105   |  |
|-------------|--------------|---------|--|
| User Manual | Revision 4.3 | 03-Feb- |  |

-2022

## **UM-B-041**

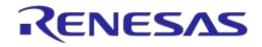

#### DA1458x/DA1468x Production Line Tool

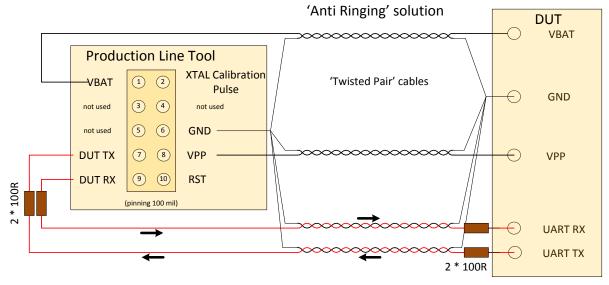

Figure 141: Anti-Ringing Solution

**User Manual** 

# Appendix I Settings for DA14583 Internal SPI Flash Memory

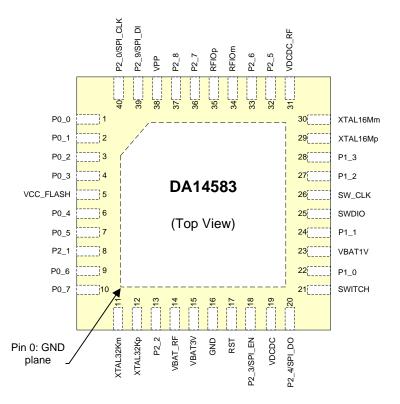

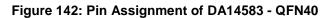

| Table 99: DA14583 | Internal SP | Flash Connections |
|-------------------|-------------|-------------------|
|-------------------|-------------|-------------------|

| DA14583 Pin | SPI Function | Description     |
|-------------|--------------|-----------------|
| P2_0        | SPI_CLK      | SPI Clock       |
| P2_9        | SPI_DI       | MOSI            |
| P2_4        | SPI_DO       | MISO            |
| P2_3        | SPI_EN       | SPI Chip Select |

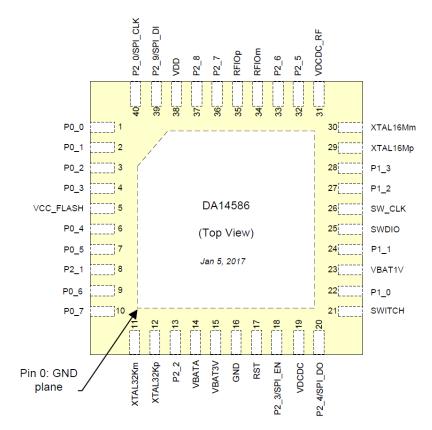

# Appendix J Settings for DA14586 Internal SPI Flash Memory

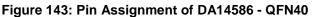

#### Table 100: DA14586 Internal SPI Flash Connections

| DA14586 Pin | SPI Function | Description     |
|-------------|--------------|-----------------|
| P2_0        | SPI_CLK      | SPI Clock       |
| P2_9        | SPI_DI       | MOSI            |
| P2_4        | SPI_DO       | MISO            |
| P2_3        | SPI_EN       | SPI Chip Select |

# Appendix K Honeywell Xenon 1900 Barcode Scanner Setup

In order to use the Honeywell Xenon 1900 then please follow the steps below to appropriate set it up for PLT usage:

- 1. Download Xenon-UG.pdf User Guide.
- 2. Scan Restore factory defaults at page 198 (Resetting the Factory Defaults)
- 3. Program the USB to Serial Interface. Scan code at Page 32 (TRMUSB130)
- 4. Download Xenon USB to Serial drivers HSM USB Serial Driver version 3.5.5.zip

# Appendix L Program the Golden Unit SPI Flash Memory

The SPI Flash memory of the Golden Unit can be programmed as any DA14580 device, using the JTAG connector next to the Golden Unit and the Smart Snippets Toolbox application.

- 1. Connect the power supply to the Rd tester board as described in PLT Power Supply.
- 2. Connect the USB cable of the Golden Unit.
- 3. Connect the JTAG (J2) of the Golden Unit.
- 4. Open the Smart Snippets Toolbox and select the JTAG method and the DA14580 chip.
- 5. Under the "Layout" category, on the "Booter & Board Setup page", the GPIOs for the Flash memory should be the following: CLK: P0\_0, CS: P0\_3, MISO: P0\_5, MOSI: P0\_6.
- 6. Under the "Tools" category, on the "SPI Flash Programmer" tab, using the "Browse" button, select the "prod\_test\_GU.bin" binary which is under the DA1458x\_DA1468x\_PLT\_v4.x/binaries/GU/ prod\_test\_GU.bin folder on the PLT software package.
- 7. After the binary is loaded on the Smart Snippets Toolbox, press "Connect" at the bottom. This will download a firmware on the Golden Unit and set the SPI Flash GPIOs to program the memory.
- 8. Select "Erase" to completely erase the Flash memory before burning the new firmware.
- 9. Select "Burn and Verify". On the pop-up message select to make the firmware bootable.
- 10. Remove the JTAG from the Rd tester board and then manually reset the Golden Unit using the reset button next to it. The Golden Unit has now booted with the new firmware.

# Appendix M Connecting a Speaker to the Golden Unit for Audio Test

PLT is able to perform audio test for the DA1582, DA14585 and DA14586 devices. The audio test settings are described in Audio Test. A speaker can be connected to the Golden Unit using GPIOs P1\_0 (AL4) and P1\_1 (AL5) as shown in Figure 144 to generate the 4 kHz tone.

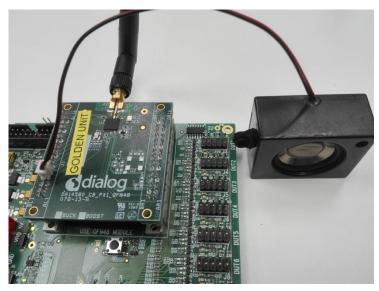

Figure 144: Speaker Connection for Audio Test.

# Appendix N FTDI Driver Removal and Installation

In order to re-install the latest FTDI drivers, the previous should be uninstalled.

FTDI driver removal:

- 1. Download CDM uninstaller from http://www.ftdichip.com/Support/Utilities.htm#CDMUninstaller.
- 2. Plug both USB cables of the PLT HW and wait for Windows to identify the COM ports. Wait until Windows complete the driver installation (even with a failure).
- 3. Run CDMuninstallerGUI.exe
- The VID/PID of the PLT FTDIs are VID=0403/PID=6011 for the DUTs and VID=0403/PID=6001 for the GU.
   Enter these VIDs and PIDs in the CDM Uninstaller and press add for each one.
- 5. Then press Remove Devices to uninstall the FTDI drivers.
- 6. Un-plug both USB cables.

FTDI driver installation:

- 1. Download the latest drivers from http://www.ftdichip.com/Drivers/VCP.htm and install them using the executable.
- 2. After uninstalling the drivers, plug in both USB cables. Windows will automatically assign the new drivers. Do not remove the cables during driver installation. A driver installation error may occur and the removal-installation will have to be repeated.
- 3. Check in the Windows Device manager that now the driver version of the 17 PLT COM Ports->USB Serial Ports (COMx) is the latest.

FTDI driver versions v2.12.24, v2.12.26 and 2.12.28 have been tested.

## Appendix O DA1458x DK PRO Motherboard Connection

Figure 145 shows the wiring to a Pro DK motherboard for the DA14580/1/2/3/5/6 DUTs.

As described in DUT Connector the following connections are needed to connect a DUT to the PLT:

- 1. Ground. DUT connector pin6 <-> Pro DK J5 pin2.
- 2. VBAT. DUT connector pin1 <-> Pro DK J5 pin1.
- 3. UART Tx. DUT connector pin7 <-> Pro DK J5 pin11.
- 4. UART Rx. DUT connector pin9 <-> Pro DK J5 pin13.
- 5. Reset. DUT connector pin10 <-> Solder to Reset button (SW1) (Optional).

**Note:** If no power supply is provided through the USB cable (J12), the reset circuit will drive the reset pin of the DUT host board (connector J4) high, keeping the DUT at a reset state. To overcome this either the R84 resistor should be removed or the USB cable should be connected.

Note: J11jumper should be removed. Power supply will be provided from the PLT HW (VBAT line).

**Note:** To use the onboard SPI flash memory the J5 jumper configuration should be as shown on the silkscreen PCB print (left of J5). A triple jumper must be used to connect the P0\_5 (J5 – pin13) with the SPI MISO (J6 – pin2) and the PLT UART-Rx pin (on DUT connector – pin9).

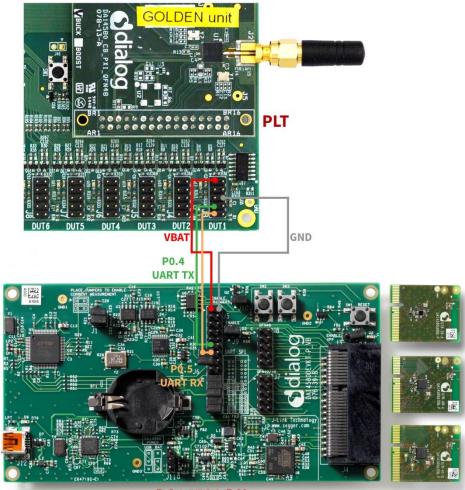

**DA14580 DK** 

Figure 145: DA14580/5 Pro Motherboard DK Wiring.

| User | Manual |  |
|------|--------|--|
| USCI | Manual |  |

## Appendix P DA1468x DK PRO Motherboard Connection

Figure 146 shows the wiring to a Pro DK motherboard for the DA14680/1/2/3 DUTs.

As described in DUT Connector the following connections are needed to connect a DUT to the PLT:

- 1. Ground. DUT connector pin6 <-> Pro DK J3 pin22.
- 2. VBAT. DUT connector pin1 <-> Pro DK J3 pin24.
- 3. UART Tx. DUT connector pin7 <-> Pro DK J4 pin8.
- 4. UART Rx. DUT connector pin9 <-> Pro DK J3 pin19.
- 5. Reset. DUT connector pin10 <-> Solder to Reset button (K2) (Optional).

Note: All jumpers must be removed. Power supply will be provided from the PLT HW (VBAT line).

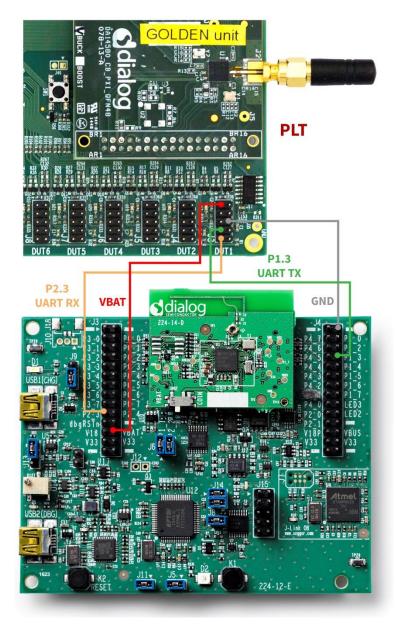

Figure 146: DA14680/1/2/3 Pro Motherboard DK Wiring.

| lloor | Mor |      |
|-------|-----|------|
| User  |     | IUdi |

# **Appendix Q Connecting DUT with Battery Supply**

Wiring connections to a battery powered DUT is described in DUT Connector and chapters DA1458x DK PRO Motherboard Connection and DA1468x DK PRO Motherboard Connection can be taken as an example but there are some limitations.

- 1. Four wires are mandatory for the connection:
  - Common Ground
  - UART Tx
  - UART Rx
  - Reset line

**Note:** In order to have the least possible wiring connections, UART Rx line can also be used as input GPIO for the pulse used during the XTAL Trim procedure as described in XTAL Trim and XTAL Trim.

- 2. VBAT as Reset mode is the only mode supporting battery powered DUTs since POR cannot be performed. In order for the PLT to perform a reset on the DUTs, the VBAT line of each DUT connector must be connected to the reset line of the DUT as described in VBAT as Reset mode.
- 3. Current measurement is not supported, since there is no way to measure the current of the DUTs.
- In order to program the OTP for the DA14580/1/2/3 DUTs an external VPP voltage must be supplied. VPP lines on the DUT connectors will not provide any voltage in VBAT as Reset mode so they cannot be used.

# **Appendix R DUT Status Codes**

Table 101 contains all the possible status codes a DUT can have, followed by a brief description. The table categorizes the status based on the various states of the DUT during testing and programming.

#### Table 101: DUT Status Codes

| Status                            | Description                                                                                     |
|-----------------------------------|-------------------------------------------------------------------------------------------------|
| Generic                           |                                                                                                 |
| DUT_NOT_ACTIVE                    | Device is not active.                                                                           |
| DUT_INTERNAL_SYSTEM_ERROR         | Internal system error.                                                                          |
| DUT_COM_PORT_IDENTIFY_STARTED     | COM port identification started.                                                                |
| DUT_COM_PORT_IDENTIFY_OK          | COM port identified successfully.                                                               |
| DUT_COM_PORT_IDENTIFY_FAILED      | COM port identification failed.                                                                 |
| DUT_GU_ERROR                      | Error occurred due to a Golden Unit failure. Check the Golden unit status for more information. |
| COM port enumeration              |                                                                                                 |
| DUT_PDLL_UART_LOOP_INIT           | UART loop test initialized.                                                                     |
| DUT_PDLL_UART_LOOP_START          | UART loop test start.                                                                           |
| DUT_PDLL_UART_LOOP_OK             | UART loop test ended successfully.                                                              |
| DUT_PDLL_UART_LOOP_FAILED         | UART loop test failed.                                                                          |
| Temperature measurement           |                                                                                                 |
| DUT_TEMPERATURE_MEASUREMENT_INIT  | Temperature measurement initialized.                                                            |
| DUT_TEMPERATURE_MEASUREMENT_OK    | Temperature measurement finished successfully.                                                  |
| DUT_TEMPERATURE_MEASUREMENT_ERROR | Temperature measurement error.                                                                  |
| Production test - Generic errors  |                                                                                                 |
| DUT_PDLL NO ERROR                 | PDLL returned success.                                                                          |
| DUT_PDLL_PARAMS_ERROR             | PDLL Device parameters contain errors.                                                          |
| DUT PDLL RX TIMEOUT               | Device did not reply on a PDLL message request.                                                 |
| DUT_PDLL_TX_TIMEOUT               | Sending a message to the device failed due to Tx timeout.                                       |
| DUT_PDLL_UNEXPECTED_EVENT         | Received an unexpected message from the device.                                                 |
| DUT_PDLL_CANNOT_ALLOCATE_MEMORY   | PDLL cannot allocate memory.                                                                    |
| DUT PDLL INTERNAL ERROR           | PDLL internal system error.                                                                     |
| DUT_PDLL_THREAD_CREATION_ERROR    | PDLL thread creation error.                                                                     |
| DUT_PDLL_INVALID_DBG_PARAMS       | PDLL debug library (dbg_dll.dll) access error.                                                  |
| DUT PDLL DBG DLL ERROR            | PDLL invalid debug library (dbg_dll.dll) parameters.                                            |
| DUT PDLL HCI STANDARD ERROR       | HCI error.                                                                                      |
| Production test - COM port        |                                                                                                 |
| DUT_PDLL_COM_PORT_INIT            | PDLL Device COM port open initialized.                                                          |
| DUT_PDLL_COM_PORT_START           | PDLL Device COM port open started.                                                              |
| DUT PDLL COM PORT OK              | PDLL Device COM port opened successfully.                                                       |

**User Manual** 

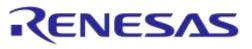

| Status                                                 | Description                                                                  |
|--------------------------------------------------------|------------------------------------------------------------------------------|
| DUT PDLL COM PORT FAILED                               | PDLL Device COM port failed.                                                 |
| Production test - UART resync                          |                                                                              |
| DUT PDLL UART RESYNC INIT                              | UART resync process initialized.                                             |
| DUT PDLL UART RESYNC START                             | UART resync process started.                                                 |
| DUT PDLL UART RESYNC OK                                | UART resync process completed successfully.                                  |
| DUT PDLL UART RESYNC FAILED                            | UART resync process failed.                                                  |
| Production test - Firmware version                     | 1                                                                            |
| DUT PDLL FW VERSION GET START                          | PDLL Firmware version acquisition started.                                   |
| DUT PDLL FW VERSION GET OK                             | PDLL Device Firmware version acquisition completed successfully.             |
| DUT PDLL FW VERSION GET FAILED                         | PDLL Device Firmware version acquisition failed.                             |
| Production test - Current measurement test             |                                                                              |
| DUT SLEEP CURRENT MEASURE INIT                         | Current measurement test initialized.                                        |
| DUT SLEEP CURRENT MEASURE START                        | Current measurement test start.                                              |
| DUT SLEEP DEVICE SLEPT OK                              | Current measurement device mode set successfully.                            |
| DUT SLEEP CURRENT MEASURE ERROR                        | Current measurement test error.                                              |
| DUT SLEEP CURRENT MEASURE PASSED                       | Current measurement test passed.                                             |
| DUT SLEEP CURRENT MEASURE FAILED                       | Current measurement test failed.                                             |
| Production test - XTAL trim                            | 1                                                                            |
| Xtal trim test                                         |                                                                              |
| DUT_PDLL_XTAL_TRIM_INIT                                | XTAL trim operation initialized.                                             |
| DUT_PDLL_XTAL_TRIM_START                               | XTAL trim operation started.                                                 |
| DUT_PDLL_XTAL_TRIM_OK                                  | XTAL trim operation ended successfully.                                      |
| DUT_PDLL_XTAL_TRIM_OUT_OF_RANGE                        | XTAL trim failed. Input frequency is out of range.                           |
| DUT_PDLL_XTAL_TRIM_FREQ_CAL_NOT_CONNECTED              | XTAL trim could not be performed. Could not detect external input frequency. |
| DUT_PDLL_XTAL_TRIM_OTP_WRITE_FAILED                    | XTAL trim failed. Could not write the calculated value to the OTP header.    |
| DUT_PDLL_XTAL_TRIM_FAILED                              | XTAL trim failed.                                                            |
| Read value written in OTP                              |                                                                              |
| DUT_PDLL_OTP_XTAL_TRIM_READ_INIT                       | OTP XTAL trim read operation initialized.                                    |
| DUT_PDLL_OTP_XTAL_TRIM_READ_START                      | OTP XTAL trim read operation started.                                        |
| DUT_PDLL_OTP_XTAL_TRIM_READ_OK                         | OTP XTAL trim read operation ended successfully.                             |
| DUT PDLL OTP XTAL TRIM READ FAILED                     | OTP XTAL trim read operation failed.                                         |
|                                                        |                                                                              |
| Read register value                                    |                                                                              |
|                                                        | XTAL trim value read initialized.                                            |
| Read register value                                    | XTAL trim value read initialized.<br>XTAL trim value read started.           |
| Read register value       DUT_PDLL_XTAL_TRIM_READ_INIT |                                                                              |

**User Manual** 

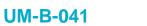

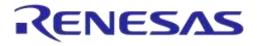

| Status                             | Description                                             |
|------------------------------------|---------------------------------------------------------|
| Production test - Golden Unit      | I                                                       |
| Rf test                            |                                                         |
| DUT_PDLL_GU_RF_RX_TEST_PASSED      | Golden Unit RF RX packet test passed.                   |
| DUT_PDLL_GU_RF_RX_TEST_FAILED      | Golden Unit RF RX packet test failed.                   |
| DUT start packet Rx                | I                                                       |
| DUT_PDLL_PKT_RX_STATS_START_INIT   | RF RX packet test with statistics start initialized.    |
| DUT_PDLL_PKT_RX_STATS_START        | RF RX packet test with statistics start.                |
| DUT_PDLL_PKT_RX_STATS_STARTED_OK   | RF RX packet test with statistics started successfully. |
| DUT_PDLL_PKT_RX_STATS_START_FAILED | RF RX packet test with statistics started failed.       |
| DUT stop packet Rx                 |                                                         |
| DUT_PDLL_PKT_RX_STATS_STOP_INIT    | RF RX packet test with statistics stop initialized.     |
| DUT_PDLL_PKT_RX_STATS_STOP_START   | RF RX packet test with statistics stop.                 |
| DUT_PDLL_PKT_RX_STATS_STOPPED_OK   | RF RX packet test with statistics stopped successfully. |
| DUT_PDLL_PKT_RX_STATS_STOP_FAILED  | RF RX packet test with statistics stop failed.          |
| Production test - BLE tester       |                                                         |
| Tx power measurement               |                                                         |
| DUT_BLE_TESTER_TX_PWR_PASSED       | BLE tester TX power test passed.                        |
| DUT_BLE_TESTER_TX_PWR_FAILED       | BLE tester TX power test failed.                        |
| Tx carrier offset measure          |                                                         |
| DUT_BLE_TESTER_TX_OFFS_PASSED      | BLE tester TX frequency offset test passed.             |
| DUT_BLE_TESTER_TX_OFFS_FAILED      | BLE tester TX frequency offset test failed.             |
| Tx modulation index measure        |                                                         |
| DUT_BLE_TESTER_TX_MOD_IDX_PASSED   | BLE tester TX modulation index test passed.             |
| DUT_BLE_TESTER_TX_MOD_IDX_FAILED   | BLE tester TX modulation index test failed.             |
| Rx sensitivity test                |                                                         |
| DUT_BLE_TESTER_RX_TEST_PASSED      | BLE tester RX sensitivity test passed.                  |
| DUT_BLE_TESTER_RX_TEST_FAILED      | BLE tester RX sensitivity test failed.                  |
| DUT packet transaction             |                                                         |
| DUT_PDLL_PKT_TX_START_INIT         | RF packet TX initialized.                               |
| DUT_PDLL_PKT_TX_START              | RF packet TX start.                                     |
| DUT_PDLL_PKT_TX_STARTED_OK         | RF packet TX started successfully.                      |
| DUT_PDLL_PKT_TX_STARTED_FAILED     | RF packet TX failed to start.                           |
| DUT_PDLL_PKT_TX_ENDED_START        | RF packet TX ended successfully.                        |
| DUT_PDLL_PKT_TX_ENDED_OK           | RF packet TX end initiated.                             |
| DUT_PDLL_PKT_TX_ENDED_FAILED       | RF packet TX failed to end.                             |
| Production test - GPIO/LED test    |                                                         |
| DUT_PDLL_GPIO_TOGGLE_INIT          | GPIO-LED test operation initialized.                    |
| DUT_PDLL_GPIO_TOGGLE_START         | GPIO-LED test operation start.                          |
| DUT_PDLL_GPIO_TOGGLE_FINISHED_OK   | GPIO-LED test operation completed successfully.         |

**User Manual** 

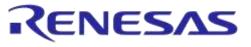

| Status                                   | Description                                                                                      |
|------------------------------------------|--------------------------------------------------------------------------------------------------|
| DUT_PDLL_GPIO_TOGGLE_ERROR               | GPIO-LED test operation error.                                                                   |
| DUT_PDLL_GPIO_TOGGLE_FAILED              | GPIO-LED test operation failed.                                                                  |
| DUT_PDLL_GPIO_TOGGLE_PASSED              | GPIO-LED test operation passed.                                                                  |
| Production test - Audio test             |                                                                                                  |
| DUT_PDLL_AUDIO_TEST_START_INIT           | Audio test start action initialized.                                                             |
| DUT_PDLL_AUDIO_TEST_START                | Audio test action start.                                                                         |
| DUT_PDLL_AUDIO_TEST_ALREADY_ACTIVE       | Audio test is already active.                                                                    |
| DUT_PDLL_AUDIO_TEST_STARTED_OK           | Audio test action started successfully.                                                          |
| DUT_PDLL_AUDIO_TEST_START_FAILED         | Audio test start action failed.                                                                  |
| DUT_PDLL_AUDIO_TEST_STOP_INIT            | Audio test stop action initialized.                                                              |
| DUT_PDLL_AUDIO_TEST_STOP                 | Audio test stop action started.                                                                  |
| DUT_PDLL_AUDIO_TEST_STOPPED_OK           | Audio test stop action completed successfully.                                                   |
| DUT_PDLL_AUDIO_TEST_STOP_FAILED          | Audio test stop action failed.                                                                   |
| DUT_PDLL_AUDIO_TEST_PASSED               | Audio test passed.                                                                               |
| DUT_PDLL_AUDIO_TEST_FAILED               | Audio test failed.                                                                               |
| DUT_PDLL_AUDIO_TEST_INVALID_COMMAND      | Audio test invalid command.                                                                      |
| Production test - Sensor test            | ·                                                                                                |
| DUT_PDLL_SENSOR_TEST_INIT                | Sensor test action initialized.                                                                  |
| DUT_PDLL_SENSOR_TEST_START               | Sensor test action start.                                                                        |
| DUT_PDLL_SENSOR_TEST_OK                  | Sensor test action ended successfully.                                                           |
| DUT_PDLL_SENSOR_TEST_FAILED              | Sensor test action failed.                                                                       |
| DUT_PDLL_SENSOR_TEST_DATA_MATCH_OK       | Sensor test action data matched.                                                                 |
| DUT_PDLL_SENSOR_TEST_DATA_MATCH_FAILED   | Sensor test action data match failure.                                                           |
| Production test - Custom action test     | ·                                                                                                |
| DUT_PDLL_CUSTOM_ACTION_INIT              | Custom test action initialized.                                                                  |
| DUT_PDLL_CUSTOM_ACTION_START             | Custom test action start.                                                                        |
| DUT_PDLL_CUSTOM_ACTION_OK                | Custom test action ended successfully.                                                           |
| DUT_PDLL_CUSTOM_ACTION_FAILED            | Custom test action failed.                                                                       |
| DUT_PDLL_CUSTOM_ACTION_DATA_MATCH_OK     | Custom test action data matched.                                                                 |
| DUT_PDLL_CUSTOM_ACTION_DATA_MATCH_FAILED | Custom test action data match failure.                                                           |
| Production test - ADC calibration test   | ·                                                                                                |
| DUT_PDLL_ADC_CALIB_INIT                  | ADC calibration process. Initializing process.                                                   |
| DUT_PDLL_ADC_CALIB_VBAT_RD_START         | ADC calibration process. Start reading VBAT voltage using the external voltage meter instrument. |
| DUT_PDLL_ADC_CALIB_VBAT_RD_OK            | ADC calibration process. VBAT voltage read ended successfully.                                   |
| DUT_PDLL_ADC_CALIB_VBAT_RD_FAILED        | ADC calibration process. VBAT voltage read failed.                                               |
| DUT_PDLL_ADC_CALIB_DUT_RD_INIT           | ADC calibration process. Initialize reading device ADC samples.                                  |
| DUT_PDLL_ADC_CALIB_DUT_RD_START          | ADC calibration process. Start reading device ADC samples.                                       |

**User Manual** 

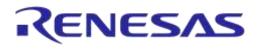

| Status                              | Description                                                                  |
|-------------------------------------|------------------------------------------------------------------------------|
| DUT_PDLL_ADC_CALIB_DUT_RD_OK        | ADC calibration process. Device ADC samples read success.                    |
| DUT_PDLL_ADC_CALIB_DUT_RD_FAILED    | ADC calibration process. Device ADC samples read failed.                     |
| DUT_PDLL_ADC_CALIB_OK               | ADC calibration process ended successfully.                                  |
| DUT_PDLL_ADC_CALIB_FAILED           | ADC calibration process failed.                                              |
| Production test - Scan test         |                                                                              |
| DUT_PDLL_BLE_SCAN_INIT              | Scan operation initialized.                                                  |
| DUT_PDLL_BLE_SCAN_START             | Scan operation start.                                                        |
| DUT_PDLL_BLE_SCAN_NOT_YET_FOUND     | Scan operation. DUT has not been found yet.                                  |
| DUT_PDLL_BLE_SCAN_FOUND             | Scan operation completed successfully. DUT was found.                        |
| DUT_PDLL_BLE_SCAN_FAILED            | Scan operation failed. DUT was not found.                                    |
| Memory programming - Generic errors | ·                                                                            |
| DUT_UDLL_SUCCESS                    | UDLL returned success.                                                       |
| DUT_UDLL_ACTION_RESPONSE_ERROR      | UDLL device responded with error.                                            |
| DUT_UDLL_UART_RX_TIMEOUT_ERROR      | UDLL UART RX timeout. Cannot communicate with the DUT or DUT is not present. |
| DUT_UDLL_NO_CRC_MATCH_ERROR         | UDLL CRC match error.                                                        |
| DUT_UDLL_PROG_PARAMS_ERROR          | UDLL programming parameter error.                                            |
| DUT_UDLL_DEVICE_PARAMS_ERROR        | UDLL device parameter error.                                                 |
| DUT_UDLL_UART_WRITE_ERROR           | UDLL UART write returned error.                                              |
| DUT_UDLL_UART_READ_ERROR            | UDLL UART read returned error.                                               |
| DUT_UDLL_INTERNAL_ERROR             | UDLL internal error.                                                         |
| DUT_UDLL_COM_PORT_INIT_ERROR        | UDLL COM port initialization error.                                          |
| DUT_UDLL_COM_PORT_ERROR             | UDLL COM port error.                                                         |
| DUT_UDLL_CANNOT_ALLOCATE_MEMORY     | UDLL cannot allocate memory.                                                 |
| DUT_UDLL_READ_FILE_SIZE_ERROR       | UDLL read file size error.                                                   |
| DUT_UDLL_CANNOT_OPEN_FW_FILE        | UDLL cannot open firmware file.                                              |
| DUT_UDLL_CANNOT_OPEN_IMAGE_FILE     | UDLL cannot open image file.                                                 |
| DUT_UDLL_UART_PINS_PATCH_ERROR      | UDLL cannot patch the UART pins into the firmware file.                      |
| DUT_UDLL_INVALID_DBG_PARAMS         | UDLL invalid debug library (dbg_dll.dll) parameters.                         |
| DUT_UDLL_DBG_DLL_ERROR              | UDLL debug library (dbg_dll.dll) access error.                               |
| Firmware download                   |                                                                              |
| DUT_UDLL_FW_DOWNLOAD_INIT           | UDLL firmware download initialized.                                          |
| DUT_UDLL_FW_DOWNLOAD_STARTED        | UDLL firmware download started successfully.                                 |
| DUT_UDLL_FW_DOWNLOAD_RETRY          | UDLL firmware download retry.                                                |
| DUT_UDLL_FW_DOWNLOAD_OK             | UDLL firmware downloaded successfully.                                       |
| DUT_UDLL_FW_DOWNLOAD_FAILED         | UDLL firmware download failed.                                               |

**User Manual** 

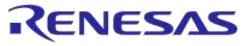

| Status                                        | Description                                                            |
|-----------------------------------------------|------------------------------------------------------------------------|
| Memory programming - OTP image write          |                                                                        |
| DUT_UDLL_OTP_IMG_WR_INIT                      | OTP image write operation initialized.                                 |
| DUT_UDLL_OTP_IMG_WR_STARTED                   | OTP image write operation started.                                     |
| DUT_UDLL_OTP_IMG_WR_OK                        | OTP image write operation ended successfully.                          |
| DUT_UDLL_OTP_IMG_WR_FAILED                    | OTP image write operation failed.                                      |
| Memory programming - BD address write to OT   | P memory                                                               |
| DUT_UDLL_OTP_BDA_WR_INIT                      | OTP BD address write operation initialized.                            |
| DUT_UDLL_OTP_BDA_WR_STARTED                   | OTP BD address write operation started.                                |
| DUT_UDLL_OTP_BDA_WR_OK                        | OTP BD address write operation ended successfully.                     |
| DUT_UDLL_OTP_BDA_WR_FAILED                    | OTP BD address write operation failed.                                 |
| Memory programming - BD address read/comp     | ·                                                                      |
| DUT_UDLL_OTP_BDA_RD_INIT                      | OTP BD address read operation initialized.                             |
| DUT_UDLL_OTP_BDA_RD_STARTED                   | OTP BD address read operation started.                                 |
| DUT_UDLL_OTP_BDA_RD_OK                        | OTP BD address read operation ended successfully.                      |
| DUT_UDLL_OTP_BDA_RD_FAILED                    | OTP BD address read operation failed.                                  |
| DUT_UDLL_OTP_BDA_CMP_OK                       | OTP BD address comparison success.                                     |
| DUT_UDLL_OTP_BDA_CMP_FAILED                   | OTP BD address comparison failed. No match.                            |
| Memory programming - XTAL trim value write to |                                                                        |
| DUT_UDLL_OTP_XTAL_TRIM_WR_INIT                | OTP XTAL trim value write operation initialized.                       |
| DUT_UDLL_OTP_XTAL_TRIM_WR_STARTED             | OTP XTAL trim value write operation started.                           |
| DUT_UDLL_OTP_XTAL_TRIM_WR_OK                  | OTP XTAL trim value write operation ended successfully.                |
| DUT_UDLL_OTP_XTAL_TRIM_WR_FAILED              | OTP XTAL trim value write operation failed.                            |
| Memory programming - ADC calibration value    |                                                                        |
| DUT_UDLL_OTP_ADC_CALIB_WR_INIT                | OTP ADC calibration value write operation initialized.                 |
| DUT_UDLL_OTP_ADC_CALIB_WR_STARTED             | OTP ADC calibration value write operation started.                     |
| DUT_UDLL_OTP_ADC_CALIB_WR_OK                  | OTP ADC calibration value write operation ended successfully.          |
| DUT_UDLL_OTP_ADC_CALIB_WR_FAILED              | OTP ADC calibration value write operation failed.                      |
| Memory programming - OTP header write         |                                                                        |
| DUT_UDLL_OTP_HDR_WR_INIT                      | OTP header write operation initialized.                                |
| DUT_UDLL_OTP_HDR_WR_STARTED                   | OTP header write operation started.                                    |
| DUT_UDLL_OTP_HDR_WR_OK                        | OTP header write operation ended successfully.                         |
| DUT_UDLL_OTP_HDR_WR_FAILED                    | OTP header write operation failed.                                     |
| Memory programming - OTP memory check-em      | ·                                                                      |
| DUT_UDLL_OTP_CHECK_EMPTY_INIT                 | Operation to check whether the OTP field to burn is empty initialized. |
| DUT_UDLL_OTP_CHECK_EMPTY_STARTED              | Operation to check whether the OTP field to burn is empty started.     |
| DUT_UDLL_OTP_CHECK_EMPTY_OK                   | The OTP field to burn is empty.                                        |
| DUT_UDLL_OTP_CHECK_SAME_DATA_OK               | The OTP field contains the same data as the ones to                    |

**User Manual** 

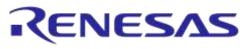

# **UM-B-041**

#### DA1458x/DA1468x Production Line Tool

| Status                                      | Description                                       |
|---------------------------------------------|---------------------------------------------------|
|                                             | burn.                                             |
| DUT_UDLL_OTP_CHECK_EMPTY_FAILED             | The OTP field is already burned with data.        |
| Memory programming - SPI memory erase       | · ·                                               |
| DUT_UDLL_SPI_ERASE_INIT                     | SPI erase operation initialized.                  |
| DUT_UDLL_SPI_ERASE_STARTED                  | SPI erase operation started.                      |
| DUT_UDLL_SPI_ERASE_OK                       | SPI erase operation ended successfully.           |
| DUT_UDLL_SPI_ERASE_FAILED                   | SPI erase operation failed.                       |
| Memory programming - SPI memory check emp   | oty                                               |
| DUT_UDLL_SPI_CHECK_EMPTY_INIT               | SPI check if empty operation initialized.         |
| DUT_UDLL_SPI_CHECK_EMPTY_STARTED            | SPI check if empty operation started,             |
| DUT_UDLL_SPI_CHECK_EMPTY_OK                 | SPI check if empty operation ended successfully,  |
| DUT_UDLL_SPI_CHECK_EMPTY_FAILED             | SPI check if empty operation failed,              |
| Memory programming - SPI image write        |                                                   |
| DUT_UDLL_SPI_IMG_WR_INIT                    | SPI image write operation initialized.            |
| DUT_UDLL_SPI_IMG_WR_STARTED                 | SPI image write operation started.                |
| DUT_UDLL_SPI_IMG_WR_OK                      | SPI image write operation ended successfully.     |
| DUT_UDLL_SPI_IMG_WR_FAILED                  | SPI image write operation failed.                 |
| Memory programming - EEPROM image write     |                                                   |
| DUT_UDLL_EEPROM_IMG_WR_INIT                 | EEPROM image write operation initialized.         |
| DUT UDLL EEPROM IMG WR STARTED              | EEPROM image write operation started.             |
| DUT_UDLL_EEPROM_IMG_WR_OK                   | EEPROM image write operation ended successfully.  |
| DUT_UDLL_EEPROM_IMG_WR_FAILED               | EEPROM image write operation failed.              |
| Memory programming - QSPI memory erase      |                                                   |
| DUT UDLL QSPI ERASE INIT                    | QSPI erase operation initialized.                 |
| DUT UDLL QSPI ERASE STARTED                 | QSPI erase operation started.                     |
| DUT UDLL QSPI ERASE OK                      | QSPI erase operation ended successfully.          |
| DUT_UDLL_QSPI_ERASE_FAILED                  | QSPI erase operation failed.                      |
| Memory programming - QSPI memory check en   |                                                   |
| DUT UDLL QSPI CHECK EMPTY INIT              | QSPI check if empty operation initialized.        |
| DUT UDLL QSPI CHECK EMPTY STARTED           | QSPI check if empty operation started.            |
| DUT UDLL QSPI CHECK EMPTY OK                | QSPI check if empty operation ended successfully. |
| DUT_UDLL_QSPI_CHECK_EMPTY_FAILED            | QSPI check if empty operation failed.             |
| Memory programming - QSPI image write       |                                                   |
| DUT UDLL QSPI IMG WR INIT                   | QSPI image write operation initialized.           |
| DUT UDLL QSPI IMG WR STARTED                | QSPI image write operation started.               |
| DUT UDLL QSPI IMG WR OK                     | QSPI image write operation started.               |
| DUT UDLL QSPI IMG WR FAILED                 | QSPI image write operation failed.                |
| Memory programming - BD address write to QS |                                                   |
| DUT UDLL QSPI BDA WR INIT                   | -                                                 |
|                                             | QSPI BD address write operation initialized.      |

**User Manual** 

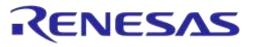

| Status                                          | Description                                                    |
|-------------------------------------------------|----------------------------------------------------------------|
| DUT_UDLL_QSPI_BDA_WR_STARTED                    | QSPI BD address write operation started.                       |
| DUT_UDLL_QSPI_BDA_WR_OK                         | QSPI BD address write operation ended successfully.            |
| DUT_UDLL_QSPI_BDA_WR_FAILED                     | QSPI BD address write operation failed.                        |
| Memory programming - BD address read/compare    | to QSPI memory                                                 |
| DUT_UDLL_QSPI_BDA_RD_INIT                       | QSPI BD address read operation initialized.                    |
| DUT_UDLL_QSPI_BDA_RD_STARTED                    | QSPI BD address read operation started.                        |
| DUT_UDLL_QSPI_BDA_RD_OK                         | QSPI BD address read operation ended successfully.             |
| DUT_UDLL_QSPI_BDA_RD_FAILED                     | QSPI BD address read operation failed.                         |
| DUT_UDLL_QSPI_BDA_CMP_OK                        | QSPI BD address comparison success.                            |
| DUT_UDLL_QSPI_BDA_CMP_FAILED                    | QSPI BD address comparison failed. No match.                   |
| Memory programming - XTAL trim value write to Q | SPI memory                                                     |
| DUT_UDLL_QSPI_XTAL_TRIM_WR_INIT                 | QSPI XTAL trim value write operation initialized.              |
| DUT_UDLL_QSPI_XTAL_TRIM_WR_STARTED              | QSPI XTAL trim value write operation started.                  |
| DUT_UDLL_QSPI_XTAL_TRIM_WR_OK                   | QSPI XTAL trim value write operation ended successfully.       |
| DUT_UDLL_QSPI_XTAL_TRIM_WR_FAILED               | QSPI XTAL trim value write operation failed.                   |
| Memory programming - ADC calibration value writ | e to QSPI memory                                               |
| DUT_UDLL_QSPI_ADC_CALIB_WR_INIT                 | QSPI ADC calibration value write operation initialized.        |
| DUT_UDLL_QSPI_ADC_CALIB_WR_STARTED              | QSPI ADC calibration value write operation started.            |
| DUT_UDLL_QSPI_ADC_CALIB_WR_OK                   | QSPI ADC calibration value write operation ended successfully. |
| DUT_UDLL_QSPI_ADC_CALIB_WR_FAILED               | QSPI ADC calibration value write operation failed.             |
| Memory programming - Custom data memory write   | e                                                              |
| DUT_UDLL_MEM_DATA_WR_INIT                       | Custom memory data burn operation initialized.                 |
| DUT_UDLL_MEM_DATA_WR_STARTED                    | Custom memory data burn operation started.                     |
| DUT_UDLL_MEM_DATA_WR_OK                         | Custom memory data burn operation ended successfully.          |
| DUT_UDLL_MEM_DATA_WR_FAILED                     | Custom memory data burn operation failed.                      |
| Memory programming - memory read operation      |                                                                |
| DUT_UDLL_MEM_RD_INIT                            | Memory read operation initialized.                             |
| DUT_UDLL_MEM_RD_STARTED                         | Memory read operation started.                                 |
| DUT_UDLL_MEM_RD_OK                              | Memory read operation ended successfully.                      |
|                                                 |                                                                |

**User Manual** 

# **Appendix S Golden Unit Status Codes**

Table 102 contains all the possible status codes the Golden Unit can have, followed by a brief description. The table categorizes the status based on the various states the Golden Unit may be during testing and programming the DUTs.

#### Table 102: Golden Unit Status Codes

| Status                         | Description                                                                                                    |
|--------------------------------|----------------------------------------------------------------------------------------------------|
| Generic                        |                                                                                                    |
| GU_NOT_ACTIVE                  | Golden Unit is not active.                                                                                             |
| GU_INTERNAL_SYSTEM_ERROR       | Internal system error.                                                                                                 |
| GU_COM_OPEN_OK                 | COM port opened successfully.                                                                                          |
| GU_COM_OPEN_FAILED             | COM port failed to open                                                                                                |
| GU_PDLL_NO_ERROR               | PDLL returned success.                                                                                                 |
| GU_PDLL_PARAMS_ERROR           | Golden Unit PDLL parameters have errors.                                                                               |
| GU_PDLL_RX_TIMEOUT             | Golden Unit did not reply on a PDLL message request. GU<br>COM port may not be correct or it may need manual<br>RESET. |
| GU_PDLL_TX_TIMEOUT             | Golden Unit Tx timeout when sending a message to the device.                                                           |
| GU_PDLL_UNEXPECTED_EVENT       | Received an unexpected message from the Golden Unit.                                                                   |
| GU_PDLL_CANNOT_ALLOCATE_MEMORY | PDLL cannot allocate memory.                                                                                           |
| GU_PDLL_INTERNAL_ERROR         | PDLL internal system error.                                                                                            |
| GU_PDLL_THREAD_CREATION_ERROR  | PDLL thread creation error.                                                                                            |
| GU_PDLL_DBG_DLL_ERROR          | PDLL debug library (dbg_dll.dll) access error.                                                                         |
| GU_PDLL_INVALID_DBG_PARAMS     | PDLL invalid debug library (dbg_dll.dll) parameters.                                                                   |
| GU_PDLL_HCI_STANDARD_ERROR     | Golden Unit HCI error.                                                                                                 |
| Golden Unit reset operation    | · · · ·                                                                                                    |
| GU_RESET_START                 | Golden Unit HW reset started.                                                                                          |
| GU_RESET_OK                    | Golden Unit HW reset OK.                                                                                               |
| GU_RESET_FAILED                | Golden Unit HW reset FAILED.                                                                                           |
| Golden Unit COM port handling  | · · · ·                                                                                                    |
| GU_PDLL_COM_PORT_INIT          | Golden Unit COM port open initialized.                                                                                 |
| GU_PDLL_COM_PORT_START         | Golden Unit COM port open started.                                                                                     |
| GU_PDLL_COM_PORT_OK            | Golden Unit COM port opened OK.                                                                                        |
| GU_PDLL_COM_PORT_FAILED        | Golden Unit COM port FAILED.                                                                                           |
| Golden Unit firmware version   | · · · ·                                                                                                    |
| GU_PDLL_FW_VERSION_GET_START   | Golden Unit PDLL firmware version acquisition started.                                                                 |
| GU_PDLL_FW_VERSION_GET_OK      | Golden Unit PDLL firmware version acquisition OK.                                                                      |
| GU_PDLL_FW_VERSION_GET_FAILED  | Golden Unit PDLL firmware version acquisition FAILED.                                                                  |
| GU_PDLL_FW_VERSION_VALID       | The Golden Unit firmware version is valid.                                                                             |
| GU_PDLL_FW_VERSION_NOT_VALID   | The Golden Unit firmware version is not valid. An upgrade may be needed.                                               |

**User Manual** 

| Status                                  | Description                                               |
|-----------------------------------------|-----------------------------------------------------------|
| Golden Unit CPLD control                |                                                           |
| GU_PDLL_RDTESTER_INIT                   | PLT HW tester initializing.                               |
| GU_PDLL_RDTESTER_INIT_START             | PLT HW tester initialize started.                         |
| GU_PDLL_RDTESTER_INIT_OK                | PLT HW tester initialized successful.                     |
| GU_PDLL_RDTESTER_INIT_FAILED            | PLT HW tester initialization failed.                      |
| GU_PDLL_RDTESTER_UART_CONNECT_INIT      | PLT HW tester UART connection initialized.                |
| GU_PDLL_RDTESTER_UART_CONNECT_START     | PLT HW tester UART connection started.                    |
| GU_PDLL_RDTESTER_UART_CONNECT_OK        | PLT HW tester UART connected successfully.                |
| GU_PDLL_RDTESTER_UART_CONNECT_FAILED    | PLT HW tester UART connection failed.                     |
| GU_PDLL_RDTESTER_UART_LOOPBACK_INIT     | PLT HW tester UART loopback process initialized.          |
| GU_PDLL_RDTESTER_UART_LOOPBACK_START    | PLT HW tester UART loopback process started.              |
| GU_PDLL_RDTESTER_UART_LOOPBACK_OK       | PLT HW tester UART loopback process success.              |
| GU_PDLL_RDTESTER_UART_LOOPBACK_FAILED   | PLT HW tester UART loopback process failed.               |
| GU_PDLL_RDTESTER_VBAT_UART_CNTRL_INIT   | PLT HW tester VBAT/UART control initialized.              |
| GU_PDLL_RDTESTER_VBAT_UART_CNTRL_START  | PLT HW tester VBAT/UART control started.                  |
| GU_PDLL_RDTESTER_VBAT_UART_CNTRL_OK     | PLT HW tester VBAT/UART control success.                  |
| GU_PDLL_RDTESTER_VBAT_UART_CNTRL_FAILED | PLT HW tester VBAT/UART control failed.                   |
| GU_PDLL_RDTESTER_VPP_CNTRL_INIT         | PLT HW tester VPP control initialized.                    |
| GU_PDLL_RDTESTER_VPP_CNTRL_START        | PLT HW tester VPP control started.                        |
| GU_PDLL_RDTESTER_VPP_CNTRL_OK           | PLT HW tester VPP control success.                        |
| GU_PDLL_RDTESTER_VPP_CNTRL_FAILED       | PLT HW tester VPP control failed.                         |
| GU_PDLL_RDTESTER_RST_PULSE_INIT         | PLT HW tester Reset pulse control initialized.            |
| GU_PDLL_RDTESTER_RST_PULSE_START        | PLT HW tester Reset pulse control started.                |
| GU_PDLL_RDTESTER_RST_PULSE_OK           | PLT HW tester Reset pulse control success.                |
| GU_PDLL_RDTESTER_RST_PULSE_FAILED       | PLT HW tester Reset pulse control failed.                 |
| GU_PDLL_RDTESTER_UART_PULSE_INIT        | PLT HW tester XTAL trim pulse in UART TX pin initialized. |
| GU_PDLL_RDTESTER_UART_PULSE_START       | PLT HW tester XTAL trim pulse in UART TX pin started.     |
| GU_PDLL_RDTESTER_UART_PULSE_OK          | PLT HW tester XTAL trim pulse in UART TX pin success.     |
| GU_PDLL_RDTESTER_UART_PULSE_FAILED      | PLT HW tester XTAL trim pulse in UART TX pin failed.      |
| GU_PDLL_RDTESTER_XTAL_PULSE_INIT        | PLT HW tester XTAL trim pulse in GATE pin initialized.    |
| GU_PDLL_RDTESTER_XTAL_PULSE_START       | PLT HW tester XTAL trim pulse in GATE pin started.        |
| GU_PDLL_RDTESTER_XTAL_PULSE_OK          | PLT HW tester XTAL trim pulse in GATE pin success.        |
| GU_PDLL_RDTESTER_XTAL_PULSE_FAILED      | PLT HW tester XTAL trim pulse in GATE pin failed.         |
| GU_PDLL_RDTESTER_PULSE_WIDTH_INIT       | PLT HW tester pulse width initialized.                    |
| GU_PDLL_RDTESTER_PULSE_WIDTH_START      | PLT HW tester pulse width started.                        |
| GU_PDLL_RDTESTER_PULSE_WIDTH_OK         | PLT HW tester pulse width success.                        |
| GU_PDLL_RDTESTER_PULSE_WIDTH_FAILED     | PLT HW tester pulse width failed.                         |
| GU_PDLL_RDTESTER_VBAT_CNTRL_INIT        | PLT HW tester VBAT control initialized.                   |
| GU_PDLL_RDTESTER_VBAT_CNTRL_START       | PLT HW tester VBAT control started.                       |

#### **User Manual**

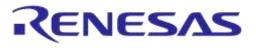

| Status                                         | Description                                               |
|------------------------------------------------|-----------------------------------------------------------|
| GU_PDLL_RDTESTER_VBAT_CNTRL_OK                 | PLT HW tester VBAT control success.                       |
| GU_PDLL_RDTESTER_VBAT_CNTRL_FAILED             | PLT HW tester VBAT control failed.                        |
| GU_PDLL_RDTESTER_INVALID_COMMAND               | PLT HW tester unknown command.                            |
| Golden Unit RF packet transmission for DUT     | RSSI RF test                                              |
| GU_PDLL_PKT_TX_START_INIT                      | Golden Unit RF packet TX initialized.                     |
| GU_PDLL_PKT_TX_START                           | Golden Unit RF packet TX started.                         |
| GU_PDLL_PKT_TX_STARTED_OK                      | Golden Unit RF packet TX success.                         |
| GU_PDLL_PKT_TX_STARTED_FAILED                  | Golden Unit RF packet TX failed.                          |
| GU_PDLL_PKT_TX_ENDED_OK                        | Golden Unit RF packet TX ended successfully.              |
| GU_PDLL_PKT_TX_STARTED_FAILED                  | Golden Unit RF packet TX ended failed.                    |
| Golden Unit audio tone generation for audio to | esting                                                    |
| GU_PDLL_AUDIO_TONE_START_INIT                  | Golden Unit audio tone start initialized.                 |
| GU_PDLL_AUDIO_TONE_START                       | Golden Unit audio tone start.                             |
| GU_PDLL_AUDIO_TONE_STARTED_OK                  | Golden Unit audio tone started successfully.              |
| GU_PDLL_AUDIO_TONE_START_FAILED                | Golden Unit audio tone start failed.                      |
| GU_PDLL_AUDIO_TONE_STOP_INIT                   | Golden Unit audio tone stop initialized.                  |
| GU_PDLL_AUDIO_TONE_STOP                        | Golden Unit audio tone stop.                              |
| GU_PDLL_AUDIO_TONE_STOPPED_OK                  | Golden Unit audio tone stopped successfully.              |
| GU_PDLL_AUDIO_TONE_STOP_FAILED                 | Golden Unit audio tone stop failed.                       |
| Golden Unit GPIO toggling for sanity test      |                                                           |
| GU_PDLL_GPIO_TOGGLE_INIT                       | Golden Unit GPIO toggle operation initialized.            |
| GU_PDLL_GPIO_TOGGLE_START                      | Golden Unit GPIO toggle operation start.                  |
| GU_PDLL_GPIO_TOGGLE_FINISHED_OK                | Golden Unit GPIO toggle operation completed successfully. |
| GU_PDLL_GPIO_TOGGLE_FAILED                     | Golden Unit GPIO toggle operation failed.                 |
| Golden Unit BLE advertising scan test          | · ·                                                       |
| GU_PDLL_BLE_SCAN_INIT                          | Golden Unit scan operation initialized.                   |
| GU_PDLL_BLE_SCAN_START                         | Golden Unit scan operation started.                       |
| GU_PDLL_BLE_SCAN_OK                            | Golden Unit scan operation completed successfully.        |
| GU_PDLL_BLE_SCAN_FAILED                        | Golden Unit scan operation failed.                        |
|                                                |                                                           |

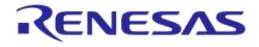

# **Revision History**

| Revision | Date        | Description                                           |
|----------|-------------|-------------------------------------------------------|
| 1.0      | 08-Jul-2015 | Initial version.                                      |
| 1.1      | 18-Jan-2016 | CLI part is added and Rev D. PLT Hardware             |
| 2.0      | 04-May-2016 | Adding text and drawings                              |
| 3.0      | 22-May-2016 | Adding changes for the DA1468x                        |
| 4.0      | 22-Dec-2016 | Updated for DA1458x_DA1468x_PLT_v4.0 software release |
| 4.1      | 06-Oct-2017 | Updated for DA1458x_DA1468x_PLT_v4.1 software release |
| 4.2      | 10-Oct-2017 | Updated for DA1458x_DA1468x_PLT_v4.2 software release |
| 4.3      | 03-Feb-2022 | Updated logo, disclaimer, copyright.                  |

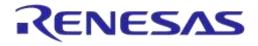

#### **Status Definitions**

| Status                  | Definition                                                                                                    |
|-------------------------|----------------------------------------------------------------------------------------------------|
| DRAFT                   | The content of this document is under review and subject to formal approval, which may result in modifications or additions. |
| APPROVED<br>or unmarked | The content of this document has been approved for publication.                                                              |

#### **RoHS Compliance**

Dialog Semiconductor's suppliers certify that its products are in compliance with the requirements of Directive 2011/65/EU of the European Parliament on the restriction of the use of certain hazardous substances in electrical and electronic equipment. RoHS certificates from our suppliers are available on request.